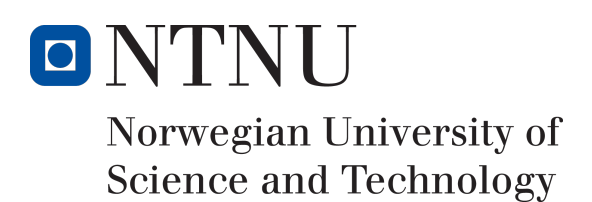

## Containers in Windows Server 2016

Forfattere

Andreas Dukstad Jan Kristiansen Åsmund Helland Bu Svein Edmund Varfjell

Bachelor i informasjonssikkerhet 20 ECTS Avdeling for informatikk og medieteknikk Norges teknisk-naturvitenskapelige universitet,

18.05.2016

Veileder Erik Hjelmås

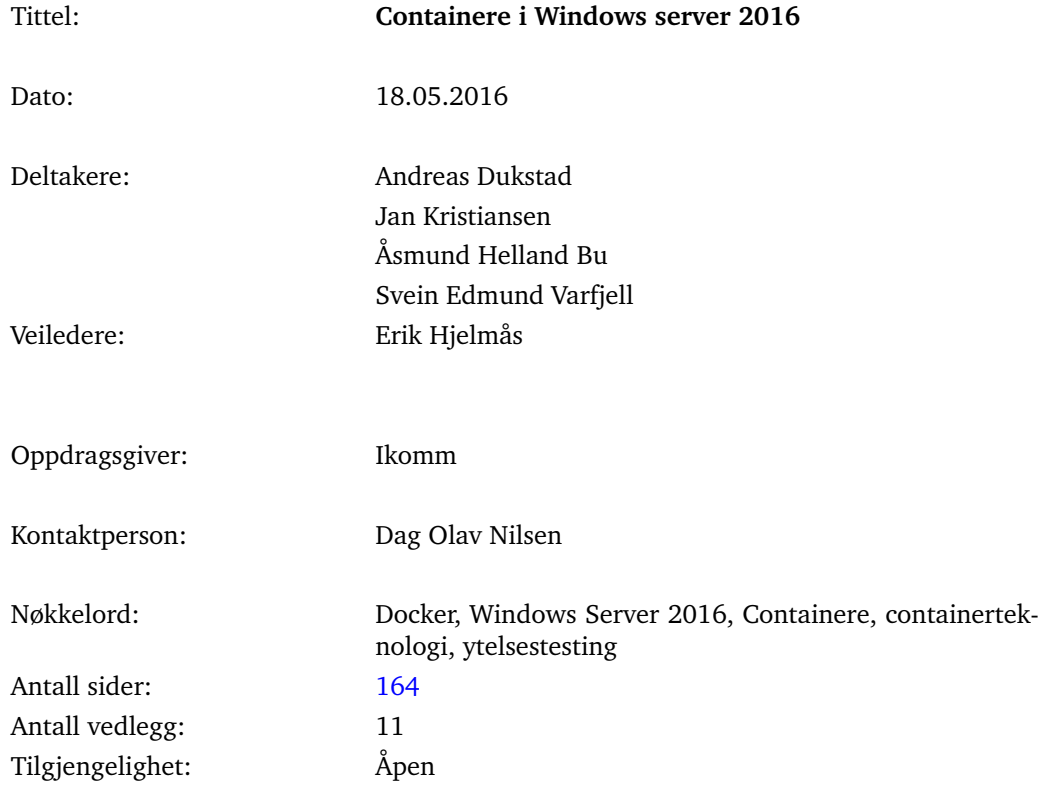

## Sammendrag av Bacheloroppgaven

Sammendrag: Denne bacheloroppgaven ble utformet for å besvare Ikomms spørsmål angående implementasjon av Windows Container i Windows Server 2016. Gruppen har i denne oppgaven utforsket funksjonaliteten til containere i Windows Server 2016 - technical preview 4 og arkitekturen bak, og deretter målt ressursutnyttelse opp mot eksisterende virtualiseringsteknologier. Gruppen sitter i etterkant igjen med et inntrykk av at Windows Container ikke er en moden teknologi. Mangelen på et grafisk grensesnitt og RDP-støtte innsnevrer bruksområdene til containere betraktelig. Microsoft har gitt utrykk for at dette heller ikke vil bli støttet i endelig utgave av Windows Server 2016. Windows er i stor grad et grafisk operativsystem, og de fleste programmer har grafiske komponenter som de er avhengig av, noe som forsterker denne problematikken. Under vår testing kommer Windows Container ytelsesmessig ut både svakere og mer ustabil satt opp mot virtuelle maskiner kjørt i Hyper-V, men stort sett med små marginer. Ettersom målet med containere er å få en bedre utnyttelse av eksisterende hardware, tyder dette på at Windows Container ikke er godt nok optimalisert. Med denne begrunnelsen sammen med et manglende behov for horisontal skalering fra Ikomms side, anbefales de ikke å implementere Windows Container i sin serverpark.

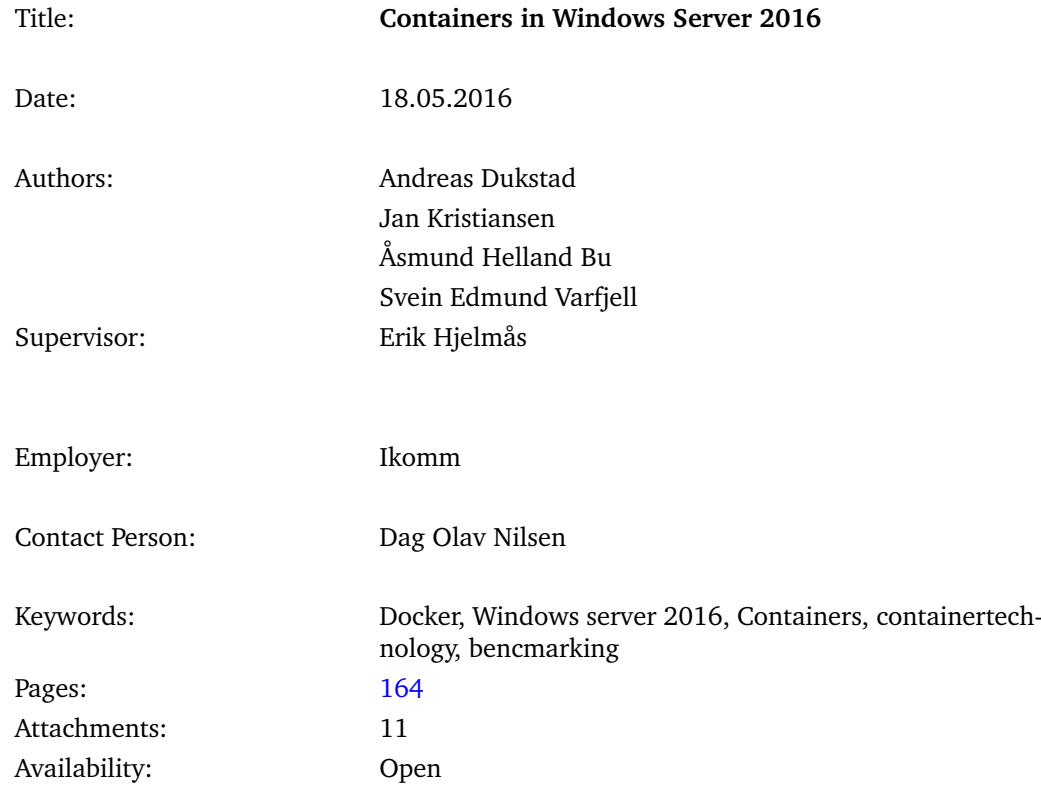

## Summary of Graduate Project

Abstract: This bachelor thesis was designed to answer a series of questions from Ikomm regarding the implementation of Windows Container in Windows Server 2016. This thesis explores the functionality of containers in Windows Server 2016 - technical preview 4, the architecture behind, and compared resource utilization benchmarks to existing virtualization technologies. After finishing the thesis the group is left with the impression that Windows Container is not yet a mature technology. The lack of a graphical interface and RDP support narrows the usecases for containers considerably. Microsoft has expressed that this will not be a functionality in the final release of Windows Server 2016 either. Windows is largely a graphical operating system, and most programs have graphical components that they depend on, which reinforces this issue. During our testing, the performance of Windows Container has been shown to be both weaker and more unstable when compared to virtual machines running in Hyper-V, albeit not by much. However, since the objective of containers is to achieve a better utilization of existing hardware, it suggests that Windows Container is not sufficiently optimized. With this rationale along with Ikomm not being limited by horizontal scaling, we advice them not to implement Windows Container in their server park.

## FORORD

Gruppen ønsker å takke vår oppdragsgiver Ikomm for at de gav oss en interessant bacheloroppgave innen IT-drift. Virtualisering innen drift av applikasjoner og tjenester er teknologi vi har hatt stor nytte av å lære gjennom denne bacheloren. Nå som gruppen har gjennomført en oppgave om containerteknologi, setter vi pris på å ha kunnet sette seg inn i det som nå er i vinden innen virtualisering, og som vi gleder oss til å se mer av i fremtiden. Oppgaven har gitt oss god innsikt i hvor langt containerteknologien har kommet, og hvorvidt den er klar til å ta over for virtuelle maskiner. Gruppen håper at vår utredning av containerteknologien Docker kan hjelpe Ikomm til å vurdere om dette er en teknologi som kan implementeres og gi fordeler i deres leveranse av sky-tjenester og andre løsninger.

Gruppen vil også takke vår studieansvarlig og veileder Erik Hjelmås som har støttet og tipset oss underveis gjennom vårt arbeid.

Aswund Hellond 184

lan unserensen

Suevi G. ugy

Åsmund H. Bu

Andreas Dukstad Gjøvik 16.05.2016

Jan Kristiansen

Svein E. Varfjell

iii

#### **Terminologiliste**

CPU: Forkortelse for Central Processing Unit - prosessor Daemon: Et program som kjører som en bakgrunnsprosess Hyper-V: Microsofts virtualiseringsplatform Hypervisor: Programvare som tillater en maskin å kjøre mer enn ett operativsystem I/O: Forkortelse for input/output IOPS: Input/output operasjoner per sekund. GUI: Forkortelse for graphical user interface, eller grafisk brukergrensesnitt Kernel: Kjernen i en maskin, håndterer tråder i prosessor, ressursfordeling, filhåndtering osv. OS: Forkortelse for operativsystem Patch: "Lapping" av ferdig programvare, typisk for å fikse en feil eller utvide funksjonalitet PowerShell: En automatiseringsplatform og et skriptingspråk utviklet for Windows RDP: Forkortelse for remote desktop protocol, tillater en bruker å koble til en annen maskin med grafisk brukergrensesnitt SQL: Forkortelse for structured query language, programmeringsspråk for databaser Switch: Nettverkskomponent som styrer datatrafikk mellom ulike noder i et nettverk VDI: Virtual Desktop Infrastructure, Virtuelle skrivebord kjørt på en server

VM: Forkortelse for Virtuell maskin

Web server: En teknologi som prosesserer og sender nettsider til klienter YAML: Forkortelse for "YAML Ain't Markup Language"

# INNHOLD

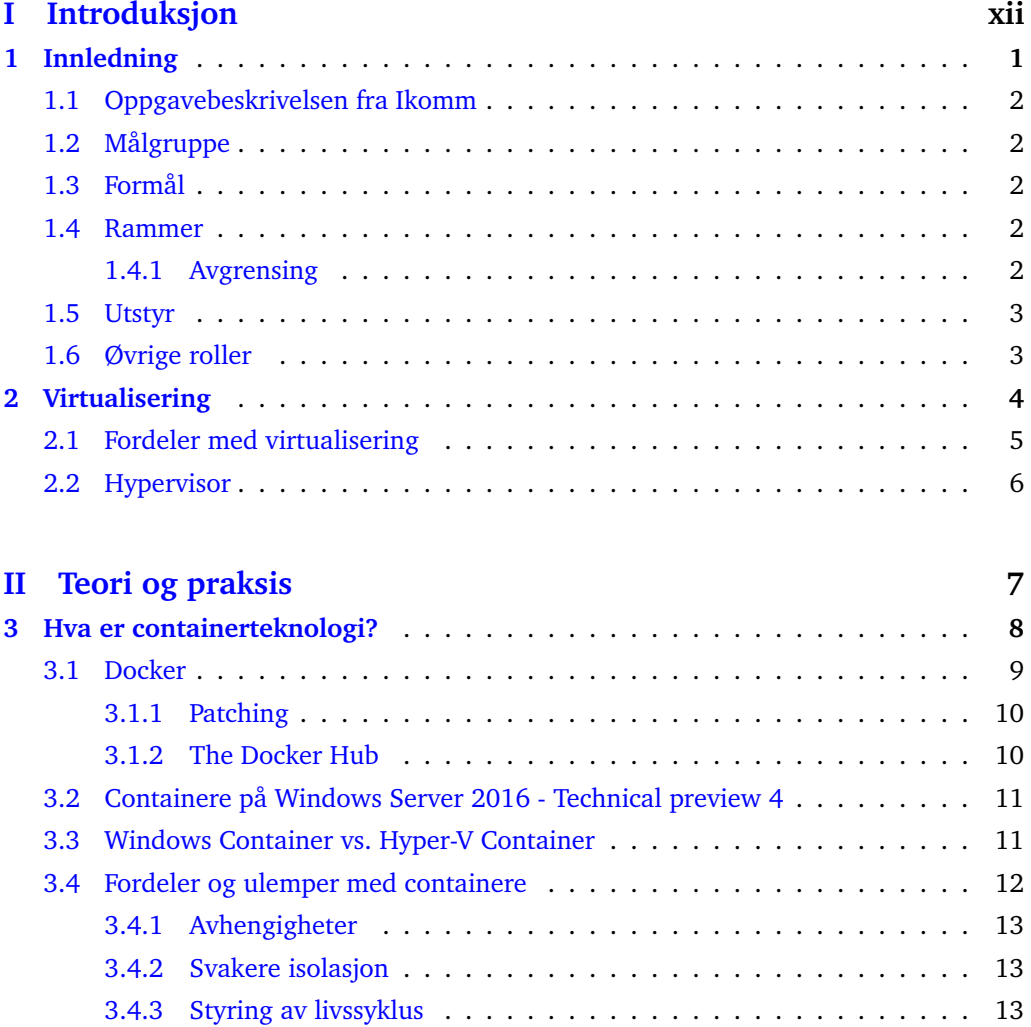

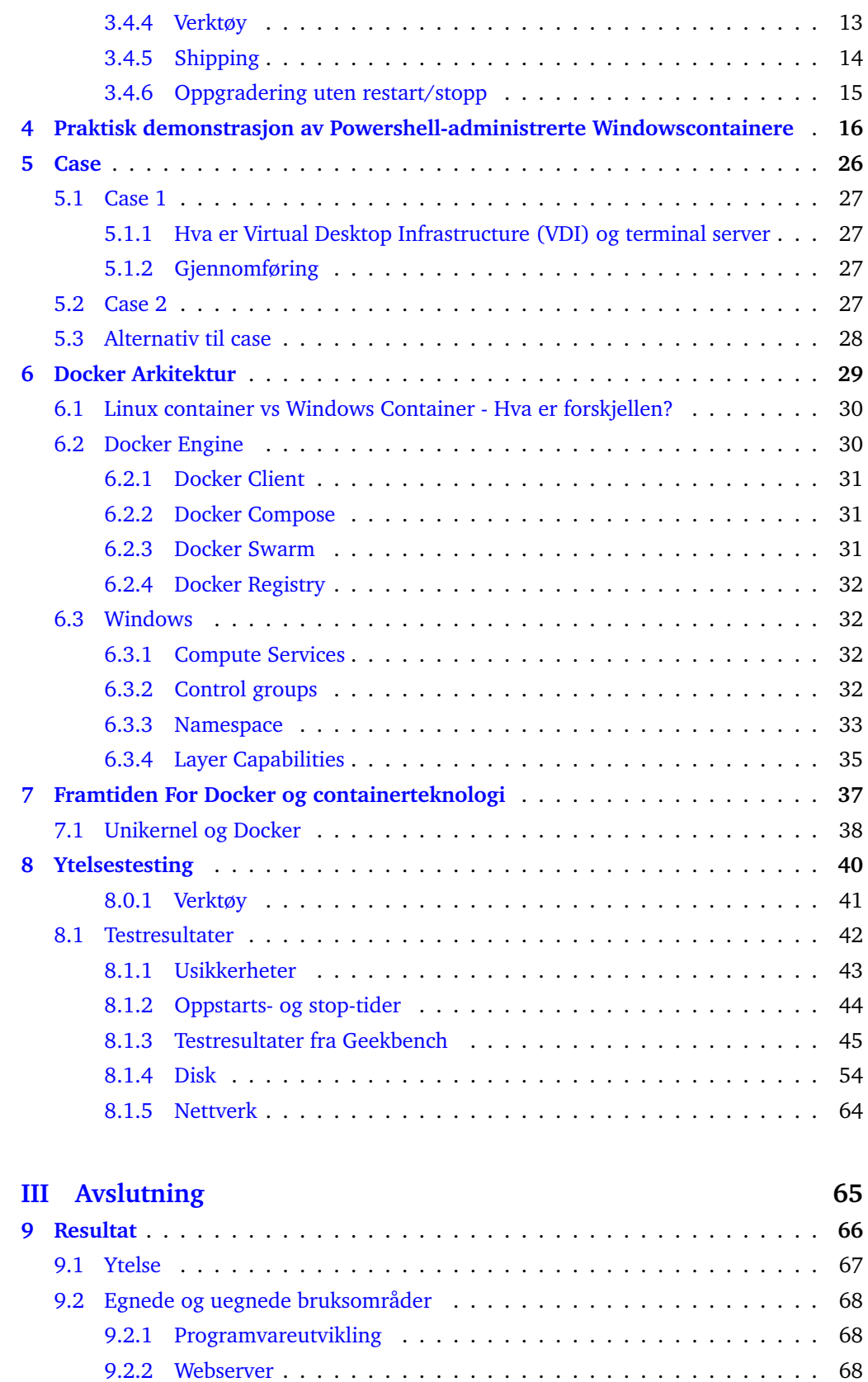

[9.2.3 Spillserver](#page-81-0) . . . . . . . . . . . . . . . . . . . . . . . . . . . . . . . . 69

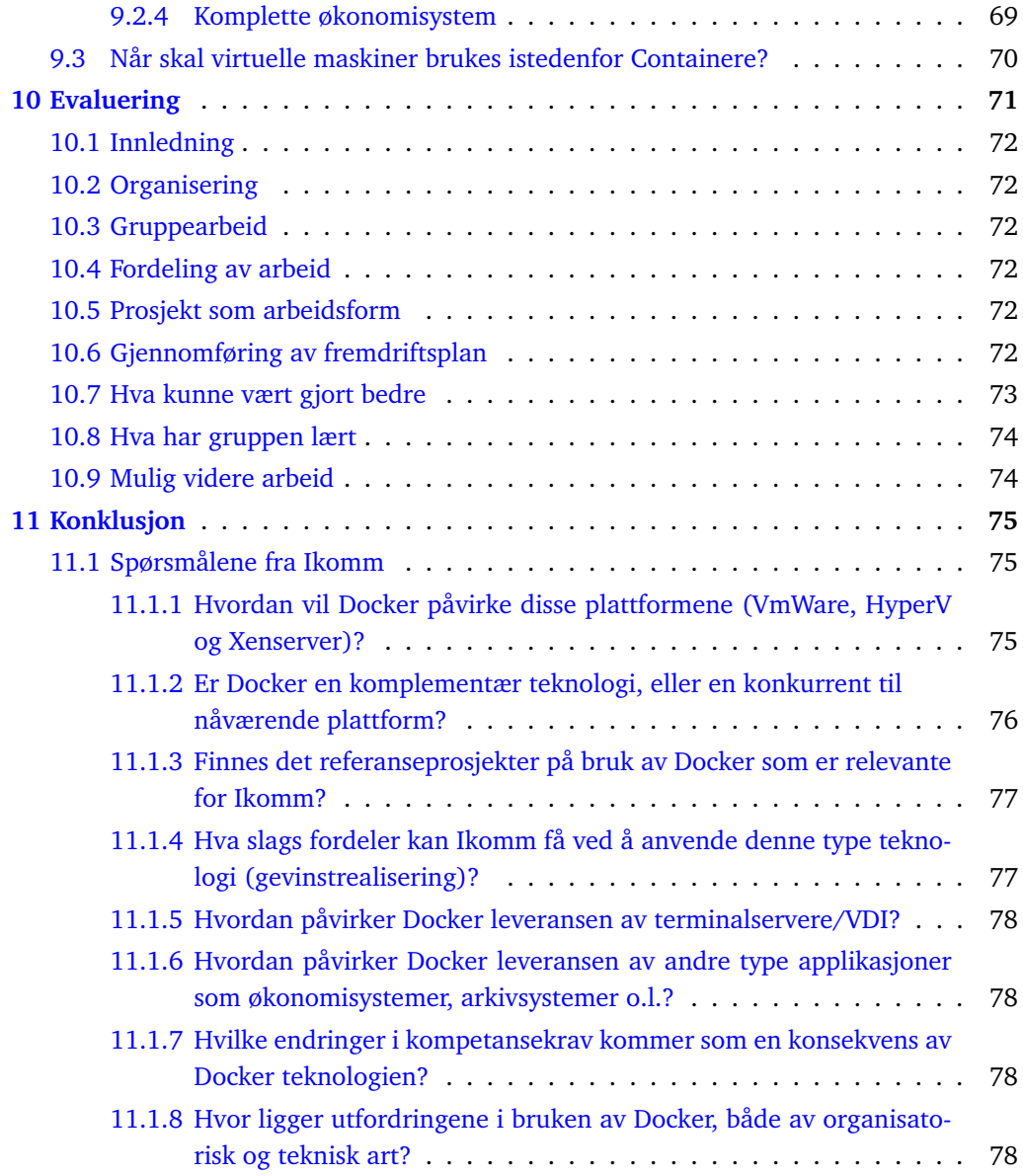

## **[Bibliografi](#page-90-3) 79**

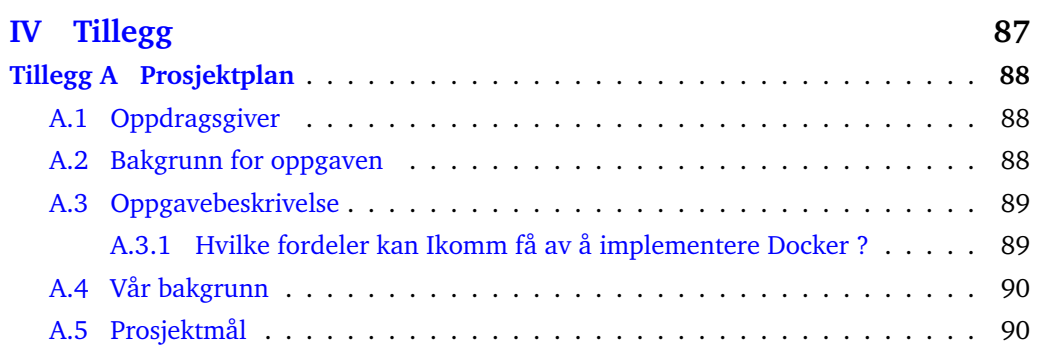

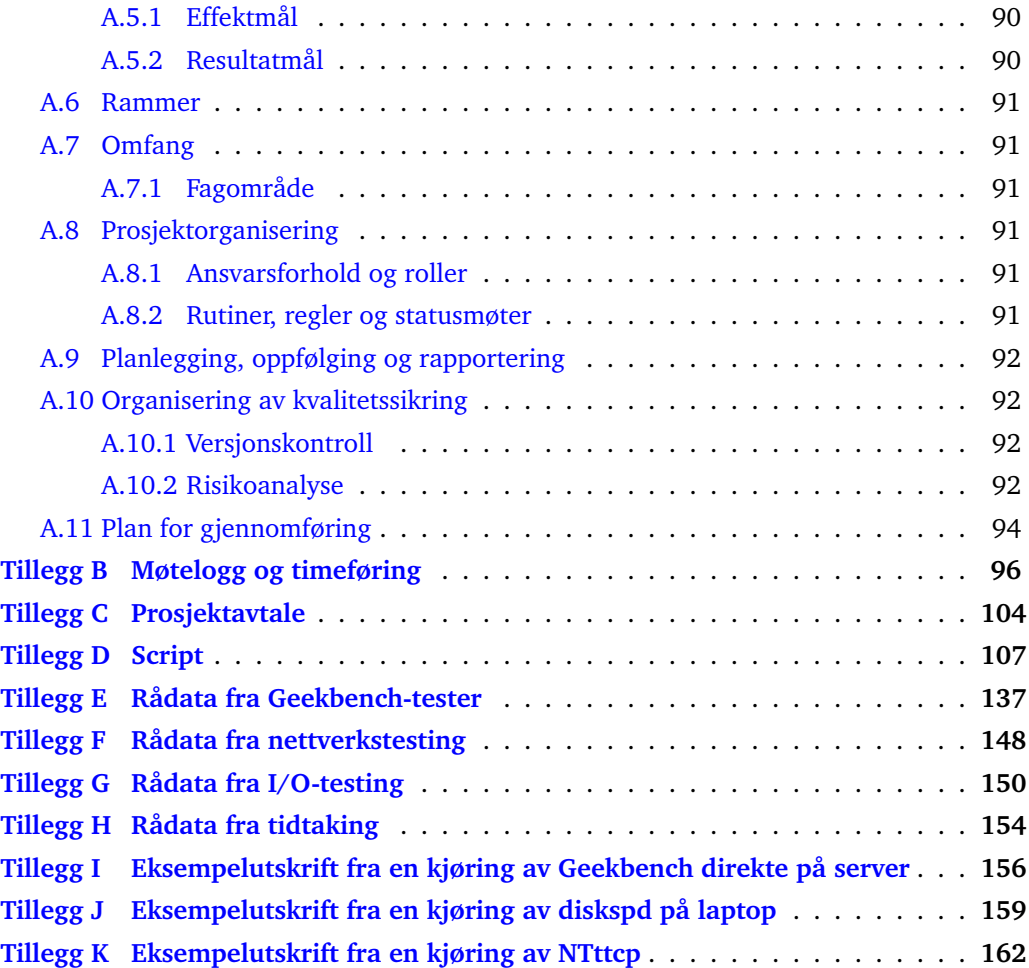

# FIGURER

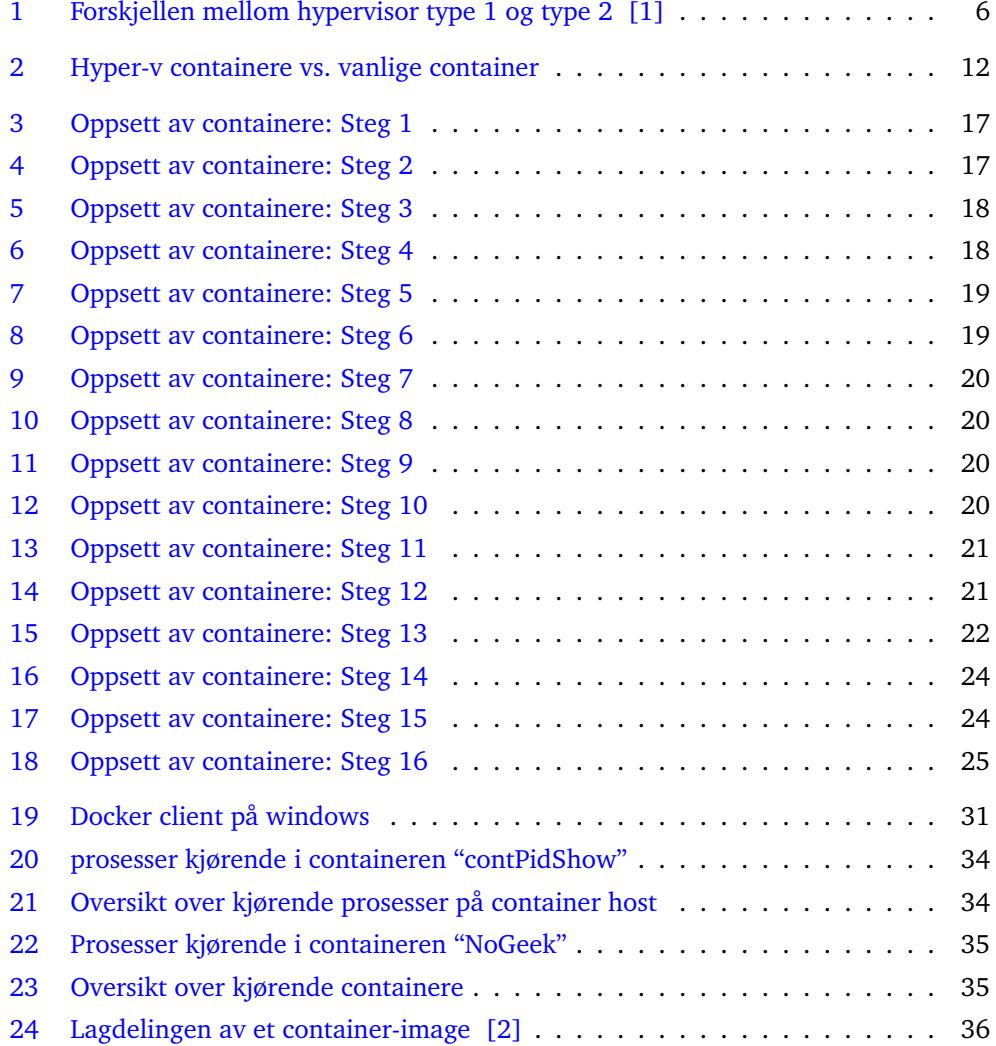

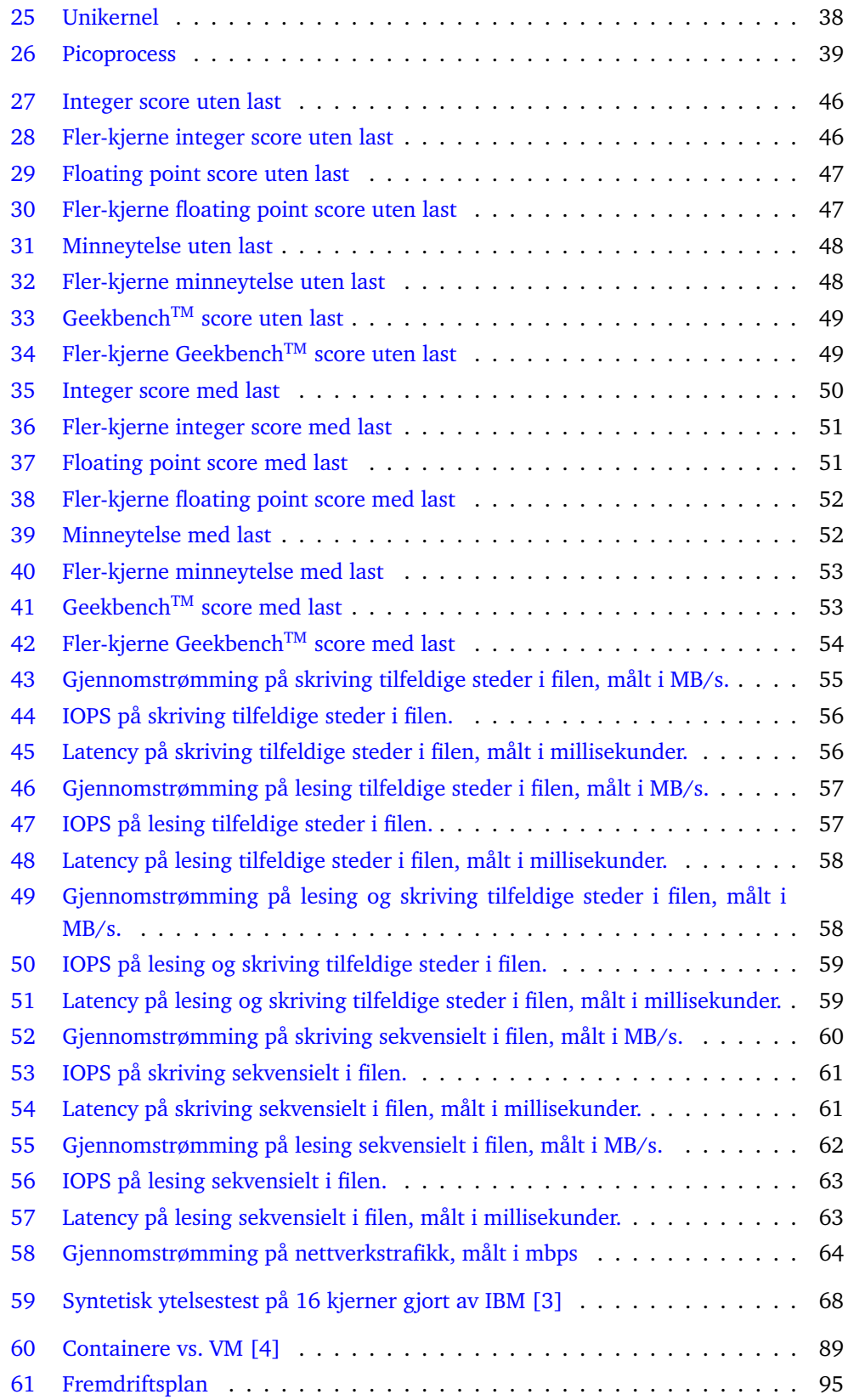

## TABELLER

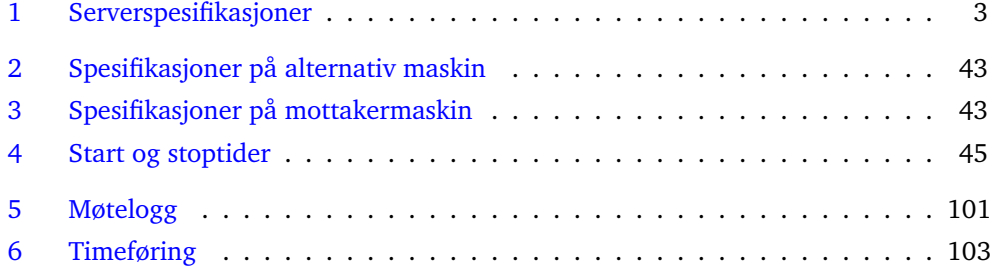

# **Del I**

# <span id="page-12-0"></span>**Introduksjon**

<span id="page-13-0"></span>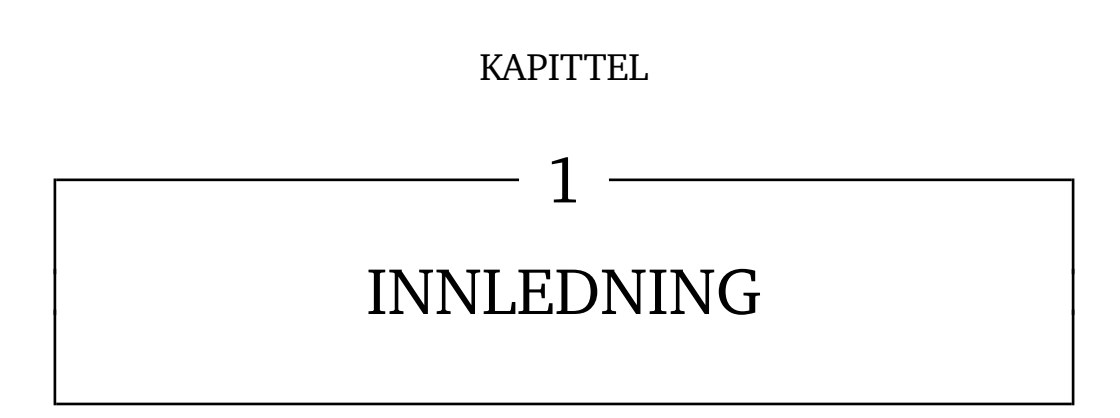

## <span id="page-14-0"></span>**1.1 Oppgavebeskrivelsen fra Ikomm**

Ikomm er en totalleverandør av IKT-tjenester til kunder i privat og offentlig sektor. De spesialiserer seg på alt fra skytjenester og driftstjenester, til klientservice, rådgivning og prosjektstyring [\[5\]](#page-91-4).

Oppgaveteksten fra Ikomm med spørsmålene denne oppgaven skal besvare lød slik:

Ikomm er ute etter å få utredet hvordan containerteknologi som Docker vil påvirke organisasjoner som dem. Ikomm bruker i dag primært VmWare, HyperV og Xenserver som plattform som virtualisering, og bør ta utgangspunkt i følgende problemstillinger:

- Hvordan vil Docker påvirke denne plattformen?
- Er Docker en komplementær teknologi, eller en konkurrent til nåværende plattform?
- Finnes det referanseprosjekter på bruk av Docker som er relevante for Ikomm?
- Hva slags fordeler kan Ikomm få ved å anvende denne type tjenester (gevinstrealisering)?
- Hvordan påvirker Docker leveransen av terminalservere/VDI?
- Hvordan påvirker Docker leveransen av andre type applikasjoner som økonomisystemer, arkivsystemer o.l.?
- Hvordan endringer i kompetansekrav kommer som en konsekvens av Docker teknologien?
- Hvor ligger utfordringene i bruke av Docker, både av organisatorisk og teknisk art?

## <span id="page-14-1"></span>**1.2 Målgruppe**

Målgruppen til denne oppgaven er Ikomm og andre bedrifter som er interessert i virtualiseringsteknologi og ønsker å finne ut om containere i Windows Server 2016 er et verdifullt verktøy for deres situasjon.

### <span id="page-14-2"></span>**1.3 Formål**

Oppgaven skal besvare spørsmålene nevnt i oppgavebeskrivelsen, i tillegg til å utrede i hvilke tilfeller det vil være riktig å erstatte virtuelle maskiner med containerteknologi. Om containerteknologi er bedre eller ikke, vil vurderes ut fra om det enten er ressursbesparende eller en raskere/lettere løsning i applikasjoner der dette er viktig.

### <span id="page-14-3"></span>**1.4 Rammer**

Prosjektet skal forholde seg til containerteknologien Docker som vil være inkludert i Windows Server 2016. Dette er relevant for vår arbeidsgiver ettersom de er sterkt knyttet til Microsoft og har avtaler med dem som gir dem visse goder, men også stiller krav til bruk av Microsoft-produkter. Operativsystem, maskinvare og programvare vil vi få utdelt av arbeidsgiver der vi vil ha vårt arbeidsmiljø. Her vil vi implementere og teste casene vi får tildelt av arbeidsgiver. Videre har prosjektet en tidsramme hvor rapporten skal være ferdig og levert innen 18. mai 2016.

### <span id="page-14-4"></span>**1.4.1 Avgrensing**

Dette prosjektet er avgrenset til containere i Windows Server ettersom dette er operativsystemet Ikomm hovedsaklig benytter seg av og er mest interessert i. Containerfunksjonaliteten er videre kun tilgjengelig på Windows Server 2016 Technical Preview 3

og oppover. Technical Preview 4 er den siste offentlig tilgjengelige versjonen av Windows Server 2016 per dags dato, så det er denne som blir lagt til grunn i denne oppgaven, og det tas forbehold om at resultatene fra denne oppgaven kan være missvisende i forhold til den endelige versjonen av Windows Server 2016.

## <span id="page-15-0"></span>**1.5 Utstyr**

Utover eget utstyr som er blitt brukt har vi fått tildelt en server fra Ikomm på Lillehammer med følgende spesifikasjoner (tabell [1\)](#page-15-2).

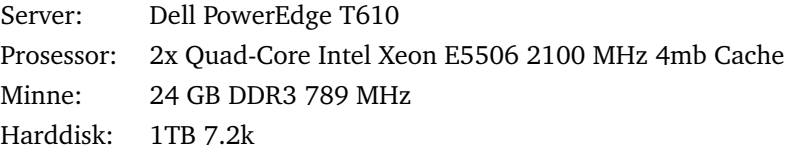

<span id="page-15-2"></span>Tabell 1: Serverspesifikasjoner

## <span id="page-15-1"></span>**1.6 Øvrige roller**

Vår oppdragsgiver er Ikomm AS på Lillehammer, de er en sterk fagressurs innenfor dette feltet. Vi vil få den programvaren og maskinvaren vi trenger for å fullføre dette prosjektet på en god måte.

Førsteamanuensis Erik Hjelmås ved NTNU Gjøvik er vår veileder. Han vil være til stor nytte for oss teoretisk og teknisk innenfor dette feltet, ettersom han er ansvarlig for kurs som har sterke relasjoner til dette emnet.

<span id="page-16-0"></span>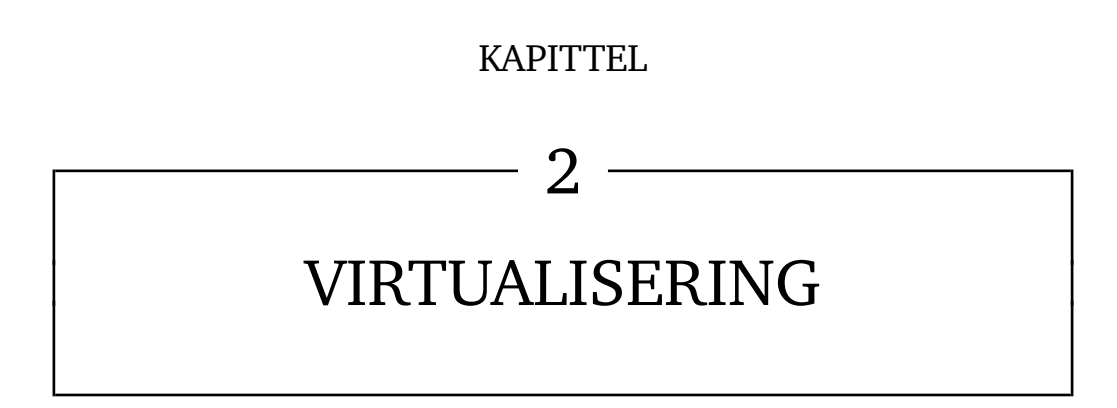

Virtualisering er en teknologi som ble utviklet på 1960-tallet [\[6\]](#page-91-5). Denne teknologien gjorde det mulig å bruke programvare som tillater en fysisk maskin å kjøre flere og gjerne ulike operativsystemer samtidig. Dette gir bedre utnyttelse av ressurser som ellers i mange tilfeller ville stått ubrukt. Man kan kontrollere ressursene og fordele dem etter behov blant de virtuelle maskinene på den fysiske serveren.

Virtualisering kan i stor grad ses på som en viktig del av fremtidens server-teknologi. Automatiske og dynamiske IT-løsninger der løsningen selv sørger for at den har nok tilgjengelige ressurser, er et godt eksempel på bruk av virtualisering. Dersom det er høy aktivitet i forhold til tilgjengelige ressurser kan et slikt system selv skalere opp mengden ressurser tildelt hver virtuelle maskin, eller legge til flere maskiner [\[7\]](#page-91-6). En slik løsning ville nærmest vært en umulighet uten introduksjonen av virtualisering.

Virtuelle maskiner er basert på vert/gjest paradigmet. Hver virtuelle maskin(gjest) kjører på en virtuell imitasjon av den fysiske maskinen [\[1\]](#page-91-0). Dette tillater gjestens operativsystem å kjøre som normalt uten modifikasjoner på selve koden. Gjesten vet ingenting om hvilket operativsystem verten kjører. da den ikke er klar over at den ikke kjører på fysisk maskinvare [\[8\]](#page-91-7).

Ved oppstart av en virtuell maskin kreves det at et helt operativsystem startes, dette kan føre til tilnærmet lik oppstartstid som på en fysisk maskin. Denne tiden avhenger av hardware, hvilket operativsystem kjøres og hvor mye last som er på maskinen. Det medfører også at en del ressurser, i form av diskplass, CPU-tid og minne går med til å kjøre disse.

#### <span id="page-17-0"></span>**2.1 Fordeler med virtualisering**

Det finnes mange fordeler for en bedrift, uavhengig av bedriftens størrelse, med å ta i bruk virtualisering. Noen av disse er:

#### *Energisparende*

Å gå fra kun fysiske servere og over til virtuelle maskiner vil redusere antall fysiske maskiner drastisk. Dette betyr lavere strømkostnader, både på grunn av færre servere og på grunn av et minsket behov for kjøling i datasenteret.

#### *Mindre datasenter*

Da det er behov for et lavere antall fysiske servere, vil dette også bety at en kan redusere mengden nettverksutstyr, racks og generell plass som er nødvendig for å plassere datasenteret [\[9\]](#page-92-0).

#### *Hurtig oppsett*

I stedet for å bruke tid på å kjøpe inn en ny fysisk maskin, vente på levering, sette opp i rack, koble opp og installere operativsystem for hver eneste maskin, kan det gjennomføres på minutter med en virtuell maskin, ved å klone et image eller en annen virtuell maskin som allerede brukes til samme formål.

#### *Forbedret oppetid*

Mange virtualiseringsplatformer tillater å flytte virtuelle maskiner fra en fysisk maskin til en annen i løpet av få sekunder, noe som kan bidra til en høyere oppetid [\[10\]](#page-92-1). Dersom det skulle oppstå uforutsette problemer med den opprinnelige fysiske serveren, kan en raskt sette opp igjen den virtuelle maskinen et annet sted.

#### <span id="page-18-0"></span>**2.2 Hypervisor**

En hypervisor, også kjent som Virtual Machine Manager (VMM), er et program som gjør det mulig å opprette flere operativsystemer på samme datamaskin. Operativsystem som kjører i en hypervisor, vil ha en illusjon av at den har datamaskinens prosessor, minne og andre ressurser for seg selv [\[1\]](#page-91-0). Det er valgfritt hvor mye ressurser en hypervisor skal få tildelt, men den vil kreve et minimum av ressurser for å kjøre operativsystemet. Det finnes to forskjellige typer hypervisor, kjent som type-1, native eller bare-metal hypervisors, og type-2, hosted hypervisors [\[11\]](#page-92-2).

På type-1 kjøres hypervisoren direkte på hardwaren [\[12\]](#page-92-3) (Figur [1\)](#page-18-1). Jobben til denne type hypervisor er å kopiere hardwaren for å kunne opprette virtuelle maskiner. Denne blir kalt bare-metal hypervisor eller native. De første hypervisorene som ble utviklet av IBM på 1960-tallet, var native hypervisorer. Eksempler på hypervisor type-1 er Citrix XenServer, Microsofts Hyper-V, VMware VSphere/ESXi [\[13\]](#page-92-4).

På type-2 kjøres det et operativsystem som en ordinær datamaskin (Figur [1\)](#page-18-1). Deretter kjøres hypervisoren, som oppretter et nytt operativsystem. Denne hypervisoren tideler de virtuelle maskinene de ressursene som trengs for å kjøre operativsystem, eller det som er nødvendig for å kjøre applikasjonene på de virtuelle maskinene [\[1\]](#page-91-0). Eksempler på hypervisor type-2 er VMware Workstation, VMware Player, Virtualbox [\[14\]](#page-92-5).

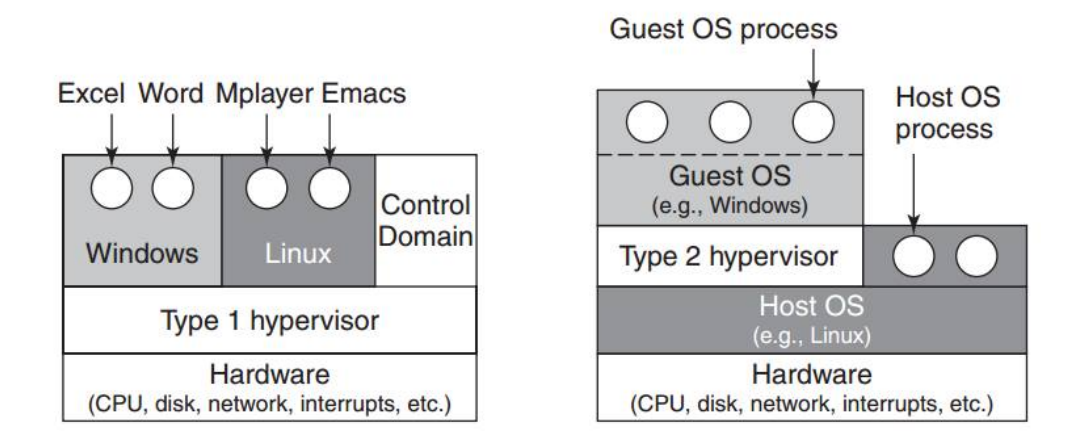

<span id="page-18-1"></span>Figur 1: Forskjellen mellom hypervisor type 1 og type 2 [\[1\]](#page-91-0)

# **Del II**

# <span id="page-19-0"></span>**Teori og praksis**

<span id="page-20-0"></span>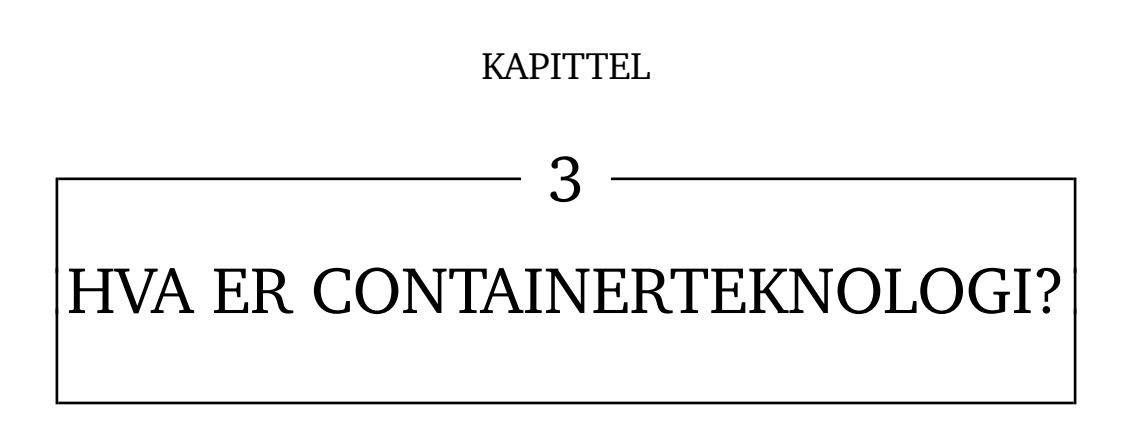

I tiden før virtualisering ble tatt i bruk for fullt, ble det brukt en fysisk server for hver applikasjon en ønsket å kjøre. Etter at virtualisering ble introdusert og implementert ble det mulig å sette opp flere virtuelle maskiner på hver fysiske maskin for å spare ressurser. I oppstarten av dette var det type 2 hypervisor som var det mest populære valget, altså at en har et operativsystem (OS) kjørende på den fysiske serveren og har hypervisor kjørende på toppen av dette. Med tiden ble det mer aktuelt å eliminere host-OS og kjøre hypervisor direkte på den fysiske serveren, uten et underliggende host-OS (type 1 hypervisor). Dette sparte ressurser og effektiviserte serverdriften enda mer.

En bedrift ville da normalt ha en applikasjon kjørende på hver virtuelle maskin. Hver av disse krever sine egne dedikerte ressurser, for eksempel CPU, minne, I/O og nettverkskonfigurasjon. I tillegg til dette krever hver enkelt VM sitt eget separate operativsystem for å kjøre applikasjonen på.

Det er her containerteknologien kommer inn. I stedet for å ha hver applikasjon kjørende i sin egen virtuelle maskin med sitt eget operativsystem kan en bruke containere [\[15\]](#page-92-6). Kort forklart er en container et isolert miljø kjørende på en fysisk maskin eller i en virtuell maskin. Her kan en kjøre en applikasjon uten at det påvirker resten av systemet og uten at systemet påvirker applikasjonen. Applikasjoner som kjører i en container vil tro at den kjører på en egen maskin uten å vite om andre eventuelle containere som kjører på den samme fysiske maskinen [\[16\]](#page-92-7).

Containerteknologien blir ofte kalt operativsystem-virtualisering. Teknologien gir applikasjonen som kjører på containeren inntrykket av at den har et isolert og uavhengig operativsystem. Containeren tror at alle filene, inkludert OS-filene, kun tilhører seg selv. Minnet inneholder tilsynelatende bare data som er relevante for den kjørende containeren.

Containere som kjører på samme maskin deler det samme operativsystemet, det samme gjelder mange av de kjørende prosessene og filer på maskinen. Det er først når en container gjør endringer som enten medfører at den har en ulik versjon eller ny fil i forhold til de andre containerene at det lages nye unike filer for de områdene som er endret. Resten av operativsystemet og øvrige felles filer forblir delt mellom containerne [\[17\]](#page-92-8).

#### <span id="page-21-0"></span>**3.1 Docker**

Docker er programvaren som Microsoft har tatt i bruk i Windows Server 2016 for å kunne bruke containere. Docker ble opprinnelig laget for Linux og er designet for å forenkle prosessen med å lage, distribuere og kjøre applikasjoner. Verktøyet Docker er utviklet for å kunne brukes gjennom hele livssyklusen til en applikasjon, både i utvikling og drift i etterkant [\[18\]](#page-92-9). Denne prosessen blir ofte omtalt i forbindelse med utrykket DevOps. For utviklere betyr dette at mer tid kan benyttes til programmering, uten å bekymre seg for hvilket miljø den ferdige applikasjonen skal kjøre på, ettersom man kan sette opp identiske miljøer ved hjelp av en dockerfil [\[19\]](#page-92-10). Dette blir skrevet mer i detalj i delkapittel [3.4.5.](#page-26-0) Når det gjelder driften av applikasjonen i etterkant, vil Docker gi fleksibilitet i tillegg til potensielt å redusere ressursene som kreves til drift ved at containere gir lite overhead.

Containerteknologien kan deles opp i mindre enheter som danner en større helhet, som i Docker:

- Container host: enten en fysisk eller virtuell maskin som er konfigurert med Windows Container featuren. Denne kjører en eller flere Windows Container.
- Sandbox: Når en container startes, blir alle handlinger, systemendringer, registerendringer og nyinstallert programvare lagret i denne "sandboxen".
- Container Image: Når man har modifisert en container kan det hende at man ønsker å lagre den aktuelle sandboxen som et image. Dette imaget arver alle egenskapene fra sandboxen og tillater at nye containere kan baseres på denne. Dersom man for eksempel installerer en web server på en container, kan man lage et image av denne containeren og opprette flere containere basert på denne (web server forhåndsinstallert). Dette imaget inneholder endringene som ble gjort på den opprinnelige containeren og blir som et lag oppå det opprinnelige OS-imaget.
- Container OS Image: Det første og viktigste laget som til sammen blir en ferdig konfigurert container. Imaget inneholder operativsystemet og kan ikke endres. Endringer blir lagt i flere "lag" oppå dette imaget.
- Container Repository: Hver gang et container image blir laget blir dette imaget samt alle nødvendige ressurser lagret i et lokalt repository på container hosten. Imagene som er lagret her kan brukes av container hosten til å lage flere containere.

(Liste hentet fra  $[16]$ )

#### <span id="page-22-0"></span>**3.1.1 Patching**

Base imaget må ha den samme versjonen og patch nivået som host-operativsystemet den kjøres på. Hvis dette ikke stemmer vil det føre til ustabilitet eller at containere ikke starter opp [\[20\]](#page-92-11) [\[21\]](#page-93-0). Ved eventuell patching må gamle containerene fjernes og nye containere må opprettes etter at et nytt container image er installert. Dette kan da føre til nedetid på serveren [\[22\]](#page-93-1).

#### <span id="page-22-1"></span>**3.1.2 The Docker Hub**

Docker Hub er en skybasert registertjeneste for å lagre og distribuere applikasjoner eller tjenester [\[23\]](#page-93-2). Det er en sentral ressurs for brukere av Docker der de kan oppdage nye container image, distribuere, og lage repository som man kan dele med andre brukere.

Docker Hub har følgende hovedfunksjonalitet:

- Image Repositories: Oppdage, styre, levere og hente image fra fellesskapet, offisielle eller private image biblioteker.
- Automatiserte Builds: Lager nye image automatisk når det blir registrert en forandring i et repository på GitHub eller BitBucket repository.
- Webhooks: En egenskap til Automated Builds, Webhooks lar deg sette i gang en handling etter en suksessfull opplasting til et repository.
- Organisasjoner: Lage arbeidsgrupper slik at kollegaer kan få tilgang til image repositories.
- GitHub og BitBucket integrasjon: Hent Docker image fra Docker til dine nåværende repositories.

(Liste hentet fra [\[23\]](#page-93-2))

Du kan konfigurere Docker Hub repositories på to måter: Repositories lar deg levere image fra din lokale Docker daemon til huben. Automated Builds lar deg konfigurere

GitHub eller BitBucket til å trigge Docker Hub til å rebygge repositories når forandringer blir gjort på et repository.

Windows Server 2016 Technical Preview 5 ble tilgjengelig 27. April 2016. I den nye utgaven er det mulig å laste opp og hente image fra Docker Hub [\[24\]](#page-93-3).

#### <span id="page-23-0"></span>**3.2 Containere på Windows Server 2016 - Technical preview 4**

Denne rapporten baserer seg i stor grad på Windows Server 2016 - Technical Preview 4, da dette var den nyeste versjonen tilgjengelig ved arbeidsstart. Technical Preview 4 introduserte blant annet Hyper-V Containere med en høyere grad av isolering [\[25\]](#page-93-4).

Med denne versjonen introduserte Microsoft to script. Ett som setter opp den fysiske maskinen som container host (vedlegg [D\)](#page-119-0), og ett som setter opp et Hyper-V virtuell maskin som container host. Gruppen startet med å sette opp den fysiske maskinen som container host, men dette var preget av feil. Etter en Windows-oppdatering ble versjonsnummeret til kernel feil, slik at container-imaget ikke ble godkjent, og containerne fikk derfor ikke startet. Dette problemet oppstod ikke med det andre scriptet, og det ble derfor bestemt å bruke en Hyper-V virtuell maskin som container host.

Microsoft introduserte også oppstartsveiledning for bruk av Powershell-kommandoer sammen med containere og en oppstartsguide for bruk av Docker-kommandoer med containere [\[26\]](#page-93-5). Docker-kommandoene varierte mellom å fungere og å ikke fungere (noe som kan forventes i en technical preview), og valget falt derfor på bruk av Powershellkommandoer som virket mer stabilt (PowerShell og Docker ble presentert som likeverdige løsninger av Microsoft [\[26\]](#page-93-5)).

For denne oppgavens del er det verdt å nevne at Hyper-V containere ikke fungerte i testmiljøet som ble satt opp. Dette kan ha bakgrunn i den noe tvetydige feilmeldingen markert i gult i figur [5.](#page-30-0) Det ble gjort forsøk på å løse problemet, ved reinnstallering av serveren, og oppsett av nye container hosts, men det ble dette arbeidet til slutt avsluttet. Det er derfor ingen praktisk del som inkluderer Hyper-V Containere i denne rapporten, og all informasjon om dette kommer fra andre kilder.

#### <span id="page-23-1"></span>**3.3 Windows Container vs. Hyper-V Container**

I Windows Server 2016 Technical Preview 3 ble det implementert containere [\[27\]](#page-93-6), som er integrert med Docker sitt repository og management system. Windows Server 2016 kommer med to type containere disse er, Windows Container og Hyper-V Container. Linux containere trenger Linux sitt grensesnitt fra host kernel og Windows Container trenger Windows sitt grensesnitt fra en host Windows Kernel, dermed kan ikke Linux containere kjøres på en Windows Server host eller en Windows Server container på en Linux host [\[28\]](#page-93-7).

Windows Container deler kernel som fører til rask oppstartstid. Dette blir demonstrert i tabell [4.](#page-57-1) Containere deler operativsystem med hosten og med de andre kjørende containerene. Når mye data deles mellom containeren og hosten kan det føre til at en applikasjon får tilgang utenfor sin container og skader hosten eller andre containere, enten på grunn av feil i designet eller at namespace isoleringen er implementert feil, noe som kan føre til at systemet går ned. Windows Container er en løsning der operativsystemet stoler på applikasjonene som blir hostet på den, og alle applikasjonene som kjøres stoler på hverandre [\[17\]](#page-92-8).

Det er noen utfordringer ved å bruke denne typen container i noen miljøer. For eksempel kan lav grad av isolering være et problem, ettersom isolasjonen skjer i user mode, som vist i figur [2.](#page-24-1) Dette vil si at containerene har en felles kernel. Dette vil ikke være noe problem i et enbrukermiljø der applikasjonene kan stoles på, men i et flerbrukermiljø kan andre brukere bruke felles kernel til å angripe andre containere. Containere er avhengig av versjon og patch-nivå av operativsystemet til hosten og det kan oppstå problemer hvis en patch som ødelegger for en applikasjon blir installert.

Hyper-V Containere er bygd opp på en litt annen måte enn Windows Container. Det er en mer isolert container, Hyper-V Containere har sin egen kopi av Windows kernel og har minne tildelt direkte til dem, dette fører til en god isolasjon [\[17\]](#page-92-8). De leverer samme type isolasjon som en vanlig Virtuell Maskin. Hosten blir bare eksponert for en liten del av grensesnittet til kommunikasjon og deling av hosten sine ressurser. På grunn av den sterke isoleringen har den ikke de samme ytelsesfordelene som en ordinær container, men kan fortsatt startes fra en dockerfil og automatiseres på lik linje med andre containere.

<span id="page-24-1"></span>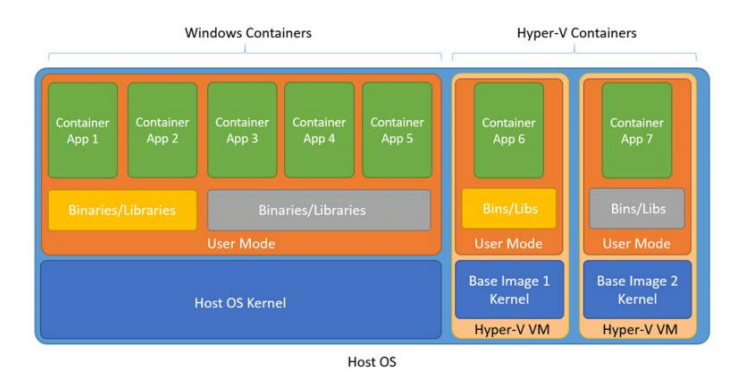

Figur 2: Vanlige containere, til venstre, deler på ressursene, mens Hyper-V containere, som vist til høyre, starter en egen virtuell maskin per container [\[28\]](#page-93-7).

#### <span id="page-24-0"></span>**3.4 Fordeler og ulemper med containere**

Selv om containere er allsidige og kan brukes til å kjøre mange applikasjoner er det ikke alltid at dette er det riktige valget for virtualisering. Et bruksområde som containere passer godt til, er utvikling av applikasjoner som består av flere programvarekomponenter. Hver komponent vil være plassert i en container og sammen vil containerene være koblet sammen, slik at de binder all programvaren sammen til en fungerende applikasjon [\[29\]](#page-93-8). Applikasjonens funksjonalitet kan da bli skalert og testet ved å legget til flere containere av en type komponent istedenfor en hel applikasjon.

Monolittiske applikasjoner som er selvforsynt med alle programvarekomponenter i en applikasjon, er ofte større og tyngre, og har ikke muligheten til å skalere opp en programvarekomponent som trenger mer ressurser [\[30\]](#page-93-9). Dersom applikasjonen er monolittisk må hel ny applikasjonen bli kjørt, selv om det bare en komponent er overbelastet og trenger mer ressurser.

#### <span id="page-25-0"></span>**3.4.1 Avhengigheter**

En virtuell maskin kan kjøre et hvilket som helst operativsystem, mens en container bare kan kjøre samme operativsystem som hosten. For eksempel, Linux containere under Docker kan ikke kjøre Windows Servere eller motsatt [\[31\]](#page-93-10).

#### <span id="page-25-1"></span>**3.4.2 Svakere isolasjon**

Hypervisor-baserte virtuelle maskiner vil ha en høy grad av isolasjon fra hverandre siden ressursene til maskinvaren er virtualisert og presentert til de virtuelle maskinene gjennom hypervisoren. Det vil si at om en virtuell maskin blir rammet av feil, virus eller innbrudd vil dette ikke påvirke andre virtuelle maskiner. For containere vil hostens kernel være en "single point of failure", hvis hosten kræsjer, vil den også ta ned alle kjørende containere.

En angriper som klarer å få tilgang til en container burde under ingen omstendigheter få tilgang til andre container [\[32\]](#page-93-11). Som standard er det ikke namespace for brukere, slik at prosesser som kommer seg ut av en container vil ha samme rettigheter på hosten som den hadde i containeren. Om en prosess kjøres som administrator vil den også være administrator på hosten. Det er derfor viktig å være oppmerksom på angrep hvor en bruker potensielt klarer å tilegne seg samme rettigheter som en administrator gjennom for eksempel gjennom usikker applikasjonkode som ber om ekstra privilegier.

#### <span id="page-25-2"></span>**3.4.3 Styring av livssyklus**

Containere kan opprettes og dupliseres raskt. Dette er en sentral egenskap for containere, men dette gir også mulighet til å konsumere en høy andel dataressurser dersom de ikke. Dette gjelder særlig for applikasjoner som skal skaleres, for eksempel web servere. Det koster mye å skalere opp unødvendig og da vil det være viktig å stoppe, eller slette containere når det ikke lenger er bruk for dem [\[33\]](#page-94-0).

#### <span id="page-25-3"></span>**3.4.4 Verktøy**

Containerteknologien er forholdsvis ny, og det mangler fortsatt modne verktøy til å overvåke og administrere containere på Windows. Det er noen verktøy som er tilgjengelige for containere [\[34\]](#page-94-1), blant annet Kubernetes som er et open source verktøy til administrasjon, DockerUI som erstatter Linux kommandolinje med et web-basert grensesnitt og Logspout som kan rute containerlogger til en sentral lokasjon, men da primært for Linux.

Det manglet også gode verktøy for hypervisor-basert virtualisering i da teknologien var ny, men nå finnes det velutviklet verktøy som for eksempel OpenStack for administrasjon av sky og Foreman til overvåking av ytelse.

#### **Magnum - Containers-as-a-Service**

Magnum fra OpenStack kombinerer OpenStack, Docker Swarm, Kubernetes, Mesos og Flannel til å lage et Containers-as-a-Service-miljø [\[35\]](#page-94-2). Denne kombinasjonen gjør det mulig å kjøre og administrere containere ved bruk av OpenStack. Magnum er ikke en ny type teknologi som skal konkurrere med containere. Det er laget for å sørge for at nåværende containerteknologi og verktøy fungerer ved bruk av OpenStack [\[36\]](#page-94-3). Magnum er beregnet å kjøre minimalistiske host operativsystem som Fedora Atmoic, CoreOS eller Ubuntu Snappy. Ved kjøring av disse operativsystemene er det inkludert verktøy som gjør det mulig å kjøre Docker, Kubernetes og lignende [\[37\]](#page-94-4).

Magnum har flere forskjellige type objekter i sitt system:

- Bay: En samling av node-objekter, en bay kan holde flere noder/containere samtidig.
- Node: En node er en-en relaterte Nova-instanser som er medlem av en bay.
- BayModel: Baymodel er en mal for å lage en bay, man kan liste ut de forskjellige malene som er tilgjengelige.
- Pod: En oversikt over antall kjørende containere på en fysisk eller virtuell maskin.
- Service:
- ReplicationController: ReplicationController brukes til å administrere en gruppe pods som gjør det mulig å sikre antall kjørende ressurser.
- Container: En Docker container.

(liste hentet fra [\[38\]](#page-94-5))

#### <span id="page-26-0"></span>**3.4.5 Shipping**

Utfordringen ved å shippe programvare er en av de store problemene for moderne ITbedrifter. Denne utfordringen går ut på at det er et skille mellom utviklere og driftere i hvordan de prioritere ulike aspekter ved egenskaper og distribuering av en applikasjon som skal fungere i et produksjonsmiljø. Programvareutviklere må levere kode i henhold til sin kravspesifikasjon til driftere som må skape et kompatibelt miljø som koden kan kjøre i.

Det kan være vanskelig å flytte kode fra et miljø til et annet [\[34\]](#page-94-1). For at en applikasjon skal kjøre trenger den en rekke systemavhengigheter. Dette kan være operativsystem, middleware, bibliotek som for eksempel Visual C++ library eller annen programvare. Problemet vokser med antall avhengigheter, og vil kreve flere nedlastinger og mer diskplass. Det kan være tungvint og arbeidskrevende å finne frem alle nødvendige avhengigheter.I Docker kan utviklerne bygge en container med alle avhengighetene som applikasjonen trenger slik at de som jobber med drift kan kjøre applikasjonen uten å måtte ta hensyn til eksterne avhengigheter.

Et av de største problemene innenfor shipping, er oppdateringer som inneholder feil som forårsaker at funksjonalitet som tidligere fungerte, ikke lenger fungerer, såkalt regresjon [\[39\]](#page-94-6). Dette er svært skadelig for omdømmet til organisasjonen som publiserte koden. Kundene som benytter applikasjonen vil få nedsatt eller stanset produktivitet, kunne lide datatap, eller i svært kritiske applikasjoner, for eksempel medisinske journalsystem, føre til fare for menneskeliv. I Docker kan man rulle tilbake til et image hvor applikasjonen ikke viste tegn til problemer [\[40\]](#page-94-7). Docker containere kan starte opp igjen med en tidligere versjon av et applikasjonsimage raskere kontra virtuelle maskiner, noe som medfører lavere nedetid.

Det finnes flere problemer med shipping, men disse ble ansett som de mest aktuelle i forbindelse med Docker.

DevOps er en kultur hvor man legger vekt på samarbeid mellom utviklere og drift/annet IT-personell [\[41\]](#page-94-8). Målet med DevOps er å forenkle overgangen fra produktutvikling til drifting av det aktuelle produktet. Dette blir blant annet gjort for å øke både kvaliteten på sluttproduktet og hvor raskt det blir ferdig utviklet og satt i produksjon.

#### <span id="page-27-0"></span>**3.4.6 Oppgradering uten restart/stopp**

En fordel med Docker er at det er mulig å oppgradere hosten uten å måtte restarte containeren. Dersom det blir oppdaget et sikkerhetshull i kernel, vil kernelen oppdateres og operativsystemet restartes. Noen ganger kan man bruke et system (som for eksempel Ksplice [\[42\]](#page-94-9)) , som tillater oppgradering av virtuelle maskiner uten reboot. Uansett må man oppgradere til den nye kernelen og oppdatere alle virtuelle maskiner. Dette er lettere med containere, siden kernelen ikke er en del av et container image, så når hosten er oppdatert er også containeren oppdatert [\[43\]](#page-94-10). Dette er en stor fordel i forhold til virtuelle maskiner. Det finnes systemer som gjør det mulig å flytte en kjørende container fra en maskin til en annen. Det gjør det mulig å oppnå uavbrutte operasjoner mellom kerneloppgraderinger [\[44\]](#page-94-11).

## **KAPITTEL**

 $-4-$ 

# <span id="page-28-0"></span>PRAKTISK DEMONSTRASJON AV POWERSHELL-ADMINISTRERTE WINDOWSCONTAINERE

I denne delen blir det demonstrert oppsett av container host i Windows Server 2016 - Technical Preview 4 samt hvordan man kan sette opp en container fra et image. Det blir i tillegg vist hvordan man lager et image av en container med en applikasjon installert for deretter å sette opp flere containere basert på dette imaget. Demonstrasjonen blir gjort ved hjelp av PowerShell.

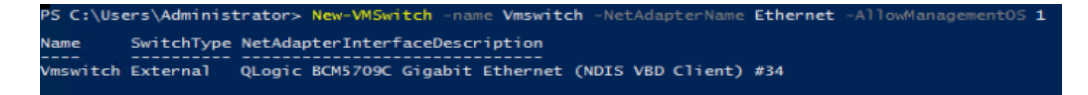

<span id="page-29-0"></span>Figur 3: Opprettelse av en Virtuell Switch

Med kommandoen *New-VMSwitch* kan virtuelle maskiner kan kommunisere med hverandre, og samtidig kan de koble seg opp mot internett. Dette blir vist i figur [3.](#page-29-0)

*New-VMSwitch*: Kommandoen for å lage en VMswitch. *-Name*: Definerer navnet til switchen. *-NetAdapterName*: Hvilket fysisk adapter den skal koble opp mot. *-AllowManagementOS*: Spesifiserer om management operativsystemet kan bruke den fysiske adapteren som er bundet til den eksterne virtuelle switchen.

```
S C:\Users\Administrator> wget -uri https://aka.ms/tp4/New-ContainerHost -OutFile c:\New-ContainerHost.ps1_
```
<span id="page-29-1"></span>Figur 4: Nedlasting av script fra Microsoft

Som vist i figur [4](#page-29-1) brukes *wget* til hente filer fra en gitt URL *-uri* spesifiserer hvor man skal hente filen fra. *-outfile* spesifiserer hvilken plassering filen skal ha og navnet på den. Her hentes det ned et script fra Microsoft som setter opp en virtuell maskin som fungerer som en container host.

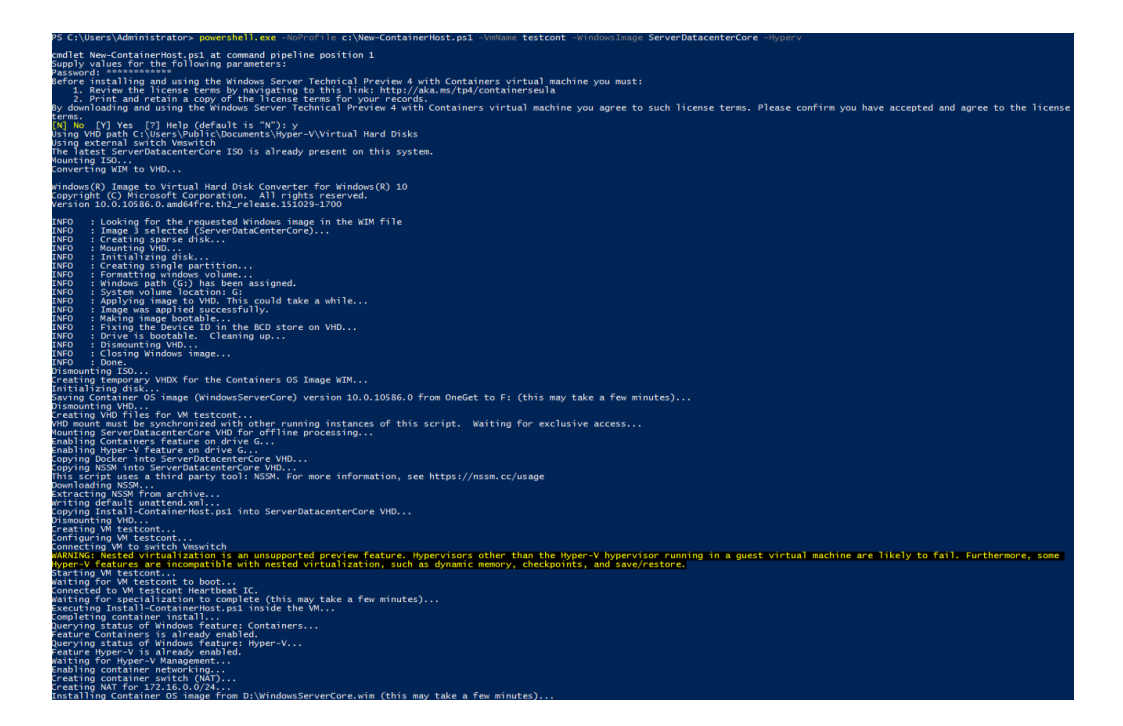

Figur 5: Opprettelse av container host

<span id="page-30-0"></span>Scriptet fra Microsoft laster ned et operativsystem-image med containere aktivert og installerer det på en virtuell maskin (figur [5\)](#page-30-0). Dette steget tar lang tid. Scriptet ligger i sin helhet som vedlegg [D.](#page-119-0)

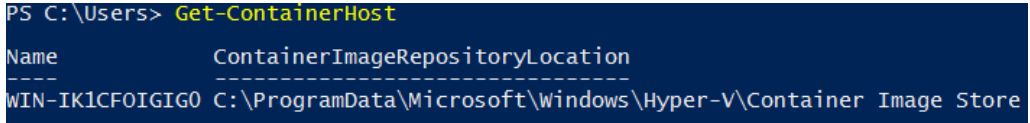

<span id="page-30-1"></span>Figur 6: Det er opprettet en container host, og den ser etter container-image i mappen som er vist over

*Get-ContainerHost* viser at container hosten finnes og hvor den er lokalisert på datamaskinen som vist i figur [6.](#page-30-1)

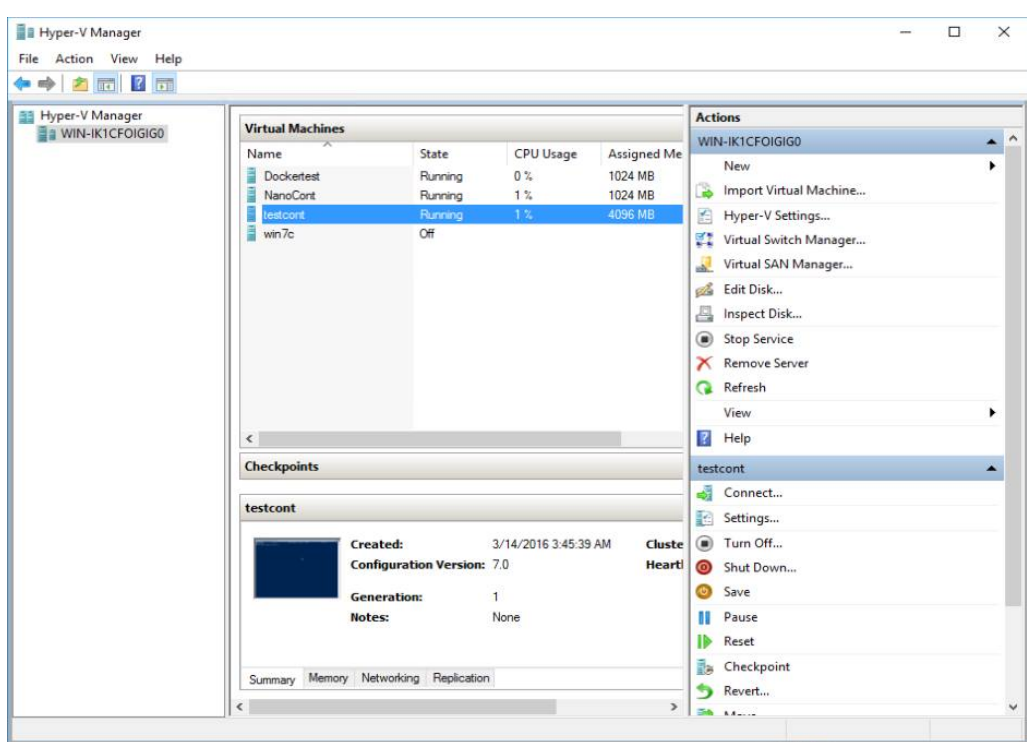

<span id="page-31-0"></span>Figur 7: Oversikt over tilgjengelige virtuelle maskiner i Hyper-V Manager

Figur [7](#page-31-0) viser oversikten over tilgjengelige virtuelle maskiner ved bruk av Hyper-V manager. testcont er den som blir brukt i denne demonstrasjonen. Den har blitt tildelt 4GB minne, ettersom container-kommandoene var svært ustabile når hosten hadde mindre enn dette.

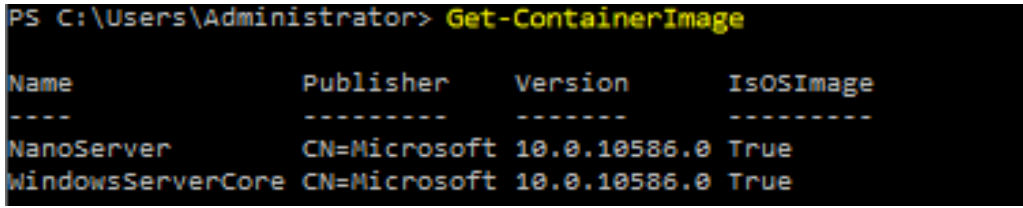

<span id="page-31-1"></span>Figur 8: Oversikt over container images som er tilgjengelig.

*Get-ContainerImage* viser hvilke container-images som er tilgjengelige i containerhosten. Figur [8](#page-31-1) viser at testsystemet hadde to alternativ, *Nanoserver* og *WindowsServer-Core*. Nanoserver er et nytt operativsystem i Windows Server 2016, som leveres helt uten GUI. I dette har Microsoft fjernet mange av de vanlige systemfilene som finnes i Windows Server Core. Denne styres via et eksternt verktøy, eksempelvis Windows PowerShell Remoting ettersom det ikke er mulig å logge inn på denne serveren. Windows Server Core er et operativsystem med GUI, men uten skrivebordstøtte og Windows Explorer.

Denne kan logges inn på, blant annet ved bruk av *Enter-PsSession* eller remote desktop [\[45\]](#page-94-12).

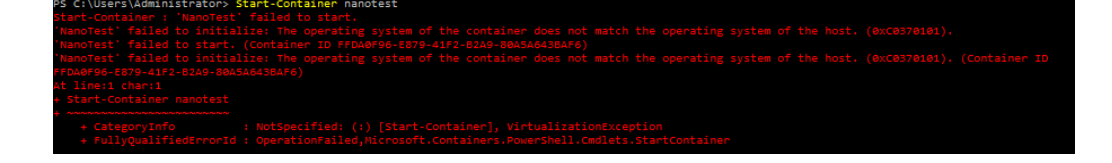

<span id="page-32-1"></span><span id="page-32-0"></span>Figur 9: Nanoserver fungerer ikke på en host som kjører windowsservercore

I motsetning til på Linux, hvor Docker lager en virtuell maskin for å kjøre en container av et annet operativsystem enn hosten, er det kun mulig å lage containere med samme operativsystem som hosten har. Som feilmeldingen i figur [9](#page-32-0) viser.

C:\Users\Administrator> Start-Process powershell -Verb runas

Figur 10: Kommando som brukes til å starte PowerShell i et nytt vindu med administratorrettigheter.

*Start-Process* kommandoen starter Powershell i nytt vindu med administratorrettigheter (figur [10\)](#page-32-1).

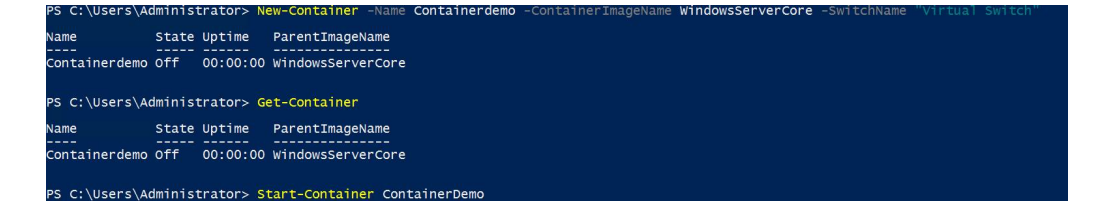

<span id="page-32-2"></span>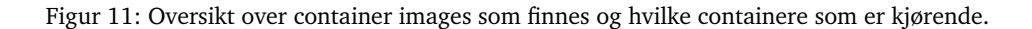

For å få en oversikt over tilgjengelige images kjøres kommandoen *Get-ContainerImage*. Ettersom containeren skal benytte WindowsServerCore oppretter en containeren basert på det aktuelle imaget med kommandoen: *New-Container -Name valgfrittnavn -ContainerImageName navnpåimage -SwitchName navnpåswitch*. Dersom kommandoen ble gjennomført korrekt vil en få frem en liste over tilgjengelige containere. Den nye containeren blir startet med *Start-Container navnpåcontainer* (figur [11\)](#page-32-2).

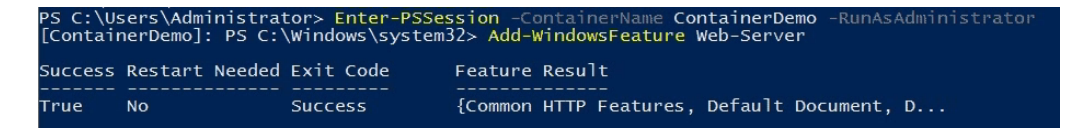

<span id="page-32-3"></span>Figur 12: Logger seg inn på containeren ContainerDemo, deretter installeres Web-Server på denne containeren.

Etter at denne nye containeren er opprettet skal det installeres en web-server på den. For å logge seg inn på en container brukes *Enter-PsSession -ContainerName navnpåcontainer -RunAsAdministrator*. Her installeres nødvendig programvare, i dette tilfelle web-server. Det blir gjort ved hjelp av *Add-WindowsFeature Web-Server* og avslutter med å forlate containeren med *exit*.

Dette er nå en fungerende container med web-server installert. Det neste steget vil være å lage et container-image basert på denne (figur [12\)](#page-32-3).

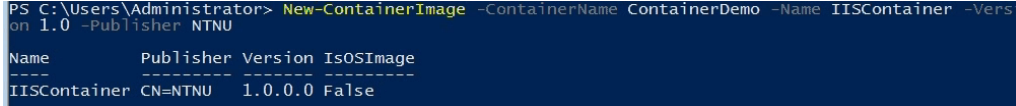

<span id="page-33-0"></span>Figur 13: Lager ett nytt container-image som skal inkludere endringer som er blitt gjort på containeren ContainerDemo.

Det nye imaget skal inkludere endringene som ble gjort på containeren, altså webserveren. Dette blir gjort med *New-ContainerImage -ContainerName navnpåcontainer -Name navnpånyttimage -Version versjonsnr -Publisher navnpåbedrift* (figur [13\)](#page-33-0).

Som vist i figur [13](#page-33-0) er *IsOSImage* satt til false på det nye imaget, da dette imaget bruker windowsservercore som OS-image. På dette tidspunktet kan en fjerne container som ble brukt for å skape container-imaget. Dette gjøres med *Remove-Container navnpåcontainer*.

Det nye imaget er klart til bruk, dersom en ønsker å sette opp ti identiske web-servere kan det gjøres på følgende måte :

```
for($i=1; $i -le 10; $i++)
{
        New-Container -Name IIS$i -ContainerImageName IISContainer
        -ContainerComputerName Container-$i -Switchname "Virtuell switch"
}
```

| PS C:\Users\Administrator> for( $\frac{e}{e} = 1$ ; $\frac{e}{e} = 10$ ; $\frac{e}{e} = 10$ ; $\frac{e}{e} = 10$ ; $\frac{e}{e} = 10$ ; $\frac{e}{e} = 10$ ; $\frac{e}{e} = 10$ . The Container - Name IIS\$i - ContainerImageName<br>IISContainer -ContainerComputerName Container-\$i -SwitchName "Virtual Switch"} |                                                                                                    |              |                                                                                                    |  |  |  |  |
|----------------------------------------------------------------------------------------------------|----------------------------------------------------------------------------------------------------|--------------|----------------------------------------------------------------------------------------------------|--|--|--|--|
| Name,                                                                                                    |                                                                                                    | State Uptime | ParentImageName                                                                                                    |  |  |  |  |
| lī IS1<br>IIS2<br>līs3<br>IIS4<br>IIS5<br>IIS6<br>IIS7<br>IIS8<br><b>IIS9</b><br>IIS10 off                                                                                                    | off.<br>off.<br>0 <sup>rf</sup><br>off<br>0ff<br>off.<br>0 <sup>rf</sup><br>0 <sup>rf</sup><br>off |              | 00:00:00 IISContainer<br>$00:00:00$ IISContainer<br>$00:00:00$ IISContainer<br>$00:00:00$ TTSContainer<br>$00:00:00$ IISContainer<br>$00:00:00$ IISContainer<br>$00:00:00$ IISContainer<br>$00:00:00$ TTSContainer<br>00:00:00 IISContainer<br>$00:00:00$ IISContainer |  |  |  |  |

<span id="page-33-1"></span>Figur 14: Ti containere blir opprettet basert på IIS-imaget.

Som figur [14](#page-33-1) viser blir det laget ti containere, alle basert på imaget som ble laget i figur [13.](#page-33-0) Containerne er for øyeblikk skrudd av. Følgende kommando skrur på samtlige containere: *Get-Container | Sort-Object -Property name | Start-Container*. Det sorteres på containernavn for å sørge for at containerene starter i riktig rekkefølge.

Videre ønsker vi å sette opp unike porter og gjøre portmapping slik at det blir mappet en port til containerens egen port 80 for alle for de ulike web serverne slik at de kan nås i en nettleser (figur [15\)](#page-34-0). Det er satt opp ti containere og dersom en begynner på portnummer 10000 vil kommandoen i dette tilfelle bli:

```
$port=10000;
$i=10;$ip=2;while$i -gt 0)
{
   if (!(Get-NetNatStaticMapping | where {$_.ExternalPort -eq $port}))
   {
        Add-NetNatStaticMapping -NatName "valgfrittnavn"
        -Protocol TCP -ExternalIPAddress 0.0.0.0
        -InternalIPAddress 172.16.0.$ip
        -InternalPort 80 -ExternalPort $port
   };
   $port++;
   $ip++;
   $i--;}
                                                                hile($i -gt O){if (!(<br>:Mapping -NatName "Con<br>).$ip <mark>-InternalPort 80</mark><br>.$ip <mark>-InternalPort 80</mark>
                                            ; $1=10; $1p=2;<br>{Add-NetNatStat;<br>PAddress 172.16
                       lPort -eq $port}))<br>0.0.0.0 -Internal
         nairrauures<br>Sip++: Si
```

| StaticMappingID                           | $\bf{0}$       |
|-------------------------------------------|----------------|
| NatName                                   | ContainerNat   |
| Protocol                                  | <b>TCP</b>     |
| RemoteExternalIPAddressPrefix: 0.0.0.0/0  |                |
| ExternalIPAddress                         | 0.0.0.0        |
| ExternalPort                              | 10000          |
| <b>InternalIPAddress</b>                  | : 172.16.0.2   |
| InternalPort                              | : 80           |
| InternalPort<br>InternalRoutingDomainId   |                |
| Active                                    | : True         |
| StaticMappingID                           | : 1            |
| NatName                                   | : ContainerNat |
| Protocol                                  | <b>TCP</b>     |
| RemoteExternalIPAddressPrefix: 0.0.0.0/0  |                |
| ExternalIPAddress                         | : 0.0.0.0      |
| ExternalPort                              | : 10001        |
| <b>InternalIPAddress</b>                  | : 172.16.0.3   |
| <b>InternalPort</b>                       | : 80           |
|                                           |                |
| Active<br>R.                              | : True         |
| StaticMappingID                           | $\therefore$ 2 |
| NatName                                   | : ContainerNat |
| Protocol                                  | : TCP          |
| RemoteExternalIPAddressPrefix : 0.0.0.0/0 |                |
| <b>ExternalIPAddress</b>                  | 0.0.0.0        |
| <b>ExternalPort</b>                       | : 10002        |
| InternalIPAddress                         | : 172.16.0.4   |
| InternalPort                              | : 80           |
| InternalRoutingDomainId                   |                |
| Active                                    | : True         |
|                                           |                |

<span id="page-34-0"></span>Figur 15: Mapping av porter fra en intern port til en ekstern port.

Det er i tillegg nødvendig å lage en brannmurregel for å tillate tilgang til web serverne.

Dette kan gjøres gjøres ved hjelp av Desired State Configuration (DSC), på følgende måte:

```
configuration AddFirewallRule
{
  Import-DscResource -ModuleName xNetworking
  Node "localhost"
  {
    xFirewall Firewall
    \sqrt{2}Name = "TCP80"DisplayName = "HTTP on TCP/80"
      Ensure = "Present"
      Enabled = "True"
      LocalPort = ("80")Protocol = "TCP"
      Description = "Brannmurregel for webservere"
    }
  }
}
AddFirewallrule
Start-DscConfiguration -path AddFirewallRule -Wait -Verbose -Force
```
*Install-Module xNetworking* [\[46\]](#page-94-13)må kjøres i forkant dersom modulen ikke allerede er installert på container host.

Alternativt kan man opprette brannmurregelen uten DSC:

New-NetFirewallRule -Name "TCP80" -DisplayName "HTTP on TCP/80" -Protocol tcp -LocalPort 80 -Action Allow -Enabled True
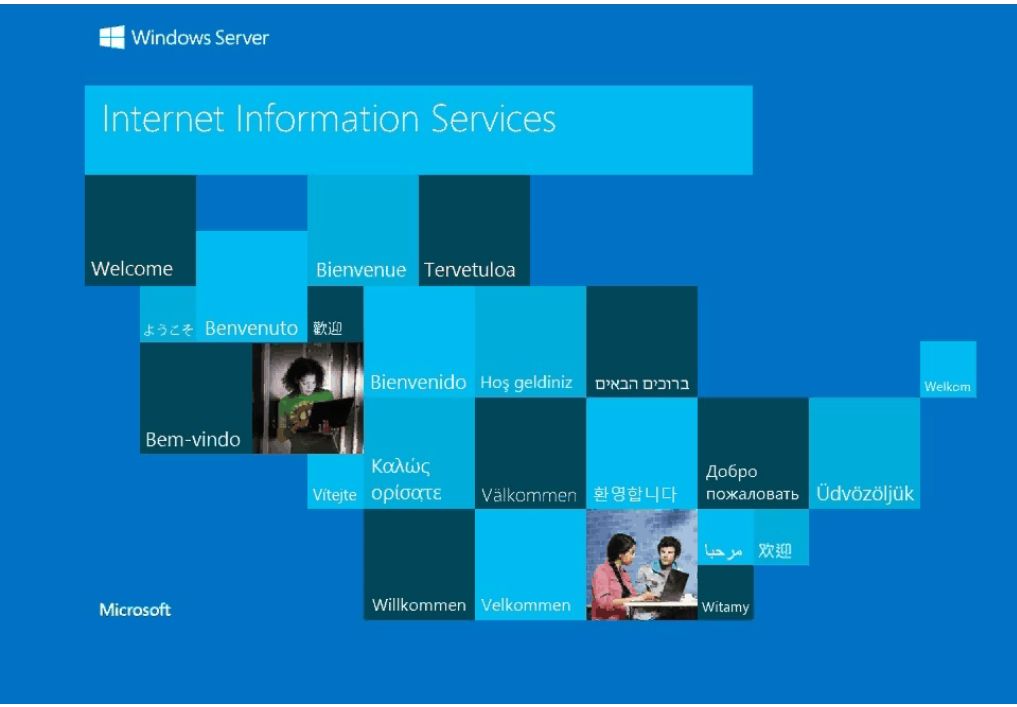

<span id="page-36-0"></span>Figur 16: Standardsiden til Internet Information Services (IIS).

De ulike web serverne kan nå nås via en nettleser, men de viser alle den samme siden som vises i figur [16.](#page-36-0) For å demonstrere at det er flere ulike web servere ble de endret slik at de hadde unike nettsider. *Invoke-Command* brukes for å endre på en container uten å gå inn på den aktuelle containeren, som figur [17](#page-36-1) viser. Dette gjøres kan enkelt demonstreres ved å la hver container vise navnet sitt:

```
for ($i=1; $i -le 10; $i++) {
        Invoke-Command -ContainerName iis$i -RunAsAdministrator {
                Remove-Item C:\inetpub\wwwroot\iisstart.htm;
                "This is container $env:COMPUTERNAME" >
                C:\inetpub\wwwroot\index.html
        }
}
```
<span id="page-36-1"></span>r (\$i=1; \$i -le 10; \$i++) {Invoke-Command -ContainerName iis\$i -RunAsA<br>oot\iisstart.htm;"This is container \$env:COMPUTERNAME" > C:\inetpub\w

Figur 17: *Invoke-Command* brukes for å sende kommandoer til eksterne maskiner, i dette tilfelle containeren.

Resultatet blir som vist i figur [18.](#page-37-0) IP-adressen samt portnummer vil gi direkte tilgang til containeren en ønsker å aksessere.

 $\leftarrow$   $\rightarrow$  C ↑ 128.39.140.215:10005 This is container CONTAINER-5  $\leftarrow$   $\rightarrow$  **C**  $\boxed{}$  128.39.140.215:10007 I This is container CONTAINER-7 ← → C 126.30.140.215:10002

# <span id="page-37-0"></span>This is container CONTAINER-2

Figur 18: Resultat som viser at nettsiden er tilgjengelig og hvilken container som holder denne siden i drift.

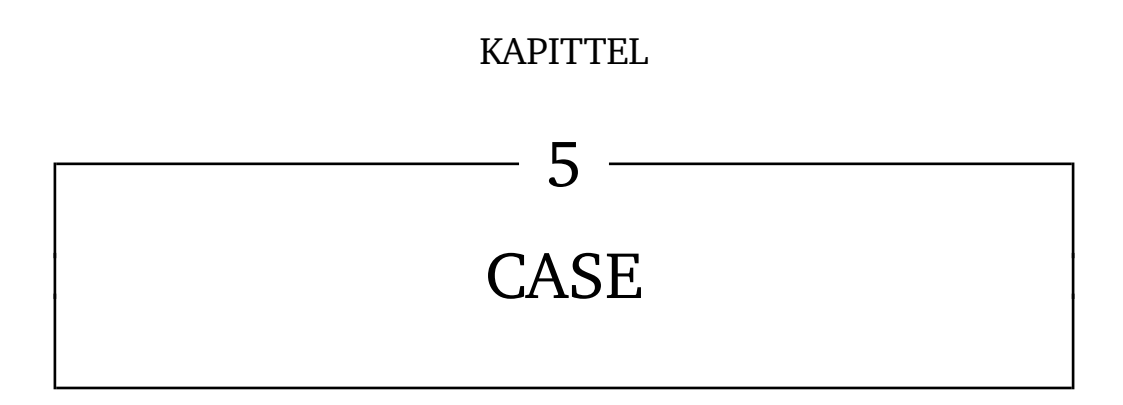

Sammen med oppdragsgiver og veileder ble det utarbeidet to caser som skulle utføres. På grunn av tekniske årsaker kunne ingen av disse to gjennomføres. Dette blir nærmere forklart i kapittel [5.1.2.](#page-39-0) Ettersom disse casene ikke kunne fullføres, ble det undersøkt alternative praktiske demonstrasjoner av teknologien. Her ble det blant annet sett på dynamisk skalering av web servere, oppsett av andre typer servere. Disse ble forkastet på grunn av manglende funksjonalitet, kompleksitet, manglende nytte for Ikomm, og manglende kilder til informasjon om Windows Container. Til slutt ble det bestemt at vi skulle se nærmere på ytelsen til containere i Windows Server 2016. Dette er nærmere forklart i kapittel [5.3](#page-40-0)

# **5.1 Case 1**

#### **5.1.1 Hva er Virtual Desktop Infrastructure (VDI) og terminal server**

VDI er et skrivebord som kjører i en virtuell maskin på server i et datasenter, og som tillater personaliserte skrivebord for hver bruker [\[47\]](#page-95-0). Det finnes flere modeller av skrivebordsvirtualisering, som blir inndelt i to kategorier, basert på om operativsystemet blir kjørt på den lokale maskinen eller sentralt på serveren. Skrivebordsvirtualisering blir kjørt fra et image på serveren og all data blir lagret på der og ikke på brukerens datamaskin [\[48\]](#page-95-1). Noe som både er en sikkerhetsfordel, ettersom dataen ikke er fordelt utover mange datamaskiner, men betyr også at serverne som hoster skrivebordene er et single point of failure [\[49\]](#page-95-2).

En terminalserver er en datamaskin eller en server som gir ut terminaler til datamaskiner, skrivere eller andre enheter, og som kobler seg opp på et felles lokalt nettverk eller over et trådløst nettverk. Historisk sett kobler terminalene seg opp til en terminal server ved å bruke RS-232C eller RS-423 port, som er en treg tilkobling mellom datamaskinene og andre enheter. Den andre siden av terminal-serveren er koblet til nettverket med integrert nettverkskort som er koblet opp mot det lokale nettverket vanligvis med en nettverkskabel [\[50\]](#page-95-3).

#### <span id="page-39-0"></span>**5.1.2 Gjennomføring**

Den første casen gikk ut på å sette opp en VDI løsning ved bruk av containere, for å se om dette var noe Ikomm kunne ta i bruk i sine systemer. Dette er ikke støttet i gjeldende versjon av Windows Server 2016 (Technical preview 4) [\[21\]](#page-93-0), og ifølge Taylor Brown vil dette heller ikke bli støttet når den blir lansert [\[2\]](#page-91-0).

We do not have RDP, we had it in TP3. We don't have it in TP4, I don't belive we will have it in RTM, the reason we had it was for GUI based applications so we could click next and go through them, it completely breaks the Docker build experience. We're really pushing automated ways to do it. So we can get the full experience around it. Now over time I can see some interesting use cases for client based and GUI based container. For right now we will start with server containers.

- Taylor Brown [\[2\]](#page-91-0)

Denne casen blir derfor ikke gjennomførbar.

# **5.2 Case 2**

«Når det gjelder oppgaven og «Case 2» så har vi hatt et internt møte og kommet opp med forslag til applikasjon som kan være en case: Huldt og Lillevik. http://www.huldtlillevik.no/lonn/ Dette er en applikasjon noen av kundene våre benytter, og er en utbredt applikasjon her på berget, og kan være aktuell å kjøre for flere kunder via Docker. Applikasjonen består av en baseknytning, en «fagapplikasjon», samt en klient som da er aktuell å kjøre på VDI. Vi benytter HC Dahl - http://www.hcdahl.no/ som ressurs når det gjelder Huldt og Lillevik, så dere kan sikkert gjøre en forespørsel til dem om bistand/avklaringer rundt applikasjonen.» - Mail fra Ikomm 16.02.2016

I case 2 skulle Huldt og Lillevik sitt lønnssystem bli satt opp. Dette er et system som består av en baseknytning, en "fagapplikasjon", samt en klient som hadde vært aktuelt å kjøre på VDI. Ettersom det ikke er mulig å få et grafisk brukergrensesnitt fra en container i Windows, ble dette caset forkastet, da administrasjon av denne applikasjonen krever grafisk brukergrensesnitt.

# <span id="page-40-0"></span>**5.3 Alternativ til case**

Grunnet problemer med casene, ble det etter intern diskusjon og gjennomgang med veileder bestemt at gruppen skulle se nærmere på ytelsestesting. I disse testene ble det målt CPU, minne, I/O og nettverksytelse. Det ble også gjort forsøk på å teste random access, men på grunn av manglende software for testing som kjører på Windows uten grafisk grensesnitt, ble ikke dette gjennomført. Vi valgte å utføre ytelsestester for å bedre kunne besvare spørsmålene fra Ikomm. Vi anser spesielt spørsmålene om gevinstrealisering og om Docker er en konkurrent til nåværende teknologi som relevante (se delkapittel [1.1](#page-14-0) for oppgavebeskrivelse, og kapittel [8](#page-52-0) for resultatene fra denne testingen).

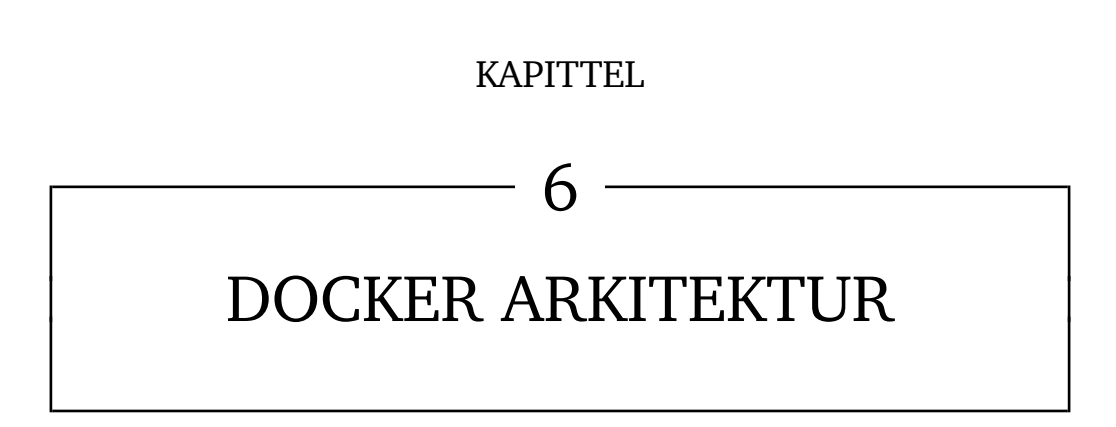

# **6.1 Linux container vs Windows Container - Hva er forskjellen?**

Linux og Windows Container er veldig like, sett fra utsiden. Begge utnytter samme teknologi i kernel og i kjernen av operativsystemet. Forskjellen kommer tydelig frem i form av ulike plattformer og workloads i containerene. På en Windows Server Container kan en kjøre eksisterende Windows-teknologi, for eksempel .NET, ASP.NET og Powershell [\[51\]](#page-95-4).

Windows Server Container støtter ikke Remote Desktop Protocol (RDP) i Technical Preview 4 og det ser ikke ut til at det blir støttet i retail Windows Server 2016 heller [\[2\]](#page-91-0). Dette medfører blant annet at VDI-løsninger ikke vil være støttet på Windows Server containere.

Docker containere og LXC (Linux Containere) containere har lignende sikkerhetsegenskaper. Når en container settes opp med *docker run* vil Docker lage et sett med namespace og kontrollgrupper for containeren. Det er dette som gjør det mulig å isolere prosesser uten bruk av virtuelle maskiner. Namespace er den sikkerhetsmekanismen som vil gi isolasjon til containere. Isolasjonen vil hindre at prosesser i containere kan se eller påvirke prosesser i andre containere, eller de prosessene som kjøres av hostsystemet [\[52\]](#page-95-5).

# **6.2 Docker Engine**

Docker Engine er kjernen i Dockers plattform, og er et verktøy som lager og kjører Docker-containere. Docker Engine (Docker daemon i figur [19\)](#page-43-0) benytter Linux for å opprette miljøet som applikasjonene skal kjøre i. Klienten kommuniserer med Docker daemon for å opprette og kjøre containere [\[53\]](#page-95-6).

# **6.2.1 Docker Client**

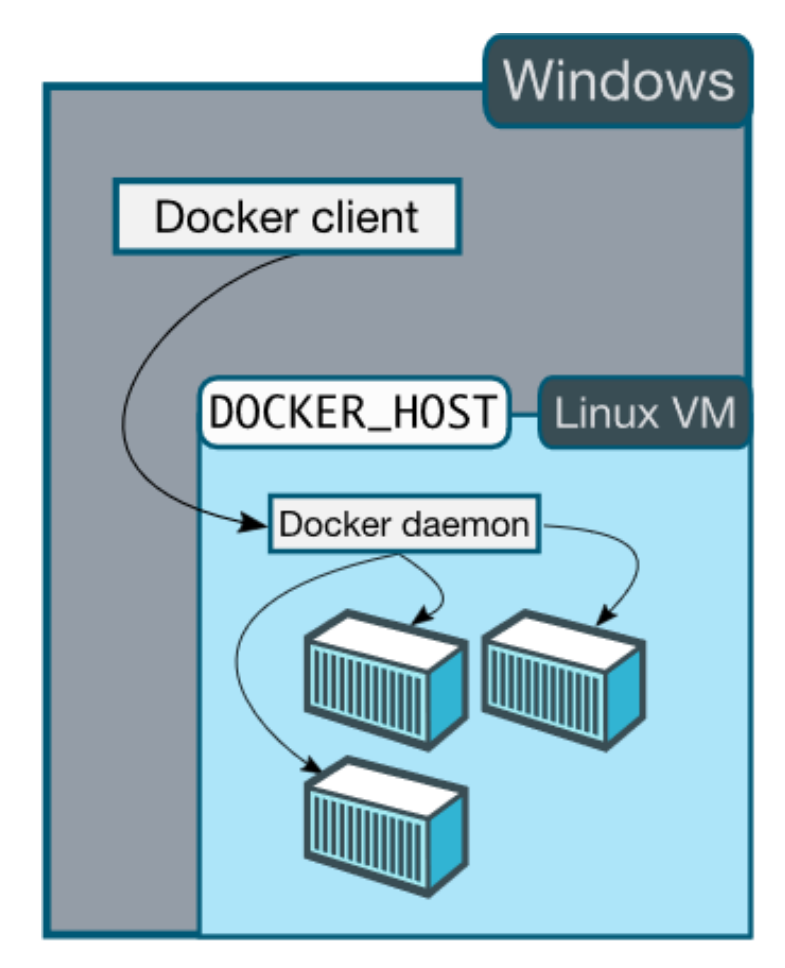

<span id="page-43-0"></span>Figur 19: Docker klienten kjører på windows, mens daemonen kjører i en virtuell maskin som kjører Linux [\[54\]](#page-95-7).

Ved bruk av Docker client på Windows kjører Docker daemon i en Linux-basert virtuell maskin. Docker-klienten brukes til å få kontakt med Docker host, som gjør at man får kontakt med containerene som kjører inne i denne hosten (figur [19\)](#page-43-0).

# **6.2.2 Docker Compose**

Docker Compose er et verktøy som gjør det mulig å kjøre flere container servicer ved å konfigurere en Docker Compose-fil [\[55\]](#page-95-8). Man legger til konfigurasjonene i en YAMl fil, docker-compose.yml, der det spesifiserer hvilke images og konfigurasjoner man ønsker. For å kjøre denne filen brukes kommandoen *docker-compose up*. Denne kommandoen lager images fra dockerfiler, hente images fra registrene, lager og starter containerene, holder oversikt over loggene [\[56\]](#page-95-9).

# **6.2.3 Docker Swarm**

Docker Swarm er et grupperings- og planleggingsverktøy for Docker containere [\[57\]](#page-95-10). Med dette verktøyet kan utviklere og administratorer etablere og administrere et stort antall Docker hosts i et virtuelt system. Grupperinger som dette er en viktig del av

containerteknologien siden den lager disse gruppene av systemer som øker redundans hvis en eller flere noder/hosts feiler. Det er også mulig å legge til og fjerne containeriterasjoner, etter hvert som ressurskravene endres.

Swarm passer på at det distribueres nok ressurser til alle kjørende containere til en hver tid, ved at den automatisk optimaliserer ressursene til den hosten som har mest belastning. Dette gir en grunnleggende lastbalansering for container-applikasjoner, som sikrer at containere har tilstrekkelige ressurser, og samtidig opprettholder nødvendig ytelesesnivå [\[58\]](#page-95-11).

En swarm kontrolleres via en swarm manager, med mulighet til å sette opp flere for redundans, som konfigurerer tidsplaner for containerne som er del i swarmen [\[59\]](#page-95-12).

#### **6.2.4 Docker Registry**

Med Docker-registrene kan man lagre og distribuere Docker images. Registrene er opensource med tillatelse fra Apache lisensen.

# **6.3 Windows**

#### **6.3.1 Compute Services**

Host compute service er et lav nivå Application Programming Interface (API) som er bygd på toppen av control groups, namespaces og layer capabilites [\[60\]](#page-95-13). Det er et felles sted som containeroperasjoner kan kommunisere med. Med denne API-en slipper man å programmere direkte mot de underliggende lagene og kan gi enkle kommandoer som for eksempel "lag en container".

# **6.3.2 Control groups**

#### **Job Objects**

Et jobb-objekt brukes til å samle prosesser i en gruppe slik at de kan kontrolleres som en enhet, til å begrense ressurser for alle prosessmedlemmene, og vedlikeholde attributtinformasjon [\[61\]](#page-95-14). En operasjon på et jobb-objekt vil påvirke alle prosesser som er medlem av jobb-objektet. For eksempel å begrense størrelsen på *working set* og prosessprioritering eller å avslutte prosesser assosiert med en jobb.

For å lage et jobb-objekt kjøres kallet CreateJobObject som tar to argumenter, et navn og et sikkerhetsattributt. Dette vil returnere en jobb-objekt handle [\[62\]](#page-95-15). OpenJobObject kan åpne en eksisterende jobb som sendes med navnet til den aktuelle jobben. Close-Handle vil avslutte en jobb. AssignProcessToJobObjects legger til en prosess i et jobbobjekt. Det tar to argumenter. En prosess kan ikke være medlem av mer enn en jobb. Derfor vil funksjonen feile om en prosess allerede er assosiert med en annen jobb. Når en jobb er lagt til en jobb vil den arve alle begrensninger som er assosiert med jobben, og all informasjon angående attributter, for eksempel prossesstid.

SetInformationJobObject er en funksjon som kan begrense kontrollen til en jobb [\[63\]](#page-96-0). Den har en parameter JobObjectInfoClass som for eksempel kan bruke klassen Job-ObjectBasicInformationClass til å begrense tiden hver prosess får bruke i user-mode, tiden en jobb får bruke i user-mode, minimum og maksimum størrelsen på working set, antall aktive prosesser, prioritet, prosessordeltakelse (hvilken CPU-kjerne(r) en prosess skal kjøre på).

## **6.3.3 Namespace**

# **Namespace Objects**

Object namespace beskytter objekter med navn mot uautorisert tilgang [\[64\]](#page-96-1). Ved å lage private namespace økes sikkerheten for de applikasjonene som kjører i miljøet.

#### <span id="page-45-0"></span>**Networking**

Windows Container fungerer på lignende måte i forhold til virtuelle maskiner i et virtuelt nettverk. Hver container har en virtuelt nettverksadapter som er koblet til en virtuell switch som forflytter inngående og utgående trafikk. For å forsterke isolasjon mellom containere på hosten blir et nettverksområde laget for Windows- og Hyper-V-Containere, der en nettverksadapter for containeren blir installert. Windows Containere bruker et vNIC fra hosten til å koble seg til den virtuelle switchen. Hyper-V Containere bruker et eget virtuelt NIC, som ikke er tilgjengelig for andre deler av systemet, til å koble seg til den virtuelle switchen.

Windows Container støtter fire nettverksmoduser:

- Network Address Translation Mode: Hver container er koblet til en intern virtuell switch, og vil bruke WinNat til å koble seg til en private IP subnet. WinNat vil ta seg av både Network Address Translation (NAT) og port address translation (PAT) mellom container hosten og andre containere.
- Transparent Mode: Hver container er koblet til en ekstern virtuell switch og vil være direkte tilkoblet til det fysiske nettverket. IP-adresser kan bli tildelt statisk eller dynamisk ved å bruke en ekstern DHCP server. Nettverkstrafikken fra containerne i form av frames blir plassert direkte på det fysiske nettverket uten adresseoversetting.
- L2 Bridge Mode: Hver container er tilkoblet en ekstern virtuell switch. Nettverkstrafikk mellom to containere i samme IP-subnet som er knyttet til samme host, vil være direkte koblet sammen i en bro. Nettverkstrafikk mellom to containere på forskjellige subnet eller som er knyttet til forskjellige container hoster vil bli sent ut gjennom den eksterne virtuelle switchen. Utgående nettverkstrafikk som kommer fra containere vil få source MAC adresse omskrevet til den samme som container hosten. Inngående nettverkstrafikk som går til en container vil få destinasjon MAC adresse omskrevet til sin egen.
- L2 Tunnel Mode: Denne modusen ligner på L2 Bridge mode, men er ment spesifikt for Microsoft Cloud Stack. Hver container er koblet til en ekstern virtuell switch der MAC adresser blir omskrevet på utgående og inngående trafikk. Forskjellen er at all nettverkstrafikk fra containere blir forflyttet til den fysiske hostens virtuelle switch uavhengig av Layer-2 tilkobling. Dette gjør at nettverk policy kan opprettholdes i den fysiske hostens virtuelle switch, f.eks. av Network Controller eller Network Resource Provider.

(Liste hentet fra [\[65\]](#page-96-2))

#### **Process table**

Dersom man har 10 containere, vil hvilken som helst gitt container kun se sine egne prosesser da det er kun disse som er inkludert i containeren sitt namespace.

Nedenfor blir det demonstrert prosesskjuling på containere:

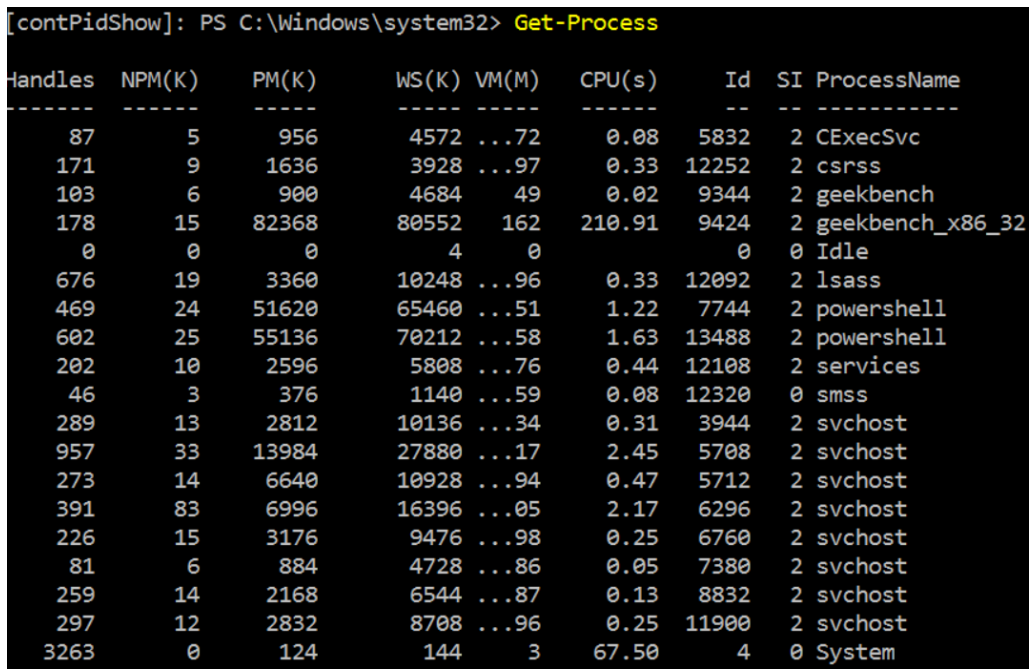

<span id="page-46-0"></span>Figur 20: prosesser kjørende i containeren "contPidShow"

I figur [20](#page-46-0) vises kjørende prosesser på en container med navn "contPidShow". GeekbenchTM kjører på containeren med prosess-Id "9344".

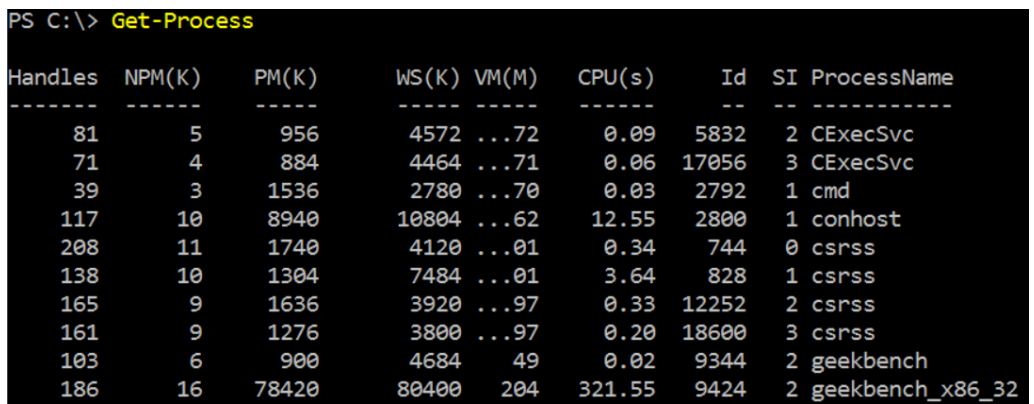

<span id="page-46-1"></span>Figur 21: Oversikt over kjørende prosesser på container host

På host vises Geekbench<sup>TM</sup> i listen over prosesser med samme prosess-Id som på "contPidShow"(Figur [21\)](#page-46-1). Legg også merke til at den inneholder flere prosesser fra begge containerene i tillegg til sine egne unike prosesser.

| [NoGeek]: PS C:\Windows\system32> <b>Get-Process</b> |                          |                  |     |                               |              |                |  |                          |
|------------------------------------------------------|--------------------------|------------------|-----|-------------------------------|--------------|----------------|--|--------------------------|
| Handles                                              |                          | $NPM(K)$ $PM(K)$ |     | $WS(K)$ VM $(M)$              |              |                |  | CPU(s) Id SI ProcessName |
|                                                      |                          |                  |     |                               |              | <b>Service</b> |  |                          |
| 79                                                   |                          | 5 952            |     | 4500 72                       |              |                |  | 0.06 17056 3 CExecSvc    |
| 149                                                  | 9                        | 1268             |     |                               |              | 18600          |  | 3 csrss                  |
| 0                                                    | 0                        | <b>Paradona</b>  |     | $\overline{4}$ $\overline{6}$ |              | ø              |  | 0 Idle                   |
| 551                                                  | 19                       | 2860             |     |                               | 9460 94 0.38 | 18440          |  | 3 lsass                  |
| 642                                                  | 30                       | 58156            |     | 75836 75                      | 11.42        | 15728          |  | 3 powershell             |
| 198                                                  | 10                       | 2748             |     | 5948 76                       | 0.50         | 18456          |  | 3 services               |
| 46                                                   | $\overline{\phantom{a}}$ | 380              |     | 1140 59                       |              | 0.11 8476      |  | 0 smss                   |
| 81                                                   | 6                        | 872              |     | 4728 86                       | 0.05         | 17076          |  | 3 svchost                |
| 384                                                  | 30                       | 4768             |     | 14632 78                      | 0.50         | 17344          |  | 3 svchost                |
| 226                                                  | 15                       | 3292             |     | 9612 98                       | 0.28         | 17588          |  | 3 svchost                |
| 944                                                  | 34                       | 10976            |     | 25972 95                      | 1.92         | 17608          |  | 3 svchost                |
| 275                                                  | 14                       | 6876             |     | 10896 94                      | 0.44         | 17748          |  | 3 svchost                |
| 288                                                  | 13                       | 2792             |     | 10140 34                      | 0.33         | 17832          |  | 3 svchost                |
| 244                                                  | 14                       | 2264             |     | 6468 87                       | 0.20         | 18180          |  | 3 svchost                |
| 291                                                  | 12                       | 2692             |     |                               | 8540 95 0.23 | 18244          |  | 3 svchost                |
| 3530                                                 | 0                        | 124              | 144 | $\overline{\mathbf{3}}$       |              | 63.03 4        |  | 0 System                 |

<span id="page-47-0"></span>Figur 22: Prosesser kjørende i containeren "NoGeek"

En annen container med navn "NoGeek" kjører, men uten at Geekbench™ blir synliggjort i listen over prosesser selv om den kjører på "contPidShow" (figur [22\)](#page-47-0).

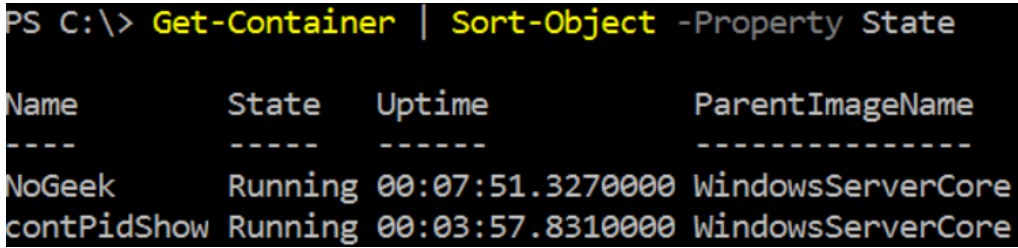

<span id="page-47-1"></span>Figur 23: Oversikt over kjørende containere

Som vist i figur [23](#page-47-1) kjører både "NoGeek" og "contPidShow" på samme container host.

# **6.3.4 Layer Capabilities**

# *Registry*

Windows registeret er en hierarkisk database som brukes til å lagre informasjon og innstillinger for programvare, maskinvareenheter, brukerpreferanser, operativsystemets konfigurasjon og mye annet.

#### *Union like filesystem extensions*

Et union filsystem er et filsystem som slår sammen en samling av forskjellige filsystemer og kataloger til et logisk filsystem. Docker i Windows bruker file system filter interface for å skape virtuelle representasjoner for et sett med filer.

En container bygges opp av container image som er en filbasert template og er Read-

only [\[2\]](#page-91-0). I et image er det konfigurasjonsinnstillinger som Docker implementerer i en kombinasjon av metadata og lag. Image metadata inneholder slikt som navnet på et image, prosessinformasjon, ressursdeling og nettverksinnstillinger. Hvert lag består av metadata som forteller hva som er innholdet i laget og payload som inneholder filene og registerkonfigurasjon for laget.

Et containerOS-image er en ren kopi av Windows Server sine kataloger: *"\Windows"*, *"\Program Files"*, *"\Program Files (x86)"*, *"\Users"*, *"\PerfLogs"*. Når det blir opprettet en container vil OS image sine filer bli lagt til som en transparent representasjon i en container sandbox. Disse filene vil ikke eksistere som en kopi i sandbox men vil reflektere OS image ved hjelp av pekere.

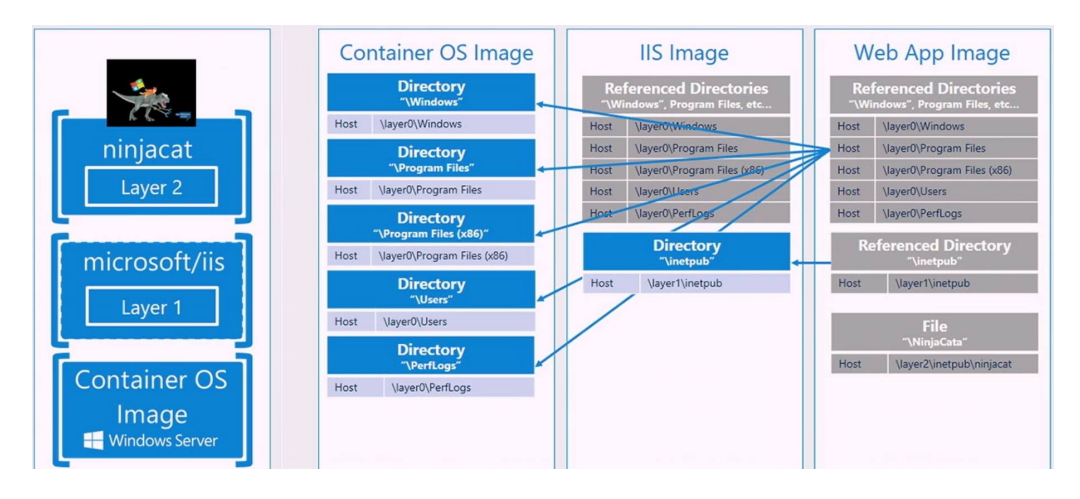

<span id="page-48-0"></span>Figur 24: Lagdelingen av et container-image [\[2\]](#page-91-0)

Kataloger til ny programvare som blir installert vil havne i sandbox. Ved å installere Web Serveren IIS som blant annet inneholder katalogen "\inetpub" vil denne eksempelvis bli plassert i sandbox. Ved å gjøre en commit vil alle filene i sandbox bli flyttet over til et image. Det går nå an å lage en sandbox av dette IIS image og lage en nettside som for eksempel Ninja Cat som inneholder katalogen *"\NinjaCat"*. Igjen, ved å kjøre en commit, vil denne sandboxen flytte filene over i et image. Det er nå tre image, Container OS Image, IIS Image og Web App Image. IIS Image vil ha en katalog *"\inetpub"* foruten katalogreferanser til Container OS image. Web App Image vil ha en katalog *"\NinjaCat"* mens resten av filene vil være katalogreferanser til de to andre image. Som vist i figur [24](#page-48-0) får vi en lagstruktur, hvor webapplikasjonen i lag 2 er avhengig av web serveren i lag 1, som igjen er avhengig av Container OS Image i lag 0

# KAPITTEL

 $\overline{\phantom{1}}$  7 -

# FRAMTIDEN FOR DOCKER OG CONTAINERTEKNOLOGI

# **7.1 Unikernel og Docker**

Unikernel Systems ble i Januar en del av Docker [\[66\]](#page-96-3). Unikernel er et system som kjører en hypervisor rett på hardware, og kjører virtuelle maskiner på den som kun har de bibliotekene og runtimene man trenger for å kjøre en applikasjon [\[67\]](#page-96-4). Dermed reduseres overheaden sammenlignet med å kjøre et fullstendig operativsystem. Docker ønsker at unikenels skal optimaliseres til å fungere med Docker tools, slik at man kan få en enda større ressursbesparing og isolasjon mellom containere. Slik Docker fungerer nå, kjøres det først opp en container med operativsystemet applikasjonene man kjører krever. Så hvis man skal kjøre en IIS server, opprettes det en container med Windows Server

Core, så opprettes det en container hvor IIS blir installert. Begge kjører samtidig, og kun endringene mellom dem lagres i IIS-containeren. Dersom brukeren ønsker å kjøre enda en applikasjon i Windows Server Core opprettes det da kun en ny container som fungerer på samme måte som den IIS er installert i.

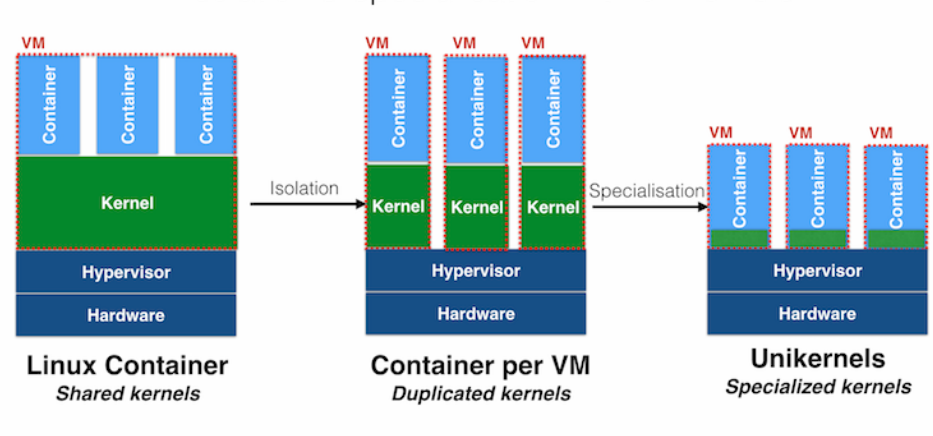

Isolation & specialisation with unikernels

<span id="page-50-0"></span>Figur 25: Forskjellen på containere og unikernels [\[68\]](#page-96-5)

Figur [25](#page-50-0) viser hvordan containere fungerer på Linux i dag, der flere containere deler på en kernel i en virtuell maskin. Deretter vises hvordan isolerte containere à la hyper-v containere på Windows Server 2016 fungerer, der hver container kjører i en virtuell maskin med sin egen kernel. Og til sist, hvordan unikernel-containere vil fungere, der hver container/applikasjon vil kjøre i en virtuell maskin med akkurat de delene av operativsystemet de trenger.

Med et unikernel system, vil kun de avhengighetene hver applikasjon har behov for kjøres. Dette vil redusere kompleksiteten og ressurstapet som inngår i et moderne operativsystem. En mailserver trenger for eksempel sjelden lyddriverne, eller støtten for IDE disker, som er inkludert i Windows eller Ubuntu. Fra et sikkerhetsmessig ståsted er det også en klar fordel, ettersom angrepsflaten vil bli sterkt redusert. Det er vanskelig å angripe sårbarheter i programvare som ikke er installert. Det finnes mange forskjellige

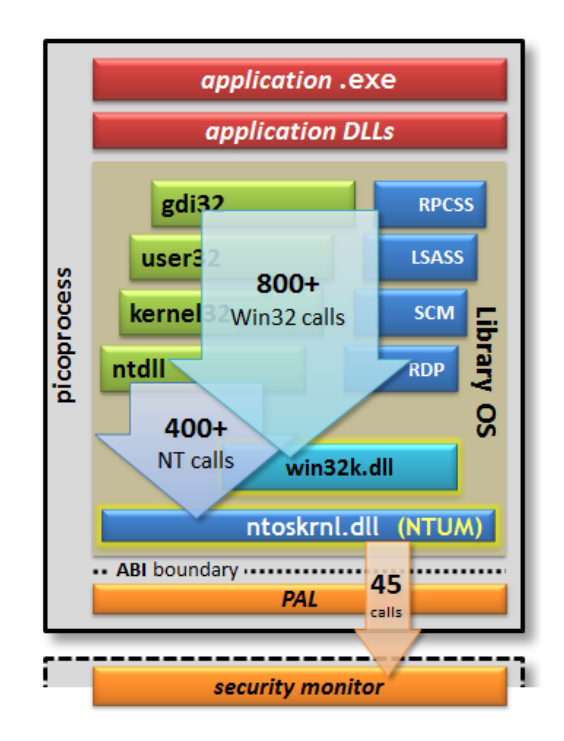

prosjekter som forsøker å lage slike systemer, som bygger på forskjellige språk og retter seg mot forskjellige virtualiseringsteknologier. Blant annet MirageOS, Clive og HalVM [\[69\]](#page-96-6).

<span id="page-51-0"></span>Figur 26: Microsofts illustrasjon for systemkall i en picoprocess [\[67\]](#page-96-4)

Microsoft sitt svar på unikernels er Microsoft Drawbridge, som lager såkalte picoprocesses. Dette er blant annet teknologien som ligger til grunn for at Bash kommer til Windows 10 [\[70\]](#page-96-7). Figur [26](#page-51-0) viser Microsofts design av en slik picoprocess. Der det er en application binary interface (ABI i illustrasjonen) med 45 forskjellige systemkall som blir mottatt av en security monitor, som har samme rolle som en hypervisor i figur [25.](#page-50-0)

<span id="page-52-0"></span>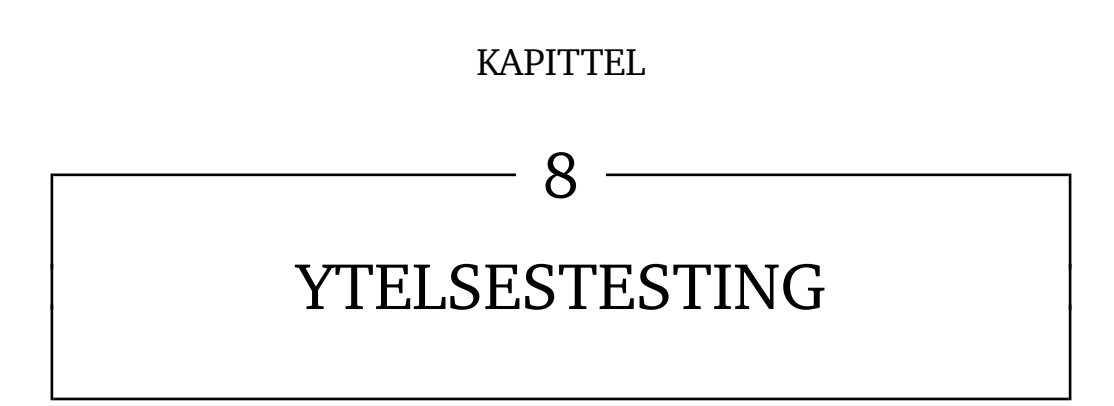

Ytelsestesting, eller benchmarking, er en metode for å vurdere ytelsen til et gitt produkt. Dette blir gjort ved å kjøre ett eller flere programmer som kjører ulike typer tester på eksempelvis en prosessor. Det skilles mellom to typer ytelsestester: syntetisk og real-world.

#### *Syntetisk*

Dette er den vanligste formen for ytelsestesting. Denne typen testing utfører ingenting annet enn å produsere tall og data til å sammenligne med andre utførte tester. Når testen er utført får produktet en poengsum som man kan sammenligne med andre tester. Testen alene sier svært lite om ytelsen til produktet, men det er en god metode for å sammenligne hvordan ulike produkter klarer å utføre identiske oppgaver.

# *Real World*

I motsetning til syntetisk ytelsestesting produserer som regel ikke real-world testing en målbar poengsum etter ferdig testing. I real-world testing brukes det ofte programmer som i utgangspunktet ikke er designet for ytelsestesting, for eksempel kontorapplikasjoner, spill og 3D-rendering. Real-world testing er vanskeligere å tolke da det er langt flere variabler som må vurderes i en slik type testing [\[71\]](#page-96-8).

Målet med denne delen er å se på ytelsen til en Windows Container, ytelsestap på den fysiske maskinen ved drift av et containersystem under last og hvordan dette yter i forhold til virtuelle maskiner. Det finnes allerede lignende tester, men da på Linux-baserte systemer [\[3\]](#page-91-1). Det er derfor interessant å se hvordan denne ytelsen er i en Windows Container, og hvor mye driften av et slikt containersystem tar av ressursene til den fysiske maskinen, i forhold til virtuelle maskiner. Dette er spesielt interessant på grunn av at i gjeldende versjon av Windows Server 2016 er det nødvendig å ha en virtuell maskin som container host. Dette leder dog til en ekstra grad av usikkerhet, ettersom det ikke er en direkte sammenligning av teknologiene.

I alle de ulike testene blir det utført 30 tester, og tabellene viser et gjennomsnitt av disse testene. De svarte vertikale linjene, er standardavviket i disse 30 testene.

#### **8.0.1 Verktøy**

Her er en kort gjennomgang av verktøyene som har blitt brukt til testene i dette kapittelet.

# **Geekbench**

GeekbenchTM er et multi-platform prosessor-benchmarkverktøy som kan teste ytelsen i enkeltkjerne- eller multikjerneløsninger [\[72\]](#page-96-9). Den kjører en rekke ulike tester, blant annet AES, Twofish, SHA1, SHA2, JPEG Kompresjon, Dijkstra i tillegg til minnetester ved hjelp av funksjoner som Stream Scale og Stream Copy. Resultatene er uavhengig av hvilket operativsystem du kjører og støtter Windows, Linux, OSX, Android og iOS. Sluttresultatene blir gitt ut fra en baseline score på 2500 som representerer ytelsen til en Intel Core i5-2520M @ 2.50GHz.

Gruppen valgte å bruke Geekbench<sup>TM</sup> da det var behov for et ytelsestestingsverktøy som ikke krever GUI-funksjonalitet, noe som Windows Container ikke støtter. Da GeekbenchTM kan opereres fra en kommandolinje og den utfører en grundig test, falt valget på dette.

En eksempelutskrift fra GeekbenchTM finnes i vedlegg [I.](#page-168-0) Rådataene fra testingen som

ligger til grunn for grafene videre i dette kapittelet finnes i vedlegg [E.](#page-149-0)

# **Diskspd**

Microsoft Diskspd er et verktøy for syntetisk testing av diskytelse [\[73\]](#page-96-10). Diskspd kjører fra kommandolinjen, noe som betyr at det enkelt kan scriptes til å utføre en mengde tester og at den kan kjøres i en container. Verktøyet produserer syntetiske arbeidsbelastninger med en rekke ulike parametere, blant annet I/O-størrelse, tilfeldig eller sekvensiell i tillegg til valget mellom kun lese, lese/skrive og kun skrive [\[74\]](#page-96-11). Microsoft anbefaler diskspd for testing av lagring til SQL server [\[75\]](#page-96-12).

# **NTttcp**

NTttcp er et verktøy for å måle nettverksytelse på Windows-baserte systemer [\[76\]](#page-96-13). Dette verktøyet ble valgt på grunn av behovet for et verktøy som kan kjøres fra kommandolinje. Microsoft har utviklet NTttcp og anbefaler dette til testing av Windows-baserte maskiner [\[77\]](#page-97-0).

# **8.1 Testresultater**

# **Generelt om Geekbench-testene**

GeekbenchTM 3 bruker en rekke ulike tester og arbeidsbelastninger for å måle ytelse, disse blir delt opp i tre ulike deler:

# *Integer performance*

Integer arbeidsbelastning måler produktets evne til å kjøre intense prosessoraktiviteter som bruker en stor mengde integerinstruksjoner [\[78\]](#page-97-1). All programvare bruker en stor mengde integerinstruksjoner, og et godt resultat her vil derfor indikere god ytelse totalt. Belastninger som blir kjørt er blant annet kryptering i form av AES, Twofish og SHA1 [\[79\]](#page-97-2).

# *Floating point performance*

Floating point arbeidsbelastninger utfører en rekke intense prosessoraktiviteter der tung bruk av floating point operasjoner er vektlagt [\[78\]](#page-97-1). Nesten all programvare bruker "floating point"-operasjoner til en viss grad, men det er brukes spesielt ved opprettes av digitalt materiale, spill og andre databehandlingsprogrammer med en høy ytelse. Belastninger som blir kjørt er blant annet Black-Scholes, Mandelbrot, N-Body og Ray trace [\[79\]](#page-97-2).

# *Memory performance*

Arbeidsbelastningene som blir kjørt her måler båndbredden på minnet. Programvare som arbeider med store mengder data avhenger av å ha en god minnebåndbredde for å holde prosessoren opptatt. Arbeidsbelastningene er blant annet STREAM copy som måler hvor raskt produktet kan kopiere store mengder data i minne [\[79\]](#page-97-2) [\[80\]](#page-97-3).

Til slutt blir det produsert en Geekbench™ total poengsum. Dette er et vektet gjennomsnitt av de tre typene arbeidsbelastning og gir en heltallsverdi som kan måles mot andre produkter.

# **Generelt om Diskspd-testene**

På I/O-testingen med Diskspd skilles det mellom to typer tester - Tilfeldig og sekvensiell:

- Tilfeldig: Lesing eller skriving til tilfeldige steder i filen for hver operasjon.
- Sekvensiell: Lesing eller skriving til disk hvor den starter på begynnelsen av filen og etterfølgende operasjoner ligger sekvensielt posisjonert etter den første.

På begge I/O -testene måles de samme verdiene:

- MB/s: Måler gjennomstrømming(throughput), altså antall I/O per sekund ganget med I/O-størrelse
- IOPS: "Input/Output per second". Antall operasjoner per sekund.
- Latency: Tiden det tar fra et I/O-kall blir sendt til operasjonen er fullført.

Både VM og container kjører med 12GB minne og tilgang til alle kjerner i CPU.

Det blir brukt en alternativ fysisk maskin til I/O-testen, ettersom maskinen lånt av Ikomm kun har en disk. For å minimere feilmarginer som følge av kjøringen av maskinen, er det ønskelig å kjøre disk-tester på en disk som ikke kjører operativsystemet. Spesifikasjonene til denne alternative maskinen finnes i tabell [2.](#page-55-0) Rådata fra testene finnes i vedlegg [G,](#page-162-0) mens en eksempelkjøring fra diskspd finnes i vedlegg [J.](#page-171-0)

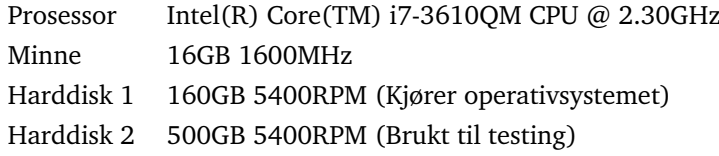

<span id="page-55-0"></span>Tabell 2: Spesifikasjoner på alternativ maskin

# **Generelt om NTttcp-testen**

I nettverkstesten ønsket gruppen å finne ut hvorvidt det er tap av hastighet på en container satt opp i mot VM og eventuelt hvor stort tap. Av de fire støttede nettverksmodusene til Windows Container benyttes network address translation mode (delkapittel [6.3.3\)](#page-45-0). Nettverkslinken mellom maskinene er 1GigE fiber og målingene vil være av gjennomstrømming fra serveren til en annen maskin innenfor nettverket på NTNU i Gjøvik, målt i mbps. Det er viktig at mottakermaskin har minst like mange tråder som sender. Sender har åtte fysiske kjerner og mottakermaskin har bare seks kjerner, men med hyper-threading (tabell [3\)](#page-55-1). Grunnet brannmur var det kun mulig å teste med serveren som sender. Et eksempel fra en kjøring av NTttcp finnes i vedlegg [K,](#page-174-0) og rådata fra testene finnes i vedlegg [F.](#page-160-0)

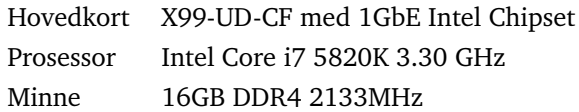

<span id="page-55-1"></span>Tabell 3: Spesifikasjoner på mottakermaskin

# **8.1.1 Usikkerheter**

Et stort usikkerhetsmoment ved testingen er at container host er en virtuell maskin. Dette medfører at det ikke blir like forhold mellom VM og container, da container er kjørt i virtuell maskin mens VM er kjørt direkte på host. Da container host blir en virtuell maskin fører dette til ekstra overhead. Med andre ord er det ikke mulig med en "apples

to apples" sammenligning mellom container og VM.

Selv om det ble gjort tiltak for å begrense mengden prosesser som kjørte under ytelsestestingen kan andre prosesser ha påvirket testresultatet, ettersom testene ble gjort på et kjørende system.

Host kjørte Windows Server 2016 - Technical Preview 4. Denne kan skape noe usikkerhet da det er en testversjon og ikke et komplett produkt.

Tidtakingen av de virtuelle maskinene ble gjort med stoppeklokken på en telefon, så den er ikke like nøyaktig som tidtakingen av containerne. Tidene er dog forskjellige nok til at det er klart hvilken verdi som er størst selv med denne usikkerheten.

I testingen av nettverksytelse kan resultatene bli påvirket av annen nettverkstrafikk, enten på sender/mottakermaskin, eller generelt på nettverket. Dette ble gjort fra serveren på campus til studentboligene på Kallerud. Det er fiber mellom disse to punktene, men det er fortsatt en mulighet for forstyrrelser.

I testingen av både nettverk og I/O, blir det brukt software som ikke er verifisert at fungerer optimalt på Windows Server 2016, og heller ikke på Windows 10. Dette er viktig, ettersom Windows 10 er grunnlaget for arkitekturen i Windows Server 2016. Det kan være uforutsette feil i kjøringen av NTttcp og diskspd på Windows Server 2016 som eventuelt påvirker resultatet.

#### **8.1.2 Oppstarts- og stop-tider**

For å ta tiden på containerne ble det brukt *Measure-Command* cmdleten i Powershell som måler tiden det tar for en kommando å kjøre. Nedenfor er den nøyaktige kommandoen som ble kjørt. (Med *Stop-Container* og *Start-Container* byttet om for å måle start-tid)

```
for ($i=1; $i - le 30; $i++) ($a = Measure-Command{stop-container test1}; Add-Content .\testresultat $a;
start-container test1}
```
Vi definerte oppstart på virtuelle maskiner som tiden fra man trykker på start-knappen til beskjeden: "press ctrl-alt-del to log in" kommer opp på skjermen, basert på en artikkel av Scott Lowe [\[81\]](#page-97-4). Målingen av oppstartstid på de virtuelle maskinene og ble gjort med stoppeklokkefunksjonen på en telefon, så er ikke like nøyaktig som tidtakingen av containerne. Resultatene som ligger til grunn for denne tabellen finnes i vedlegg [H](#page-166-0)

<span id="page-57-0"></span>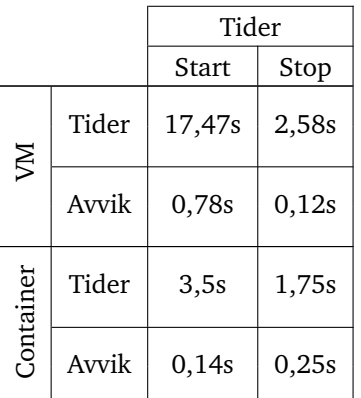

Tabell 4: Start og stop tider for en virtuell maskin i Hyper-V og containere. Verdiene er gjennomsnittet etter 30 gjennomførte tester. Avvik er standardavviket gjennom disse 30 testene

Som tabell [4](#page-57-0) viser, er containere mye raskere til å starte opp, og prosentvis relativt mye raskere til å slå seg av.

# **8.1.3 Testresultater fra Geekbench**

#### **Ytelsestest uten last**

I første del av testingen ble det kjørt tester uten annen belastning enn den kjørende ytelsestesten.

#### *Host*

Dette er den fysiske serveren som ikke kjører noe annet enn Geekbench™. Operativsystem er Windows Server 2016 - Technical Preview 4.

# *VM*

En virtuell maskin kjørt i Hyper-V som kun kjører GeekbenchTM. Operativsystem er Windows Server Core.

#### *Container*

En container host som kjører en container som igjen kjører GeekbenchTM. Operativsystem er Windows Server Core.

Både VM og Container har tilgang til 12GB RAM og alle de åtte kjernene til CPU-en.

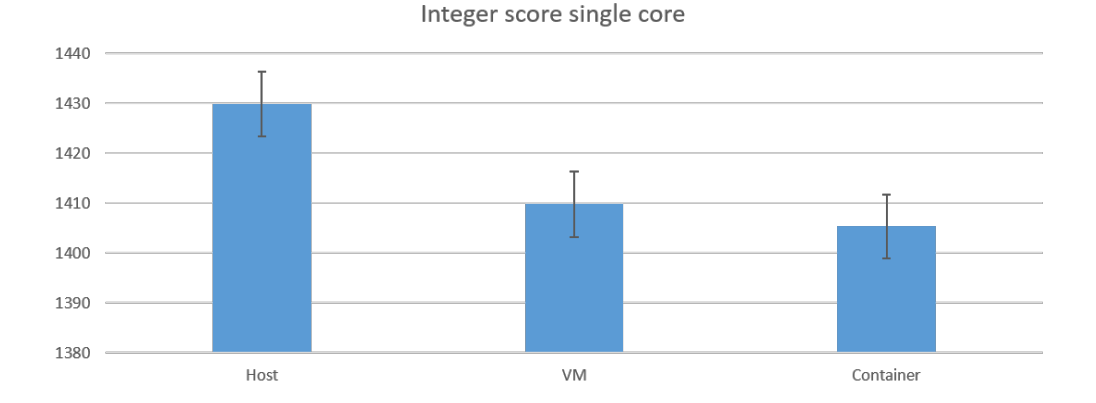

Figur 27: Poengsum av integeroperasjoner med en kjerne. Dette er gjennomsnittet etter 30 gjennomførte tester. Feilmarginslinjene indikerer standardavviket av disse testene.

Figur [27](#page-58-0) viser ytelsen av de ulike enhetene på integeroperasjoner på en enkelt kjerne. Host er logisk nok den som yter best med VM som nummer to i rekken. Nederst ligger Windows Container. Dette er ikke overraskende med tanke på at container hosten i dette tilfellet er det eneste som produserer last på maskinen. En kan se et klart skille mellom host og VM/container, og det er lett å se at det krever en mengde ressurser å skjule systeminformasjon fra hosten i tillegg til å virtualisere systemkomponenter. Standardavviket er tilnærmet likt på alle tre enhetene.

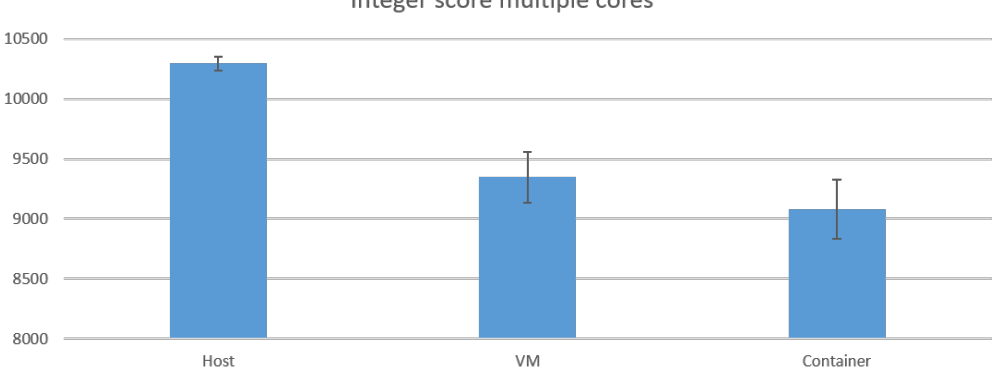

<span id="page-58-1"></span><span id="page-58-0"></span>Integer score multiple cores

Figur 28: Poengsum av integeroperasjoner med åtte kjerner. Dette er gjennomsnittet etter 30 gjennomførte tester. Feilmarginslinjene indikerer standardavviket av disse testene.

Figur [28](#page-58-1) viser ytelsen av de tre ulike enhetene på integeroperasjoner på åtte kjerner. Forholdet mellom de ulike enhetene er tilnærmet lik som på en enkelt kjerne med container som svakeste enhet og host som beste. Grunnen til at standardavviket er høyere på VM og container er trolig den ekstra overheaden som produseres når enhetene først sender kall til sine virtuelle kjerner for at hypervisor deretter skal sende instruksjonene til de ulike kjernene.

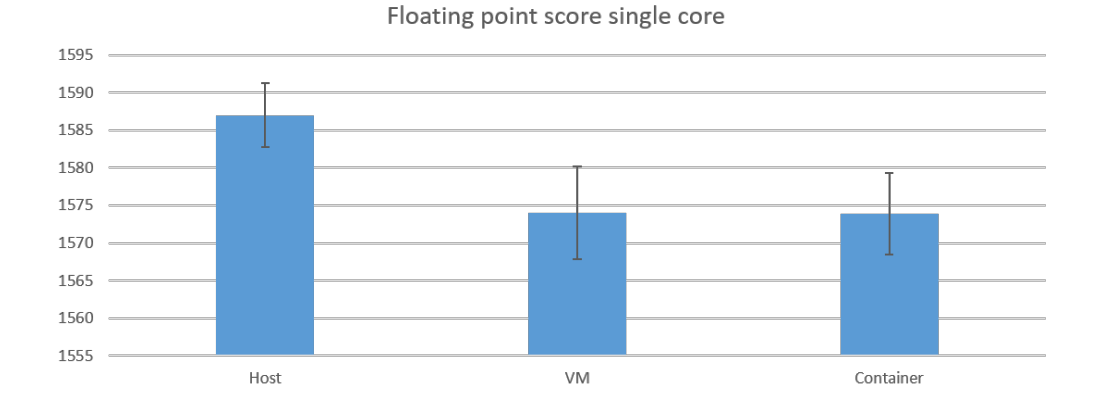

<span id="page-59-0"></span>Figur 29: Poengsum av "floating point"-operasjoner med en kjerne. Dette er gjennomsnittet etter 30 gjennomførte tester. Feilmarginslinjene indikerer standardavviket av disse testene.

Figur [29](#page-59-0) viser ytelsen av de ulike enhetene med "floating point"-operasjoner med en enkelt kjerne. VM og container er tilnærmet lik på ytelse, men VM har et noe høyere standardavvik.

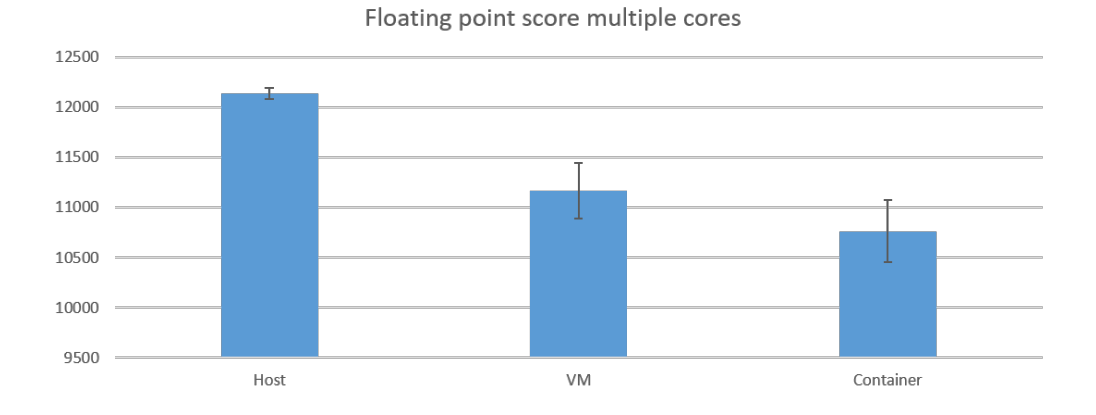

<span id="page-59-1"></span>Figur 30: Poengsum av "floating point"-operasjoner med åtte kjerner. Dette er gjennomsnittet etter 30 gjennomførte tester. Feilmarginslinjene indikerer standardavviket av disse testene.

I figur [30](#page-59-1) vises ytelsen av de ulike enhetene med floating point-operasjoner på åtte kjerner. Host har nok en gang det beste resultatet og laveste standardavviket. Container kommer her dårligst ut med lavest poengsum og høyest standardavvik.

<span id="page-60-0"></span>Memory score single core

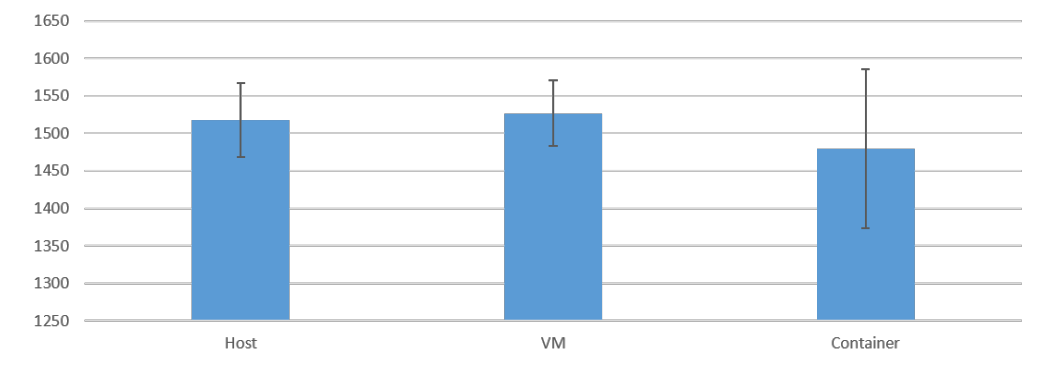

Figur 31: Poengsum av minneytelse med en kjerne. Dette er gjennomsnittet etter 30 gjennomførte tester. Feilmarginslinjene indikerer standardavviket av disse testene.

I figur [31](#page-60-0) vises ytelsen på minnebåndbredde på de ulike enhetene. Det er den første av testene hvor VM og host er tilnærmet lik i ytelse og med et lignende standardavvik. Containeren scoret dårligst med et særdeles stort standardavvik. Under et par av testene på containeren fikk den særdeles dårlige resultater. Hvorfor dette skjedde er uvisst.

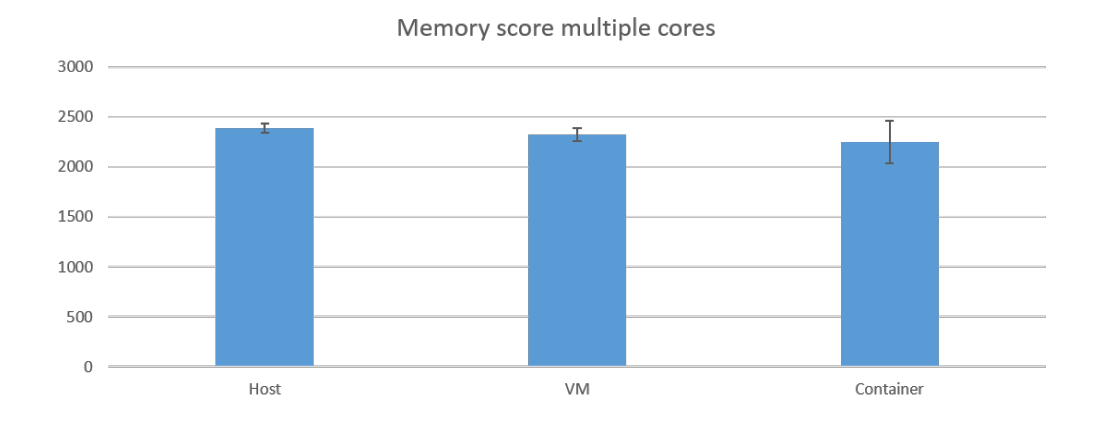

<span id="page-60-1"></span>Figur 32: Poengsum av minneytelse med åtte kjerner. Dette er gjennomsnittet etter 30 gjennomførte tester. Feilmarginslinjene indikerer standardavviket av disse testene.

I figur [32](#page-60-1) vises minneytelse med åtte kjerner på de ulike enhetene. Her er ikke skillet mellom de ulike enhetene av samme størrelse som tidligere, men også her har container det største standardavviket.

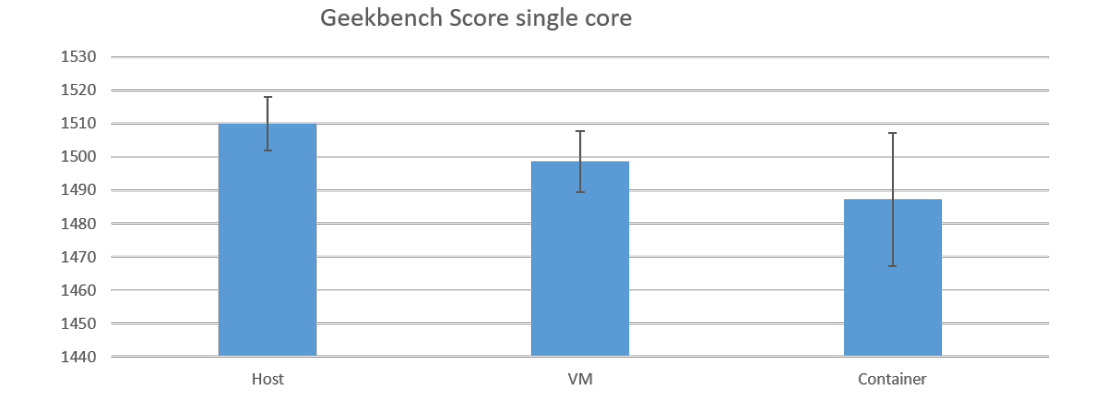

<span id="page-61-0"></span>Figur 33: Total poengsum av alle de ulike testene på en kjerne. Dette er gjennomsnittet etter 30 gjennomførte tester. Feilmarginslinjene indikerer standardavviket av disse testene.

I figur [33](#page-61-0) vises den totale poengsummen for de ulike enhetene når det testes på en enkelt kjerne. Host er logisk nok vinneren med høyeste totale poengsum. Container er den svakeste enheten og den med størst standardavvik. Dette er heller ikke overraskende. Container er som kjent den eneste av enhetene som skaper noe last, med tanke på at container host kjører en container. Dette bidrar til flere lag som må gjennomgås og mer overhead, noe som delvis forklarer det store standardavviket.

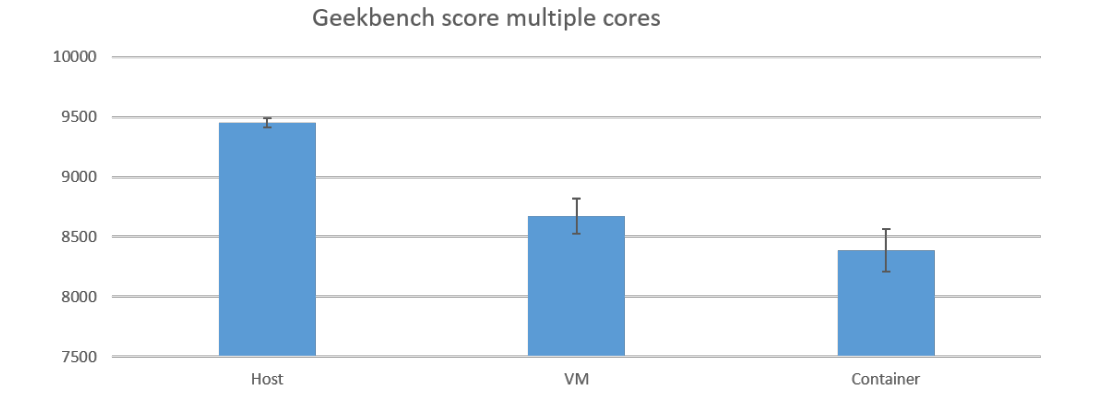

<span id="page-61-1"></span>Figur 34: Total poengsum av alle de ulike testene på åtte kjerner. Dette er gjennomsnittet etter 30 gjennomførte tester. Feilmarginslinjene indikerer standardavviket av disse testene.

I figur [34](#page-61-1) vises den totale poengsummen for de ulike enhetene når det testes på åtte kjerner. Container er også her den svakeste enheten, i enda større grad enn på en enkelt kjerne. Som nevnt tidligere har host minst standardavvik på grunn av lite overhead og container/VM mer på grunn av flere lag å gå gjennom og derfor mer overhead.

#### **Ytelsestest under last**

For å få belastning på CPU-en, ble det kjørt et script som listet ut 100 filer kontinuerlig ved hjelp av *Get-ChildItem* i de ulike enhetene. GeekbenchTM ble kjørt på host i alle

tilfeller for å måle hvor mye ressurser som går med til å kjøre de ulike enhetene med last.

Scriptet som ble kjørt:

while(1){Get-ChildItem -Filter "file\*.txt"}

*Host*

Fem tråder som kjører script, I tillegg til èn versjon av Geekbench™. Operativsystem er Windows Server 2016 - Technical Preview 4.

*VM*

Fem virtuelle maskiner som kjører script, GeekbenchTM på host. Operativsystem for de virtuelle maskinene er Windows Server Core.

#### *Container*

Containerhost som kjører fem containere. Hver container kjører script. Geekbench™ på host. Operativsystem for containere og container host er Windows Server Core.

Hyper-V manageren rapporterte stabil last rundt 66% på container hosten og rundt 7% på hver av de virtuelle maskinene, mens task manager rapporterte 55% cpu belastning på hosten.

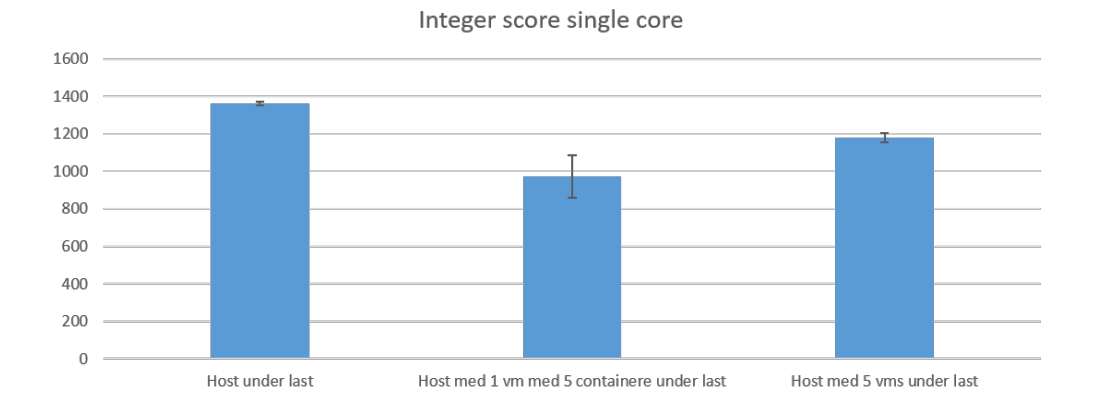

<span id="page-62-0"></span>Figur 35: Poengsum av integeroperasjoner med en kjerne. Dette er gjennomsnittet etter 30 gjennomførte tester. Feilmarginslinjene indikerer standardavviket av disse testene.

I figur [35](#page-62-0) vises ytelsen av integeroperasjoner på de ulike enhetene med èn kjerne. Det er ikke overraskende at host gir det beste resultatet, men at VM gjør det bedre enn containere er uforventet. Det er et lavt standardavvik på både VM og host, men det er betraktelig høyere på container. En av årsakene til dette er trolig den ekstra overheaden som produseres ved at container kjøres i en virtuell maskin. En annen medvirkende årsak kan være at container host rapporterer høyeste stabile last.

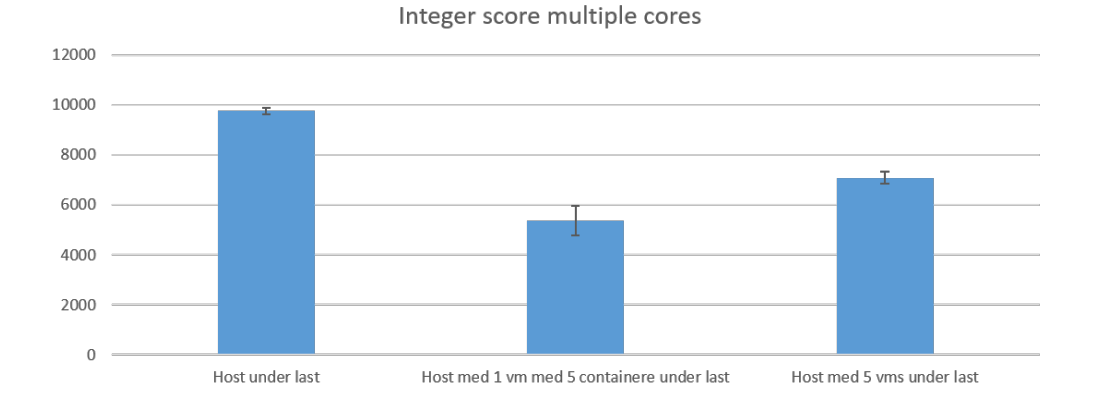

Figur 36: Poengsum av integeroperasjoner med åtte kjerner. Dette er gjennomsnittet etter 30 gjennomførte tester. Feilmarginslinjene indikerer standardavviket av disse testene.

Som figur [36](#page-63-0) viser er det klart at VM og container ikke klarer å utnytte de åtte kjernene like godt som host og får en lavere poengsum her sett i forhold til ytelsen på èn kjerne. Forholdet mellom container og VM er relativt like på èn- og flerkjernet ytelsestest med integeroperasjoner.

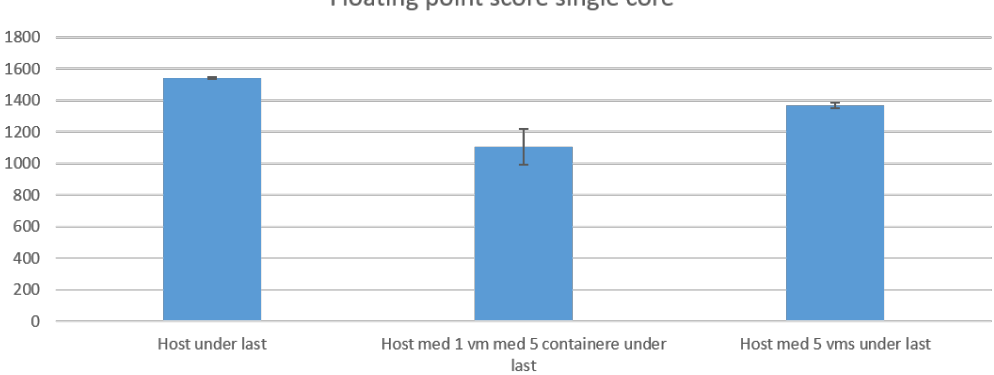

<span id="page-63-1"></span><span id="page-63-0"></span>Floating point score single core

Figur 37: Poengsum av "floating point"-operasjoner med en kjerne. Dette er gjennomsnittet etter 30 gjennomførte tester. Feilmarginslinjene indikerer standardavviket av disse testene.

I ytelsestest av "floating point"-operasjoner med èn kjerne er resultatene relativt like som i èn-kjernet testing av integeroperasjoner, som vist i figur [37](#page-63-1) . Nok en gang kommer container svakest ut i testen med det høyeste standardavviket.

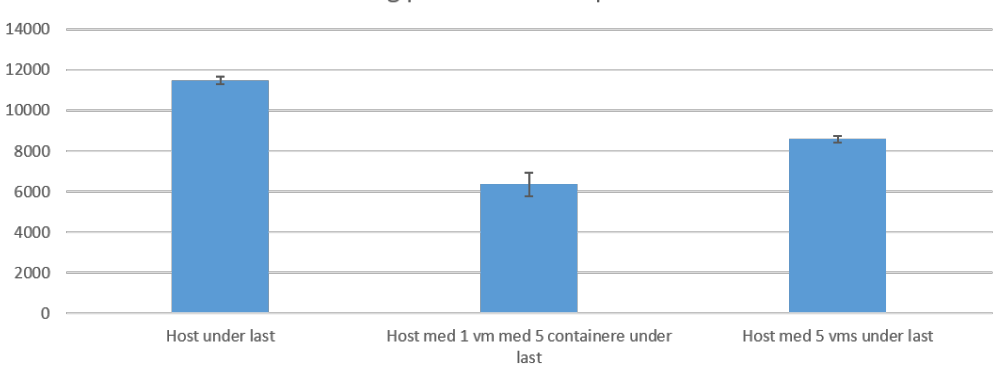

<span id="page-64-0"></span>Floating point score multiple cores

Figur 38: Poengsum av "floating point"-operasjoner med åtte kjerner. Dette er gjennomsnittet etter 30 gjennomførte tester. Feilmarginslinjene indikerer standardavviket av disse testene.

I denne testen av "floating point"-operasjoner med åtte kjerner yter container tilnærmet halvparten så bra som host som illustrert i figur [38](#page-64-0) . VM sitt forhold til host er litt svakere enn på integeroperasjoner på åtte kjerner.

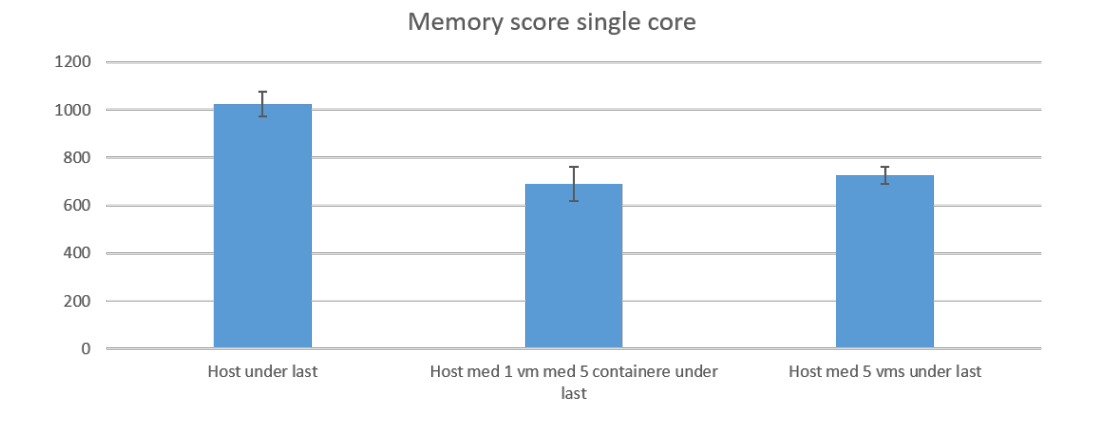

<span id="page-64-1"></span>Figur 39: Poengsum av minneytelse med en kjerne. Dette er gjennomsnittet etter 30 gjennomførte tester. Feilmarginslinjene indikerer standardavviket av disse testene.

Som vist i figur [39](#page-64-1) er ytelsen til containere mer positiv i forhold til VM når det kommer til minnebåndbredde med èn kjerne. VM og container er nesten helt like på ytelse, men container har et større standardavvik.

Memory score multiple cores 2500 2000 1500 1000 500  $\mathbf 0$ Host under last Host med 1 vm med 5 containere under Host med 5 vms under last last

<span id="page-65-0"></span>Figur 40: Poengsum av minneytelse med åtte kjerner. Dette er gjennomsnittet etter 30 gjennomførte tester. Feilmarginslinjene indikerer standardavviket av disse testene.

På samme måte som i testen av minnebåndbredde med èn kjerne yter VM og container tilnærmet likt. Dette blir vist i figur [40](#page-65-0) . Det er interessant å legge merke til at VM og container er nærmere host i ytelse på åtte kjerner enn på èn kjerne.

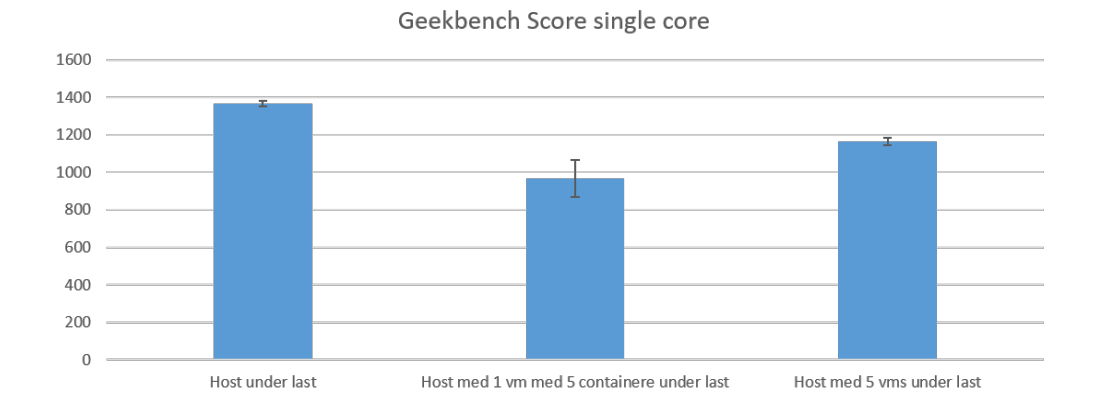

<span id="page-65-1"></span>Figur 41: Total poengsum av alle de ulike testene på en kjerne. Dette er gjennomsnittet etter 30 gjennomførte tester. Feilmarginslinjene indikerer standardavviket av disse testene.

Total poengsum for ytelsestester kjørt på èn kjerne vises i figur [41.](#page-65-1) Forholdet mellom VM og host er tilnærmet det samme som mellom VM og container. Container har det desidert største standardavviket og drar mest ressurser fra host ved å kjøre scriptene.

<span id="page-66-0"></span>Geekbench score multiple cores

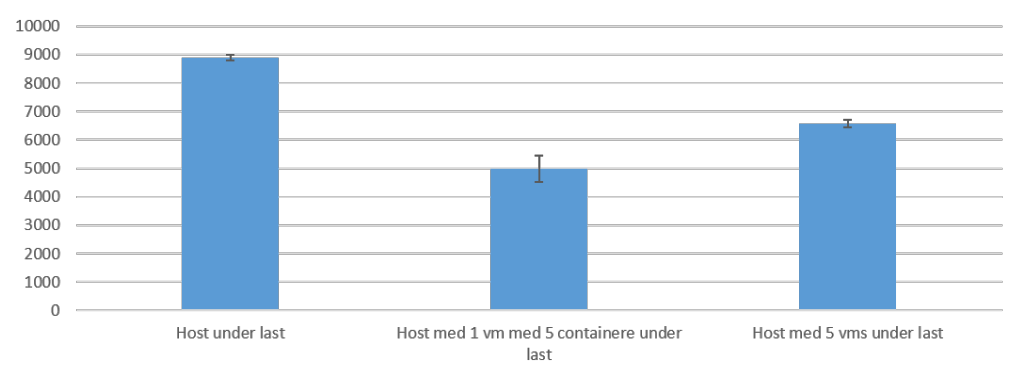

Figur 42: Total poengsum av alle de ulike testene på åtte kjerner. Dette er gjennomsnittet etter 30 gjennomførte tester. Feilmarginslinjene indikerer standardavviket av disse testene.

Den totale poengsummen på åtte kjerner viser tydelig at VM og container yter dårligere i forhold til host, som vist i figur [42](#page-66-0) . Her ender også containere som taperen med å være den mest ressurskrevende og med høyest standardavvik.

# **8.1.4 Disk**

I alle grafene i dette delkapittelet er Host, VM og Container definert på følgende måte:

#### *Host*

Dette er en laptop som kun kjører diskspd (spesifikasjoner i [2\)](#page-55-0). Operativsystem er Windows Server 2016 - Technical Preview 4 with Desktop Experience.

#### *VM*

En virtuell maskin med 12GB ram, og tilgang til 4 kjerner og 8 tråder, som kun kjører diskspd. Operativsystem er Windows Server Core.

#### *Container*

En virtuell container host med 12GB ram, og tilgang til 4 kjerner og 8 tråder, som kjører en container som igjen kjører diskspd. Operativsystem er Windows Server Core.

#### **I/O-test med tilfeldig dataaksessering**

I denne delen ønsker gruppen å undersøke ytelsen til container mot VM på tilfeldig I/Ohåndtering . Testen blir kjørt på en fil på 5GB(-c5G) i 120 sekunder(-d120) for hver av de 30 testene. Det blir brukt 1 tråd (-t1)og tillatt antall operasjoner liggende i kø er 16 (-o16). Blockstørrelse er 64KB(-b64k) og caching(-h) er skrudd av. Det er i tillegg skrudd på logging av latency(-L), og en skrive-entropiverdi på 1GB(-Z1G) for skrivedelen. Skrivedelen og lesedelen blir gjort separat i tillegg til en test med 50/50 fordeling av lesing og skriving.

Kommandoen som blir kjørt for testen av skrivehastighet:

diskspd.exe -c5G -d120 -r -w100 -t1 -o16 -b64k -h -L -Z1G G:\TestFile1.dat

Kommandoen som blir kjørt for testen av lesehastighet:

diskspd.exe -c5G -d120 -r -w0 -t1 -o16 -b64k -h -L G:\TestFile1.dat Kommandoen som blir kjørt for testen av blandet I/O:

diskspd.exe -c5G -d120 -r -w50 -t1 -o16 -b64k -h -L -Z1G G:\TestFile1.dat

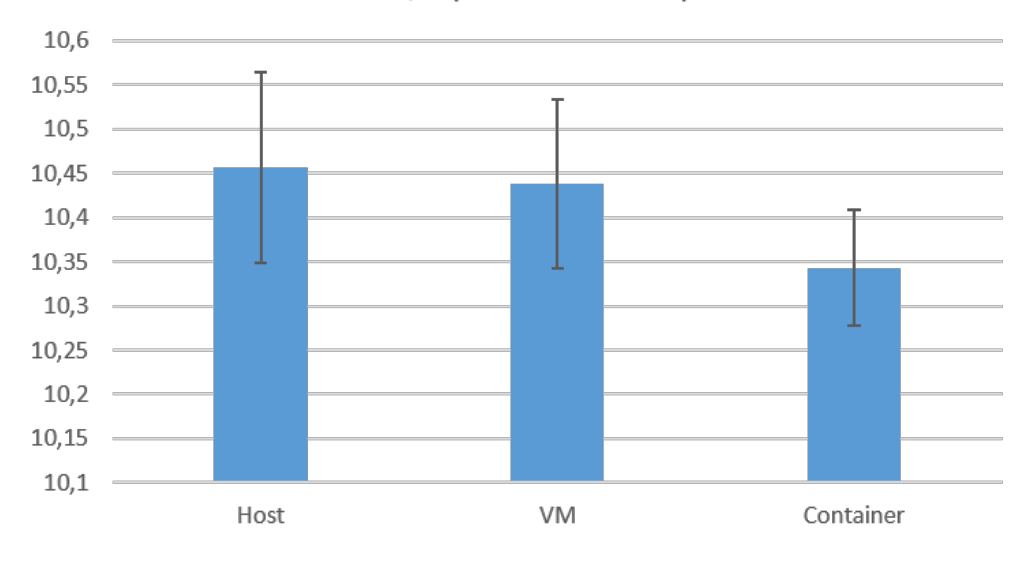

MB/s (random write)

<span id="page-67-0"></span>Figur 43: Gjennomstrømming på skriving tilfeldige steder i filen, målt i MB/s.

Som figur [43](#page-67-0) viser ligger både host og VM høyt oppe med henholdsvis ca. 10,46 MB/s og 10,44 MB/s. Containeren henger litt etter med 10,34 MB/s. Container er den mest stabile med et standardavvik på 0,07.

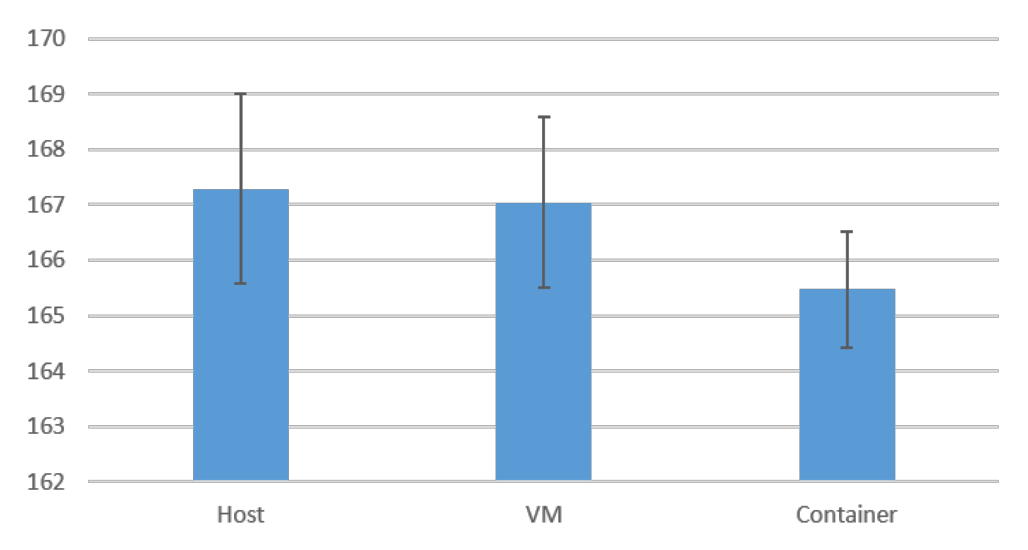

IOPS (random write)

<span id="page-68-0"></span>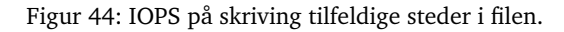

På IOPS ser grafene (figur [44\)](#page-68-0) tilnærmet lik ut i forhold til på gjennomstrømming. Host ligger på topp med 167,3 IOPS, VM med 167 IOPS og container med 165,5 IOPS.

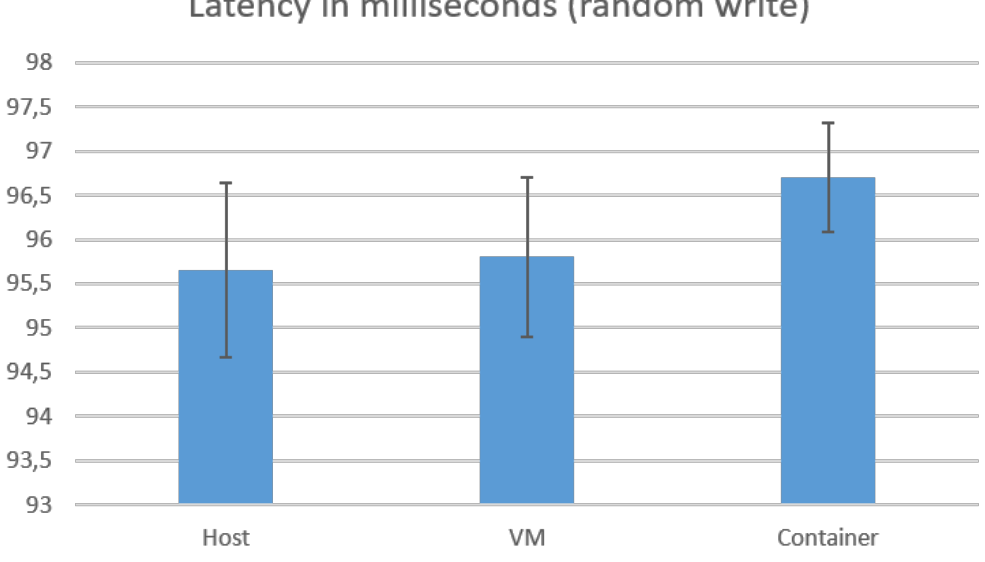

Latency in milliseconds (random write)

<span id="page-68-1"></span>Figur 45: Latency på skriving tilfeldige steder i filen, målt i millisekunder.

Når det kommer til latency er grafene fortsatt veldig like sett i forhold til gjennomstrømming, bare motsatt (figur [45\)](#page-68-1). Host har lavest latency med 95,65ms, VM i midten med 95,8ms og container med høyest latency, 96,7ms.

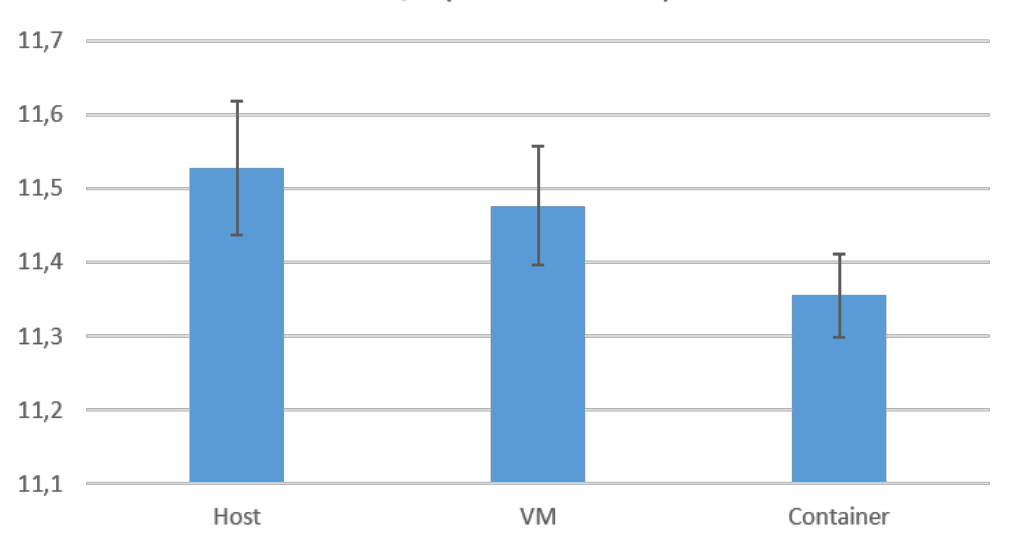

MB/s (random read)

Figur 46: Gjennomstrømming på lesing tilfeldige steder i filen, målt i MB/s.

Figur [46](#page-69-0) viser at host har en gjennomstrømming på 11,52 MB/s mens VM og container har henholdsvis 11,47 MB/s og 11,35 MB/s. Her også er container den mest stabile med et standardavvik på 0,06.

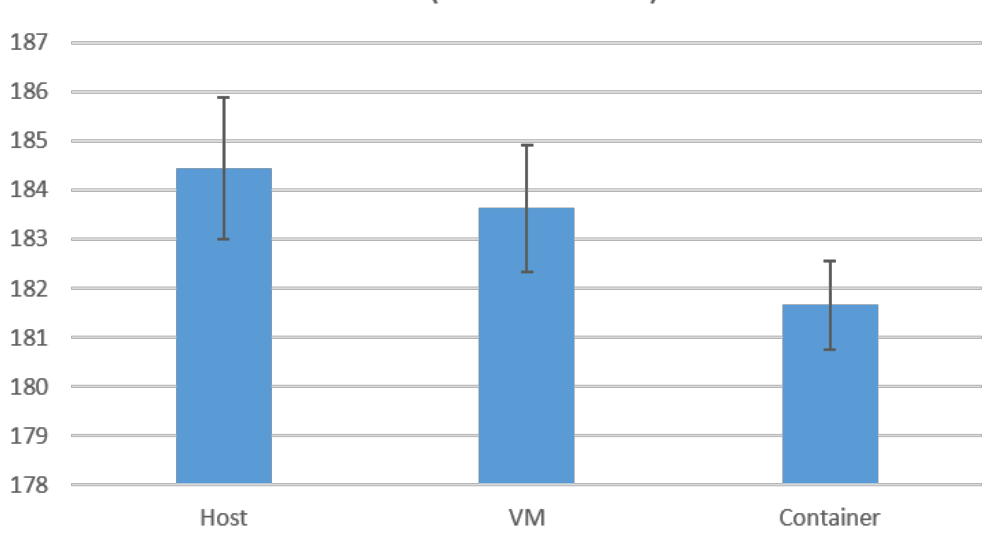

<span id="page-69-0"></span>IOPS (random read)

<span id="page-69-1"></span>Figur 47: IOPS på lesing tilfeldige steder i filen.

Forholdet mellom host, VM og container tilnærmet likt (figur [47\)](#page-69-1) med gjennomstrøm på lesing. Host er best med 184,5 IOPS, VM i midten med 183,6 IOPS og container er den dårligste med 181,7 IOPS.

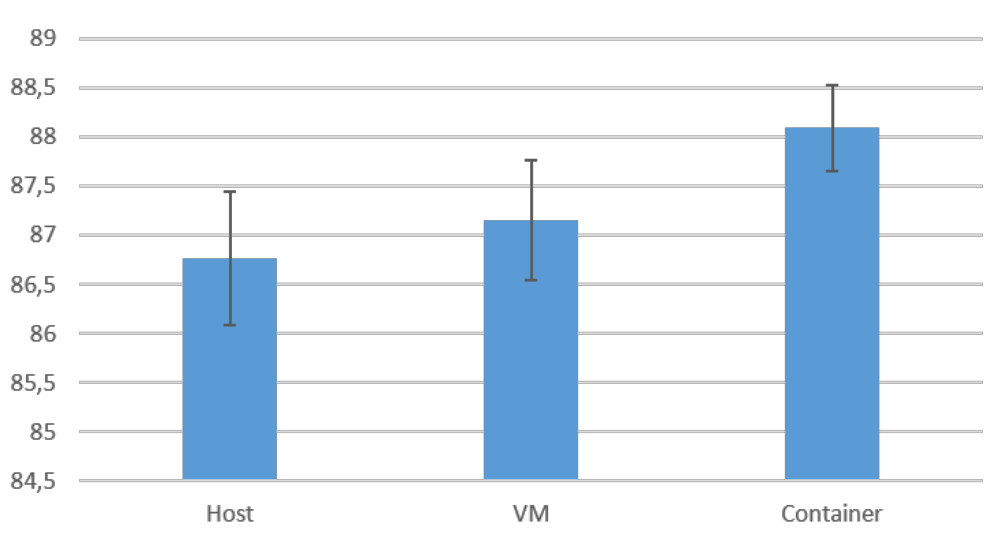

Latency in milliseconds (random read)

Figur 48: Latency på lesing tilfeldige steder i filen, målt i millisekunder.

På samme måte som i skrivedelen har host laveste latency på 86,76ms, VM i midten med 87,15ms og container med høyeste latency, 88,08ms (figur [48\)](#page-70-0).

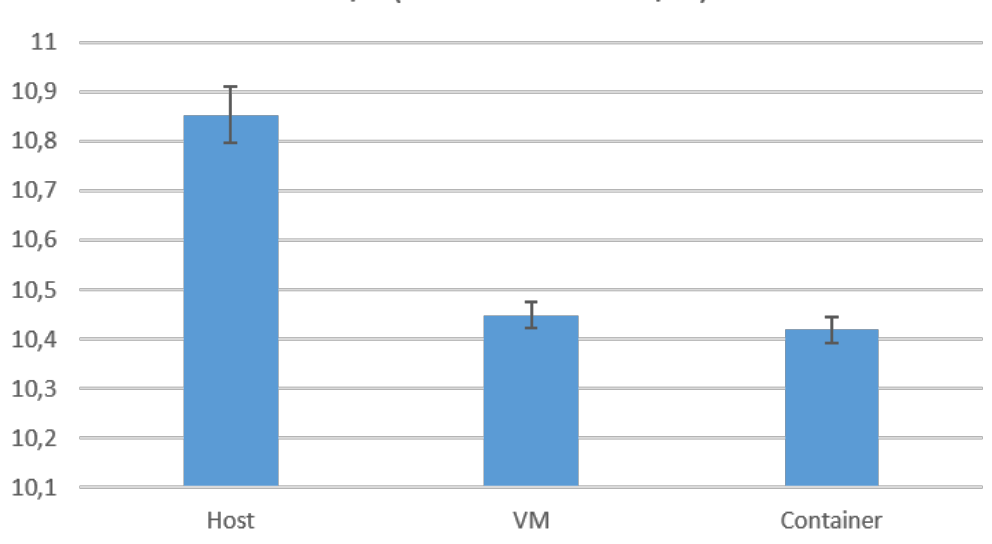

<span id="page-70-0"></span>MB/s (random mixed I/O)

<span id="page-70-1"></span>Figur 49: Gjennomstrømming på lesing og skriving tilfeldige steder i filen, målt i MB/s.

På gjennomstrømming når det kjøres les/skriv er VM og container tilnærmet like i

ytelse og forskjellene er små. Host, VM og container har henholdsvis 10,85 MB/s, 10,45 MB/s og 10,42 MB/s som vist i figur [49.](#page-70-1)

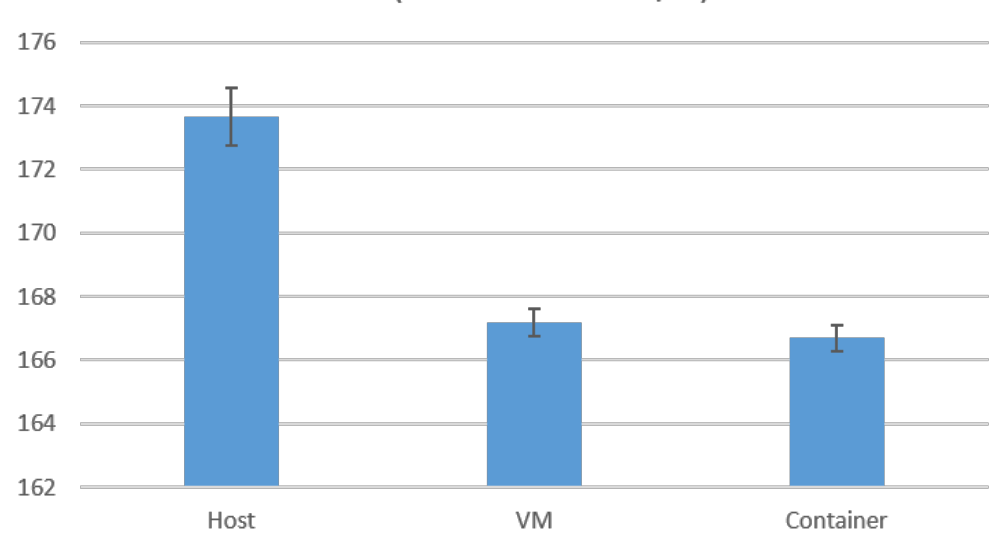

IOPS (random mixed I/O)

<span id="page-71-0"></span>Figur 50: IOPS på lesing og skriving tilfeldige steder i filen.

Som vist i figur [50](#page-71-0) er VM og container veldig lik på IOPS med ca 0,5 IOPS i forskjell. Host, VM og container har henholdsvis 173,66 IOPS, 167,18 IOPS og 166,70 IOPS.

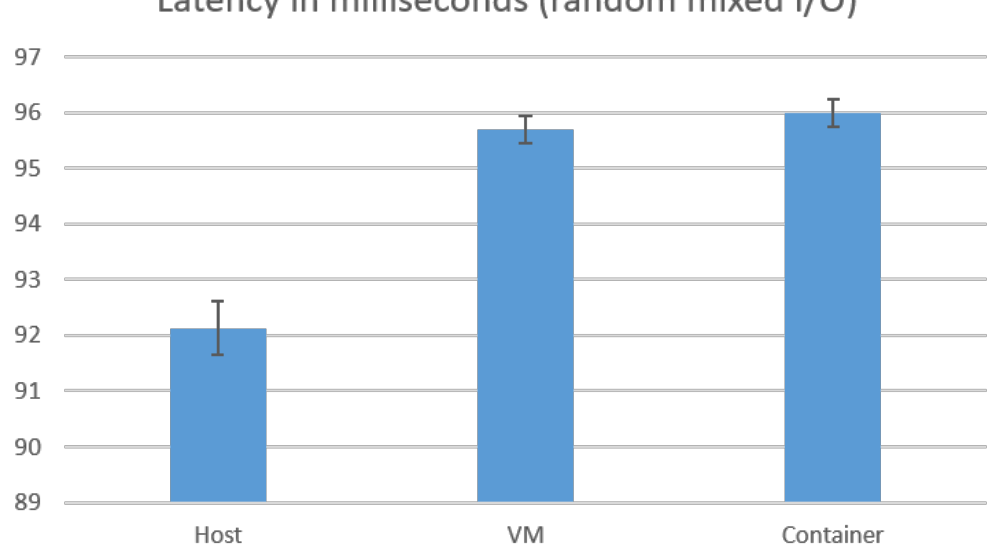

Latency in milliseconds (random mixed I/O)

Figur 51: Latency på lesing og skriving tilfeldige steder i filen, målt i millisekunder.
VM og container er på samme måte som med IOPS svært like med ca. 0,29ms i forskjell. Host, VM og container ligger henholdsvis på 92,13ms, 95,70ms og 95,99ms (figur [51\)](#page-71-0).

#### **I/O-test med sekvensiell dataaksessering**

I denne delen ønsker gruppen å undersøke ytelsen til container mot VM på sekvensiell I/O-håndtering. Det blir brukt samme argumenter som i den tilfeldige I/O-håndteringen med unntak av at denne kjøres sekvensielt (-s). Skrivedelen og lesedelen blir gjort separat.

Kommando for skrivedelen:

diskspd.exe -c5G -d120 -s -w100 -t1 -o16 -b64k -h -L -Z1G g:\TestFile1.dat

Kommando for lesedelen:

diskspd.exe -c5G -d120 -s -w0 -t1 -o16 -b64k -h -L -Z1G g:\TestFile1.dat

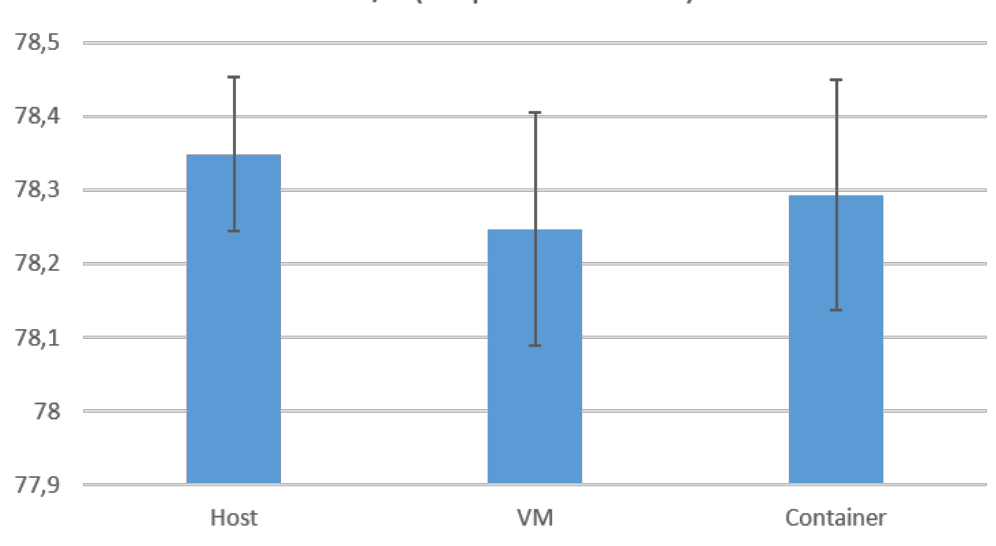

MB/s (sequential write)

<span id="page-72-0"></span>Figur 52: Gjennomstrømming på skriving sekvensielt i filen, målt i MB/s.

Figur [52](#page-72-0) viser gjennomstrømming på skriving sekvensielt i filen. Host ligger øverst med en gjennomstrømming på 78,34 MB/s, men for første gang i ytelsestesten er container i midten med 78,30 MB/s. VM er den svakeste med en gjennomstrømming på 77,98 MB/s. VM har det største standardavviket med 0,61.

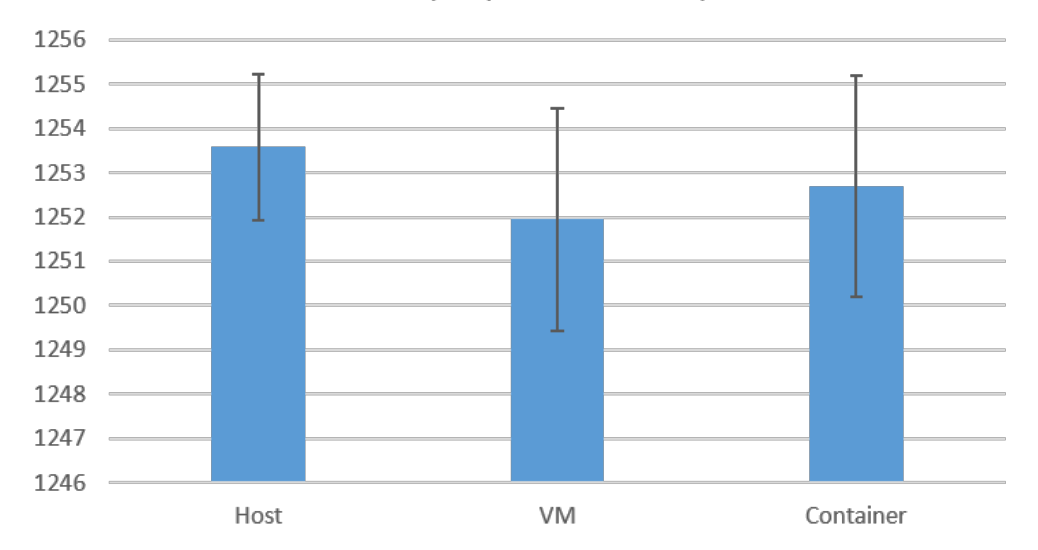

IOPS (sequential write)

<span id="page-73-0"></span>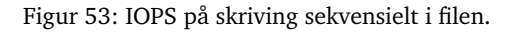

På samme måte som på gjennomstrømming er host og container svært like i ytelse med henholdsvis 1253,57 IOPS og 1252,70 IOPS. VM ligger nederst med 1247,63 IOPS (figur [53\)](#page-73-0).

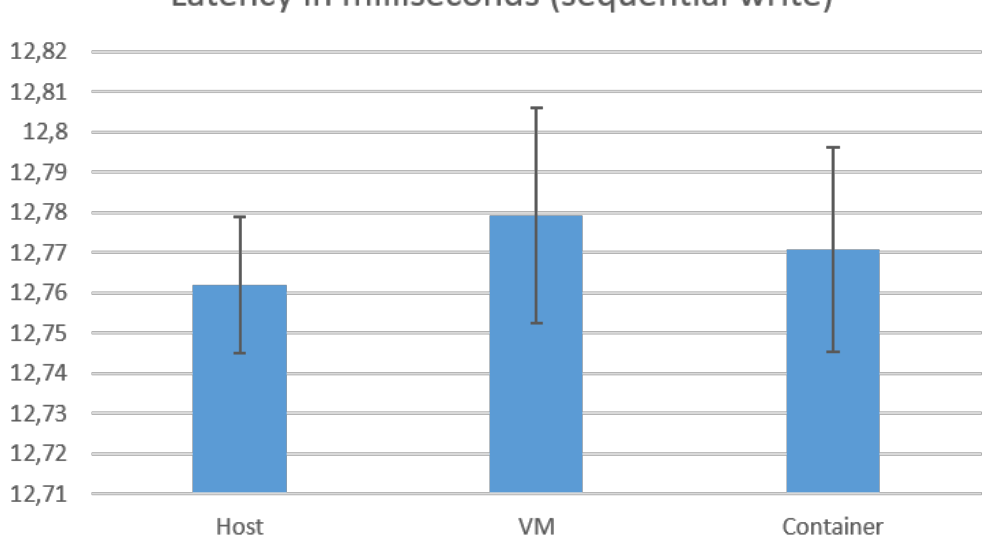

Latency in milliseconds (sequential write)

<span id="page-73-1"></span>Figur 54: Latency på skriving sekvensielt i filen, målt i millisekunder.

Host har laveste latency med 12,76ms, container i midten med 12,77ms. VM har høyest latency med 12,82ms. Med andre ord er forholdet mellom enhetene den samme som i de to foregående målingene (figur [54\)](#page-73-1). Årsaken til en lav latency er at det leses sekvensielt og det er ikke behov å vente på en hel rotasjon fra disken, sett i forhold til tilfeldig dataaksessering.

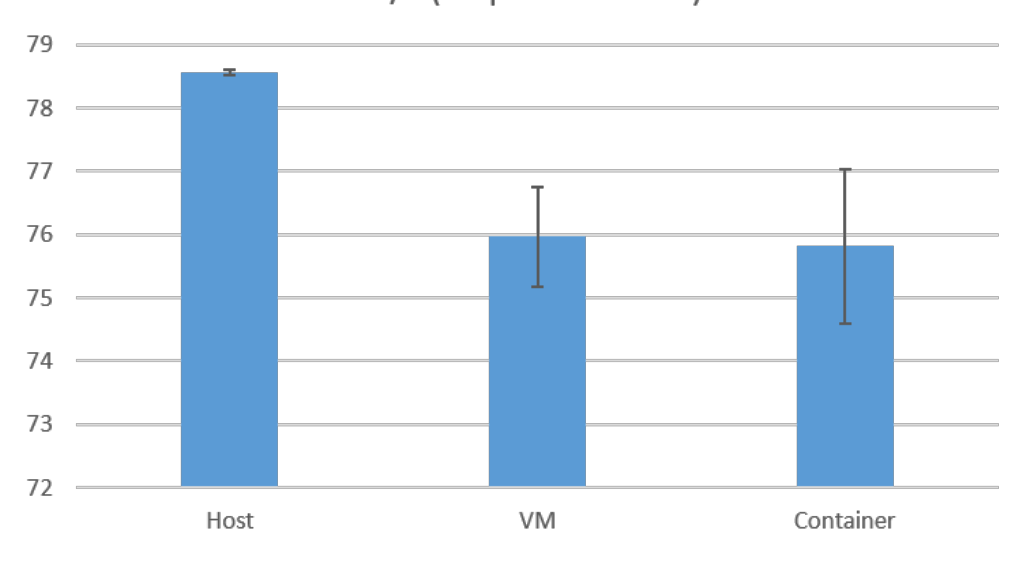

MB/s (sequential read)

<span id="page-74-0"></span>Figur 55: Gjennomstrømming på lesing sekvensielt i filen, målt i MB/s.

Figur [55](#page-74-0) viser at VM og container er svært jevne på gjennomstrømming, men at VM er en anelse bedre. Host, VM og container har henholdsvis 78,57 MB/s, 75,97 MB/s og 75,82 MB/s.

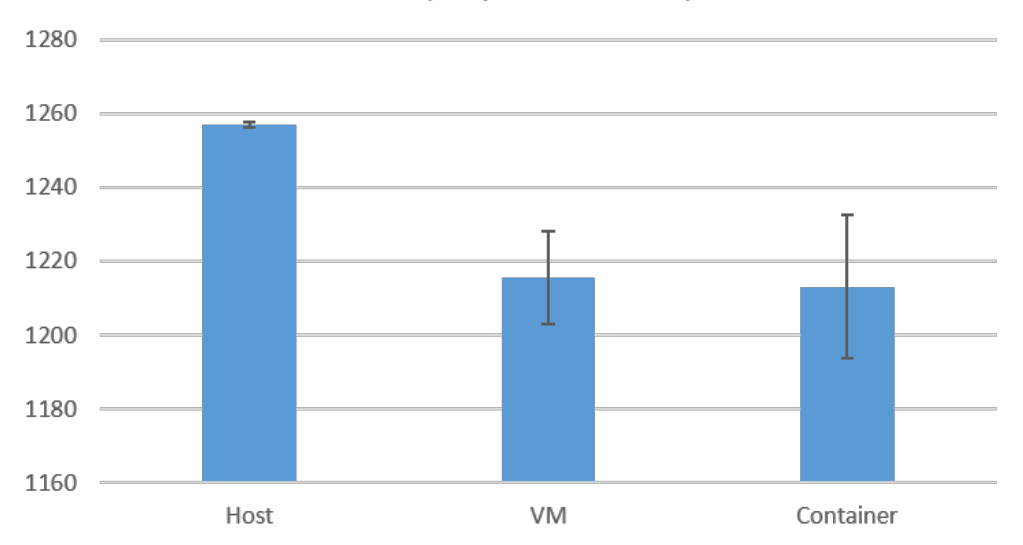

IOPS (sequential read)

<span id="page-75-0"></span>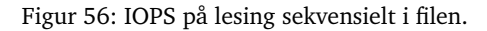

På samme måte som på gjennomstrømming er VM og container svært like med ca 2 IOPS i forskjell. Host, VM og container har henholdsvis 1257,03 IOPS, 1215,54 IOPS og 1213,13 IOPS (figur [56\)](#page-75-0).

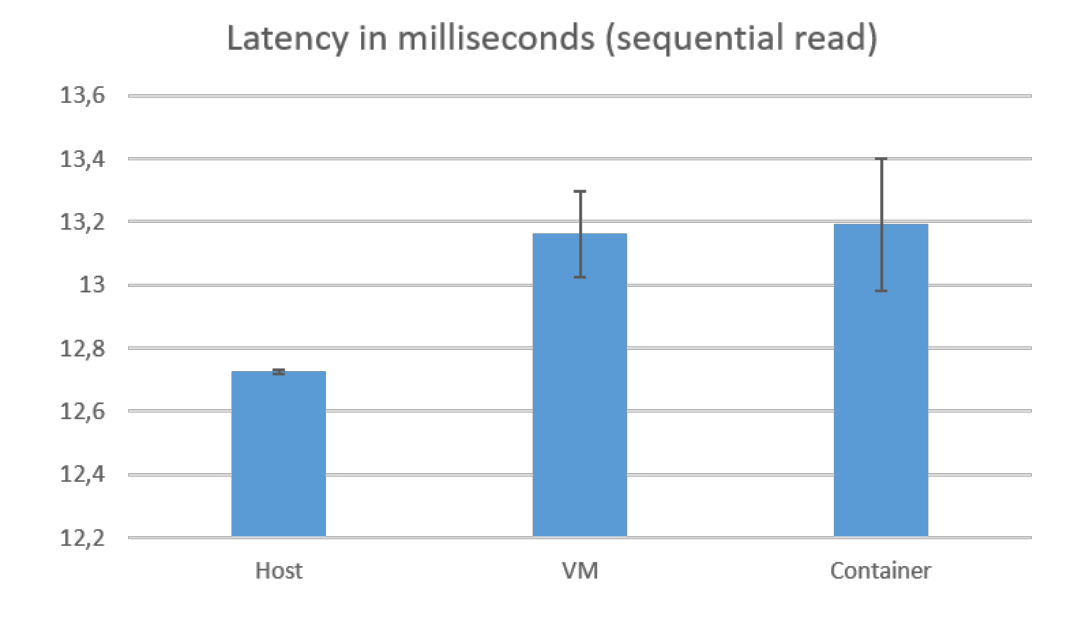

<span id="page-75-1"></span>Figur 57: Latency på lesing sekvensielt i filen, målt i millisekunder.

På sekvensiell latency er forholdet mellom enhetene uendret i forhold til IOPS-målingen. Host, VM og container har henholdsvis 12,73ms, 13,16ms og 13,19ms. VM og container

er med andre ord svært like på latency (figur [57\)](#page-75-1).

#### <span id="page-76-1"></span>**8.1.5 Nettverk**

De ulike enhetene (host, VM, container) blir satt opp som sender *(-s)* med åtte tråder dynamisk fordelt over alle kjerner og sender data til mottakermaskinen *(-m 8,\*, 192.168.0.2)* med 128K bufferlengde *(-l 128k)* og opererer i asynkron modus med to overlappende I/O buffere *(-a 2)* i 15 sekunder *(-t 15)* [\[76\]](#page-96-0).

Kommandoen som ble kjørt på sender:

ntttcp.exe -s -m 8,\*,192.168.0.2 -l 128k -a 2 -t 15

Kommandoen som ble kjørt på mottaker:

ntttcp.exe -r -m 8,\*,192.168.0.2 -rb 2M -a 16 -t 15

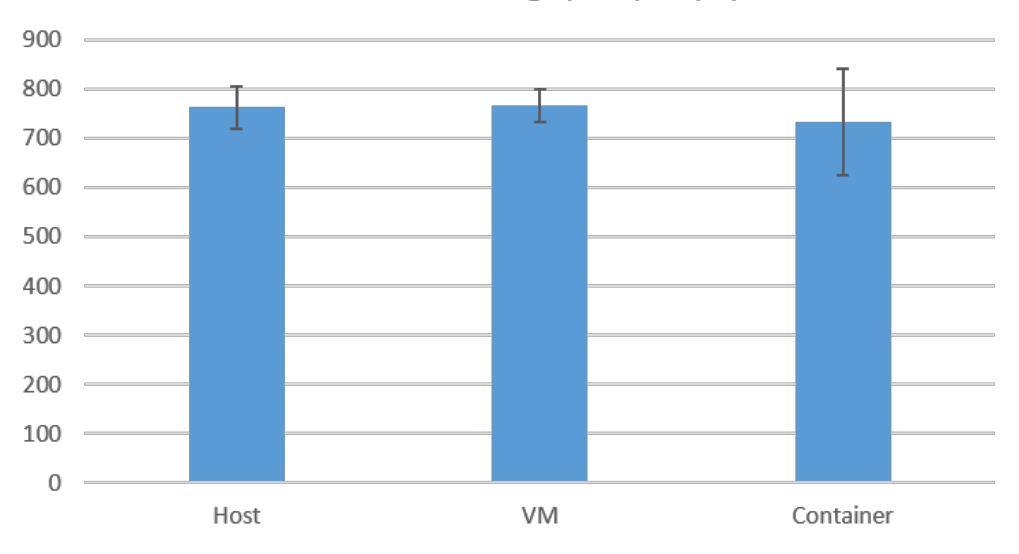

# Network throughput (mbps)

<span id="page-76-0"></span>Figur 58: Gjennomstrømming på nettverkstrafikk, målt i mbps

Host og VM yter tilnærmet likt på gjennomstrømming mens container ligger noe bak (figur [58\)](#page-76-0). Container har i tillegg det desidert største standardavviket på 107,97 mbps og varierer fra en gjennomstrømming på 176,46 mbps til 791,64 mbps. VM har et standardavvik på 33,11 mbps og er med andre ord langt mer stabil. Host, VM og container har en gjennomstrømming på henholdsvis 762,35 mbps, 765,53 mbps og 732,14 mbps.

# **Del III**

# **Avslutning**

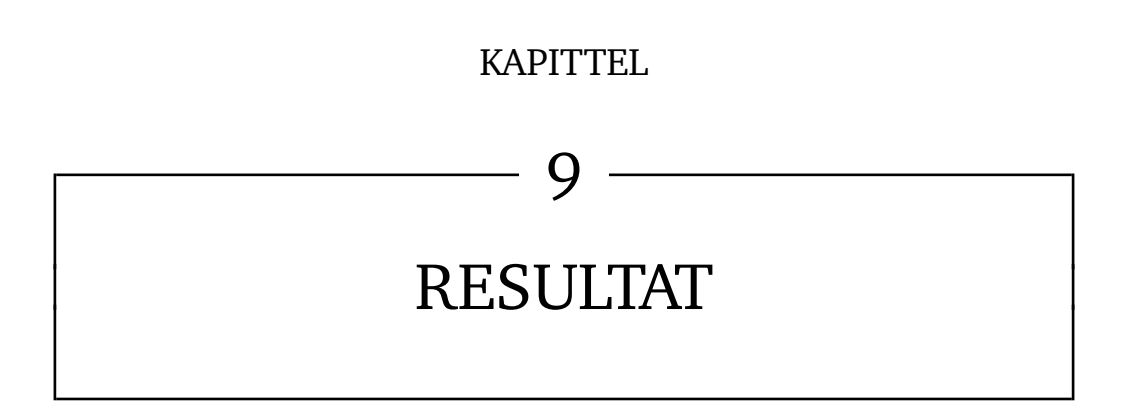

#### **9.1 Ytelse**

I så nær som samtlige tester kjørt med Geekbench kom containere ut som svakeste enhet (delkapittel [8.1.3\)](#page-57-0), med tester av minnebåndbredde som eneste unntak, men her med et høyt standardavvik. Windows Container er tilsynelatende dårlig optimalisert og har en dårlig ressurshåndtering satt opp i mot en virtuell maskin. Dette var forventet i testen uten last, da det blir produsert en viss last ved at container host kjører en container, men ikke det forventede utfallet i test med last. Standardavviket for container var generelt sett høyt i testene noe som tyder på mer overhead ved at en virtuell maskin fungerer som container host.

I disktestene er tilstanden noe bedre (delkapittel [8.1.4\)](#page-66-0). Container er svakeste enhet i samtlige tester på tilfeldig I/O, men forskjellene er små sett i forhold til VM (for eksempel IOPS hvor VM og container henholdsvis ligger på 167 og 165,5 IOPS). I testene på sekvensiell I/O yter container bedre enn VM på skrivedelen, men også her er marginene små (container hadde 1252,70 IOPS mot VM sine 1247,64 IOPS). I tester gjort av IBM på Linux er Docker og VM lik i ytelse på sekvensiell testing, mens på tilfeldig testing gir Docker betraktelig bedre resultater [\[3\]](#page-91-0).

I testen på nettverksytelse hadde container et oppsiktsvekkende høyt standardavvik på 107,97 mbps og varierte fra en gjennomstrømming på 791,64 mbps ned til 176,46 mbps (delkappittel [8.1.5\)](#page-76-1). Virtuelle maskiner virker bedre optimalisert på dette punktet og ligger tilnærmet likt med resultatene til host. I gjennomsnitt har container en 33,4 mbps lavere gjennomstrømming sett i forhold til VM.

Den eneste testen hvor containere kom ut som en klar vinner var ved testing av oppstarts- og stopptider (delkappittel [8.1.2\)](#page-56-0). Her hadde VM en oppstartstid som var ∼ 5 ganger så høy som containere (17,47s mot 3,5s). Dette var som forventet, ettersom containerne ikke trenger å kjøre opp systemprosesser.

Gruppen mener at årsaken til den svake ytelsen i stor grad kan skyldes at container host er nødt å være i en virtuell maskin i gjeldende technical preview av operativsystemet. Vi tror at denne dårlige optimaliseringen vil bli løst i nyere versjoner av operativsystemet. Dette er basert på testing gjort av IBM, der Linux container blir satt opp i mot Linux VM [\[3\]](#page-91-0), i tillegg til at Microsoft har informert om at technical preview 5 kommer til å fjerne behovet for å kjøre container host i en VM. Som figur [59](#page-80-0) viser, er Docker et stykke foran virtuelle maskiner i denne syntetiske testen.

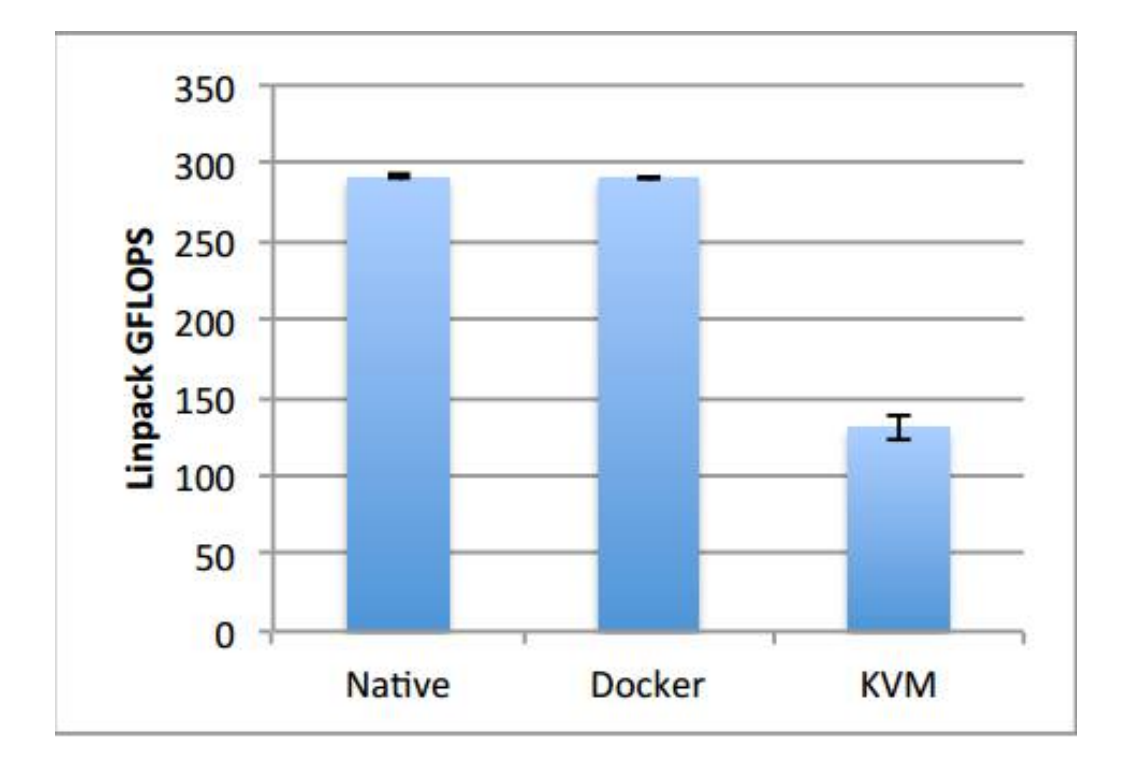

<span id="page-80-0"></span>Figur 59: Syntetisk ytelsestest på 16 kjerner gjort av IBM [\[3\]](#page-91-0)

#### **9.2 Egnede og uegnede bruksområder**

I dette delkapittelet er det tatt forbehold om at technical preview 5 og videre versjoner av Windows Server 2016 løser den dårlige ressurshåndteringen og den svake ytelsen av containere.

Gruppen ønsker her å se nærmere på noen bruksområder for containere og deretter vurdere hvor vidt de egner seg i container eller på en virtuell maskin.

#### **9.2.1 Programvareutvikling**

Containere egner seg godt for programvareutviklere som kan få alle avhengighetene koden deres trenger raskt, og automatisk, satt opp ved hjelp av en dockerfil [\[82\]](#page-97-0). Når alle avhengighetene er på plass, koden er ferdigutviklet og pakket til et image, er det raskt å sette det ut i et testmiljø. For applikasjoner som består av mikrotjenester vil det være enda mer effektivt å teste ut funksjonalitet gjennom utviklingsprosessen, da det kan være komponenter av en applikasjon som må skaleres opp for å testes. Til slutt er det enkelt å sette en applikasjon ut i produksjon av en driftsorganisasjon som ikke må ta hensyn til applikasjonavhengigheter. ettersom disse kommer på plass fra imaget. Mer informasjon om dette finnes i delkapittel [9.3.](#page-82-0)

#### **9.2.2 Webserver**

Det finnes en hel del image til web servere fra Docker Hub, for eksempel Nginx som ligger øverst i Docker Hub [\[23\]](#page-93-0). Slik at det er enkelt å finne en type web server med den funksjonalitet du er ute etter. Docker Hub er beskrevet mer i detalj i delkapittel [3.1.2](#page-22-0)

En web server har en lastbegrensning på hvor mange klienter den kan betjene, og

antall forespørsler den kan behandle per sekund [\[83\]](#page-97-1). Om en web server blir overbelastet vil den slutte å svare. Dette løses med skalering, og dette passer containere godt til da de er enkle å skalere opp. I og med at de har en rask oppstartstid i forhold til virtuelle maskiner vil det også gå raskere å skalere opp når en nettside tar imot for mye trafikk og det blir behov for flere web servere. I et tilfelle hvor en stor mengde klienter kobler seg til en nettside over et kort tidsintervall kan containere ha fordel av at de klarer å skalere opp web servere fortere enn det virtuelle maskiner ville ha klart og man vil lettere unngå at nettsiden blir overbelastet. Det viktige er at antall web servere står i forhold til trafikken, slik at man ikke kjører unødvendig mange web servere.

Webservere inneholder ofte lite sårbar informasjon i seg selv, og det er derfor ikke den største trusselen om man mister innholdet eller kontrollen på en container som kjører web server. Den største trusselen oppstår om en angriper klarer å få kontroll over kernel som deles av alle containere til hosten. De fleste kjente sikkerhetstrusler appellerer både til containere og virtuelle maskiner (som for eksempel SQL Injection) [\[84\]](#page-97-2).

#### **9.2.3 Spillserver**

Spillservere er et annet eksempel på en applikasjon som passer bra i en container. Dersom en tar utgangspunkt i det populære first-person shooterspillet "Counter Strike" vil en raskt se at det finnes tusenvis av servere med identiske innstillinger. Mange av disse er kjørt av skaperen av spillet, Valve. Spill-serverne oppdateres som regel i en tickrate på 64, altså den oppdaterer posisjonen til alle objekter i spillet 64 ganger i sekundet mens alt grafisk blir gjort på de enkelte klientene, og er derfor en ganske "lett" løsning for serveren. Dette i tillegg til det homogene servermiljøet skaper gode forhold for å bli implementert i containere.

I likhet med web servere støtter en spillservere bare et gitt antall forespørsler innenfor et gitt tidsrom (her begrenset av antall spillere tillatt på samme spillserver). Dette medfører at automatisk oppsett av spillservere når behovet inntreffer vil være en særdeles gunstig løsning.

Det omdiskuterte sikkerhetsaspektet med containere er i liten grad vesentlig innenfor slike spillservere da det er ingen sårbar informasjon på serverne [\[85\]](#page-97-3). Faren er på samme måte som i web servere om noen får kontroll over kernel og fjerner/hindrer alle serverne og skaper nedetid.

#### **9.2.4 Komplette økonomisystem**

Uni Micro leverer et komplett lønnsystem med blant annet fakturering og oppfølging, handel, logistikk, CRM, prosjektstyring, regnskap, lønn for personell og timeføring [\[86\]](#page-97-4) [\[87\]](#page-97-5). Bortsett fra en SQL-database er dette et selvstendige program. Økonomisystemer er ofte monolittiske applikasjoner, det vil si at de er applikasjoner som er selvforsynt med de funksjonene den trenger og ikke er avhengige av andre applikasjoner [\[88\]](#page-97-6). Monolittiske applikasjoner har ikke det samme behovet for skalering og rask oppsettelse som mikrotjenester. Derfor vil containere være mindre lønnsomt for monolittiske applikasjoner.

Ved å kjøre monolittiske applikasjoner i en virtuell maskin slipper man å risikere at en kernel-feil eller angrep kan ta ned andre monolittiske applikasjoner i andre virtuelle maskiner. Det er kritisk for en bedrift å miste oppetid for hele sitt økonomisystem eller i verste fall miste sensitiv informasjon, det er derfor ikke noe poeng i å gå vekk i fra den ekstra sikkerheten som en virtuell maskin kan tilby når det er lite å hente fra skalering

og effektivitet.

# <span id="page-82-0"></span>**9.3 Når skal virtuelle maskiner brukes istedenfor Containere?**

Det er en del store bedrifter, blant annet Google, IBM og Microsoft som har tatt i bruk containerteknologi, men dette betyr ikke at virtuelle maskiner er utdatert.

Containere gjør det mulig å kjøre flere enkle applikasjoner på samme fysiske server enn virtuelle maskiner kan. På dette bruksområdet er det mer optimalt å bruke containerteknologi, i hvert fall i teorien. I gjeldende versjon av Windows Server 2016 (technical preview 4) er det ikke mulig å opprette containere uten å sette opp en virtuell maskin som container host [\[21\]](#page-93-1). Dette er en begrensning som innfører et bestemt ytelsestap og økt overhead, noe som blir demonstrert i ytelsestestingen, kapittel [8.](#page-52-0)

Virtuelle maskiner benytter en relativt stor mengde systemressurser, ettersom det kreves en fullstendig versjon av et operativsystem i tillegg til hardwarevirtualisering, selv om det kun skal kjøres èn applikasjon på maskinen. Dette tar opp mye RAM og CPUytelse. Containere deler operativsystem (derav det alternative navnet operativsystemvirtualisering) og biblioteker, noe som i teorien sparer inn mye av disse ressursene.

I teorien kan det kjøres 2-3 ganger flere applikasjoner på en server med containere enn med virtuelle maskiner, men på grunn av at containere må kjøre i en virtuell maskin i gjeldende versjon av operativsystemet, fungerer ikke dette i praksis.

Slik som containere fungerer i technical preview 4 er det svært få tilfeller hvor det vil være bedre å kjøre containere enn virtuelle maskiner. I technical preview 5 skal det bli mulig å kjøre containere med den fysiske serveren som container host, noe som trolig vil forbedre ytelsesresultatene til containere.

I Windows Server 2016 - technical preview 4 er containere på ingen måte en konkurrent og i beste fall en komplementær teknologi til virtuelle maskiner. Fordelene med oppstartstid, diskbesparelse og muligheten til å håndtere images, er i stor grad utveid av ulempene som mangel på GUI, tilsynelatende dårlig ressurshåndtering, og svak ytelse.

Dersom en tar utgangspunkt i at technical preview 5 og/eller videre versjoner løser ytelsesproblemene, vil det være riktig å bruke containere til fordel for virtuelle maskiner til å kjøre enkle applikasjoner, spesielt om det er behov for horisontal skalering på disse applikasjonene, for eksempel web -og spillservere. Containere vil være riktig sammen med mikroarkitektur der en større applikasjon er satt sammen av flere mindre og enkle applikasjoner. I tillegg er containere et godt valg for utvikling, da det letter arbeidet ved å kunne pakke inn avhengighetene i en dockerfil og enkelt sette opp testmiljø. Virtuelle maskiner bør brukes dersom det skal kjøres ulike, flere eller store applikasjoner, da dette er noe containere er spesielt egnet til [\[89\]](#page-97-7). Dersom sikkerhet er høyt prioritet og det er vitalt at applikasjoner er isolert fra hverandre, bør en også bruke virtuelle maskiner.

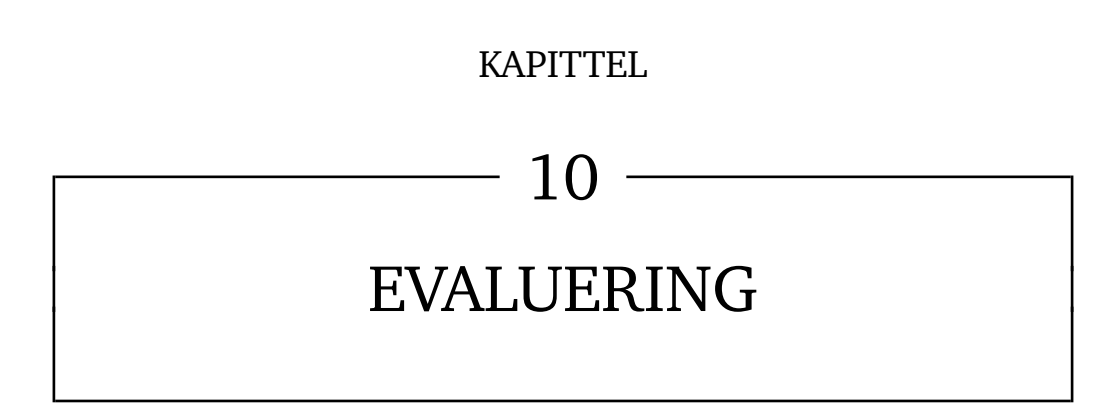

# **10.1 Innledning**

Ettersom ingen i gruppen har jobbet på et prosjekt av denne størrelsen før, valgte gruppen å samles i et grupperom hvor arbeidet fant sted. Dette ble gjort for å gjøre det lettere å komme med innspill til hverandre og støtte opp med nødvendig kunnskap der dette skulle være nødvendig. Det har vært et bra gruppesamarbeid med ingen eller få store uenigheter og en god arbeidsvilje.

# **10.2 Organisering**

Organisering i gruppen har blitt beskrevet i vedlegg [A](#page-100-0) del [A.8.](#page-103-0) Dette har fungert bra, alle har jobbet med oppgaver fordelt fortløpende i prosjektet. Gruppen har hatt god kontakt med veileder gjennom hele utførelsen av oppgaven vha. ukentlige statusmøter og tilbakemelding. Dette har gjort fremdriften i prosjektet mer effektiv, i tillegg til å få en bedre forståelse av forventningene, slik at sluttresultatet blir tilfredsstillende. Gruppen har i tillegg hatt kontakt med oppdragsgiver via e-post og møter når dette var nødvendig.

# **10.3 Gruppearbeid**

Gruppen har oppholdt seg på et felles grupperom for gjennomføring av arbeid gjennom hele oppgaven. Dette har gitt gruppen en veldig god kommunikasjonsflyt mellom gruppemedlemmene og forenklet samarbeidsprosessen. Gruppen har tidligere jobbet sammen på andre prosjekter og medlemmene var godt kjent med hverandre før starten av oppgaven, noe som gjorde oppstarten av oppgaven lettere. Når større problemer oppstod ble disse diskutert i fellesskap innad i gruppen dersom dette viste seg å være nødvendig. Arbeid som skulle gjennomføres ble skrevet i et dokument i Google Docs, og fordelt som beskrevet i neste punkt.

# **10.4 Fordeling av arbeid**

Det har ofte dukket opp nye problemstillinger som må løses, og disse har blitt fordelt fortløpende etter ønske og kompetanse. Ved at noen i gruppen hadde bedre kompetanse på visse områder har dette vært tidseffektivt. Ellers har arbeidet blitt fordelt likt mellom medlemmene, dette har blitt gjort av gruppeleder dersom ingen tok på seg ansvaret for en aktuell oppgave.

# **10.5 Prosjekt som arbeidsform**

Gruppen har mye erfaring med prosjekt som arbeidsform fra tidligere oppgaver ved NTNU, blant annet i fagene systemutvikling, risikovurdering og hendelseshåndtering, men aldri med prosjekter av denne størrelsen. Oppgaven har gitt gruppen et godt innblikk i hvordan det er å jobbe med større prosjekter over lengre tid samtidig som en gjennomfører andre fag og gjøremål.

# **10.6 Gjennomføring av fremdriftsplan**

Oppsett av arbeidsmiljø tok lenger tid enn forventet grunnet problemer med technical preview og det ble foretatt nye installasjoner av operativsystemet en rekke ganger, noe som medførte at serveren ikke var stabil før 24. februar (figur [61\)](#page-107-0). Da både case 1 og case 2 ble forkastet [5](#page-38-0) var denne delen av fremdriftsplanen vanskelig å følge og derfor ble arbeidet med casene avsluttet 25. februar. Casene var i utgangspunktet en stor del av fremdriftsplanen og derfor ble den originale planen sett bort fra etter 25. februar (figur [61\)](#page-107-0). Det ble derfor formulert en ny plan der det i første omgang ble sett grundigere på arkitektur, teori og bruksområder av containere. Deretter ble det gjort en gjennomgang av begrensninger og fordeler med en implementasjon av Docker, blant annet ved utførelse av ytelsestester.

## **10.7 Hva kunne vært gjort bedre**

I starten av prosjektet brukte vi mye tid på å sette opp og beskrive en VDI-løsning på en virtuell maskin først, med hensikt å deretter kjøre ytelsestester mot en lignende løsning i containere. Ettersom Windows Container viste seg å ikke ha støtte for et skrivebord, var dette en umulig oppgave. Dette gikk for lang tid før dette ble oppdaget. I tillegg ble det sluppet en video 3. mars [\[2\]](#page-91-1) hvor Microsoft forteller hvordan RDP mest sannsynlig ikke blir støttet i retailversjonen av Windows Server 2016. Gruppen hadde gått ut fra at dette bare var en mangel i technical preview 4, men dette viste definitivt at en VDI-løsning ikke lot seg gjøre. Før denne videoen ble sluppet, ble mye arbeid satt til side mens gruppen ventet på technical preview 5 i håp om at denne skulle muliggjøre casene. Gruppen skulle heller ha brukt tiden på å utarbeide en alternativ løsning.

Casene som gruppen utarbeidet i samarbeid med oppdragsgiver og veileder baserte seg i stor grad på at en VDI-løsning var gjennomførbar. Da dette viste seg å ikke være mulig, var gruppen nødt til å gå bort fra arbeidet med det og vinkle oppgaven på en ny måte. Dette kostet mye tid, selv om deler av dette var uunngåelig. Dersom det hadde blitt lagt mer forarbeid i å undersøke hvilke tjenester som eksisterte i technical preview 4 og Windows Server 2016, kunne casene vært gjennomførbare.

På tidspunktet da demoen ble laget for Ikomm var det mest aktuelt å bruke PowerShellkommandoer for å produsere et resultat. Dette var på grunn av at Docker-kommandoene ikke fungerte som tiltenkt og i stor grad var preget av bugs. I ettertid er dette blitt løst ved lanseringen av technical preview 5. Det hadde vært ønskelig å gjennomført denne demoen med Docker-kommandoer dersom technical preview 5 hadde blitt lansert tidligere.

Det ville vært ønskelig med mer informasjon om hvordan filsystemet på Windows Container fungerer, men det er svært lite informasjon om oppbygningen av filsystemet tilgjengelig for øyeblikket.

På grunn av mangler i containere på Windows Server 2016, og lite utvalg i software, var det ikke gjennomførbart å teste random access (GUPS). Ettersom dette er noe som er viktig i et servermiljø, hadde vi helst villet testet dette.

Da denne oppgaven omhandlet programvare som fortsatt er i technical preview var gruppen forberedt på at det kom til å bli en del feil, men det skulle vært lagt mer tid i å undersøke hvilke begrensninger dette medførte før arbeidet med blant annet VDI-løsning ble påbegynt.

Risikovurderingen gruppen gjorde angående at Ikomm ikke kunne bistå med uventede problemer (vedlegg [A.10.2\)](#page-104-0) fikk høy sannsynlighet på å inntreffe ettersom vi visste Ikomm ikke hadde sett på denne teknologien tidligere, og sannsynligvis ikke hadde tid til å se på eventuelle problemer. Dette momentet inntraff når gruppen fant ut av VDI ikke ville være støttet i technical preview 4 (delkapittel [5.1.2\)](#page-39-0). Dette problemet førte til at casene ikke var gjennomførbare, og verken Ikomm eller veileder kunne bistå med dette

problemet, ettersom det var en grunnleggende mangel i teknologien noe som ikke kunne omgås.

Det oppstod enkelte problemer med technical preview 4 som gjorde at det var nødvendig å reinstallere operativsystemet til serveren flere ganger, dette førte til tap av arbeid. Virkningene av dette ble dempet av tiltaket som ble iverksatt på dette punktet. Gruppen lagret viktige bilder og dokumenter både fysisk og i skytjenester, så ingen data ble tapt ved problemene. Det førte dog til en del tap av tid ettersom serveren måtte konfigureres på nytt.

Gruppen burde hatt en risikovurdering på bruk av Windows Server 2016 - Technical Preview 4. Gruppen hadde lite forkunnskaper på hva det vil si å jobbe i en technical preview og eventuelle problemer som kunne medfølge. Det burde blitt gjort et grundigere forarbeid på mangler og feil i technical preview slik at risikovurderingen bedre kunne speile virkeligheten.

#### **10.8 Hva har gruppen lært**

Gruppen sitter igjen med en bredere kompetanse innenfor virtualisering generelt, containerteknologi, spesielt på Windows, og hvilke fordeler og avgrensninger denne teknologien har. Gruppen har i tillegg fått oppleve å jobbe med et større prosjekt, noe som har vært en svært nyttig erfaring.

# **10.9 Mulig videre arbeid**

Ved utgivelsen av fullversjonen av Windows Server 2016 vil det være nyttig å kjøre benchmarks på nytt for å kunne se ytelsesforskjellene i forhold til nåværende versjon, mot virtuelle maskiner og et tilsvarende oppsett med Docker på Linux. Dette vil trolig gi et mer korrekt resultat ettersom containere vil kunne bli kjørt direkte på maskinvare og ikke igjennom en virtuell maskin.

# **KAPITTEL**

# 11 KONKLUSJON

# **11.1 Spørsmålene fra Ikomm**

I oppgavebeskrivelsen kom Ikomm med en rekke spørsmål,delkapittel [1.1.](#page-14-0) I denne delen vil vi etter beste evne forsøke å besvare disse.

## **11.1.1 Hvordan vil Docker påvirke disse plattformene (VmWare, HyperV og Xenserver)?**

Gruppen tolker dette spørsmålet som "Hvilke forskjeller vil det være i bruken av containere på de ulike plattformene?". Ikomm har sagt at de ønsker å gå fra en kombinert løsning med VmWare, XenServer og Hyper-V, til primært Hyper-V. Basert på denne beslutningen har oppgaven fokusert på Hyper-V, som er integrert i Windows Server. Det er derfor ikke sett på hvilken innflytelse Docker har på andre hypervisorer. For å svare på dette spørsmålet, blir det likevel gitt en kort oppsummering av containerteknologier på VmWare og XenServer. Begge to har utviklet Docker-integrasjon for deres respektive plattform.

I XenServer er det støtte for Docker tilgjengelig i XenServer 6.5 SP1 [\[90\]](#page-98-0). Programvaren XenServer leverer for container-administrasjon, kalles XenCenter. XenCenter har et brukergrensesnitt med følgende funksjonalitet:

- Monitorering og synlighet: Se hvilke VMer som brukes til Docker og hvilke containere som kjøres på disse.
- Diagnostikk: Vise grunnleggende containerinformasjon, for eksempel åpne nettverksporter og navn på Docker image.
- Ytelse: Viser hvilke containere som kjører på en virtuell maskin, hvilke prosesser som kjører i containerne og hvor mye CPU-tid hver prosess bruker.
- Kontrollere applikasjoner: Starte, stoppe og sette containere på pause.

(Liste hentet fra [\[90\]](#page-98-0))

VMware har utviklet programvaren "vSphere Integrated Container"(VIC) som knytter Docker daemon til en vSphere-sky [\[91\]](#page-98-1). VIC består av flere komponenter, blant annet en web-klient for å styre og overvåke containere [\[92\]](#page-98-2). Mer informasjon om Docker på VMware og XenServer finnes på referansene i dette delkapittelet.

Nested virtualization er en teknologi som gjør det mulig å kjøre en eller flere Hyper-V servere i en VM. Dette er viktig for implementasjonen av Hyper-V Container, ettersom det tillater å kjøre slike containere i en virtuell maskin [\[93\]](#page-98-3). Ulikt fra Windows Container, kjører Hyper-V Container på toppen av en Hyper-V hypervisor, se kapittel [3.3.](#page-23-0) Nested virtualization gjør det mulig å lage Hyper-V containere i en virtuell maskin som kjører Windows Server 2016.

# **11.1.2 Er Docker en komplementær teknologi, eller en konkurrent til nåværende plattform?**

Containere og virtuelle maskiner tilbyr ulik grad av isolasjon. Mens containere gir prosessisolering på OS-nivå, gir virtuelle maskiner isolering av maskinvarelaget. Virtuelle maskiner passer bedre i IaaS (Infrastructure as a service) hvor man blant annet tilbyr VDI-løsninger, som ikke er mulig med Docker på Windows. Containere er i teorien bedre til å pakke og shippe programvare, og skalering av mikrotjenester, se delkapittel [3.4.5](#page-26-0) og [9.3.](#page-82-0)

#### **Operativsystem-avhengighet**

Virtuelle maskiner kan brukes til å sette opp forskjellige operativsystemer på en vert, i motsetning til containere som kjører samme operativsystem som verten. Uten denne typen virtualisering må man dedikere hele verten til Windows Server 2016. Det er derfor behov for virtuelle maskiner når tjenester som er avhengig av ulike operativsystem skal kjøre på samme fysiske server

#### **Sikkerhetskrav**

Noen applikasjoner ønsker man å kjøre i et så sikkert miljø som mulig. Containere som deler kernel med verten er mindre sikre enn VMer. Disse burde plasseres i Hyper-V Containere som gir applikasjonen sin egen kernel, eller i en virtuell maskin. En mengde containere kan alltids isoleres mot den fysiske verten ved å sette de opp på en VM.

#### **Skalering**

Windows Container har i teorien en stor fordel med tanke på den minimale ressursbruken per container. Ut fra ytelsestestene som er kjørt av gruppen, har ikke gjeldende versjon av Windows Container bedre ressursutnyttelse sett i forhold til virtuelle maskiner, noe som medfører at oppstartstid, minnebruk og diskplass blir de gjenværende fordelene med containere med tanke på skalering.

I skrivende stund vil ikke Docker på Windows kunne konkurrere med nåværende platform, da det er flere vitale deler, spesielt mangelen på et grafisk grensesnitt og RDPtilkobling som gjør til at den ordinære virtuelle maskinen fortsatt vil være den ledende teknologien på dette stadiet. Se detaljert beskrivelse angående RDP-støtte i kapittel [5.1.2.](#page-39-0) Hvorvidt der er verdt å kjøre en applikasjon i containere på Windows er noe som må vurderes fra tilfelle til tilfelle. Krever den grafisk grensesnitt, er det i stor grad utelukket, selv om det kun er for installasjon. Eksempler på tilfeller hvor Windows Container er egnet, kan være lette applikasjoner hvor rask oppstartstid er viktig, applikasjoner utviklet i et DevOps miljø innad i en bedrift, og i tilfeller hvor gjerrig bruk av diskplass er viktig.

#### **11.1.3 Finnes det referanseprosjekter på bruk av Docker som er relevante for Ikomm?**

Det er flere organisasjoner som distribuerer sine applikasjoner og tjenester med Dockercontainere som kjører på Linux. Det er svært få av disse som er direkte sammenlignbare med Ikomm. Et par selskaper har skrevet om sine erfaringer med denne teknologien, som kan være relevant, selv om selskapene i seg selv ikke driver innenfor samme bransje. Nå som Windows Container kun eksisterer i en beta versjon er det vanskelig å finne referanseprosjekt på denne plattformen. Docker ble tilgjengelig tidligere på Linux enn Windows og det er tydelig at Linux er mer utbredt som plattform ute i produksjonsmiljø. Shopify er en organisasjon som har brukt containere til å drifte over 100 000 nettbutikker [\[94\]](#page-98-4). De har beskrevet hvordan de gikk frem for å få til et slikt omfattende produksjonmiljø. Det som kan være relevant er deres fokus på å lage tynne containere som bare har nødvendig innhold for å forbruke minst mulig CPU og minne. De har også sentralisert tjenester til logging og innsamling av statistikk på hosten slik at de ikke ligger som duplikater på hver container.

En annen organisasjon, Riot Games Engineering, tar for seg implementering av Docker containere i en av Riot's største serverpark for å drifte spillet League of Legends. De følger fire grunnprinsipper i deres kontinuerlige leveranse av tjenester [\[95\]](#page-98-5):

- Utviklingsteamet må eie og ha full administrativ kontroll over deres byggemiljø.
- De ansatte burde vedlikeholde deres oppsett av pipeline og miljø i source control ved hjelp av konfigurasjonskode (dockerfil).
- Hver gang en utvikler lager programvare må den bygges kompatibel med alle konfigurerte miljøer.
- Å shippe kode er en produktavgjørelse. Produksjonsteam må ha muligheten til å enkelt gjøre tilgjengelig den nyeste versjonen av et produkt.

Docker ble den beste løsningen for å oppnå disse målene. Det første som forenklet leveranse var dockerfil som var enklere å vedlikeholde enn de tidligere verktøyene. Serverparken til Riot hadde over 3300 jobber og mange av disse var mikrotjenester. De prøvde i første omgang å kjøre rundt 500 jobber som de sparte mye ressurser på å kjøre i containere. Docker gav muligheten for å sette kode enkelt ut i produksjon. Som resultat opplevde de at utviklerne kunne bygge mikrotjenester og websider basert på Linux gjennom sine egne definerte miljøer, slik at utviklernes lokale byggemiljø fungerte sammen med miljøet i serverparken. For øvrig klarte ikke Docker å løse problemer i deres Windows og OSX miljøer, men tok et langt skritt i å løse utfordringer på Linux.

#### **11.1.4 Hva slags fordeler kan Ikomm få ved å anvende denne type teknologi (gevinstrealisering)?**

Slik gruppen vurderer det, vil ikke Ikomm ha noen nytte av å implementere Docker. Dette er på grunn av manglende støtte for VDI, og det at Ikomm selv har forklart, med at de har ikke mange applikasjoner med behov for horisontal skalering og det vil derfor bli ekstra unødvendig arbeid med å måtte håndtere et lite antall containere fra en container host i tillegg til de virtuelle maskinene. Som vist i gruppens ytelsestester (se kapittel [8\)](#page-52-0) er ikke Windows Container ressursbesparende i gjeldende versjon, men dette vil trolig bli løst i endelig versjon av Windows Server 2016. Uansett om det blir løst, vil de eventuelle ressursbesparelsene på ingen måte oppveie de organisatoriske ulempene.

#### **11.1.5 Hvordan påvirker Docker leveransen av terminalservere/VDI?**

Som forklart i delkapittel [5.1.2,](#page-39-0) ble det den 3.mars ble det sluppet en video [\[2\]](#page-91-1) fra Microsoft der Taylor Brown forklarer at RDP ikke vil bli støttet med Windows Container. Dermed vil det ikke være mulig å levere VDI-løsninger på Windows Container.

#### **11.1.6 Hvordan påvirker Docker leveransen av andre type applikasjoner som økonomisystemer, arkivsystemer o.l.?**

Som forklart i delkapittel [5.1.2:](#page-39-0) Docker på Windows har ikke støtte for grafiske komponenter, noe som medfører at det ikke vil være mulig å kjøre applikasjoner som krever dette. Det er mulig å kjøre større applikasjoner som kan driftes uten skrivebord, men virtuelle maskiner vil i mange tilfeller fortsatt være bedre egnet til denne oppgaven. Som vist i [8,](#page-52-0) er dagens containere dårlige på å utnytte resursene de får tildelt.

## **11.1.7 Hvilke endringer i kompetansekrav kommer som en konsekvens av Docker teknologien?**

Ved bruk av Docker vil man måtte ha en bredere kompetanse om hvordan de forskjellige virtualiseringsverktøyene fungerer. Det er viktig å være bevisst på hva som skiller containerteknologi fra ordinære virtuelle maskinene, og å ha kjennskap til når den ene eller den andre bør brukes. Nye tekniske ferdigheter ved implementering av containerteknologi, vil være eventuelt nye Powershell-moduler og Docker commands. Noen av disse er demonstrert i kapittel [4.](#page-28-0) Det vil også være nyttig å ha kjennskap til den omliggende infrastrukturen Docker og Microsoft tilbyr rundt denne teknologien, som er skrevet om i kapittel [6.](#page-41-0)

# **11.1.8 Hvor ligger utfordringene i bruken av Docker, både av organisatorisk og teknisk art?**

Før en eventuell innføring av Docker i en organisasjon vil det være lurt å kjøre tester på forhånd, for å vite hvilke programmer som egner seg til å kjøre i containere, og hvor stor innsparing dette eventuelt fører til. Dersom en applikasjon krever et grafisk grensesnitt eller RDP-støtte er dagens Windows Container utelukket. Som demonstrert i kapittel [8](#page-52-0) er det ingen garanti for at det er ressursbesparende å kjøre containere heller enn virtuelle maskiner. Ved innføring av Docker må det tas hensyn til at Windows container base image må være oppdatert til samme versjon som host-operativsystem som det er blitt forklart om i delkapittel [3.1.1,](#page-22-1) og det ikke mulighet for å oppdatere containere som allerede kjører.

# BIBLIOGRAFI

- [1] Tanenbaum, A. S. & Bos, H. 03 2014. *Modern Operating system Fourth Edition*. Pearson.
- <span id="page-91-1"></span>[2] Brown, T. & McSpirit, M. 03 2016. Day 3: Containers session with q&a. [https://channel9.msdn.com/Events/TechNetVirtualConference/](https://channel9.msdn.com/Events/TechNetVirtualConference/TechNetVC2016/Day-3-Containers-Session-with-QA) [TechNetVC2016/Day-3-Containers-Session-with-QA](https://channel9.msdn.com/Events/TechNetVirtualConference/TechNetVC2016/Day-3-Containers-Session-with-QA). [Online; accessed 03- 05-2016].
- <span id="page-91-0"></span>[3] Felter, W., Ferreira, A., Rajamony, R., & Rubio, J. 07 2014. An updated performance comparison of virtual machines and linux containers. [http://www.cs.](http://www.cs.nyu.edu/courses/fall14/CSCI-GA.3033-010/vmVcontainers.pdf) [nyu.edu/courses/fall14/CSCI-GA.3033-010/vmVcontainers.pdf](http://www.cs.nyu.edu/courses/fall14/CSCI-GA.3033-010/vmVcontainers.pdf). [Online; accessed 08-05-2016].
- <span id="page-91-3"></span>[4] Vaughan-Nichols, S. J. 08 2014. What is docker and why is it so darn popular? [http://www.zdnet.com/article/](http://www.zdnet.com/article/what-is-docker-and-why-is-it-so-darn-popular/) [what-is-docker-and-why-is-it-so-darn-popular/](http://www.zdnet.com/article/what-is-docker-and-why-is-it-so-darn-popular/). [Online; accessed 11-02-2016].
- <span id="page-91-2"></span>[5] Ikomm. 27 2016. Om ikomm. <http://www.ikomm.no/om-oss/>. [Online; accessed 28-01-2016].
- [6] Bitner, B. 2012. z/vm a brief review of its 40 year history. [http://www.vm.ibm.](http://www.vm.ibm.com/vm40hist.pdf) [com/vm40hist.pdf](http://www.vm.ibm.com/vm40hist.pdf). [Online; accessed 22-02-2016].
- [7] Rouse, M. 12 2010. Exploring data virtualization tools and technologies. [http://searchservervirtualization.techtarget.com/definition/](http://searchservervirtualization.techtarget.com/definition/virtualization) [virtualization](http://searchservervirtualization.techtarget.com/definition/virtualization). [Online; accessed 06-05-2016].
- [8] Rouse, M. 06 2009. Server virtualization. [http://](http://searchservervirtualization.techtarget.com/definition/server-virtualization) [searchservervirtualization.techtarget.com/definition/](http://searchservervirtualization.techtarget.com/definition/server-virtualization) [server-virtualization](http://searchservervirtualization.techtarget.com/definition/server-virtualization). [Online; accessed 06-05-2016].
- [9] Marshall, D. 11 2011. Virtualization report. [http://](http://www.infoworld.com/article/2621446/server-virtualization/server-virtualization-top-10-benefits-of-server-virtualization.html) [www.infoworld.com/article/2621446/server-virtualization/](http://www.infoworld.com/article/2621446/server-virtualization/server-virtualization-top-10-benefits-of-server-virtualization.html) [server-virtualization-top-10-benefits-of-server-virtualization.](http://www.infoworld.com/article/2621446/server-virtualization/server-virtualization-top-10-benefits-of-server-virtualization.html) [html](http://www.infoworld.com/article/2621446/server-virtualization/server-virtualization-top-10-benefits-of-server-virtualization.html). [Online; accessed 06-05-2016].
- [10] Fisher, S. 02 2013. 7 enterprise-wide benefits of virtualized servers. [https://www.laserfiche.com/simplicity/](https://www.laserfiche.com/simplicity/7-enterprise-wide-benefits-virtualized-servers/) [7-enterprise-wide-benefits-virtualized-servers/](https://www.laserfiche.com/simplicity/7-enterprise-wide-benefits-virtualized-servers/). [Online; accessed 06-05-2016].
- [11] Rouse, M. 10 2006. Hypervisor. [http://searchservervirtualization.](http://searchservervirtualization.techtarget.com/definition/hypervisor) [techtarget.com/definition/hypervisor](http://searchservervirtualization.techtarget.com/definition/hypervisor). [Online; accessed 08-05-2016].
- [12] Chenley. 02 2011. Hyper-v: Microkernelized or monolithic. [https://blogs.technet.microsoft.com/chenley/2011/02/23/](https://blogs.technet.microsoft.com/chenley/2011/02/23/hyper-v-microkernelized-or-monolithic/) [hyper-v-microkernelized-or-monolithic/](https://blogs.technet.microsoft.com/chenley/2011/02/23/hyper-v-microkernelized-or-monolithic/). [Online; accessed 08-05-2016].
- [13] Davis, D. 05 2013. The top 5 enterprise type 1 hypervisors you must know. [http://www.virtualizationsoftware.com/](http://www.virtualizationsoftware.com/top-5-enterprise-type-1-hypervisors/) [top-5-enterprise-type-1-hypervisors/](http://www.virtualizationsoftware.com/top-5-enterprise-type-1-hypervisors/). [Online; accessed 08-05-2016].
- [14] Rouse, M. 12 2014. Type 2 hypervisor (hosted hypervisor). [http://searchservervirtualization.techtarget.com/definition/](http://searchservervirtualization.techtarget.com/definition/hosted-hypervisor-Type-2-hypervisor) [hosted-hypervisor-Type-2-hypervisor](http://searchservervirtualization.techtarget.com/definition/hosted-hypervisor-Type-2-hypervisor). [Online; accessed 08-05-2016].
- [15] Hogg, S. 05 2014. Software containers: Used more frequently than most realize. [http://www.networkworld.com/article/2226996/cisco-subnet/](http://www.networkworld.com/article/2226996/cisco-subnet/software-containers--used-more-frequently-than-most-realize.html) [software-containers--used-more-frequently-than-most-realize.html](http://www.networkworld.com/article/2226996/cisco-subnet/software-containers--used-more-frequently-than-most-realize.html). [Online; accessed 01-05-2016].
- [16] Peterson, N. 03 2016. Windows containers. [https://msdn.microsoft.com/](https://msdn.microsoft.com/en-us/virtualization/windowscontainers/about/about_overview) [en-us/virtualization/windowscontainers/about/about\\_overview](https://msdn.microsoft.com/en-us/virtualization/windowscontainers/about/about_overview). [Online; accessed 09-04-2016].
- [17] Russinovich, M. 03 2016. Containers: Docker, windows and trends. [https://azure.microsoft.com/nb-no/blog/](https://azure.microsoft.com/nb-no/blog/containers-docker-windows-and-trends/?cdn=disable) [containers-docker-windows-and-trends/?cdn=disable](https://azure.microsoft.com/nb-no/blog/containers-docker-windows-and-trends/?cdn=disable). [Online; accessed 13-04-2016].
- [18] Opensource.com. 04 2016. Introduction to docker. [https://opensource.com/](https://opensource.com/resources/what-docker) [resources/what-docker](https://opensource.com/resources/what-docker). [Online; accessed 21-04-2016].
- [19] Ostrowski, R. 08 2015. Getting started with docker: Simplifying devops. [https://www.toptal.com/devops/](https://www.toptal.com/devops/getting-started-with-docker-simplifying-devops) [getting-started-with-docker-simplifying-devops](https://www.toptal.com/devops/getting-started-with-docker-simplifying-devops). [Online; accessed 12-04-2016].
- [20] Ziemke, J. 08 2014. How to handle security updates within docker containers. [https://serverfault.com/questions/611082/](https://serverfault.com/questions/611082/how-to-handle-security-updates-within-docker-containers/) [how-to-handle-security-updates-within-docker-containers/](https://serverfault.com/questions/611082/how-to-handle-security-updates-within-docker-containers/). [Online; accessed 03-05-2016].
- <span id="page-93-1"></span>[21] Cooley, S. 02 2016. Work in progress. [https://msdn.microsoft.com/](https://msdn.microsoft.com/en-us/virtualization/windowscontainers/about/work_in_progress) [en-us/virtualization/windowscontainers/about/work\\_in\\_progress](https://msdn.microsoft.com/en-us/virtualization/windowscontainers/about/work_in_progress). [Online; accessed 09-05-2016].
- [22] Butler, T. 08 2014. Docker and windows server containers: A first look. [https://www.conetix.com.au/blog/](https://www.conetix.com.au/blog/docker-and-windows-server-containers-first-look) [docker-and-windows-server-containers-first-look](https://www.conetix.com.au/blog/docker-and-windows-server-containers-first-look). [Online; accessed 03-05-2016].
- <span id="page-93-0"></span>[23] Docker. 04 2016. Overview of docker hub. [https://docs.docker.com/](https://docs.docker.com/docker-hub/overview/) [docker-hub/overview/](https://docs.docker.com/docker-hub/overview/). [Online; accessed 21-04-2016].
- [24] Friis, M. 04 2016. Docker on windows server 2016 technical preview 5. [https://](https://blog.docker.com/2016/04/docker-windows-server-tp5/) [blog.docker.com/2016/04/docker-windows-server-tp5/](https://blog.docker.com/2016/04/docker-windows-server-tp5/). [Online; accessed 29-04-2016].
- [25] Hassell, J. 01 2016. Windows server 2016 technical preview 4. [http://www.computerworld.com/article/3024274/microsoft-windows/](http://www.computerworld.com/article/3024274/microsoft-windows/review-windows-server-2016-technical-preview-4.html) [review-windows-server-2016-technical-preview-4.html](http://www.computerworld.com/article/3024274/microsoft-windows/review-windows-server-2016-technical-preview-4.html). [Online; accessed 10-05-2016].
- [26] Peterson, N. 02 2016. Windows containers quick start. [https://web.](https://web.archive.org/web/20160305155831/https://msdn.microsoft.com/en-us/virtualization/windowscontainers/quick_start/manage_powershell) [archive.org/web/20160305155831/https://msdn.microsoft.com/en-us/](https://web.archive.org/web/20160305155831/https://msdn.microsoft.com/en-us/virtualization/windowscontainers/quick_start/manage_powershell) [virtualization/windowscontainers/quick\\_start/manage\\_powershell](https://web.archive.org/web/20160305155831/https://msdn.microsoft.com/en-us/virtualization/windowscontainers/quick_start/manage_powershell). [Online; accessed 05-03-2016].
- [27] Weir, A. 08 2015. What's new in windows server 2016 technical preview 3. [http://www.neowin.net/news/](http://www.neowin.net/news/whats-new-in-windows-server-2016-technical-preview-3) [whats-new-in-windows-server-2016-technical-preview-3](http://www.neowin.net/news/whats-new-in-windows-server-2016-technical-preview-3). [Online; accessed 13-04-2016].
- [28] Savill, J. 08 2015. The differences between windows containers and hyper-v containers in windows server 2016. [http://windowsitpro.com/windows-server-2016/](http://windowsitpro.com/windows-server-2016/differences-between-windows-containers-and-hyper-v-containers-windows-server-201) [differences-between-windows-containers-and-hyper-v-containers-windows-server-201](http://windowsitpro.com/windows-server-2016/differences-between-windows-containers-and-hyper-v-containers-windows-server-201). [Online; accessed 17-02-2016].
- [29] Bigelow, S. J. 04 2016. Five cons of container technology. [http://searchservervirtualization.techtarget.com/feature/](http://searchservervirtualization.techtarget.com/feature/Five-cons-of-container-technology) [Five-cons-of-container-technology](http://searchservervirtualization.techtarget.com/feature/Five-cons-of-container-technology). [Online; accessed 18-04-2016].
- [30] Coleman, M. 03 2016. Containers are not vms. [https://blog.docker.com/](https://blog.docker.com/2016/03/containers-are-not-vms/) [2016/03/containers-are-not-vms/](https://blog.docker.com/2016/03/containers-are-not-vms/). [Online; accessed 14-05-2016].
- [31] Litt, S. 04 2014. Newbie's overview of docker. [http://www.troubleshooters.](http://www.troubleshooters.com/linux/docker/docker_newbie.htm) [com/linux/docker/docker\\_newbie.htm](http://www.troubleshooters.com/linux/docker/docker_newbie.htm). [Online; accessed 10-04-2016].
- [32] Mouat, A. 02 2016. Five security concerns when using docker. [https://www.](https://www.oreilly.com/ideas/five-security-concerns-when-using-docker) [oreilly.com/ideas/five-security-concerns-when-using-docker](https://www.oreilly.com/ideas/five-security-concerns-when-using-docker). [Online; accessed 14-05-2016].
- [33] Liyanage, Y. 05 2015. Docker clean up after yourself! [http://blog.](http://blog.yohanliyanage.com/2015/05/docker-clean-up-after-yourself/) [yohanliyanage.com/2015/05/docker-clean-up-after-yourself/](http://blog.yohanliyanage.com/2015/05/docker-clean-up-after-yourself/). [Online; accessed 14-04-2016].
- [34] Copeland, B. 09 2015. Best practices for overcoming docker challenges. [http://](http://www.datacenterjournal.com/practices-overcoming-docker-challenges/) [www.datacenterjournal.com/practices-overcoming-docker-challenges/](http://www.datacenterjournal.com/practices-overcoming-docker-challenges/). [Online; accessed 20-04-2016].
- [35] Otto, A. 05 2015. Openstack magnum containers-as-a-service. [https://www.openstack.org/summit/tokyo-2015/videos/presentation/](https://www.openstack.org/summit/tokyo-2015/videos/presentation/openstack-magnum-containers-as-a-service) [openstack-magnum-containers-as-a-service](https://www.openstack.org/summit/tokyo-2015/videos/presentation/openstack-magnum-containers-as-a-service). [Online; accessed 10-05- 2016].
- [36] Otto, A. et al. 08 2015. Exploring opportunities:containers and openstack. [https:](https://www.openstack.org/assets/pdf-downloads/Containers-and-OpenStack.pdf) [//www.openstack.org/assets/pdf-downloads/Containers-and-OpenStack.](https://www.openstack.org/assets/pdf-downloads/Containers-and-OpenStack.pdf) [pdf](https://www.openstack.org/assets/pdf-downloads/Containers-and-OpenStack.pdf). [Online; accessed 10-05-2016].
- [37] Amor, P. 05 2015. Openstack and containers. [http://blogs.cisco.com/cloud/](http://blogs.cisco.com/cloud/openstack-and-containers) [openstack-and-containers](http://blogs.cisco.com/cloud/openstack-and-containers). [Online; accessed 10-05-2016].
- [38] Otto, A. 01 2015. Announcing magnum caas for openstack. [http:](http://adrianotto.com/2015/01/announcing-magnum-caas-for-openstack/) [//adrianotto.com/2015/01/announcing-magnum-caas-for-openstack/](http://adrianotto.com/2015/01/announcing-magnum-caas-for-openstack/). [Online; accessed 10-05-2016].
- [39] Shmuel Tyszberowicz, A. Y. 11 2007. Locating regression bugs. [http://www.research.ibm.com/haifa/Workshops/verification2007/](http://www.research.ibm.com/haifa/Workshops/verification2007/present/Dor_Nir_web.pdf) [present/Dor\\_Nir\\_web.pdf](http://www.research.ibm.com/haifa/Workshops/verification2007/present/Dor_Nir_web.pdf). [Online; accessed 15-05-2016].
- [40] Sendachi. 01 2016. How we use docker for continuous delivery. [http://sendachi.com/2016/docker/](http://sendachi.com/2016/docker/how-we-use-docker-for-continuous-delivery-part-1/93) [how-we-use-docker-for-continuous-delivery-part-1/93](http://sendachi.com/2016/docker/how-we-use-docker-for-continuous-delivery-part-1/93). [Online; accessed 15-05-2016].
- [41] Loukides, M. 06 2012. What is devops? [http://radar.oreilly.com/2012/06/](http://radar.oreilly.com/2012/06/what-is-devops.html) [what-is-devops.html](http://radar.oreilly.com/2012/06/what-is-devops.html). [Online; accessed 14-05-2016].
- [42] Oracle. 05 2016. Oracle ksplice. <http://www.ksplice.com/>. [Online; accessed 10-05-2016].
- [43] Petazzoni, J. 08 2013. Containers & docker: How secure are they? [https://](https://blog.docker.com/2013/08/containers-docker-how-secure-are-they/) [blog.docker.com/2013/08/containers-docker-how-secure-are-they/](https://blog.docker.com/2013/08/containers-docker-how-secure-are-they/). [Online; accessed 17-03-2016].
- [44] Andersen, T. 05 2015. Live migration in lxd. [https://insights.ubuntu.com/](https://insights.ubuntu.com/2015/05/06/live-migration-in-lxd/) [2015/05/06/live-migration-in-lxd/](https://insights.ubuntu.com/2015/05/06/live-migration-in-lxd/). [Online; accessed 12-05-2016].
- [45] Warner, T. 07 2015. Microsoft nano server: Everything you need to know. [https:](https://www.pluralsight.com/blog/it-ops/microsoft-nano-server-announced) [//www.pluralsight.com/blog/it-ops/microsoft-nano-server-announced](https://www.pluralsight.com/blog/it-ops/microsoft-nano-server-announced). [Online; accessed 17-03-2016].
- [46] PowerShell Team. 05 2016. xnetworking. [https://github.com/PowerShell/](https://github.com/PowerShell/xNetworking) [xNetworking](https://github.com/PowerShell/xNetworking). [Online; accessed 15-05-2016].
- [47] Citrix. 02 2016. What is vdi? <https://www.citrix.no/glossary/vdi.html>. [Online; accessed 22-02-2016].
- [48] Tricerat. 02 2016. Virtual desktop infrastructure (vdi). [http://tricerat.com/](http://tricerat.com/resources/topics-library/virtual-desktop-infrastructure-vdi) [resources/topics-library/virtual-desktop-infrastructure-vdi](http://tricerat.com/resources/topics-library/virtual-desktop-infrastructure-vdi). [Online; accessed 22-02-2016].
- [49] Harbaugh, L. 03 2012. The pros and cons of using virtual desktop infrastructure. [http://www.pcworld.com/article/252314/the\\_pros\\_and\\_cons\\_](http://www.pcworld.com/article/252314/the_pros_and_cons_of_using_virtual_desktop_infrastructure.html) [of\\_using\\_virtual\\_desktop\\_infrastructure.html](http://www.pcworld.com/article/252314/the_pros_and_cons_of_using_virtual_desktop_infrastructure.html). [Online; accessed 22-02- 2016].
- [50] Techtarget. 02 2007. terminal server. [http://searchvirtualdesktop.](http://searchvirtualdesktop.techtarget.com/definition/terminal-server) [techtarget.com/definition/terminal-server](http://searchvirtualdesktop.techtarget.com/definition/terminal-server). [Online; accessed 22-02- 2016].
- [51] Cooley, S. 05 2016. Frequently asked questions. [https://msdn.microsoft.com/](https://msdn.microsoft.com/en-us/virtualization/windowscontainers/about/faq) [en-us/virtualization/windowscontainers/about/faq](https://msdn.microsoft.com/en-us/virtualization/windowscontainers/about/faq). [Online; accessed 02- 05-2016].
- [52] Docker. 04 2016. Docker security. [https://docs.docker.com/engine/](https://docs.docker.com/engine/security/security/) [security/security/](https://docs.docker.com/engine/security/security/). [Online; accessed 20-04-2016].
- [53] Docker. 05 2016. Docker engine. [https://www.docker.com/products/](https://www.docker.com/products/docker-engine) [docker-engine](https://www.docker.com/products/docker-engine). [Online; accessed 25-04-2016].
- [54] Docker. 04 2016. Docker installation windows. [https://docs.docker.com/](https://docs.docker.com/engine/installation/windows/) [engine/installation/windows/](https://docs.docker.com/engine/installation/windows/). [Online; accessed 21-04-2016].
- [55] Docker. 05 2016. Overview of docker compose. [https://docs.docker.com/](https://docs.docker.com/compose/overview/) [compose/overview/](https://docs.docker.com/compose/overview/). [Online; accessed 06-05-2016].
- [56] Docker. 05 2016. Docker compose. [https://www.docker.com/products/](https://www.docker.com/products/docker-compose) [docker-compose](https://www.docker.com/products/docker-compose). [Online; accessed 21-04-2016].
- [57] Techtarget. 04 2016. Docker swarm. [http://searchcloudcomputing.](http://searchcloudcomputing.techtarget.com/definition/Docker-Swarm) [techtarget.com/definition/Docker-Swarm](http://searchcloudcomputing.techtarget.com/definition/Docker-Swarm). [Online; accessed 07-04-2016].
- [58] Docker. 04 2016. Docker swarm overview. [https://docs.docker.com/swarm/](https://docs.docker.com/swarm/overview/) [overview/](https://docs.docker.com/swarm/overview/). [Online; accessed 07-04-2016].
- [59] Docker. 05 2016. High availability in docker swarm. [https://docs.docker.com/](https://docs.docker.com/swarm/multi-manager-setup/) [swarm/multi-manager-setup/](https://docs.docker.com/swarm/multi-manager-setup/). [Online; accessed 07-04-2016].
- [60] Research, I. 04 2016. Services computing. [http://researcher.watson.ibm.](http://researcher.watson.ibm.com/researcher/view_group.php?id=152) [com/researcher/view\\_group.php?id=152](http://researcher.watson.ibm.com/researcher/view_group.php?id=152). [Online; accessed 21-04-2016].
- [61] MSDN. 05 2016. Job objects. [https://msdn.microsoft.com/en-us/library/](https://msdn.microsoft.com/en-us/library/windows/desktop/ms684161%28v=vs.85%29.aspx) [windows/desktop/ms684161%28v=vs.85%29.aspx](https://msdn.microsoft.com/en-us/library/windows/desktop/ms684161%28v=vs.85%29.aspx). [Online; accessed 21-04- 2016].
- [62] Hart, J. M. 02 2005. Windows processes and threads: Weaving it all together. [http://www.informit.com/articles/article.aspx?p=362660&](http://www.informit.com/articles/article.aspx?p=362660&seqNum=15) [seqNum=15](http://www.informit.com/articles/article.aspx?p=362660&seqNum=15). [Online; accessed 21-04-2016].
- [63] MSDN. 05 2016. Jobobject basic limit information structure. [https:](https://msdn.microsoft.com/en-us/library/windows/desktop/ms684147%28v=vs.85%29.aspx) [//msdn.microsoft.com/en-us/library/windows/desktop/ms684147%28v=vs.](https://msdn.microsoft.com/en-us/library/windows/desktop/ms684147%28v=vs.85%29.aspx) [85%29.aspx](https://msdn.microsoft.com/en-us/library/windows/desktop/ms684147%28v=vs.85%29.aspx). [Online; accessed 21-04-2016].
- [64] MSDN. 05 2016. Object namespaces. [https://msdn.microsoft.com/en-us/](https://msdn.microsoft.com/en-us/library/windows/desktop/ms684295%28v=vs.85%29.aspx) [library/windows/desktop/ms684295%28v=vs.85%29.aspx](https://msdn.microsoft.com/en-us/library/windows/desktop/ms684295%28v=vs.85%29.aspx). [Online; accessed 25-04-2016].
- [65] Messer, J. 02 2016. Container networking. [https://msdn.microsoft.](https://msdn.microsoft.com/en-us/virtualization/windowscontainers/management/container_networking) [com/en-us/virtualization/windowscontainers/management/container\\_](https://msdn.microsoft.com/en-us/virtualization/windowscontainers/management/container_networking) [networking](https://msdn.microsoft.com/en-us/virtualization/windowscontainers/management/container_networking). [Online; accessed 05-05-2016].
- [66] Marks, M. 01 2016. Unikernel systems joins docker. [https://blog.docker.com/](https://blog.docker.com/2016/01/unikernel/) [2016/01/unikernel/](https://blog.docker.com/2016/01/unikernel/). [Online; accessed 24-04-2016].
- [67] Microsoft Research. 05 2016. Drawbridge. [http://research.microsoft.com/](http://research.microsoft.com/en-us/projects/drawbridge/) [en-us/projects/drawbridge/](http://research.microsoft.com/en-us/projects/drawbridge/). [Online; accessed 05-05-2016].
- [68] Cormack, J. 04 2016. The road to unikernels. [http://roadtounikernels.](http://roadtounikernels.myriabit.com/?full#18) [myriabit.com/?full#18](http://roadtounikernels.myriabit.com/?full#18). [Online; accessed 24-04-2016].
- [69] Unikernel.org. 05 2016. Projects. <http://unikernel.org/projects/>. [Online; accessed 05-05-2016].
- [70] Hammons, J. 04 2016. Windows subsystem for linux overview. [https://blogs.msdn.microsoft.com/wsl/2016/04/22/](https://blogs.msdn.microsoft.com/wsl/2016/04/22/windows-subsystem-for-linux-overview/) [windows-subsystem-for-linux-overview/](https://blogs.msdn.microsoft.com/wsl/2016/04/22/windows-subsystem-for-linux-overview/). [Online; accessed 22-04-2016].
- [71] Jacobs, J. 07 2008. Synthetic vs real world benchmarks. [http://](http://www.techwarelabs.com/articles/editorials/real-vs-synthetic/) [www.techwarelabs.com/articles/editorials/real-vs-synthetic/](http://www.techwarelabs.com/articles/editorials/real-vs-synthetic/). [Online; accessed 05-05-2016].
- [72] Primate Labs. 02 2016. Geekbench 3. [http://www.primatelabs.com/](http://www.primatelabs.com/geekbench/video/) [geekbench/video/](http://www.primatelabs.com/geekbench/video/). [Online; accessed 04-05-2016].
- [73] Adams, J. 07 2015. Diskspd utility: A robust storage testing tool (superseding sqlio). [https://gallery.technet.microsoft.com/](https://gallery.technet.microsoft.com/DiskSpd-a-robust-storage-6cd2f223) [DiskSpd-a-robust-storage-6cd2f223](https://gallery.technet.microsoft.com/DiskSpd-a-robust-storage-6cd2f223). [Online; accessed 14-05-2016].
- [74] Schulz, G. 02 2015. Server and storage i/o benchmark tools: Microsoft diskspd. [http://storageioblog.com/](http://storageioblog.com/server-storage-io-benchmarking-tools-microsoft-diskspd-part/) [server-storage-io-benchmarking-tools-microsoft-diskspd-part/](http://storageioblog.com/server-storage-io-benchmarking-tools-microsoft-diskspd-part/). [Online; accessed 13-05-2016].
- [75] Ajay.MSFT. 12 2015. Sqlio disk subsystem benchmark tool is being retired. [https://blogs.msdn.microsoft.com/sql\\_server\\_team/](https://blogs.msdn.microsoft.com/sql_server_team/sqlio-disk-subsystem-benchmark-tool-is-being-retired/#.Vm7uZvkrIyg) [sqlio-disk-subsystem-benchmark-tool-is-being-retired/#.Vm7uZvkrIyg](https://blogs.msdn.microsoft.com/sql_server_team/sqlio-disk-subsystem-benchmark-tool-is-being-retired/#.Vm7uZvkrIyg). [Online; accessed 13-05-2016].
- <span id="page-96-0"></span>[76] Adams, J. 08 2015. Ntttcp utility: Profile and measure windows networking performance. [https://gallery.technet.microsoft.com/](https://gallery.technet.microsoft.com/NTttcp-Version-528-Now-f8b12769) [NTttcp-Version-528-Now-f8b12769](https://gallery.technet.microsoft.com/NTttcp-Version-528-Now-f8b12769). [Online; accessed 14-05-2016].
- [77] Talat, A. 05 2008. Nt... ttcp! network performance test tool available. [https://blogs.technet.microsoft.com/winserverperformance/2008/05/](https://blogs.technet.microsoft.com/winserverperformance/2008/05/03/nt-ttcp-network-performance-test-tool-available/) [03/nt-ttcp-network-performance-test-tool-available/](https://blogs.technet.microsoft.com/winserverperformance/2008/05/03/nt-ttcp-network-performance-test-tool-available/). [Online; accessed 14-05-2016].
- [78] Primate Labs. 05 2016. Interpreting geekbench 3 scores. [http://support.](http://support.primatelabs.com/kb/geekbench/interpreting-geekbench-3-scores) [primatelabs.com/kb/geekbench/interpreting-geekbench-3-scores](http://support.primatelabs.com/kb/geekbench/interpreting-geekbench-3-scores). [Online; accessed 07-05-2016].
- [79] Primate Labs. 05 2016. Geekbench 3 benchmarks. [http://support.](http://support.primatelabs.com/kb/geekbench/geekbench-3-benchmarks) [primatelabs.com/kb/geekbench/geekbench-3-benchmarks](http://support.primatelabs.com/kb/geekbench/geekbench-3-benchmarks). [Online; accessed 07-05-2016].
- [80] McCalpin, J. 01 2013. Stream benchmark. [https://sites.utexas.edu/](https://sites.utexas.edu/jdm4372/tag/stream-benchmark/) [jdm4372/tag/stream-benchmark/](https://sites.utexas.edu/jdm4372/tag/stream-benchmark/). [Online; accessed 12-04-2016].
- [81] Lowe, S. 01 2012. How do you measure virtual machine boot time? [http://www.virtualizationadmin.com/blogs/lowe/news/](http://www.virtualizationadmin.com/blogs/lowe/news/how-do-you-measure-virtual-machine-boot-time-203.html) [how-do-you-measure-virtual-machine-boot-time-203.html](http://www.virtualizationadmin.com/blogs/lowe/news/how-do-you-measure-virtual-machine-boot-time-203.html). [Online; accessed 15-03-2016].
- <span id="page-97-0"></span>[82] Docker. 05 2016. Work with a development container. [https://docs.docker.](https://docs.docker.com/opensource/project/set-up-dev-env/) [com/opensource/project/set-up-dev-env/](https://docs.docker.com/opensource/project/set-up-dev-env/). [Online; accessed 16-05-2016].
- <span id="page-97-1"></span>[83] Wikipedia. 2016. Web server — wikipedia, the free encyclopedia. [https://en.](https://en.wikipedia.org/w/index.php?title=Web_server&oldid=719645788) [wikipedia.org/w/index.php?title=Web\\_server&oldid=719645788](https://en.wikipedia.org/w/index.php?title=Web_server&oldid=719645788). [Online; accessed 16-May-2016].
- <span id="page-97-2"></span>[84] Hampton, T. J. 03 2011. 9 server security threats you should definitely know. <http://www.webmasterview.com/2011/03/server-security-threats/>. [Online; accessed 15-03-2016].
- <span id="page-97-3"></span>[85] Fosberry, B. 12 2015. How containers will change the game hosting industry. [https://blog.codeship.com/](https://blog.codeship.com/how-containers-will-change-the-game-server-hosting-industry/) [how-containers-will-change-the-game-server-hosting-industry/](https://blog.codeship.com/how-containers-will-change-the-game-server-hosting-industry/). [Online; accessed 18-04-2016].
- <span id="page-97-4"></span>[86] Unimicro. 03 2016. unimicro. <http://unimicro.no/>. [Online; accessed 29-03- 2016].
- <span id="page-97-5"></span>[87] Unimicro. 09 2013. Installasjon. [http://support.unimicro.no/kundestotte/](http://support.unimicro.no/kundestotte/teknisk/installasjon-og-nettverk/installasjon/) [teknisk/installasjon-og-nettverk/installasjon/](http://support.unimicro.no/kundestotte/teknisk/installasjon-og-nettverk/installasjon/). [Online; accessed 29- 03-2016].
- <span id="page-97-6"></span>[88] Wikipedia. 2014. Monolithic application — wikipedia, the free encyclopedia. [https://en.wikipedia.org/w/index.php?title=Monolithic\\_](https://en.wikipedia.org/w/index.php?title=Monolithic_application&oldid=629481544) [application&oldid=629481544](https://en.wikipedia.org/w/index.php?title=Monolithic_application&oldid=629481544). [Online; accessed 16-May-2016].
- <span id="page-97-7"></span>[89] Vaughan-Nichols, S. J. 04 2016. Containers vs. virtual machines: How to tell which is the right choice for your enterprise. [http://www.itworld.com/article/2915530/virtualization/](http://www.itworld.com/article/2915530/virtualization/containers-vs-virtual-machines-how-to-tell-which-is-the-right-choice-for-your-enterprise.html)

[containers-vs-virtual-machines-how-to-tell-which-is-the-right-choic](http://www.itworld.com/article/2915530/virtualization/containers-vs-virtual-machines-how-to-tell-which-is-the-right-choice-for-your-enterprise.html)e-for-your-enterprise. [html](http://www.itworld.com/article/2915530/virtualization/containers-vs-virtual-machines-how-to-tell-which-is-the-right-choice-for-your-enterprise.html). [Online; accessed 27-04-2016].

- <span id="page-98-0"></span>[90] Bulpin, J. 03 2015. Preview of xenserver support for docker and container management. [http://xenserver.](http://xenserver.org/discuss-virtualization/virtualization-blog/entry/preview-of-xenserver-support-for-docker-and-container-management.html/) [org/discuss-virtualization/virtualization-blog/entry/](http://xenserver.org/discuss-virtualization/virtualization-blog/entry/preview-of-xenserver-support-for-docker-and-container-management.html/) [preview-of-xenserver-support-for-docker-and-container-management.](http://xenserver.org/discuss-virtualization/virtualization-blog/entry/preview-of-xenserver-support-for-docker-and-container-management.html/) [html/](http://xenserver.org/discuss-virtualization/virtualization-blog/entry/preview-of-xenserver-support-for-docker-and-container-management.html/). [Online; accessed 15-05-2016].
- <span id="page-98-1"></span>[91] Narayan, K. 04 2016. Introducing vsphere integrated containers open source software. [http://blogs.vmware.com/cloudnative/](http://blogs.vmware.com/cloudnative/introducing-vsphere-integrated-containers-open-source-software/) [introducing-vsphere-integrated-containers-open-source-software/](http://blogs.vmware.com/cloudnative/introducing-vsphere-integrated-containers-open-source-software/). [Online; accessed 15-05-2016].
- <span id="page-98-2"></span>[92] Gray, E. 01 2015. vsphere integrated containers – technology walkthrough. [http://blogs.vmware.com/vsphere/2015/10/](http://blogs.vmware.com/vsphere/2015/10/vsphere-integrated-containers-technology-walkthrough.html/) [vsphere-integrated-containers-technology-walkthrough.html/](http://blogs.vmware.com/vsphere/2015/10/vsphere-integrated-containers-technology-walkthrough.html/). [Online; accessed 15-05-2016].
- <span id="page-98-3"></span>[93] Syrewicze, A. 01 2016. How to enable nested virtualization on hyper-v & windows server 2016. [http://www.altaro.com/hyper-v/](http://www.altaro.com/hyper-v/nested-virtualization-hyper-v-windows-server-2016/) [nested-virtualization-hyper-v-windows-server-2016/](http://www.altaro.com/hyper-v/nested-virtualization-hyper-v-windows-server-2016/). [Online; accessed 15-05-2016].
- <span id="page-98-4"></span>[94] Johnson, G. 11 2014. Docker at shopify: How we built containers that power over 100,000 online shops. [https://engineering.shopify.com/](https://engineering.shopify.com/17489060-docker-at-shopify-how-we-built-containers-that-power-over-100-000-online-shops) [17489060-docker-at-shopify-how-we-built-containers-that-power-over-100-000-online-shops](https://engineering.shopify.com/17489060-docker-at-shopify-how-we-built-containers-that-power-over-100-000-online-shops). [Online; accessed 08-05-2016].
- <span id="page-98-5"></span>[95] Stewart, M. F. 11 2014. Thinking inside the container. [https://engineering.](https://engineering.riotgames.com/news/thinking-inside-container) [riotgames.com/news/thinking-inside-container](https://engineering.riotgames.com/news/thinking-inside-container). [Online; accessed 09-05- 2016].
- <span id="page-98-6"></span>[96] Ikomm. 01 2016. Om ikomm - skytjenester. [http://www.ikomm.no/om-oss/](http://www.ikomm.no/om-oss/skytjenester) [skytjenester](http://www.ikomm.no/om-oss/skytjenester). [Online; accessed 28-01-2016].
- <span id="page-98-7"></span>[97] Strauss, D. 06 2013. Containers—not virtual machines—are the future cloud. [http://www.linuxjournal.com/content/containers%E2%80%](http://www.linuxjournal.com/content/containers%E2%80%94not-virtual-machines%E2%80%94are-future-cloud?page=0,1) [94not-virtual-machines%E2%80%94are-future-cloud?page=0,1](http://www.linuxjournal.com/content/containers%E2%80%94not-virtual-machines%E2%80%94are-future-cloud?page=0,1). [Online; accessed 11-02-2016].
- <span id="page-98-8"></span>[98] Wikipedia. 01 2016. Chroot wikipedia article. [https://en.wikipedia.org/](https://en.wikipedia.org/w/index.php?title=Chroot&oldid=712277422) [w/index.php?title=Chroot&oldid=712277422](https://en.wikipedia.org/w/index.php?title=Chroot&oldid=712277422). [Online; accessed 28-march-2016].
- <span id="page-98-9"></span>[99] Wikipedia. 01 2016. Operating-system-level virtualization wikipedia article. [https://en.wikipedia.org/w/index.php?title=Operating-system-level\\_](https://en.wikipedia.org/w/index.php?title=Operating-system-level_virtualization&oldid=717879214) [virtualization&oldid=717879214](https://en.wikipedia.org/w/index.php?title=Operating-system-level_virtualization&oldid=717879214). [Online; accessed 30-04-2016].
- <span id="page-98-10"></span>[100] Center, M. N. 10 2014. Docker and microsoft partner to bring container applications across platforms. <https://news.microsoft.com/2014/10/15/DockerPR/>. [Online; accessed 02-02-2016].

**Del IV Tillegg**

# TILLEGG

<span id="page-100-0"></span>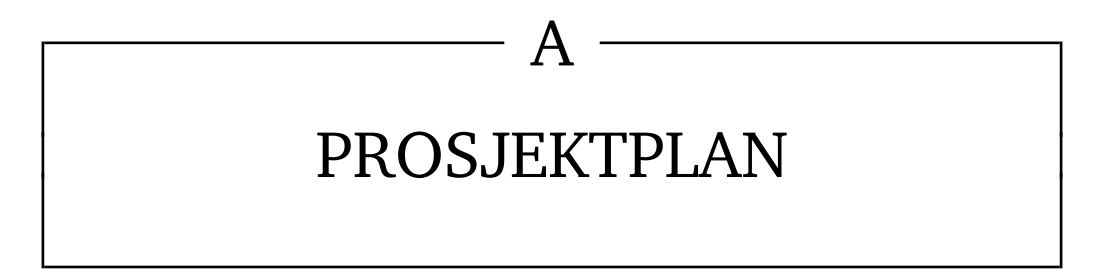

# **A.1 Oppdragsgiver**

Ikomm AS er en IT-bedrift som holder til i Lillehammer med rundt 60 ansatte som jobber med å levere IKT-tjenester til privat og offentlig sektor. Tjenestene er blant annet konsulent- og rådgivningstjenester til andre som drift og på-stedet tjenester. Ikomm er dyktige til å tilpasse leveranse til kundens behov og drifter over 800 applikasjoner for mer enn 12000 brukere i Skandinavia. [\[5\]](#page-91-2)

Kjernekompetansen til Ikomm er spesialisert mot fire hovedområder:

- Skytjenester
- Driftstjenester
- Rådgivning og prosjektstyring
- Klientservice

I 2015 ble Ikomm utvalgt som medlem av Cloud OS Network (COSN). Dette er en gruppe tjenesteleverandører på verdenbasis som samarbeider med Microsoft for å tilby kundene sine hybride skyløsninger, basert på Microsoft plattformen Azure.[\[96\]](#page-98-6)

# **A.2 Bakgrunn for oppgaven**

Ikomm bruker i dag primært virtualiseringteknologi til drifting av skytjenester på følgende plattformer:

- VmWare
- HyperV
- XenServer

De ønsker å finne ut hvordan de kan dra nytte av containerteknologien Docker og hvor velutviklet denne teknologien er på operativsystemet Windows Server 2016 til å anvendes sikkert og effektivt i deres sky.

# **A.3 Oppgavebeskrivelse**

Ikomm er ute etter å få utredet hvordan containerteknologi som Docker vil påvirke organisasjoner som dem. Ikomm bruker i dag primært VmWare, HyperV og Xenserver som plattform som virtualisering, og bør ta utgangspunkt i følgende problemstillinger:

- Hvordan vil Docker påvirke denne plattformen?
- Er Docker en komplementær teknologi, eller en konkurrent til nåværende plattform?
- Finnes det referanseprosjekter på bruk av Docker som er relevante for Ikomm?
- Hva slags fordeler kan Ikomm få ved å anvende denne type tjenester (gevinstrealisering)?
- Hvordan påvirker Docker leveransen av terminalservere/VDI?
- Hvordan påvirker Docker leveransen av andre type applikasjoner som økonomisystemer, arkivsystemer o.l.?
- Hvordan endringer i kompetansekrav kommer som en konsekvens av Docker teknologien?
- Hvor ligger utfordringene i bruke av Docker, både av organisatorisk og teknisk art?

#### **A.3.1 Hvilke fordeler kan Ikomm få av å implementere Docker ?**

Applikasjoner som kjører på virtuelle maskiner er isolert av et helt gjesteoperativsystem, ofte på mer enn 1 GB, og er tungdrevet. De må kommunisere gjennom sitt gjesteoperativsystem når vertsoperativsystemet skal utføre input/output-operasjoner. Containere er små i størrelse og kommuniserer direkte med vertsoperativsystem. Forskjellen vil bety mindre overhead og vil da redusere ressursbruken av prosessorkraft, minne og harddiskplass for hver applikasjon som kjører på en fysisk server. I et datasenter vil dette gi muligheten til å kjøre flere applikasjoner på færre fysiske servere. Færre fysiske servere vil resultere i mindre strømutgifter for Ikomm.[\[97\]](#page-98-7)

Det vil være ressurssparende å innkapsle applikasjoner i containere. Applikasjonene er isolert slik at applikasjoner ikke kan se eller påvirke hverandre når de kjører på en fysisk maskin (se fig. [60\)](#page-101-0). Ved å ta i bruk Docker, kan datasentre spare store utgifter på maskinvare og strøm.

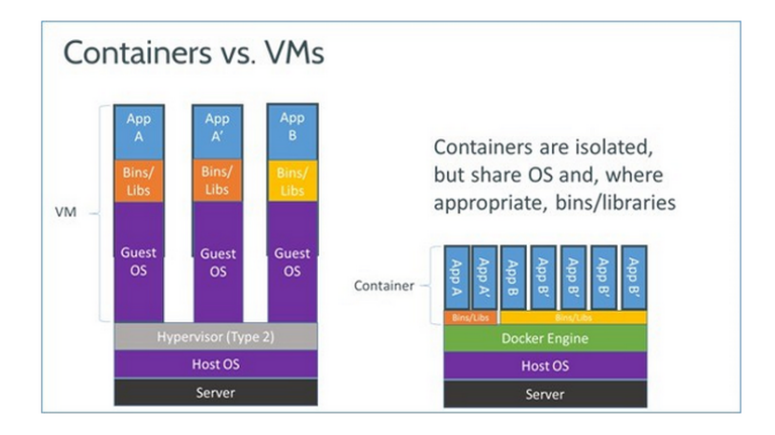

<span id="page-101-0"></span>Figur 60: Containere vs. VM [\[4\]](#page-91-3)

# **A.4 Vår bakgrunn**

I gruppen studerer tre av oss Informasjonssikkerhet og en Drift av nettverk og datasystemer ved NTNU i Gjøvik. Ingen i gruppen har kunnskap om containerteknologi i forkant av prosjektet. De fagene vi har gjennomgått på universitetet som vil være relevante og nyttige for oss, er:

Systemadministrasjon: Det er tre av medlemmene som har fullført dette faget, dette faget vil komme godt med siden vi har fått erfaring med å sette opp virtuelle maskiner (VM) med blant annet image for Windows Server 2016.

Operativsystemer: Alle gruppemedlemmene har hatt gjennomgang i operativsystemer, som har gitt oss et innblikk i hvordan Windows er strukturert og designet i tillegg til grunnleggende scripting i Powershell.

Risikostyring: Tre av medlemmene har hatt risikostyring, dette vil hjelpe oss med å analysere risiko og hvordan det skal håndteres.

Database- og applikasjonsdrift: En av oss har tatt dette faget tidligere, og de tre andre tar nå faget parallelt med prosjektet. Dette vi komme til nytte i drifting av servere.

Systemutvikling: Dette vil komme til nytte under rapportskriving og gjennomføring av dette prosjektet.

#### **A.5 Prosjektmål**

## **A.5.1 Effektmål**

Målet er at Ikomm skal ha et større kunnskapsgrunnlag å basere sine valg angående hvorvidt containerteknologi kan tas i bruk i deres daglige drift. Det ønskelige utfallet vil være at denne teknologien kan tas i bruk, og at denne skal effektivisere deres ressursbruk, i motsetning til en ren VM-basert drift.

## **A.5.2 Resultatmål**

Hovedmålet med oppgaven vår er todelt:

- 1. Tilegne oss en gjennomgående kunnskap om containerteknologi, hvilke begrensinger og styrker den har i forhold til annen eksisterende teknologi, og da spesielt virtualisering. Emner som er aktuelle og som må evalueres i denne sammenheng har vi foreløpig vurdert til å være:
	- Kompatibilitet
	- Ressursbruk
	- Sikkerhet
	- Tekniske utfordringer
	- Kompetansekrav
	- Støttede applikasjoner
	- Effektivitet
	- Uavhengig eller komplementær teknologi?
- 2. Kunne demonstrere implementasjonen av Docker i et Windows-basert system.
	- Etter endt prosjekt skal vi kunne holde en presentasjon der vi demonstrerer ulike implementasjoner, i tillegg til hvilke brukstilfeller containerteknologi passer best.

#### **A.6 Rammer**

Prosjektet skal forholde seg til containerteknologien Docker som kommer inkludert i Windows Server 2016. Dette er er relevant for vår arbeidsgiver ettersom de er sterkt knyttet til Microsoft og har avtaler med dem som gir de visse goder, men også stiller krav til bruk av Microsoft-produkter. Operativsystem, maskinvare og programvare vil vi få utdelt av arbeidsgiver der vi vil ha vårt arbeidsmiljø. Her vil vi implementere og teste casene vi får tildelt av arbeidsgiver. Videre har prosjektet en tidsramme hvor rapporten skal være ferdig og levert innen 18. mai 2016.

# **A.7 Omfang**

#### **A.7.1 Fagområde**

Vårt fagområde er virtualiseringsteknologi, og da spesielt containerteknologi. Containere er et relativt gammelt konsept. I 1982 kom "chroot" i Unix, som lager et separert filsystem for en applikasjon, slik at det ikke, kan aksessere det normale filsystemet på normal måte.[\[98\]](#page-98-8) FreeBSD la til "FreeBSD jail" i 2000. Linux VServer kom i 2001.[\[99\]](#page-98-9) Det som har endret seg i løpet av de siste par årene, er ikke så mye teknologien i seg selv, men hvor enkelt det har blitt å ta i bruk. Docker har ledet an denne forenklingen, og har derfor nærmest blitt et synonym til denne teknologien. Grunnen til at Ikomm nå setter sitt syn mot denne teknologien, er at Docker og Microsoft inngikk et samarbeid i slutten av 2014, og Docker sin teknologi kommer til å være implementert i Windows Server 2016.[\[100\]](#page-98-10)

# <span id="page-103-0"></span>**A.8 Prosjektorganisering**

#### **A.8.1 Ansvarsforhold og roller**

Vår oppdragsgiver er IKOMM AS på Lillehammer, de er en sterk fagressurs innenfor dette feltet. De vil forsyne oss med den programvaren og maskinvaren vi trenger for å fullføre dette prosjektet på en god måte. Førsteamanuensis Erik Hjelmås ved NTNU Gjøvik er vår veileder. Han vil være vil til stor nytte for oss teoretisk og teknisk innenfor dette feltet, ettersom han er ansvarlig for kurs som har sterke relasjoner til dette emnet.

Andreas Dukstad er valgt ut som prosjektleder av resten av gruppa og vil ha ansvaret for å fordele arbeidsoppgaver mellom medlemmene i gruppa. Prosjektlederen vil lede an møtene våre og har ansvaret med å holde et overblikk i prosjektets fremgang.

Svein Edmund Varfjell er dokumentansvarlig har ansvaret for å formatere prosjektetdokumentet i EI<sub>E</sub>X. I tillegg til dette kommer ansvaret med å kjøre gruppa ved behov for reise.

Åsmund Helland Bu er vevmester og har ansvaret for å redigere prosjektets nettside. Ved en oppdatering er det vevmester som vil legge inn nytt og-/eller endre nettsidens innhold.

Jan Kristiansen vil ha ansvaret for å skrive referat på møter.

Alle i gruppa vil ta del i ansvaret med å løse teoretiske og tekniske utfordringer som vi kan møte i prosjektetsarbeid.

#### **A.8.2 Rutiner, regler og statusmøter**

Det blir holdt ukentlige statusmøter med veileder og møter oppdragsgiver etter avtale. Vi har flere faste ukentlige møter i gruppen der vi jobber og fordeler videre arbeidsoppgaver. Tidspunktet for disse vil utvikle seg utover våren basert på når gruppemedlemmene har tid ut fra øvrige fag.

- §1 Fravær fra faste møtetider skal rapporteres til prosjektleder (Andreas) ved første mulighet.
- §2 Dersom et medlem ikke utfører arbeidsoppgaver skal veileder kontaktes dersom dette gjentar seg.
- §3 Dersom gruppeleder og veileder er enig, kan medlemmer ekskluderes.
- §4 Avgjørelser internt i gruppen avgjøres ved avstemming, dersom det oppstår en uenighet skal prosjektleder beslutte løsningen.
- §5 Gruppeleder har rett til å signere på vegne av gruppen.
- §6 Reise eller andre kostnader skal fordeles likt mellom alle gruppemedlemmene.

# **A.9 Planlegging, oppfølging og rapportering**

Vi har valgt å bruke fossefallsmodellen i vårt prosjekt siden hver fase bygger på resultatet fra den forrige. Dette vil gi en god oversikt på hvilke beslutninger vi skal foreta i forhold til resultatet i fasen. Hver fase i fossefallsmodellen har en klar hensikt og tar for seg hvilke arbeidsoppgaver som skal utføres. Dette vil gi en god oversikt på hva som skal gjøres og hva som er blitt gjort.

#### *Fremdriftsplan*

Det første punktet på fremdriftsplanen er å få satt opp et arbeidsmiljø hos Ikomm slik at vi kan gjennomføre casene som blir utarbeidet i samarbeid med Ikomm. Casene er for øyeblikket ikke ferdig utarbeidet og blir derfor bare referert til som "Case 1" og "Case 2" i denne prosjektplanen. I forkant av hver case er det satt av to dager til forberedelse og innhentelse av nødvendig informasjon for å gjennomføre den aktuelle casen. Det er i tillegg satt av en uke for å løse eventuelle problemer som har oppstått eller oppgaver som ikke har blitt fullført tidligere.

#### *Oppsett av arbeidsmiljø*

Vi skal sette opp en server hos Ikomm i begynnelsen av Februar. Maskinvaren får vi låne av Ikomm. Det vil bli hostet en Windows Server 2016 i deres datasenter som vi kan benytte som arbeidsmiljø. Vi kan da koble oss opp med VPN og jobbe fra NTNU i Gjøvik.

## **A.10 Organisering av kvalitetssikring**

#### **A.10.1 Versjonskontroll**

Vi bruker Google Docs til rapportskriving. Google Docs har versjonskontroll, endringshistorikk og mulighet for å gå tilbake til en tidligere versjon av dokumentet. Det blir herifra stegvis ført inn i EIFX. Vi bruker Dropbox for lagring av EIFX-dokumenter, samt andre nødvendige filer. Dropbox har også versjonshåndtering.

#### <span id="page-104-0"></span>**A.10.2 Risikoanalyse**

Vi har valgt å lage en enkel risikoanalyse med verdiene 1-2-3-4, hvor 1 er det den minst sannsynlige/lavest konsekvens. Disse verdiene er satt utifra våre egne erfaringer og skjønn. Med sannsynlighet så menes vi sannsynligheten for at en hendelse inntreffer under prosjektet. Med konsekvens mener vi konsekvensen en gitt hendelse vil ha for full-

føringen av prosjektet. Produktet av konsekvens og sannsynlighet gir oss risikoverdien. Vi har satt øverste tillatte risikoverdi til å være 7.

#### *Testmiljø blir ikke satt opp*

Store deler av oppgaven vil bli gjort ved at vi gjennomfører ulike caser vi har kommet frem til i samarbeid med Ikomm. For at dette skal være mulig, trenger vi et testmiljø hvor vi kan gjennomføre cases med de nødvendige lisenser og programvare. Dersom dette ikke er klart innen rimelig tid, vil oppgaven bli langt vanskeligere å gjennomføre og sluttresultatet vil i større grad være basert på teori, da vi ikke får testet teknologien mot de aktuelle systemene hos Ikomm. Utifra dette, vurderes konsekvensen dersom dette inntreffer til å være 4, da vi mister store deler av grunnlaget for å gjennomføre oppgaven. I første møte med Ikomm ble det ikke avtalt dato for når miljøet skulle være klart, men at det skulle gjøres innen rimelig tid. Vi har derfor vurdert sannsynligheten for at miljøet ikke blir gjort klar innenfor vår skisserte tidsplan til å være 2. Konsekvensen er satt utifra dersom miljøet ikke blir satt opp i det hele. Dersom det blir satt opp, men forsinket, vil konsekvensen øke i forhold til hvor stor forsinkelsen er.

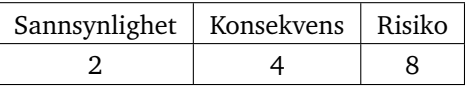

Tiltak : Vi kan sette opp et testmiljø på en av våre egne datamaskiner. Dette vil redusere konsekvensen fra 4 til 3, risikoverdien ender da opp på 6, innenfor vår aksepterte risikogrense.

#### *Gruppesamarbeidet bryter sammen*

Bachelorgruppen er sammensatt av fire studenter som alle har ulike valgfag under gjennomføringen av bacheloroppgaven. Møtetidspunkter for gruppen kan derfor bli en utfordring. Dersom det oppstår konflikter som ikke blir løst opp innen rimelig tid, kan det ha negative effekter på fremgangen i oppgaven. Konsekvensen av at samarbeidet slutter å fungere vurderer vi til å være 4, da oppgaven er av en slik størrelse som ikke lar seg gjennomføre uten en gruppe. Sannsynligheten for at dette blir et tilfelle vurderer vi til å være 1, da dette er noe som går utover oss alle.

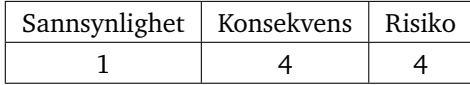

Tiltak: Selv om vi mener sannsynligheten er lav, implementerer vi likevel en løsning i form av tydelige grupperegler.

#### *Ikomm ikke har mulighet til å bistå ved uventede problemer*

Ikomm har lovet oss å sette opp en server med nødvendige lisenser som vi kan gjennomføre deler av oppgaven vår på. Ikomm har mange baller i luften og vil ikke alltid være tilgjengelig for oss. I tillegg til dette så er containerteknologien noe som Ikomm ikke har stor kompetanse innad (derav oppgaven vår). Dersom det skulle oppstå et problem som Ikomm enten ikke har tid til å hjelpe med, eller ikke kan hjelpe med, vil det forskyve tidsplanen vår og redusere tiden vi har mulighet til å bruke på det øvrige arbeidet. Konsekvensen av at problemer oppstår som Ikomm har mulighet til å hjelpe oss med trenger

ikke å nødvendigvis å være av stor betydning, da vi har en høy kompetanse innad i gruppen samt veileder. Vi har derfor vurdert konsekvensen til å være 2. Sannsynligheten av at et tilfelle som nevnt ovenfor inntreffer, ser vi på som relativt stor, og har derfor satt sannsynligheten til å være 3.

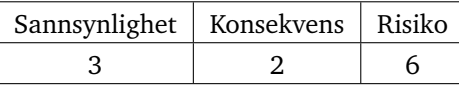

Tiltak: Kontakte brukersupport for Docker eller se på dokumentasjonen til Docker. Dette vil ikke gjelde alle problemer, men da risikoverdien er under vår tillatte grense, ser vi på dette som et tilstrekkelig tiltak.

#### *Tap av arbeid*

Tap av arbeid og dets konsekvens avhenger veldig av hvor i prosessen vi befinner oss og omfanget av det som forsvinner. Det aller meste kan gjenskapes dersom tiden strekker til, det er kunnskapen som vi har tilegnet oss som er viktig. Konsekvensen av et tap vurderes derfor til å være 2, men 3 dersom det skjer mot slutten av oppgaven. Sannsynligheten for at vi taper data ser for øyeblikket lav ut, da vi bruker Google Docs som felles arbeidsområde, men alle har lokale kopier av denne. Sannsynligheten er derfor vurdert til å være 1.

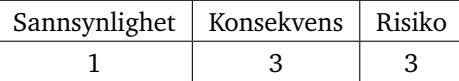

Tiltak: Hver mandag skal det tas ny lokal backup av dokumenter.

# **A.11 Plan for gjennomføring**

<span id="page-107-0"></span>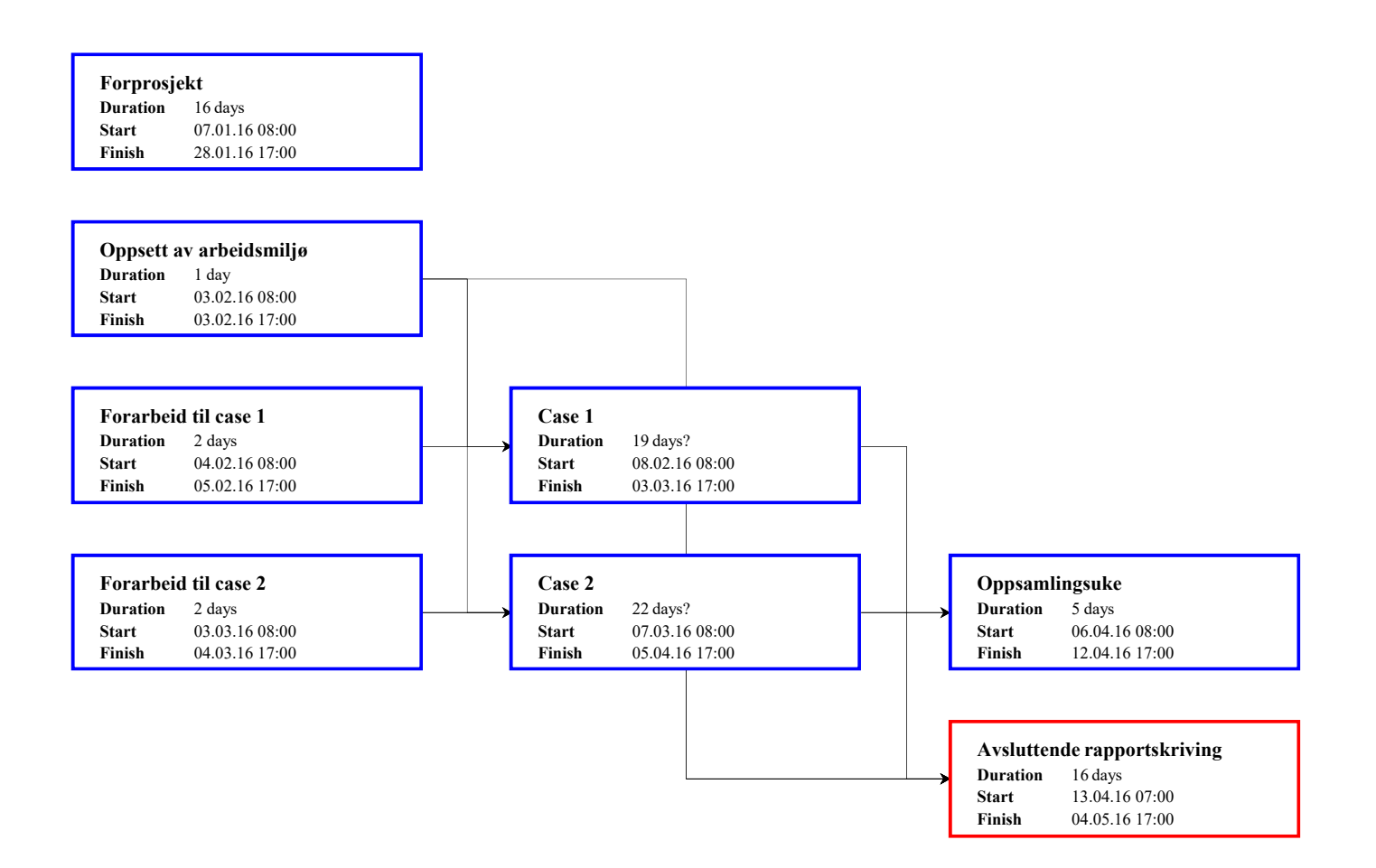
# TILLEGG

 $-B -$ 

# MØTELOGG OG TIMEFØRING

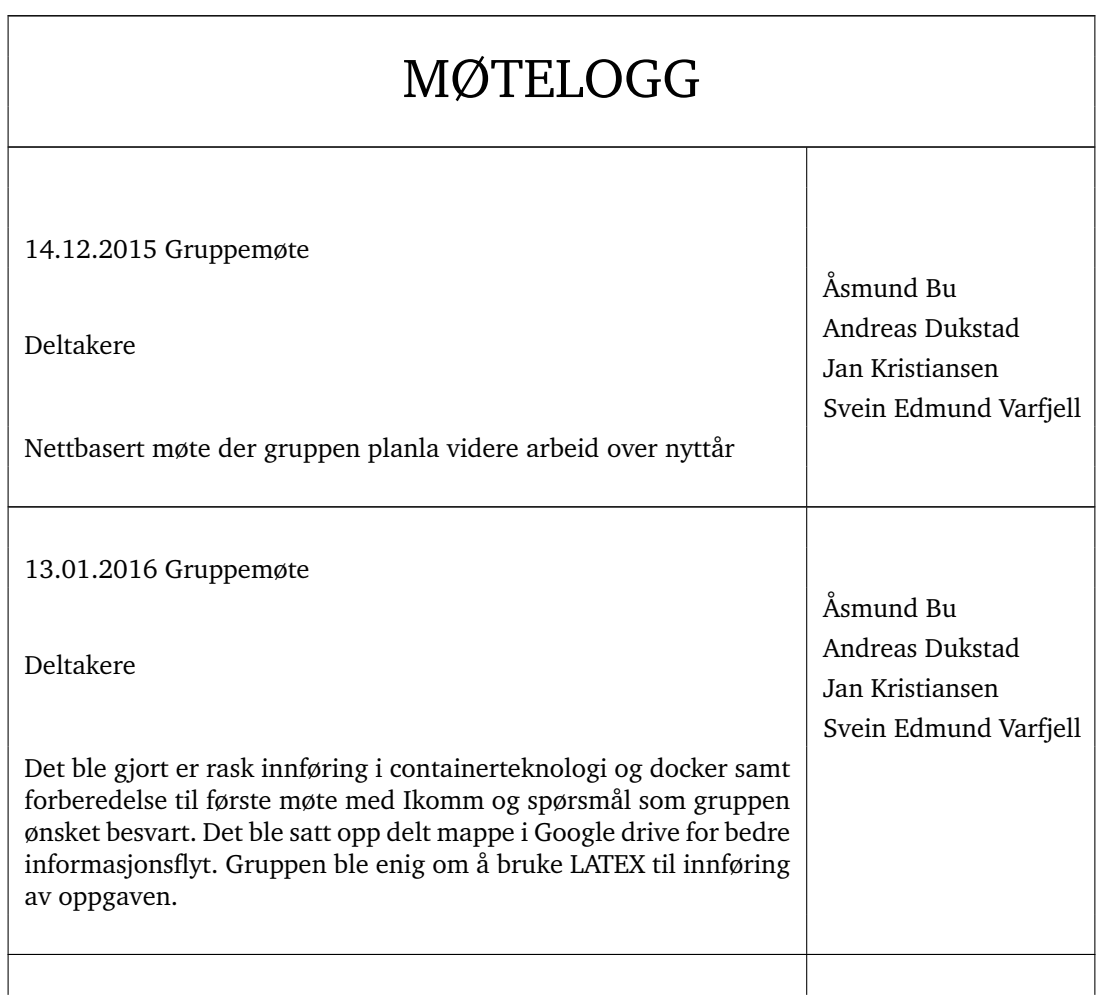

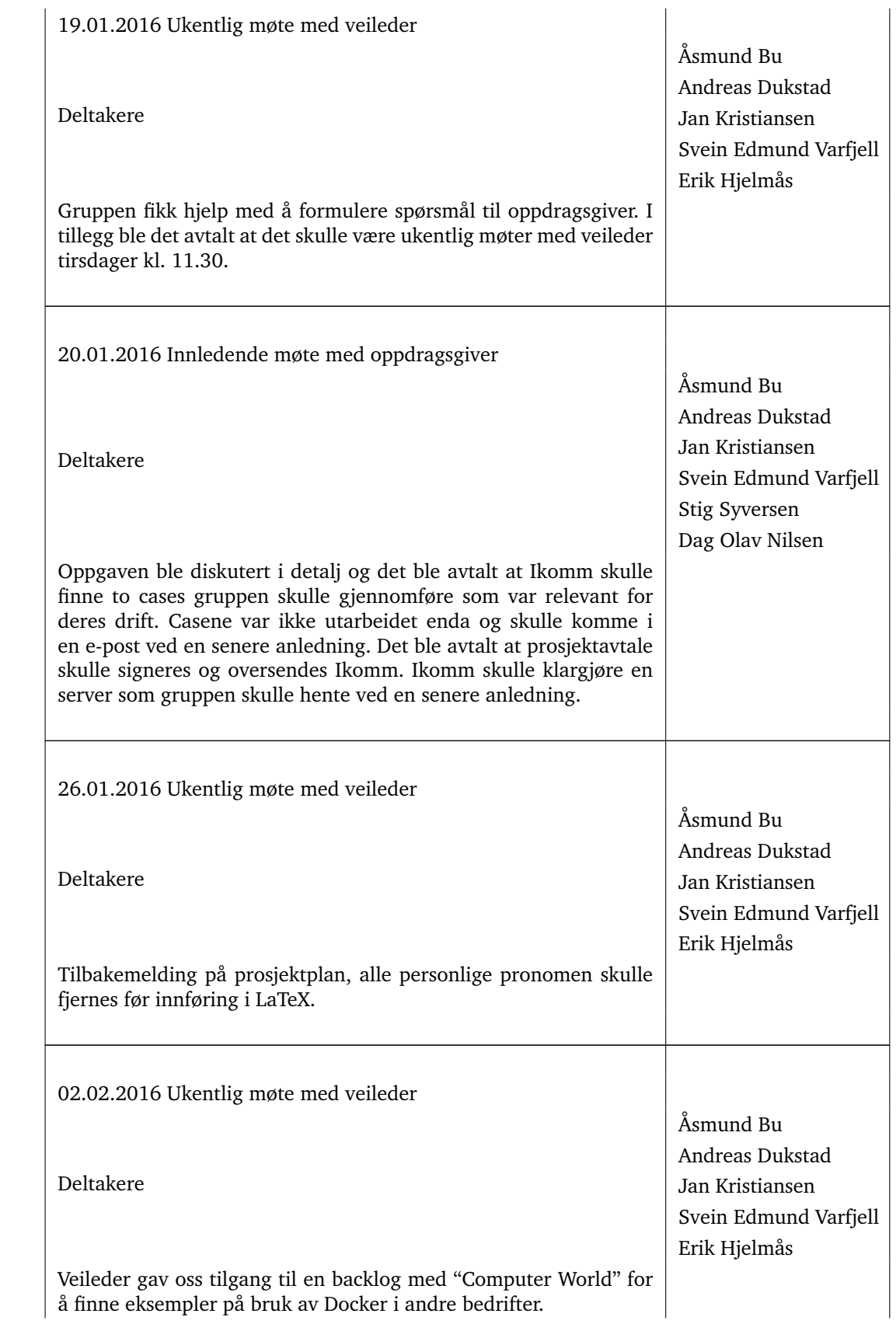

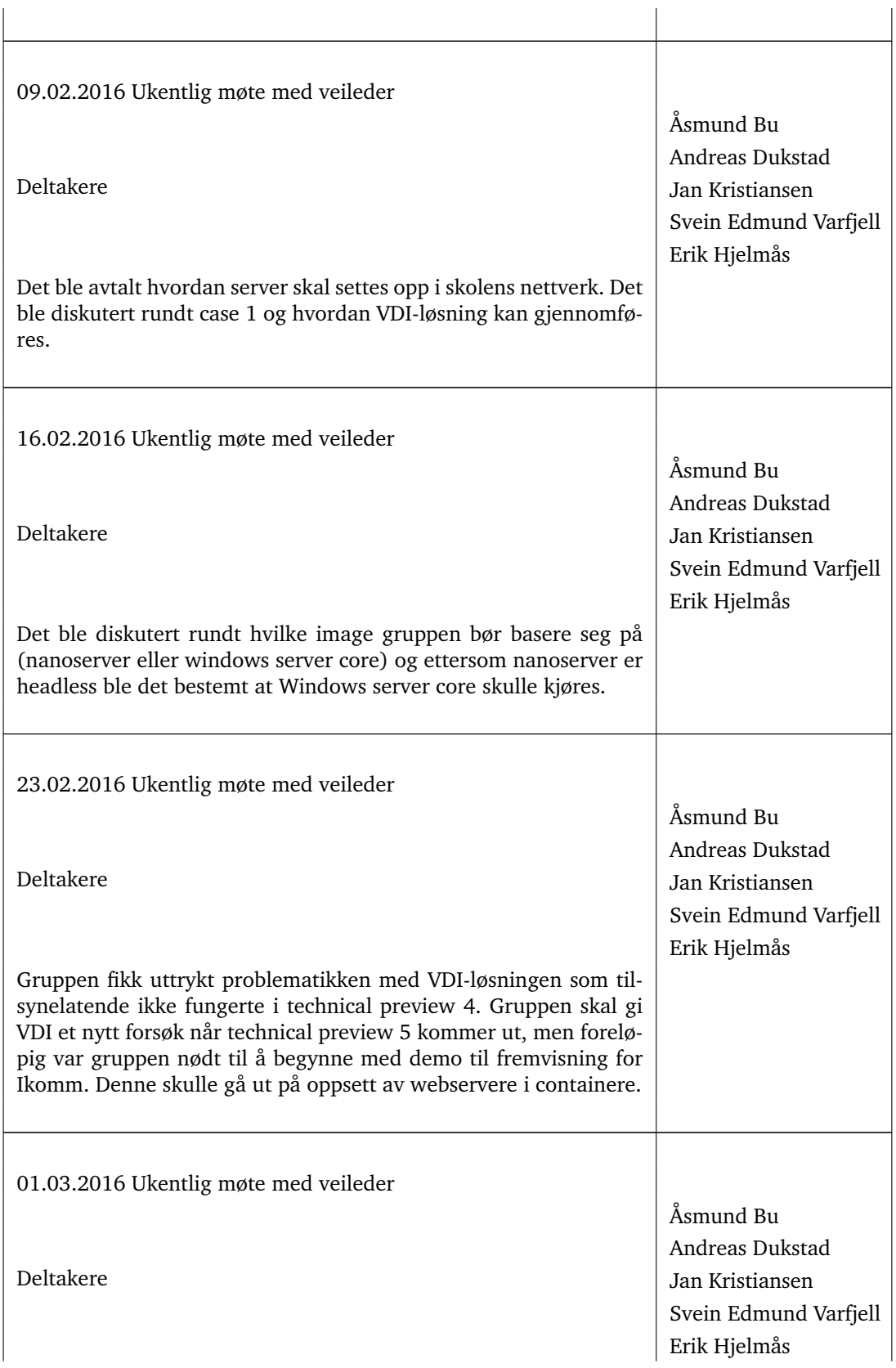

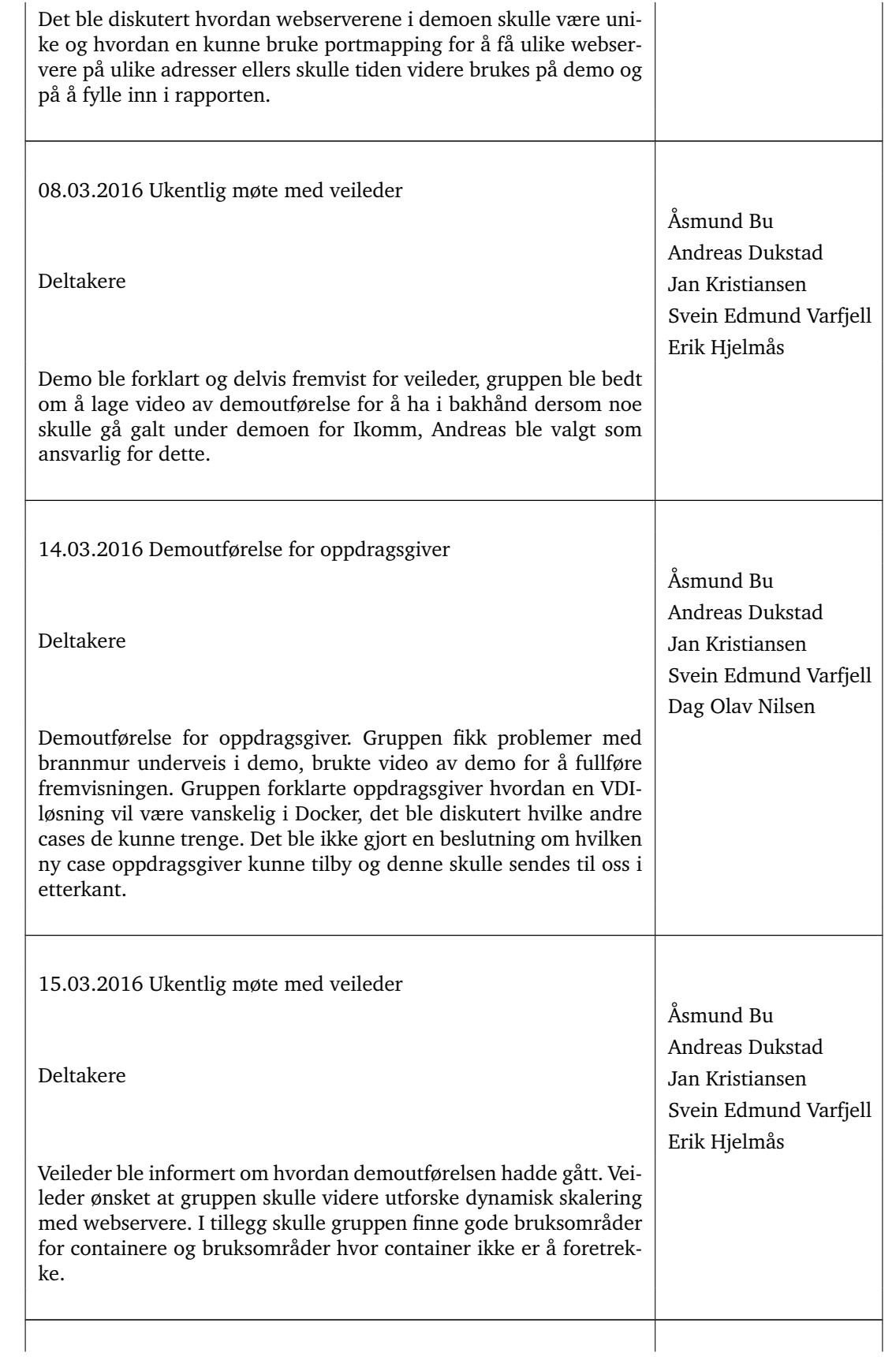

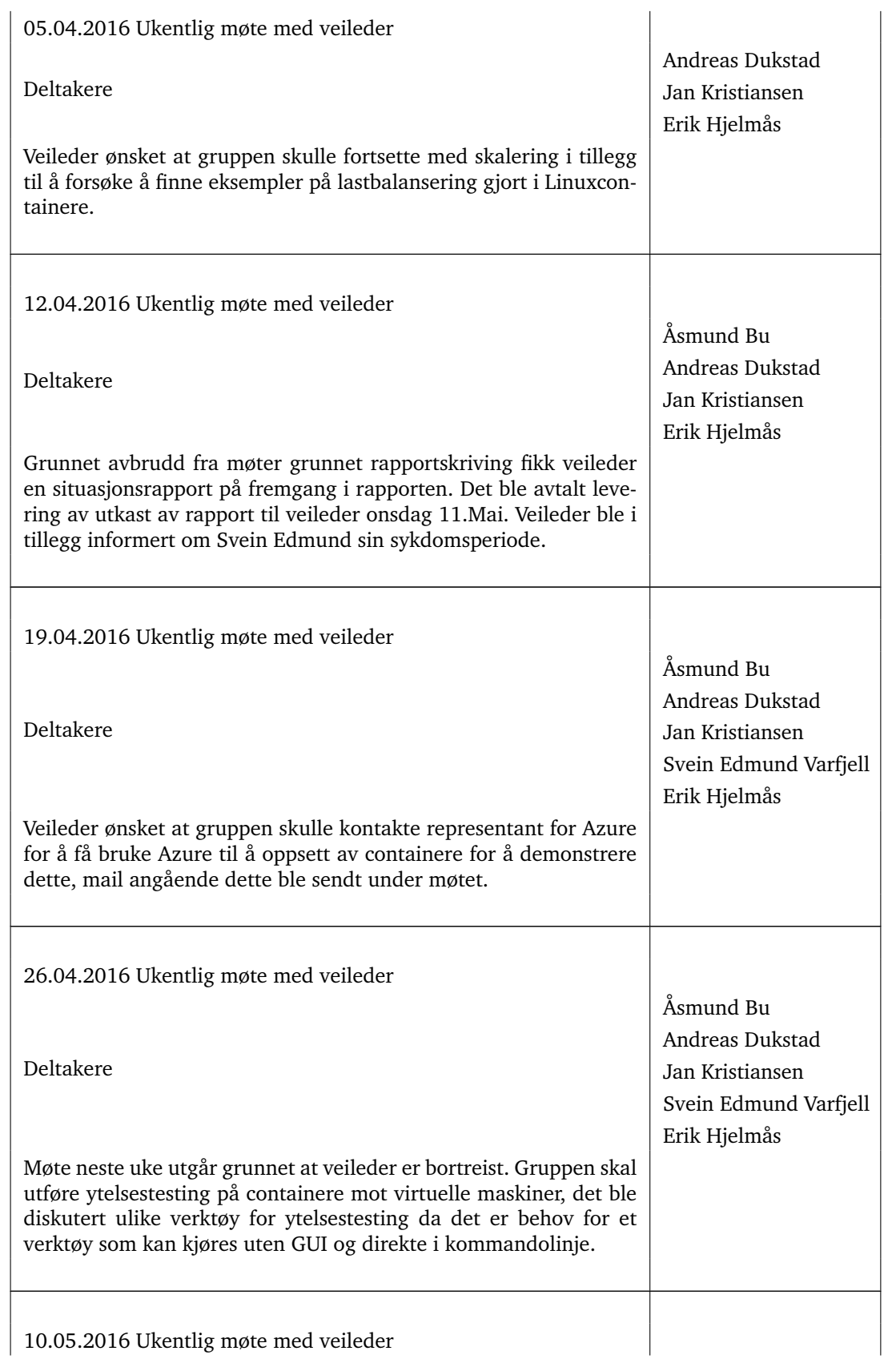

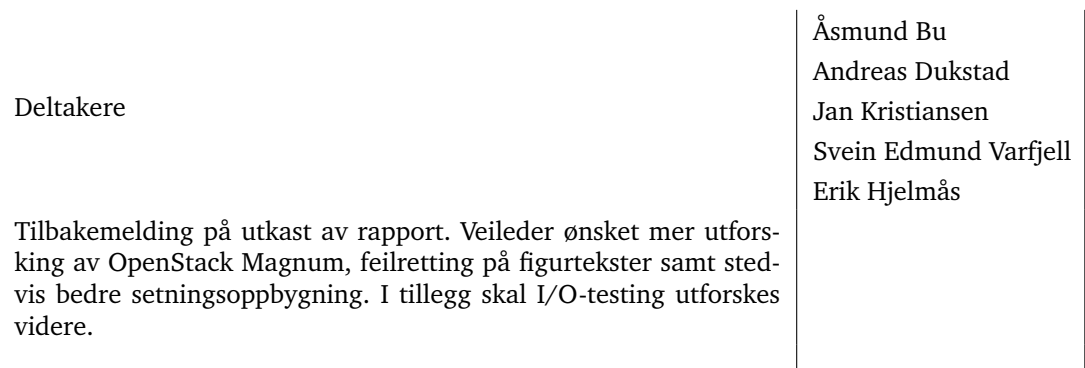

Tabell 5: Møtelogg

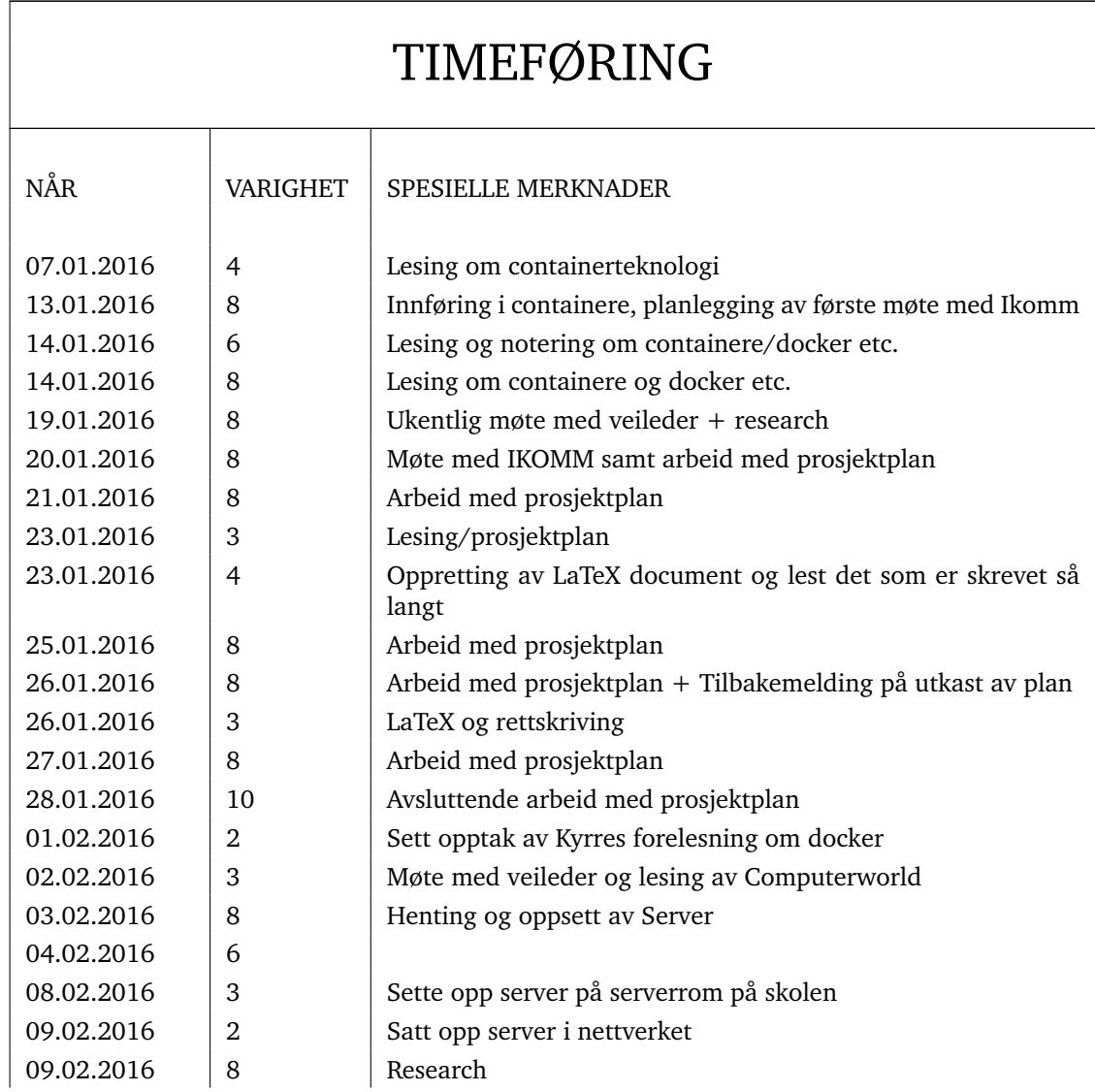

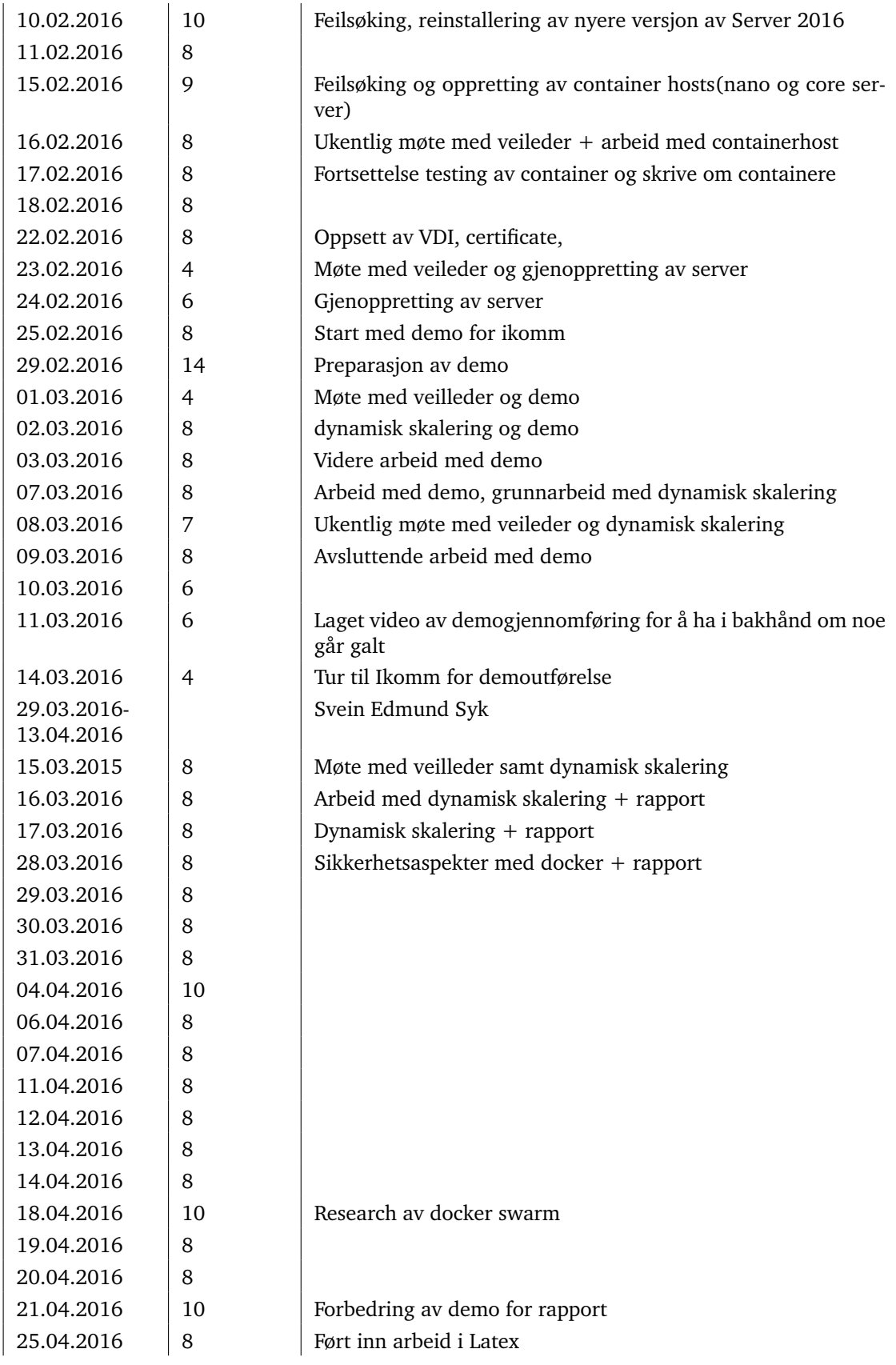

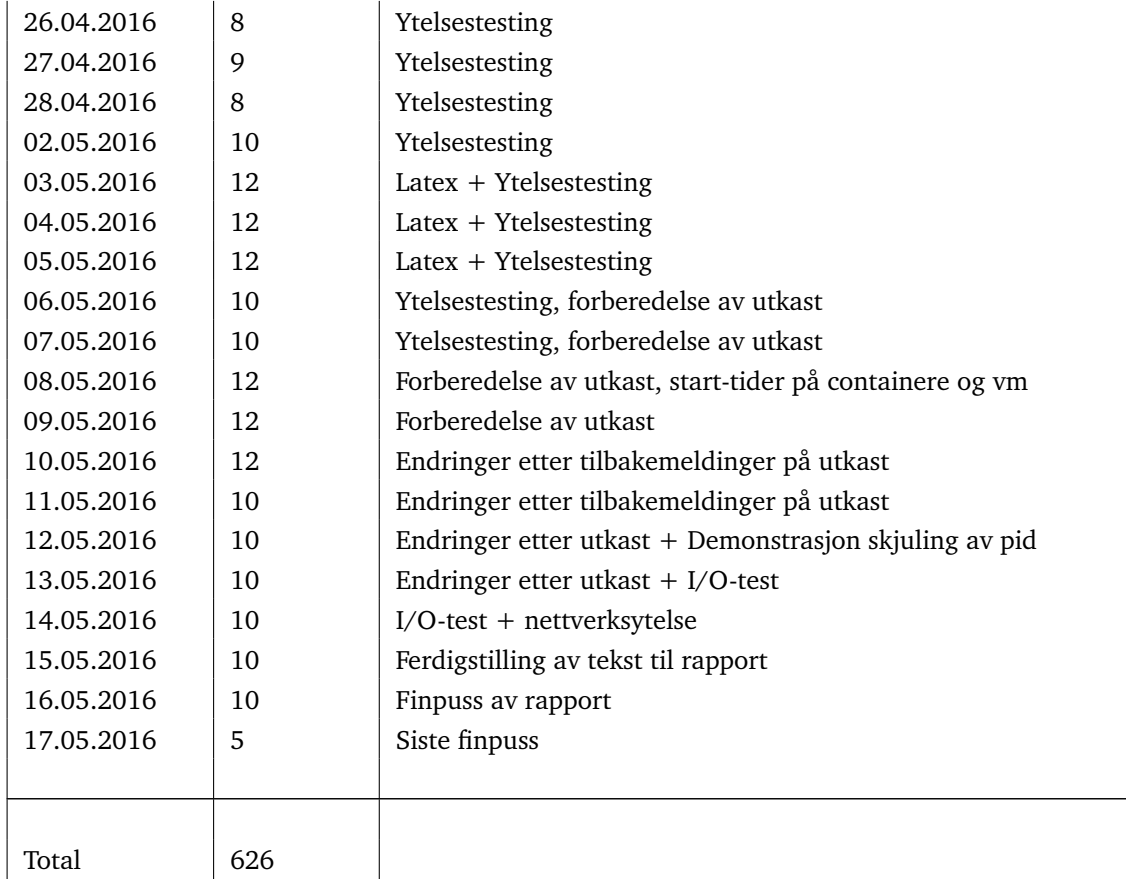

Tabell 6: Timeføring

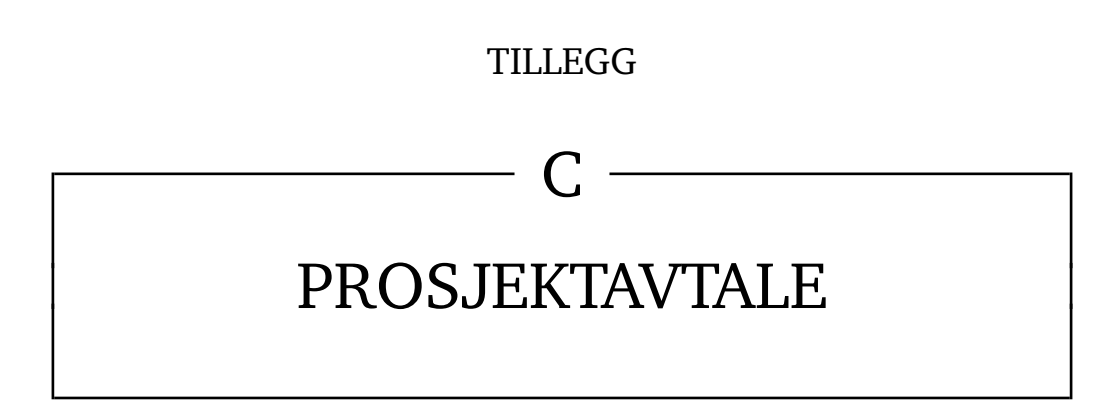

**NTNU** Norges Teknisk-Naturvitenskapelige Universitet NTNU i Gjøvik, Avd. Informatikk og Medieteknikk

## **PROSJEKTAVTALE**

mellom NTNU v/Avd. Informatikk og Medieteknikk (NTNU/AIMT) (utdanningsinstitusjon), og

Ikomm AS (oppdragsgiver), og Andreas Dukstad, Jan Kristiansen, Svein Edmund Varfjell, Åsmund Helland Bu  $(student(er))$ 

Avtalen angir avtalepartenes plikter vedrørende gjennomføring av prosjektet og rettigheter til anvendelse av de resultater som prosjektet frembringer:

1. Studenten(e) skal gjennomføre prosjektet i perioden fra 01.01.2016 til 18.05.2016.

Studentene skal i denne perioden følge en oppsatt fremdriftsplan der AIMT yter veiledning. Oppdragsgiver yter avtalt prosjektbistand til fastsatte tider. Oppdragsgiver stiller til rådighet kunnskap og materiale som er nødvendig for å få gjennomført prosjektet. Det forutsettes at de gitte problemstillinger det arbeides med er aktuelle og på et nivå tilpasset studentenes faglige kunnskaper. Oppdragsgiver plikter på forespørsel fra AIMT å gi en vurdering av prosjektet vederlagsfritt.

- 2. Kostnadene ved gjennomføringen av prosjektet dekkes på følgende måte:
	- Oppdragsgiver dekker selv gjennomføring av prosjektet når det gjelder f.eks. materiell, telefon/fax, reiser og nødvendig overnatting på steder langt fra Gjøvik/AIMT. Studentene dekker utgifter for ferdigstillelse av prosjektmateriell.
	- Eiendomsretten til eventuell prototyp tilfaller den som har betalt komponenter og materiell mv. som er brukt til prototypen. Dersom det er nødvendig med større og/eller spesielle investeringer for å få gjennomført prosjektet, må det gjøres en egen avtale mellom partene om eventuell kostnadsfordeling og eiendomsrett.
- 3. AIMT står ikke som garantist for at det oppdragsgiver har bestilt fungerer etter hensikten, ei heller at prosiektet blir fullført. Prosiektet må anses som en eksamensrelatert oppgave som blir bedømt av faglærer/ veileder og sensor (intern og ekstern sensor). Likevel er det en forpliktelse for utøverne av prosjektet å fullføre dette til avtalte spesifikasjoner, funksjonsnivå og tider.
- Alle bacheloroppgaver som ikke er klausulert og hvor forfatteren(e) har gitt sitt samtykke til publisering,  $\overline{4}$ kan gjøres tilgjengelig via NTNUs institusjonelle arkiv hvis de har skriftlig karakter A, B eller C.

Tilgjengeliggjøring i det åpen arkivet forutsetter avtale om delvis overdragelse av opphavsrett, se «avtale om publisering» (jfr Lov om opphavsrett). Oppdragsgiver og veileder godtar slik offentliggjøring når de signerer denne prosjektavtalen, og må evt. gi skriftlig melding til studenter og dekan om de i løpet av prosjektet endrer syn på slik offentliggjøring.

Den totale besvarelsen med tegninger, modeller og apparatur så vel som programlisting, kildekode my, som inngår som del av eller vedlegg til besvarelsen, kan vederlagsfritt benyttes til undervisnings- og forskningsformål. Besvarelsen, eller vedlegg til den, må ikke nyttes av AIMT til andre formål, og ikke overlates til utenforstående uten etter avtale med de øvrige parter i denne avtalen. Dette gjelder også firmaer hvor ansatte ved NTNU/AIMT og/eller studenter har interesser.

- 6. Besvarelsens spesifikasjoner og resultat kan anvendes i oppdragsgivers egen virksomhet. Gjør studenten(e) i sin besvarelse, eller under arbeidet med den, en patentbar oppfinnelse, gjelder i forholdet mellom oppdragsgiver og student(er) bestemmelsene i Lov om retten til oppfinnelser av 17. april 1970, §§ 4-10.
- 7. Ut over den offentliggjøring som er nevnt i punkt 4 har studenten(e) ikke rett til å publisere sin besvarelse, det være seg helt eller delvis eller som del i annet arbeide, uten samtykke fra oppdragsgiver. Tilsvarende samtykke må foreligge i forholdet mellom student(er) og faglærer/veileder for det materialet som faglærer/ veileder stiller til disposisjon.

Prosjektavtale AIMT v200116

#### **NTNU** Norges Teknisk-Naturvitenskapelige Universitet NTNU i Gjøvik, Avd. Informatikk og Medieteknikk

- 8. Studenten(e) leverer oppgavebesvarelsen med vedlegg (pdf) i Fronter. I tillegg leveres et eksemplar til oppdragsgiver.
- 9. Denne avtalen utferdiges med et eksemplar til hver av partene. På vegne av AIMT er det dekan/prodekan som godkjenner avtalen.
- 10. I det enkelte tilfelle kan det inngås egen avtale mellom oppdragsgiver, student(er) og AIMT som regulerer nærmere forhold vedrørende bl.a. eiendomsrett, videre bruk, konfidensialitet, kostnadsdekning og økonomisk utnyttelse av resultatene. Dersom oppdragsgiver og student(er) ønsker en videre cller ny avtale med oppdragsgiver, skjer dette uten AIMT som partner.
- 11. Når NTNU/AIMT også opptrer som oppdragsgiver, trer NTNU/AIMT inn i kontrakten både som utdanningsinstitusjon og som oppdragsgiver.
- 12. Eventuell uenighet vedrørende forståelse av denne avtale løses ved forhandlinger avtalepartene i mellom. Dersom det ikke oppnås enighet, er partene enige om at tvisten løses av voldgift, etter bestemmelsene i tvistemålsloven av 13.8.1915 nr. 6, kapittel 32.
- 13. Deltakende personer ved prosjektgjennomføringen:

Erik Hjelmås NTNU/AIMTs veileder (navn):

Oppdragsgivers kontaktperson (navn):

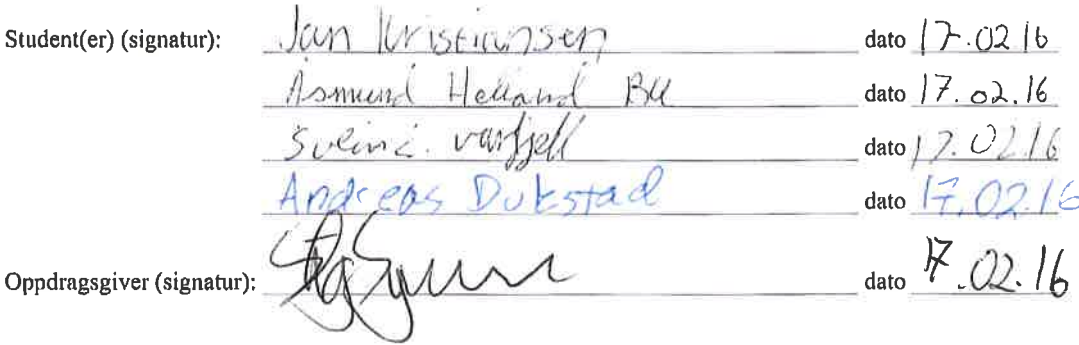

Signert avtale leveres digitalt i Fronter(IMT3912) Godkjennes digitalt av AIMTs dekan

Om papirversjon med signatur er ønskelig, må papirversjon leveres til AIMT i tillegg. Plass for evt sign: AIMT Dekan/prodekan (signatur): dato

 $\overline{2}$ 

Prosjektavtale AIMT v200116

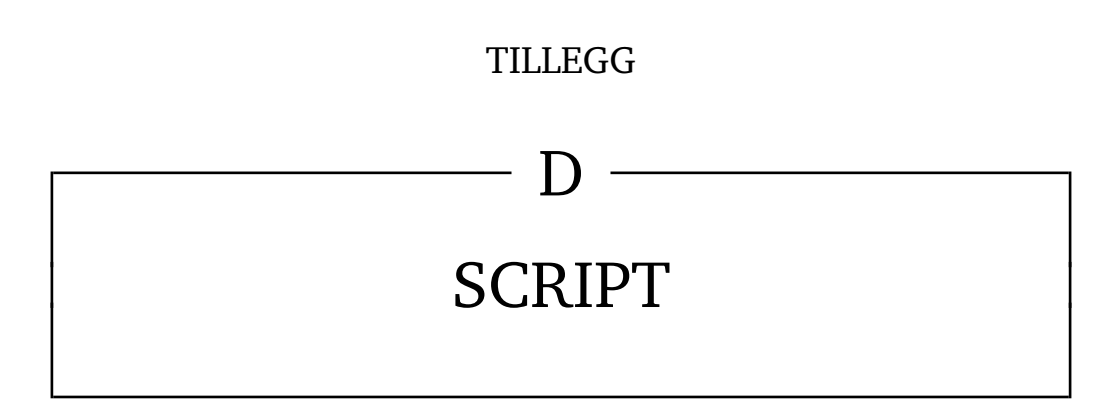

############################################################ # Script assembled with makeps1.js from # New-ContainerHost-Source.ps1 # ..\common\ContainerHost-Common.ps1 # Unattend-Source.ps1 # New-ContainerHost-Main.ps1 ############################################################  $<$ # .NOTES Copyright (c) Microsoft Corporation. All rights reserved. .SYNOPSIS Create a VM as a new container host .DESCRIPTION Collects collateral required to create a container host Creates a VM Configures the VM as a new container host .PARAMETER DockerPath Path to a private Docker.exe. Defaults to https://aka.ms/tp4/docker .PARAMETER Password Password for the built-in Administrator account. .PARAMETER HyperV If passed, prepare the machine for Hyper-V containers .PARAMETER NatSubnetPrefix Prefix for container hosts NAT range. .PARAMETER ScriptPath Path to a private Install-ContainerHost.ps1. Defaults to https://aka.ms/SetupContainers .PARAMETER SkipDocker If passed, skips Docker install .PARAMETER SwitchName Specify a switch to give the container host network connectivity .PARAMETER UnattendPath Path to custom unattend.xml for use in the container host VM. If not passed, a default unattend.xml will be used that contains a built-in Administrator account .PARAMETER VhdPath Path to a private Windows Server image. .PARAMETER VmName Friendly name for container host VM to be created. Required. .PARAMETER WimPath Path to a private .wim file that contains the base package image. Only required if -VhdPath is also passed

#>

\$UnattendPath,

```
 .PARAMETER WindowsImage
         Image to use for the VM. One of NanoServer, ServerDatacenter, or 
        ServerDatacenterCore [default]
     .EXAMPLE
         .\Install-ContainerHost.ps1 -SkipDocker
#Requires -Version 4.0
[CmdletBinding(DefaultParameterSetName="IncludeDocker")]
param(
    [Parameter(ParameterSetName="IncludeDocker")]
    [string]
    [ValidateNotNullOrEmpty()]
    $DockerPath = "https://aka.ms/tp4/docker",
    [switch]
    $HyperV,
    [Parameter(ParameterSetName="IncludeDocker")]
    [Parameter(ParameterSetName="SkipDocker")]
    [string]
    [ValidateNotNullOrEmpty()]
    $IsoPath = "https://aka.ms/tp4/serveriso",
    [string]
    $NATSubnetPrefix = "172.16.0.0/24",[Parameter(ParameterSetName="IncludeDocker", Mandatory, Position=1)]
    [Parameter(ParameterSetName="SkipDocker", Mandatory, Position=1)]
    [Security.SecureString]
    $Password = ("P@ssw0rd" | ConvertTo-SecureString -AsPlainText -Force),
    [Parameter(ParameterSetName="Prompt", Mandatory)]
    [switch]
    $Prompt,
    [string]
    [ValidateNotNullOrEmpty()]
    $ScriptPath = "https://aka.ms/tp4/Install-ContainerHost",
    [Parameter(ParameterSetName="SkipDocker", Mandatory)]
    [switch]
    $SkipDocker,
    [Parameter(ParameterSetName="Staging", Mandatory)]
    [switch]
    $Staging,
    [string]
    $SwitchName,
    [string]
    [ValidateNotNullOrEmpty()]
```
)

```
[string]
    [ValidateNotNullOrEmpty()]
    $VhdPath,
    [Parameter(ParameterSetName="IncludeDocker", Mandatory, Position=0)]
    [Parameter(ParameterSetName="SkipDocker", Mandatory, Position=0)]
    [Parameter(ParameterSetName="Staging", Mandatory, Position=0)]
    [string]
    [ValidateNotNullOrEmpty()]
    $VmName,
    [string]
    [ValidateNotNullOrEmpty()]
    $WimPath,
    [string]
    [ValidateSet("NanoServer", "ServerDatacenter", "ServerDatacenterCore")]
    $WindowsImage = "ServerDatacenterCore"
if ($Prompt)
    if ((Get-WindowsOptionalFeature -Online -FeatureName Microsoft-Hyper-V).State -ne
   "Enabled")
    {
        throw "Hyper-V must be enabled to continue"
    }
    $VmName = Read-Host 'Please specify a name for your VM'
    #
    # Do we require nesting?
    #
    $nestedChoiceList = New-Object
    System.Collections.ObjectModel.Collection[System.Management.Automation.Host.ChoiceDescript
    ion]
    $nestedChoiceList.Add((New-Object "System.Management.Automation.Host.ChoiceDescription"
    -ArgumentList "&No"))
    $nestedChoiceList.Add((New-Object "System.Management.Automation.Host.ChoiceDescription"
    -ArgumentList "&Yes"))
    $HyperV = [boolean]$Host.ui.PromptForChoice($null, "Would you like to enable Hyper-V
    containers?", $nestedChoiceList, 0)
    #
    # Which image?
    #
    $imageChoiceList = New-Object
    System.Collections.ObjectModel.Collection[System.Management.Automation.Host.ChoiceDescript
    ion]
    $imageChoiceList.Add((New-Object "System.Management.Automation.Host.ChoiceDescription"
    -ArgumentList "&NanoServer"))
    $imageChoiceList.Add((New-Object "System.Management.Automation.Host.ChoiceDescription"
    -ArgumentList "&ServerDatacenter"))
```

```
$imageChoiceList.Add((New-Object "System.Management.Automation.Host.ChoiceDescription"
    -ArgumentList "ServerDatacenter&Core"))
    $imageIndex = $Host.ui.PromptForChoice($null, "Select your container host image",
    $imageChoiceList, 2)
    switch ($imageIndex)
    {
        0 {$WindowsImage = "NanoServer"}
        1 {$WindowsImage = "ServerDatacenter"}
        2 {$WindowsImage = "ServerDatacenterCore"}
    }
    #
    # Administrator password?
    #
    $Password = Read-Host 'Please specify Administrator password' -AsSecureString
    #
    # Install docker?
    #
    $dockerChoiceList = New-Object
    System.Collections.ObjectModel.Collection[System.Management.Automation.Host.ChoiceDescript
    ion]
    $dockerChoiceList.Add((New-Object "System.Management.Automation.Host.ChoiceDescription"
    -ArgumentList "&Yes"))
    $dockerChoiceList.Add((New-Object "System.Management.Automation.Host.ChoiceDescription"
    -ArgumentList "&No"))
    $SkipDocker = [boolean]$Host.ui.PromptForChoice($null, "Would you like to install
    Docker?", $dockerChoiceList, 0)
    if ($SkipDocker)
    {
        $global:ParameterSet = "SkipDocker"
    }
   else
    {
        $global:ParameterSet = "IncludeDocker"
    }
else
    $global:ParameterSet = $PSCmdlet.ParameterSetName
$global:WimSaveMode = $true
```

```
$global:PowerShellDirectMode = $true
```
{

}

```
#
# Image information
#
if ($WindowsImage -eq "NanoServer")
{
    $global:imageName = "NanoServer"
```

```
else
{
    $global:imageName = "WindowsServerCore"
}
$global:imageVersion = "10586.0"
#
# Branding strings
#
$global:brand = $WindowsImage
\sqrt{q}lobal:imageBrand = "\sqrt{q}(\sqrt{q}lobal:brand) en-us TP4 Container"
$global:isoBrandName = "$global:brand ISO"
$global:vhdBrandName = "$global:brand VHD"
#
# Get the management service settings
#
$global:localVhdRoot = "$((Get-VMHost).VirtualHardDiskPath)".TrimEnd("\")
$global:freeSpaceGB = 0#
# Define a default VHD name if not specified
#
if ($VhdPath -and ($(Split-Path -Leaf $VhdPath) -match ".*\.vhdx?"))
{
    $global:localVhdName = $(Split-Path -Leaf $VhdPath)#
    # Assume this is an official Windows build VHD/X. We parse the build number and QFE 
    from the filename
    #
    if ($VhdPath -match "(\d{5})\.(\d{1,5}).*\.(vhdx)?")
    {
        $global:imageVersion = "$ ($Matches[1]) .$ ($Matches[2])"}
    #
    # Save-ContainerImage doesn't work for internal shares yet
    #
    $global:WimSaveMode = $false
}
else
{
    \texttt{Sglobal:localVhdName} = "§ (\$qlobal:imageBrand) .vhd"}
$global:localIsoName = "WindowsServerTP4.iso"
$global:localIsoPath = "$global:localVhdRoot\$global:localIsoName"
$global:localIsoVersion =
"$global:localVhdRoot\ContainerISOVersion.$($global:imageVersion).txt"
$global:localVhdPath = "$global:localVhdRoot\$global:localVhdName"
$global:localVhdVersion =
"$global:localVhdRoot\ContainerVHDVersion.$($global:imageVersion).txt"
```

```
-5-
```
\$global:localWimName = "\$global:imageName.wim"

```
$qlobal:localWimVhdPath = "§qlobal:localVhdRoot\$qlobal:imagelName) - WIM.vhdx"$global:localWimVhdVersion =
"$global:localVhdRoot\$($global:imageName)Version.$($global:imageVersion).txt"
function
Cache-HostFiles
{
   if ($(Test-Path $global:localVhdPath) -and
        $(Test-Path $global:localVhdVersion))
    {
        Write-Output "The latest $global:vhdBrandName is already present on this system."
    }
   else
    {
        if ($global:freeSpaceGB -le 20)
        {
            Write-Warning "You currently have only $global: freeSpaceGB GB of free space
            available; 20GB is required"
        }
        if ($(Test-Path $global:localVhdPath) -and
            -not (Test-Path $global:localVhdVersion))
        {
            Write-Warning "There is a newer $global:vhdBrandName available."
        }
        if ($VhdPath)
        {
            Write-Output "Copying $global:vhdBrandName from $VhdPath to 
            $global:localVhdPath..."
            Copy-File -SourcePath $VhdPath -DestinationPath $global: localVhdPath
        }
        else
        {
            if (Test-Path $global:localIsoPath)
            {
                Write-Output "The latest $global:isoBrandName is already present on this 
                system."
            }
            else
            {
                Write-Output "Copying $global:isoBrandName from $IsoPath to 
                $global:localIsoPath (this may take several minutes)..."
                Copy-File -SourcePath $IsoPath -DestinationPath $global:localIsoPath
            }
            try
            {
                $convertScript = $(Join-Path $global:localVhdRoot "Convert-WindowsImage.ps1")
                Write-Verbose "Copying Convert-WindowsImage..."
                Copy-File -SourcePath 'https://aka.ms/tp4/Convert-WindowsImage'
                -DestinationPath $convertScript
                #
                # Dot-source until this is a module
```
\$global:localVhdVersion

```
#
        . $convertScript
       Write-Output "Mounting ISO..."
       $openIso = Mount-DiskImage $global:localIsoPath
        # Refresh the DiskImage object so we can get the real information about it. 
        I assume this is a bug.
       $openIso = Get-DiskImage -ImagePath $global:localIsoPath
       $driveLetter = ($openIso | Get-Volume).DriveLetter
       Write-Output "Converting WIM to VHD..."
       if ($WindowsImage -eq "NanoServer")
        {
            #
            # Workaround an issue in the RTM version of Convert-WindowsImage.ps1
            #
            if (Get-Module Hyper-V)
            {
                Add-WindowsImageTypes
            }
            Import-Module "$($driveLetter):\NanoServer\NanoServerImageGenerator.psm1"
            if ($Staging)
            {
                New-NanoServerImage -MediaPath "$($driveLetter):\" -TargetPath
                $global:localVhdPath -Containers -ReverseForwarders -GuestDrivers
                -AdministratorPassword $Password
            }
            else
            {
                New-NanoServerImage -MediaPath "$($driveLetter):\" -TargetPath
                $global:localVhdPath -Compute -Containers -ReverseForwarders
                -GuestDrivers -AdministratorPassword $Password
            }
       }
       else
        {
            Convert-WindowsImage -DiskLayout BIOS -SourcePath
            "$($driveLetter):\sources\install.wim" -Edition $WindowsImage -VhdPath
            $global:localVhdPath
       }
   }
   catch
    {
       throw $_
   }
   finally
    {
       Write-Output "Dismounting ISO..."
       Dismount-DiskImage $global:localIsoPath
   }
"This file indicates the web version of the base VHD" | Out-File -FilePath
```
}

```
if ($global:WimSaveMode -or $WimPath)
{
    #
    # The combo VHD already contains the WIM. Only cache if we are NOT using the combo 
   VHD.
    #
    if ($(Test-Path $global:localWimVhdPath) -and
        $(Test-Path $global:localWimVhdVersion))
    {
       Write-Output "$global:brand Container OS Image (WIM) is already present on this 
       system."
    }
    else
    {
        if ($(Test-Path $global:localWimVhdPath) -and
            -not (Test-Path $global:localWimVhdVersion))
        {
            Write-Warning "Wrong version of Container OS Image (WIM) inside 
            $global:localWimVhdPath..."
            Remove-Item $global: localWimVhdPath
        }
        Write-Output "Creating temporary VHDX for the Containers OS Image WIM..."
        $dataVhdx = New-VHD -Path $global: localWimVhdPath -Dynamic -SizeBytes 8GB
        -BlockSizeBytes 1MB
        $disk = $dataVhdx | Mount-VHD -PassThru
        try
        {
            Write-Output "Initializing disk..."
            Initialize-Disk -Number $disk.Number -PartitionStyle MBR
            #
            # Create single partition 
            #
            Write-Verbose "Creating single partition..."
            $partition = New-Partition -DiskNumber $disk.Number -Size
            $disk.LargestFreeExtent -MbrType IFS -IsActive
            Write-Verbose "Formatting volume..."
            $volume = Format-Volume -Partition $partition -FileSystem NTFS -Force
            -Confirm:$false
            $partition | Add-PartitionAccessPath -AssignDriveLetter
            $driveLetter = (Get-Volume |? UniqueId -eq $volume.UniqueId).DriveLetter
            if ($WimPath)
            {
                Write-Output "Saving private Container OS image ($global:imageName) 
                (this may take a few minutes)..."
                Copy-File -SourcePath $WimPath -DestinationPath
                "$($driveLetter):\$global:localWimName"
```
-8-

```
else
                {
                    $imageVersion = "10.0.$global:imageVersion"
                    Write-Output "Saving Container OS image ($global:imageName) version 
                    $imageVersion from OneGet to $($driveLetter): (this may take a few 
                    minutes)..."
                    Test-ContainerProvider
                    #
                    # TODO: should be error action stop by default
                    #
                    Save-ContainerImage $global: imageName -Version $imageVersion
                    -Destination "$($driveLetter):\$global:localWimName" -ErrorAction Stop
                }
                if (-not (Test-Path "$($driveLetter):\$qlobal:localWimName"))
                {
                    throw "Container image not saved successfully"
                }
                "This file indicates the web version of the image WIM VHD" | Out-File
                -FilePath $global: localWimVhdVersion
            }
            catch
            {
                throw $_
            }
            finally
            {
                Write-Output "Dismounting VHD..."
                Dismount-VHD -Path $dataVhdx.Path
            }
        }
    }
}
function
Add-Unattend
{
    [CmdletBinding()]
    param(
        [string]
        $DriveLetter
    \lambda$unattendFilePath = "$($DriveLetter):\unattend.xml"
    if ($UnattendPath -ne "")
    {
        Copy-File -SourcePath $UnattendPath -DestinationPath $unattendFilePath
        $unattendFile = New-Object XML
        $unattendFile.Load($unattendFilePath)
        Write-Output "Writing custom unattend.xml..."
    }
```

```
else
{
    $credential = New-Object System.Management.Automation.PsCredential("Administrator",
    $Password)
    $unattendFile = (Get-Unattend -Password
    $credential.GetNetworkCredential().Password).Clone()
   Write-Output "Writing default unattend.xml..."
}
if (-not $global:PowerShellDirectMode)
{
    Write-Output "Configuring Install-ContainerHost.ps1 to run at first launch..."
    $installCommand = "%SystemDrive%\Install-ContainerHost.ps1 "
    if ($SkipDocker)
    {
        $installCommand += '-SkipDocker '
    }
    elseif ($Staging)
    {
        $installCommand += '-Staging '
    }
    else
    {
        $installCommand += '-DockerPath %SystemRoot%\System32\docker.exe '
    }
    if ($global:WimSaveMode)
    {
        $installCommand += "-WimPath 'D:\$global:localWimName' "
    }
    try
    {
        [System.Xml.XmlNamespaceManager] $nsmgr = $unattendFile.NameTable
        $nsmgr.AddNamespace('urn', "urn:schemas-microsoft-com:unattend")
        $nsmgr.AddNamespace('wcm', "http://schemas.microsoft.com/WMIConfig/2002/State")
        $firstLogonElement = $unattendFile.CreateElement("FirstLogonCommands",
        $nsmgr.LookupNamespace("urn"))
        $synchronousCommandElement = $unattendFile.CreateElement("SynchronousCommand",
        $nsmgr.LookupNamespace("urn"))
        $synchronousCommandElement.SetAttribute("action", $nsmgr.LookupNamespace("wcm"),
        "add") | Out-Null
        $commandLineElement = $unattendFile.CreateElement("CommandLine",
        $nsmgr.LookupNamespace("urn"))
        $commandLineElement.InnerText =
        "%SystemRoot%\System32\WindowsPowerShell\v1.0\powershell -NoLogo -NonInteractive 
        -ExecutionPolicy Unrestricted -Command ""& { $installCommand } "" "
```
\$descriptionElement = \$unattendFile.CreateElement("Description",

```
G:\User\Documents\Dropbox\HIG\Bachelor Thesis\New-ContainerHost.ps1 8. mai 2016 22:26
            $nsmgr.LookupNamespace("urn"))
            $descriptionElement. InnerText = "Running Containers Host setup script"
            $orderElement = $unattendFile.CreateElement("Order",
            $nsmgr.LookupNamespace("urn"))
            $orderElement.InnerText = "1"
            $synchronousCommandElement.AppendChild($commandLineElement) | Out-Null
            $synchronousCommandElement.AppendChild($descriptionElement) | Out-Null
            $synchronousCommandElement.AppendChild($orderElement) | Out-Null
            $firstLogonElement.AppendChild($synchronousCommandElement) | Out-Null
            $oobeSystemNode = $unattendFile.unattend.settings |? pass -eq "oobeSystem"
            $shellSetupNode = $oobeSystemNode.component |? name -eq
            "Microsoft-Windows-Shell-Setup"
            $shellSetupNode.AppendChild($firstLogonElement) | Out-Null
        }
        catch
        {
            Write-Warning "Failed to modify unattend.xml. Please manually run 'powershell 
            $installCommand' in the VM"
        }
    }
    $unattendFile.Save($unattendFilePath)
function
Edit-BootVhd
    [CmdletBinding()]
   param(
        [string]
        $BootVhdPath,
        [bool]
        $IncludeDocker
    )
    #
    # Protect this with a mutex
    #
    $mutex = New-Object System.Threading.Mutex($False, $global:imageName);
    $bootVhd = Get-Vhd $BootVhdPath
   try
    {
        Write-Output "VHD mount must be synchronized with other running instances of this 
        script. Waiting for exclusive access..."
        $mutex.WaitOne() | Out-Null;
        Write-Verbose "Mutex acquired."
```

```
$disk = $bootVhd | Mount-VHD -PassThru | Get-Disk
#
# We can assume there is one partition/volume
#
$driveLetter = ($disk | Get-Partition | Get-Volume).DriveLetter
if (SWindowsImage -eq "NanoServer")
{
    if ((Test-Path $global:localIsoPath) -and $Staging)
    {
        #
        # Add packages
        #
        try
        {
            Write-Output "Mounting ISO..."
            $openIso = Mount-DiskImage $global:localIsoPath
            # Refresh the DiskImage object so we can get the real information about 
            it. I assume this is a bug.
            $openIso = Get-DiskImage -ImagePath $global:localIsoPath
            $isoDriveLetter = ($openIso | Get-Volume).DriveLetter
            #
            # Copy all packages into the image to make it easier to add them later 
            (at the cost of disk space)
            #
            Write-Output "Copying Nano packages into image..."
            Copy-Item "$($isoDriveLetter):\NanoServer\Packages"
            "$($driveLetter):\Packages" -Recurse
        }
        catch
        {
            throw $_
        }
        finally
        {
            Write-Output "Dismounting ISO..."
            Dismount-DiskImage $global:localIsoPath
        }
    }
}
else
{
    if ($global:PowerShellDirectMode)
    {
        #
        # Enable containers feature. This saves a reboot
        #
        Write-Output "Enabling Containers feature on drive $driveLetter..."
        Enable-WindowsOptionalFeature -FeatureName Containers -Path
        "$($driveLetter):" | Out-Null
        if ($HyperV)
        \left\{ \right.
```
Write-Output "Mounting \$global:vhdBrandName for offline processing..."

```
Write-Output "Enabling Hyper-V feature on drive $driveLetter..."
                    Enable-WindowsOptionalFeature -FeatureName Microsoft-Hyper-V -Path
                    "$($driveLetter):" | Out-Null
                }
            }
            else
            {
                # Windows 8.1 DISM cannot operate on Windows 10 guests. 
            }
        }
        if ($IncludeDocker)
        {
            #
            # Copy docker
            #
            Write-Output "Copying Docker into $global:vhdBrandName..."
            Copy-File -SourcePath $DockerPath -DestinationPath
            "$($driveLetter):\Windows\System32\docker.exe"
            if ($WindowsImage -ne "NanoServer")
            {
                Write-Output "Copying NSSM into $global:vhdBrandName..."
                Get-Nsmm -Destination "$($driveLetter):\Windows\System32"
            }
        }
        #
        # Add unattend
        #
        Add-Unattend $driveLetter
        #
        # Add Install-ContainerHost.ps1
        #
        Write-Output "Copying Install-ContainerHost.ps1 into $global:vhdBrandName..."
        Copy-File -SourcePath $ScriptPath -DestinationPath
        "$($driveLetter):\Install-ContainerHost.ps1"
    }
    catch
    {
        throw $_
    }
    finally
    {
        Write-Output "Dismounting VHD..."
        Dismount-VHD -Path $bootVhd.Path
        $mutex.ReleaseMutex()
    }
function
New-ContainerHost()
    Write-Output "Using VHD path $global:localVhdRoot"
```

```
try
{
    $global:freeSpaceGB = [float]((Get-Volume -DriveLetter
    $global:localVhdRoot[0]).SizeRemaining / 1GB)
}
catch
{
    Write-Warning "Cannot detect volume free space at $global:localVhdRoot"
}
#
# Validate network configuration
#
if ($SwitchName -eq "")
{
    $switches = (Get-VMSwitch |? SwitchType -eq "External")
    if ($switches.Count -gt 0)
    {
        $SwitchName = $switches[0]. Name
    }
}
if ($SwitchName -ne "")
{
    Write-Output "Using external switch $SwitchName"
}
elseif ($Staging)
{
    Write-Output "No external virtual switch connectivity; OK for staging mode"
}
else
{
    throw "This script requires an external virtual switch. Please configure a virtual 
    switch (New-VMSwitch) and re-run."
}
#
# Get prerequisites
#
Cache-HostFiles
if ($(Get-VM $VmName -ea SilentlyContinue) -ne $null)
{
    throw "VM name $VmName already exists on this host"
}
#
# Prepare VHDs
# 
Write-Output "Creating VHD files for VM $VmName..."
if ($global:WimSaveMode)
{
    $wimVhdPath = "$global:localVhdRoot\$VmName-WIM.vhdx"
    if (Test-Path $wimVhdPath)
    {
```

```
Remove-Item $wimVhdPath
    }
    $wimVhd = New-VHD -Path "$wimVhdPath" -ParentPath $global:localWimVhdPath
    -Differencing -BlockSizeBytes 1MB
}
if ($global:freeSpaceGB -le 10)
{
    Write-Warning "You currently have only $global:freeSpaceGB GB of free space 
    available at $global:localVhdRoot)"
}
$global:localVhdPath -match "\.vhdx?" | Out-Null
$bootVhdPath = "§qlobal:localVhdRoot\$Vmmlame) $($matches[0])"
if (Test-Path $bootVhdPath)
{
    Remove-Item $bootVhdPath
}
$bootVhd = New-VHD -Path "$bootVhdPath" -ParentPath $global:localVhdPath -Differencing
Edit-BootVhd -BootVhdPath $bootVhdPath -IncludeDocker $($global:ParameterSet -eq
"IncludeDocker")
#
# Create VM
#
Write-Output "Creating VM $VmName..."
$vm = New-VM -Name $VmName -VHDPath $bootVhd.Path -Generation 1
Write-Output "Configuring VM $($vm.Name)..."
$vm | Set-VMProcessor -Count ([Math]::min((Get-VMHost).LogicalProcessorCount, 64))
$vm | Get-VMDvdDrive | Remove-VMDvdDrive
$vm | Set-VM -DynamicMemory | Out-Null
if ($SwitchName -eq "")
{
    $switches = (Get-VMSwitch |? SwitchType -eq "External")
    if ($switches.Count -gt 0)
    {
        $SwitchName = $switches[0]. Name
    }
}
if ($SwitchName -ne "")
{
    Write-Output "Connecting VM to switch $SwitchName"
    $vm | Get-VMNetworkAdapter | Connect-VMNetworkAdapter -SwitchName "$SwitchName"
}
if ($HyperV)
{
    #
    # Enable nested to support Hyper-V containers
    #
```
\$vm | Set-VMProcessor -ExposeVirtualizationExtensions \$true

```
#
    # Disable dynamic memory
    #
    $vm | Set-VMMemory -DynamicMemoryEnabled $false
}
if ($global:WimSaveMode)
{
    #
    # Add WIM VHD
    #
    $wimHardDiskDrive = $vm | Add-VMHardDiskDrive -Path $wimVhd.Path -ControllerType SCSI
}
if ($Staging -and ($WindowsImage -eq "NanoServer"))
{
    Write-Output "NanoServer VM is staged..."
}
else
{
    Write-Output "Starting VM $($vm.Name)..."
    $vm | Start-VM | Out-Null
    Write-Output "Waiting for VM $($vm.Name) to boot..."
    do
    {
        Start-Sleep -sec 1
    }
    until (($vm | Get-VMIntegrationService |? Id -match
    "84EAAE65-2F2E-45F5-9BB5-0E857DC8EB47").PrimaryStatusDescription -eq "OK")
    Write-Output "Connected to VM $($vm.Name) Heartbeat IC."
    if ($global:PowerShellDirectMode)
    {
        $credential = New-Object
        System.Management.Automation.PsCredential("Administrator", $Password)
        $psReady = $false
        Write-Output "Waiting for specialization to complete (this may take a few 
        minutes)..."
        $startTime = Get-Date
        do
        {
            $timeElapsed = $(Get-Date) - $startTimeif ($($timeElapsed).TotalMinutes -ge 30)
            {
                throw "Could not connect to PS Direct after 30 minutes"
            }
            Start-Sleep -sec 1
            $psReady = Invoke-Command -VMName $($vm.Name) -Credential $credential
```

```
-ScriptBlock { $True } -ErrorAction SilentlyContinue
}
until ($psReady)
Write-Verbose "PowerShell Direct connected."
$guestScriptBlock =
{
    [CmdletBinding()]
    param(
        [Parameter(Position=0)]
        [string]
        $WimName,
        [Parameter(Position=1)]
        [string]
        $ParameterSetName,
        [Parameter(Position=2)]
        [bool]
        $HyperV,
        [Parameter(Position=3)]
        [string]
        $NATSubnetPrefix
        )
    Write-Verbose "Onlining disks..."
    Get-Disk | ? IsOffline | Set-Disk -IsOffline: $false
    Write-Output "Completing container install..."
    $installCommand = "$($env:SystemDrive)\Install-ContainerHost.ps1 -PSDirect 
    -NATSubnetPrefix $NATSubnetPrefix "
    if ($ParameterSetName -eq "SkipDocker")
    {
        $installCommand += "-SkipDocker "
    }
    elseif ($ParameterSetName -eq "Staging")
    {
        $installCommand += "-Staging "
    }
    else
    {
        $installCommand += "-DockerPath 
        ""$($env:SystemRoot)\System32\docker.exe"" "
    }
    if ($WimName -ne "")
    {
        $installCommand += "-WimPath ""D:\$WimName"" "
    }
    if ($HyperV)
    {
        $installCommand += "-HyperV "
    }
```
}

```
#
                # This is required so that Install-ContainerHost.err goes in the right place
                #
                $pwd = "§ ($env:SystemDirive) \$installCommand += "*>&1 | Tee-Object -FilePath 
                ""$($env:SystemDrive)\Install-ContainerHost.log"" -Append"
                Invoke-Expression $installCommand
            }
            Write-Output "Executing Install-ContainerHost.ps1 inside the VM..."
            $wimName = ""
            if ($global:WimSaveMode)
            {
                $wimName = $global:localWimName
            }
            Invoke-Command -VMName $($vm.Name) -Credential $credential -ScriptBlock
            $guestScriptBlock -ArgumentList
            $wimName,$global:ParameterSet,$HyperV,$NATSubnetPrefix
            $scriptFailed = Invoke-Command -VMName $($vm.Name) -Credential $credential
            -ScriptBlock { Test-Path "$($env:SystemDrive)\Install-ContainerHost.err" }
            if ($scriptFailed)
            {
                throw "Install-ContainerHost.ps1 failed in the VM"
            }
            #
            # Cleanup
            #
            if ($global:WimSaveMode)
            {
                Write-Output "Cleaning up temporary WIM VHD"
                $vm | Get-VMHardDiskDrive |? Path -eq $wimVhd.Path | Remove-VMHardDiskDrive
                Remove-Item $wimVhd.Path
            }
            Write-Output "VM $($vm.Name) is ready for use as a container host."
        }
        else
        {
            Write-Output "VM $ ($vm. Name) will be ready to use as a container host when
            Install-ContainerHost.ps1 completes execution inside the VM."
        }
   Write-Output "See 
   https://msdn.microsoft.com/virtualization/windowscontainers/containers_welcome for more 
   information about using Containers."
   Write-Output "The source code for these installation scripts is available here: 
   https://github.com/Microsoft/Virtualization-Documentation/tree/master/windows-server-conta
    iner-tools"
$global:AdminPriviledges = $false
```
\$global:DockerServiceName = "Docker"

```
function
Copy-File
    [CmdletBinding()]
    param(
        [string]
        $SourcePath,
        [string]
        $DestinationPath
    \lambdaif ($SourcePath -eq $DestinationPath)
    {
        return
    }
    if (Test-Path $SourcePath)
    {
        Copy-Item -Path $SourcePath -Destination $DestinationPath
    }
    elseif (($SourcePath -as [System.URI]).AbsoluteURI -ne $null)
    {
        if (Test-Nano)
        {
            $handler = New-Object System.Net.Http.HttpClientHandler
            $client = New-Object System. Net. Http. HttpClient ($handler)
            $client.Timeout = New-Object System.TimeSpan(0, 30, 0)
            $cancelTokenSource = [System.Threading.CancellationTokenSource]::new()
            $responseMsg = $client.GetAsync([System.Uri]::new($SourcePath),
            $cancelTokenSource.Token)
            $responseMsg.Wait()
            if (!$responseMsg.IsCanceled)
            {
                $response = $responseMsg.Result
                if ($response.IsSuccessStatusCode)
                {
                    $downloadedFileStream = [System.IO.FileStream]::new($DestinationPath,
                     [System.IO.FileMode]::Create, [System.IO.FileAccess]::Write)
                    $copyStreamOp = $response.Content.CopyToAsync($downloadedFileStream)
                    $copyStreamOp.Wait()
                    $downloadedFileStream.Close()
                    if ($copyStreamOp.Exception -ne $null)
                     {
                         throw $copyStreamOp. Exception
                     }
                }
            }
        }
        elseif ($PSVersionTable.PSVersion.Major -ge 5)
        {
            #
            # We disable progress display because it kills performance for large downloads 
            (at least on 64-bit PowerShell)
```

```
#
            $ProgressPreference = 'SilentlyContinue'
            wget -Uri $SourcePath -OutFile $DestinationPath -UseBasicParsing
            $ProgressPreference = 'Continue'
        }
        else
        {
            $webClient = New-Object System.Net.WebClient
            $webClient.DownloadFile($SourcePath, $DestinationPath)
        }
    }
    else
    {
        throw "Cannot copy from $SourcePath"
    }
}
function
Expand-ArchiveNano
{
    [CmdletBinding()]
    param
    \overline{ }[string] $Path,
        [string] $DestinationPath
    )
    [System.IO.Compression.ZipFile]::ExtractToDirectory($Path, $DestinationPath)
}
function
Expand-ArchivePrivate
```

```
{
```

```
[CmdletBinding()]
param
\overline{\mathbf{C}}[Parameter(Mandatory=$true)]
    [string]
    $Path,
    [Parameter(Mandatory=$true)]
    [string]
    $DestinationPath
)
$shell = New-Object -com Shell.Application
$zipFile = $shell.NameSpace($Path)
$shell.NameSpace($DestinationPath).CopyHere($zipFile.items())
```

```
}
```
{

}

{

```
[CmdletBinding()]
    param(
        [Parameter(Mandatory=$true)]
        [string]
        [ValidateNotNullOrEmpty()]
        $BaseImageName
    )
    return Get-ContainerImage |? IsOSImage |? Name -eq $BaseImageName
function
Get-Nsmm
    [CmdletBinding()]
    param(
        [Parameter(Mandatory=$true)]
        [string]
        [ValidateNotNullOrEmpty()]
        $Destination,
        [string]
        [ValidateNotNullOrEmpty()]
        $WorkingDir = "$env:temp"
    )
    Write-Output "This script uses a third party tool: NSSM. For more information, see 
    https://nssm.cc/usage"
    Write-Output "Downloading NSSM..."
    \text{SussmUri} = \text{"https://nssm.cc/release/nssm-2.24.zip"}$nssmZip = "$($env:temp)\$(Split-Path $nssmUri -Leaf)"
    Write-Verbose "Creating working directory..."
    $tempDirectory = New-Item -ItemType Directory -Force -Path "$ ($env:temp) \nssm"
    Copy-File -SourcePath $nssmUri -DestinationPath $nssmZip
    Write-Output "Extracting NSSM from archive..."
    if (Test-Nano)
    {
        Expand-ArchiveNano -Path $nssmZip -DestinationPath $tempDirectory.FullName
    }
    elseif ($PSVersionTable.PSVersion.Major -ge 5)
    {
        Expand-Archive -Path $nssmZip -DestinationPath $tempDirectory.FullName
    }
    else
    {
        Expand-ArchivePrivate -Path $nssmZip -DestinationPath $tempDirectory.FullName
    }
    Remove-Item $nssmZip
    Write-Verbose "Copying NSSM to $Destination..."
```
Copy-Item -Path "\$(\$tempDirectory.FullName)\nssm-2.24\win64\nssm.exe" -Destination

```
"$Destination"
    Write-Verbose "Removing temporary directory..."
    $tempDirectory | Remove-Item -Recurse
}
function
Test-Admin()
{
    # Get the ID and security principal of the current user account
    $myWindowsID=[System.Security.Principal.WindowsIdentity]::GetCurrent()
    $myWindowsPrincipal=new-object System.Security.Principal.WindowsPrincipal($myWindowsID)
    # Get the security principal for the Administrator role
    $adminRole=[System.Security.Principal.WindowsBuiltInRole]::Administrator
    # Check to see if we are currently running "as Administrator"
    if ($myWindowsPrincipal.IsInRole($adminRole))
    {
        $global:AdminPriviledges = $true
        return
    }
    else
    {
        #
        # We are not running "as Administrator"
        # Exit from the current, unelevated, process
        #
        throw "You must run this script as administrator"
    }
}
function
Test-ContainerProvider()
{
    if (-not (Get-Command Install-ContainerImage -ea SilentlyContinue))
    {
        Wait-Network
        Write-Output "Installing ContainerProvider package..."
        Install-PackageProvider ContainerProvider -Force | Out-Null
    }
    if (-not (Get-Command Install-ContainerImage -ea SilentlyContinue))
    {
        throw "Could not install ContainerProvider"
    }
}
function
Test-Nano()
{
    $EditionId = (Get-ItemProperty -Path 'HKLM:\SOFTWARE\Microsoft\Windows
```
NT\CurrentVersion' -Name 'EditionID').EditionId

```
return (($EditionId -eq "NanoServer") -or ($EditionId -eq "ServerTuva"))
}
function
Wait-Network()
{
    $connectedAdapter = Get-NetAdapter |? ConnectorPresent
    if ($connectedAdapter -eq $null)
    {
        throw "No connected network"
    }
    $startTime = Get-Date
    $timeElapsed = $(Get-Date) - $startTimewhile ($($timeElapsed).TotalMinutes -lt 5)
    {
        $readyNetAdapter = $connectedAdapter |? Status -eq 'Up'
        if ($readyNetAdapter -ne $null)
        {
            return;
        }
        Write-Output "Waiting for network connectivity..."
        Start-Sleep -sec 5
        $timeElapsed = $(Get-Date) - $startTime}
    throw "Network not connected after 5 minutes"
}
function
Find-DockerImages
{
    [CmdletBinding()]
    param(
        [Parameter(Mandatory=$true)]
        [string]
        [ValidateNotNullOrEmpty()]
        $BaseImageName
    \lambdareturn docker images | Where { $_ -match $BaseImageName.tolower() }
}
function
Start-Docker()
{
    Write-Output "Starting $global:DockerServiceName..."
    if (Test-Nano)
```

```
Start-ScheduledTask -TaskName $global: DockerServiceName
    }
    else
    {
        Start-Service -Name $global: DockerServiceName
    }
}
function
Stop-Docker()
{
    Write-Output "Stopping $global:DockerServiceName..."
    if (Test-Nano)
    {
        Stop-ScheduledTask -TaskName $global:DockerServiceName
        #
```

```
# ISSUE: can we do this more gently?
        #
        Get-Process $global:DockerServiceName | Stop-Process -Force
    }
    else
    {
        Stop-Service -Name $global: DockerServiceName
    }
}
```
### function

```
Test-Docker()
{
    $service = $null
    if (Test-Nano)
    {
        $service = Get-ScheduledTask -TaskName $global: DockerServiceName -ErrorAction
        SilentlyContinue
    }
    else
    {
        $service = Get-Service -Name $global:DockerServiceName -ErrorAction SilentlyContinue
    }
    return ($service -ne $null)
}
function
Wait-Docker()
{
    Write-Output "Waiting for Docker daemon..."
    $dockerReady = $false
    $startTime = Get-Date
    while (-not $dockerReady)
```
{

#

```
try
        {
            if (Test-Nano)
            {
                 #
                # Nano doesn't support Invoke-RestMethod, we will parse 'docker ps' output
                 #
                if ((docker ps 2>&1 | Select-String "error") -ne $null)
                 {
                     throw "Docker daemon is not running yet"
                }
            }
            else
            {
                Invoke-RestMethod -Uri http://127.0.0.1:2375/info -Method GET | Out-Null
            }
            $dockerReady = $true
        }
        catch
        {
            $timeElapsed = $(Get-Date) - $startTime
            if ($($timeElapsed).TotalMinutes -ge 1)
            {
                throw "Docker Daemon did not start successfully within 1 minute."
            }
            # Swallow error and try again
            Start-Sleep -sec 1
        }
    }
    Write-Output "Successfully connected to Docker Daemon."
}
function
Write-DockerImageTag()
{
    [CmdletBinding()]
    param(
        [Parameter(Mandatory=$true)]
        [string]
        $BaseImageName
    \lambda$dockerOutput = Find-DockerImages $BaseImageName
    if ($dockerOutput.Count -gt 1)
    {
        Write-Output "Base image is already tagged:"
    }
    else
    {
        if ($dockerOutput.Count -lt 1)
        {
```
}

{

```
# Docker restart required if the image was installed after Docker was 
            # last started
            #
            Stop-Docker
            Start-Docker
            $dockerOutput = Find-DockerImages $BaseImageName
            if ($dockerOutput.Count -lt 1)
            {
                throw "Could not find Docker image to match '$BaseImageName'"
            }
        }
        if ($dockerOutput.Count -gt 1)
        {
            Write-Output "Base image is already tagged:"
        }
        else
        {
            #
            # Register the base image with Docker
            #
            $imageId = (§ dockerOutput -split "\\s+")[2]Write-Output "Tagging new base image ($imageId)..."
            docker tag $imageId "$($BaseImageName.tolower()):latest"
            Write-Output "Base image is now tagged:"
            $dockerOutput = Find-DockerImages $BaseImageName
        }
    }
    Write-Output $dockerOutput
function
Get-Unattend
    [CmdletBinding()]
    param(
        [string]
        $Password
    \lambda$unattendSource = [xml]@"
<?xml version="1.0" encoding="utf-8"?>
<unattend xmlns="urn:schemas-microsoft-com:unattend">
    <servicing></servicing>
     <settings pass="generalize">
         <component name="Microsoft-Windows-PnpSysprep" processorArchitecture="amd64" 
        publicKeyToken="31bf3856ad364e35" language="neutral" versionScope="nonSxS" 
        xmlns:wcm="http://schemas.microsoft.com/WMIConfig/2002/State" 
        xmlns:xsi="http://www.w3.org/2001/XMLSchema-instance">
             <PersistAllDeviceInstalls>true</PersistAllDeviceInstalls>
             <DoNotCleanUpNonPresentDevices>true</DoNotCleanUpNonPresentDevices>
```
</component>

```
 <component name="Microsoft-Windows-Security-SPP" processorArchitecture="amd64" 
    publicKeyToken="31bf3856ad364e35" language="neutral" versionScope="nonSxS" 
    xmlns:wcm="http://schemas.microsoft.com/WMIConfig/2002/State" 
    xmlns:xsi="http://www.w3.org/2001/XMLSchema-instance">
         <SkipRearm>1</SkipRearm>
     </component>
 </settings>"
 <settings pass="specialize">
     <component name="Microsoft-Windows-Shell-Setup" processorArchitecture="amd64" 
    publicKeyToken="31bf3856ad364e35" language="neutral" versionScope="nonSxS" 
    xmlns:wcm="http://schemas.microsoft.com/WMIConfig/2002/State" 
    xmlns:xsi="http://www.w3.org/2001/XMLSchema-instance">
         <AutoLogon>
            <Password>
               <Value>$Password</Value>
               <PlainText>true</PlainText>
            </Password>
            <Enabled>true</Enabled>
            <LogonCount>999</LogonCount>
            <Username>Administrator</Username>
         </AutoLogon>
         <ComputerName>*</ComputerName>
         <ProductKey>2KNJJ-33Y9H-2GXGX-KMQWH-G6H67</ProductKey>
     </component>
     <component name="Microsoft-Windows-TerminalServices-LocalSessionManager" 
    processorArchitecture="amd64" publicKeyToken="31bf3856ad364e35" language="neutral" 
    versionScope="nonSxS" xmlns:wcm="http://schemas.microsoft.com/WMIConfig/2002/State" 
    xmlns:xsi="http://www.w3.org/2001/XMLSchema-instance"> 
          <fDenyTSConnections>false</fDenyTSConnections> 
      </component> 
      <component name="Microsoft-Windows-TerminalServices-RDP-WinStationExtensions" 
     processorArchitecture="amd64" publicKeyToken="31bf3856ad364e35" language="neutral" 
     versionScope="nonSxS" xmlns:wcm="http://schemas.microsoft.com/WMIConfig/2002/State" 
     xmlns:xsi="http://www.w3.org/2001/XMLSchema-instance"> 
          <UserAuthentication>0</UserAuthentication> 
      </component> 
      <component name="Networking-MPSSVC-Svc" processorArchitecture="amd64" 
     publicKeyToken="31bf3856ad364e35" language="neutral" versionScope="nonSxS" 
     xmlns:wcm="http://schemas.microsoft.com/WMIConfig/2002/State" 
     xmlns:xsi="http://www.w3.org/2001/XMLSchema-instance"> 
          <FirewallGroups> 
              <FirewallGroup wcm:action="add" wcm:keyValue="RemoteDesktop"> 
                  <Active>true</Active> 
                  <Profile>all</Profile> 
                  <Group>@FirewallAPI.dll,-28752</Group> 
              </FirewallGroup> 
          </FirewallGroups> 
      </component> 
 </settings>
 <settings pass="oobeSystem">
     <component name="Microsoft-Windows-Shell-Setup" processorArchitecture="amd64" 
    publicKeyToken="31bf3856ad364e35" language="neutral" versionScope="nonSxS" 
    xmlns:wcm="http://schemas.microsoft.com/WMIConfig/2002/State" 
    xmlns:xsi="http://www.w3.org/2001/XMLSchema-instance">
        <OOBE>
```
<HideEULAPage>true</HideEULAPage>

```
 <HideLocalAccountScreen>true</HideLocalAccountScreen>
                 <HideWirelessSetupInOOBE>true</HideWirelessSetupInOOBE>
                 <NetworkLocation>Work</NetworkLocation>
                 <ProtectYourPC>1</ProtectYourPC>
            \langle/OOBE>
             <UserAccounts>
                 <AdministratorPassword>
                      <Value>$Password</Value>
                     <PlainText>True</PlainText>
                 </AdministratorPassword>
             </UserAccounts>
         </component>
         <component name="Microsoft-Windows-International-Core" processorArchitecture="amd64" 
        publicKeyToken="31bf3856ad364e35" language="neutral" versionScope="nonSxS" 
        xmlns:wcm="http://schemas.microsoft.com/WMIConfig/2002/State" 
        xmlns:xsi="http://www.w3.org/2001/XMLSchema-instance">
             <InputLocale>en-us</InputLocale>
             <SystemLocale>en-us</SystemLocale>
             <UILanguage>en-us</UILanguage>
             <UILanguageFallback>en-us</UILanguageFallback>
             <UserLocale>en-us</UserLocale>
         </component>
     </settings>
</unattend>
"@
```
return \$unattendSource

```
}
```

```
$global:MinimumWimSaveBuild = 10586
\texttt{Sqlobal:}MinimumPowerShellBuild = 10240
\texttt{Sglobal}:MinimumSupportedBuild = 9600
```
#### function

```
Approve-Eula
```

```
{
```

```
$choiceList = New-Object
```

```
System.Collections.ObjectModel.Collection[System.Management.Automation.Host.ChoiceDescript
ion]
```

```
$choiceList.Add ((New-Object "System.Management.Automation.Host.ChoiceDescription"
-ArgumentList "&No"))
$choiceList.Add((New-Object "System.Management.Automation.Host.ChoiceDescription"
-ArgumentList "&Yes"))
```
#### \$eulaText = @"

Before installing and using the Windows Server Technical Preview 4 with Containers virtual machine you must:

1. Review the license terms by navigating to this link: http://aka.ms/tp4/containerseula

2. Print and retain a copy of the license terms for your records.

By downloading and using the Windows Server Technical Preview 4 with Containers virtual machine you agree to such license terms. Please confirm you have accepted and agree to the license terms.

"@

return [boolean]\$Host.ui.PromptForChoice(\$null, \$eulaText, \$choiceList, 0)

## }

```
function
```

```
Test-Version()
{
    \dots = Get-WmiObject -Class Win32 OperatingSystem
    if ([int]($os.BuildNumber) -lt $global:MinimumSupportedBuild)
    {
        throw "This script is not supported. Upgrade to build $qlobal:MinimumSupportedBuild
        or higher."
    }
    if ([int]($os.BuildNumber) -lt $global:MinimumPowerShellBuild)
    {
        Write-Warning "PowerShell Direct is not supported on this version of Windows."
        $global:PowerShellDirectMode = $false
    }
    if ([int]($os.BuildNumber) -lt $global:MinimumWimSaveBuild)
    {
        Write-Warning "Save-ContainerImage is not supported on this version of Windows."
        $global:WimSaveMode = $false
    }
    if (-not (Get-Module Hyper-V))
    {
        throw "Hyper-V must be enabled on this machine."
    }
}
try
{
    Test-Version
    Test-Admin
    if (-not $(Approve-Eula))
    {
        throw "Read and accept the EULA to continue."
    }
    New-ContainerHost
}
catch
{
    Write-Error $_
}
```
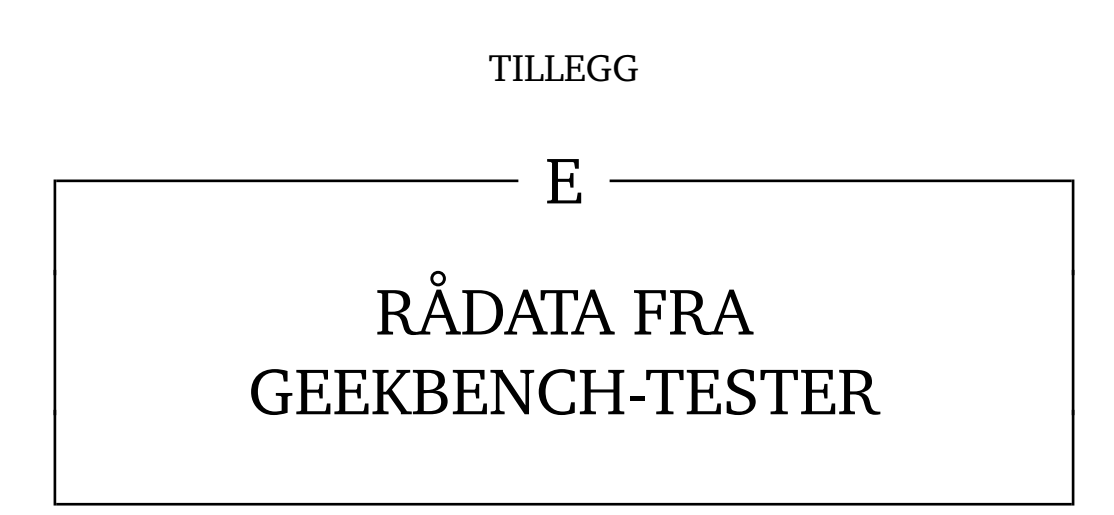

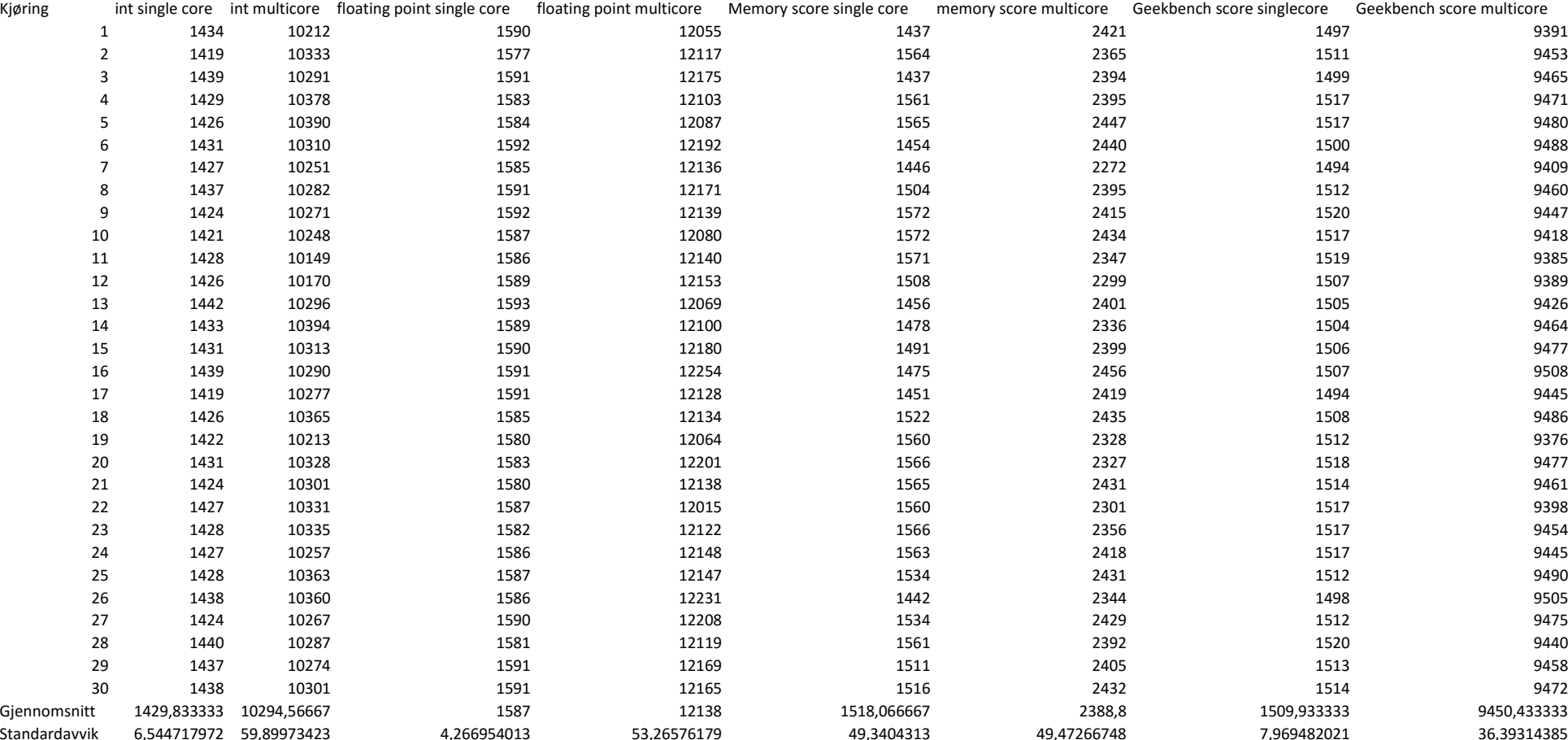

Host

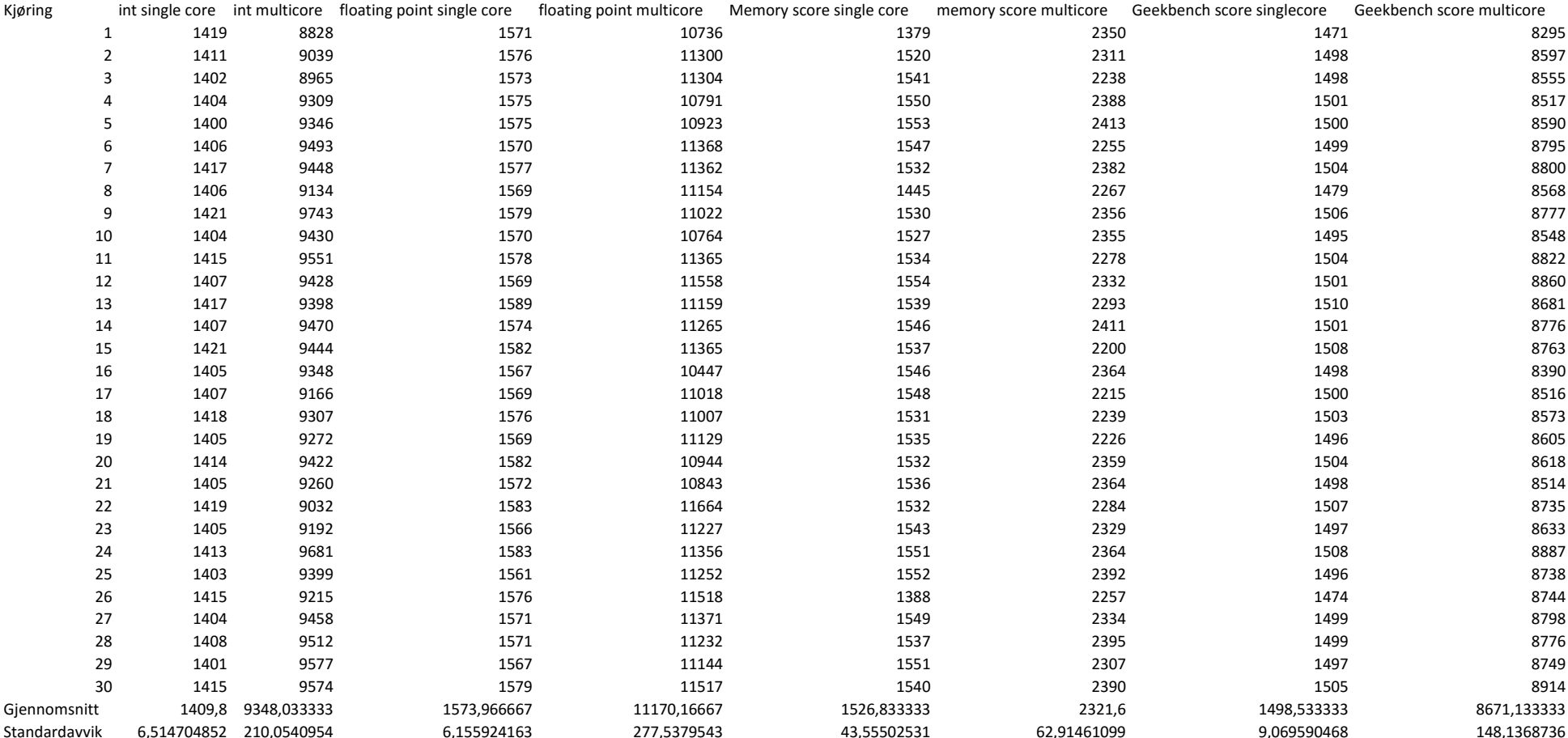

#### Container

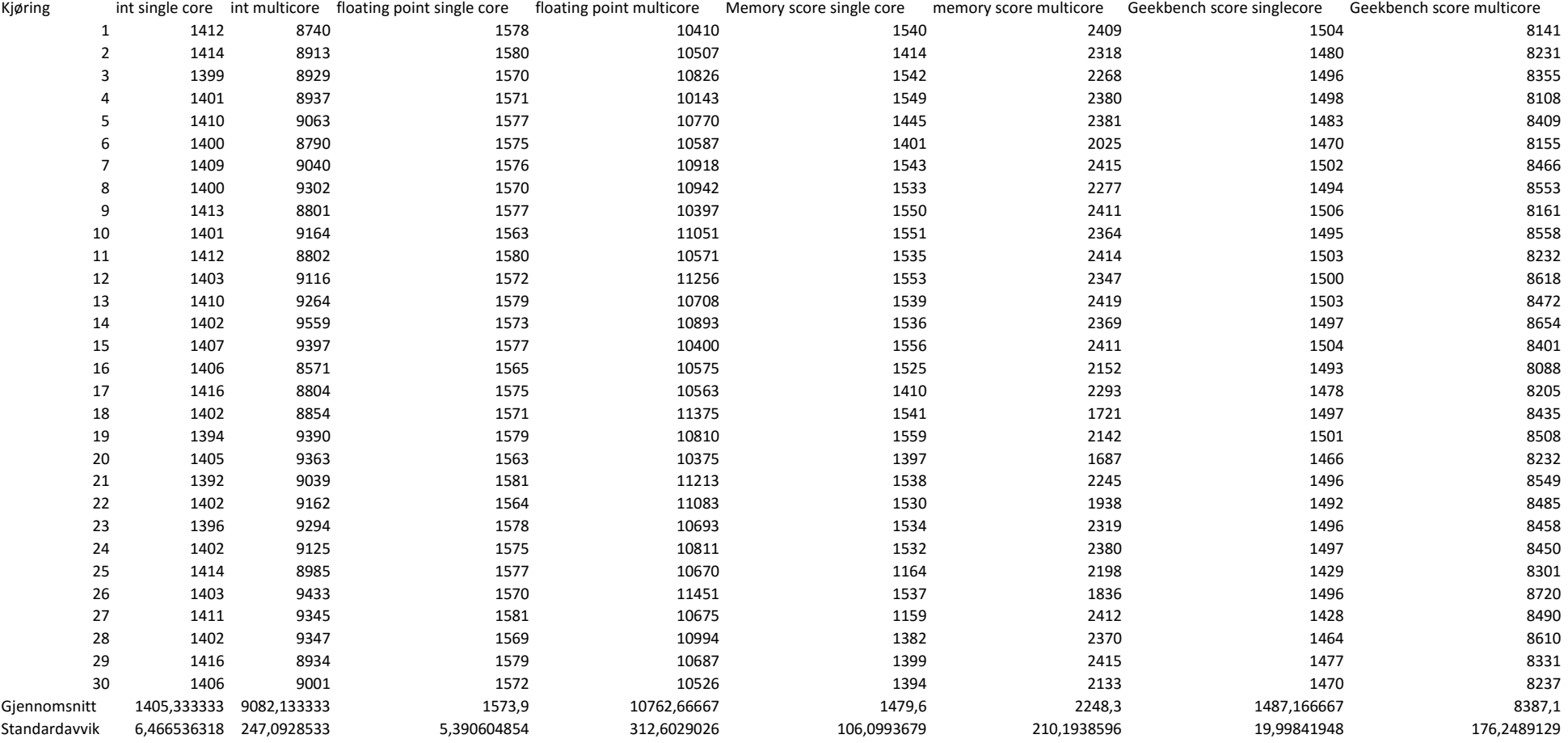

## Host med en VM (idle)

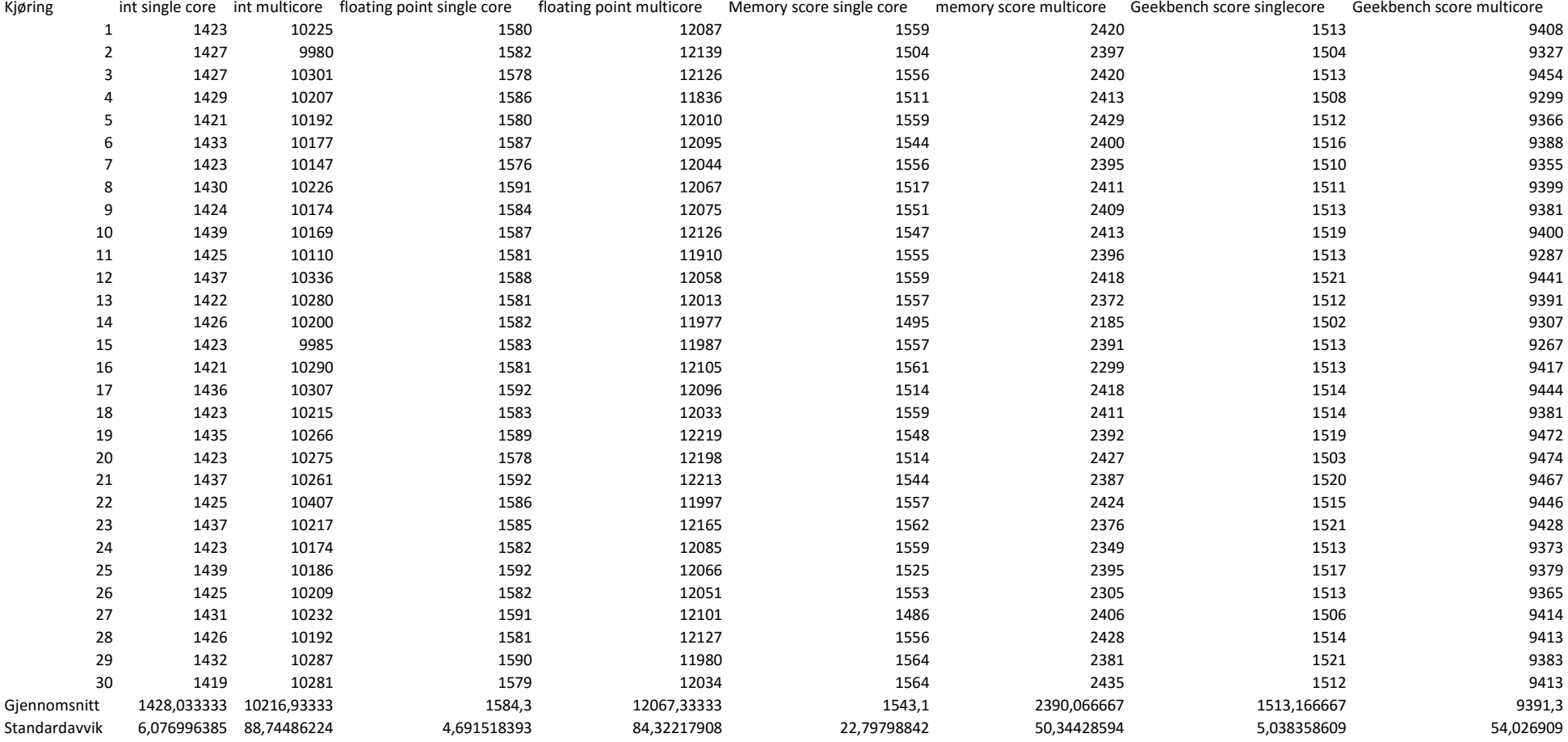

## Host med en vm og 5 containere (idle)

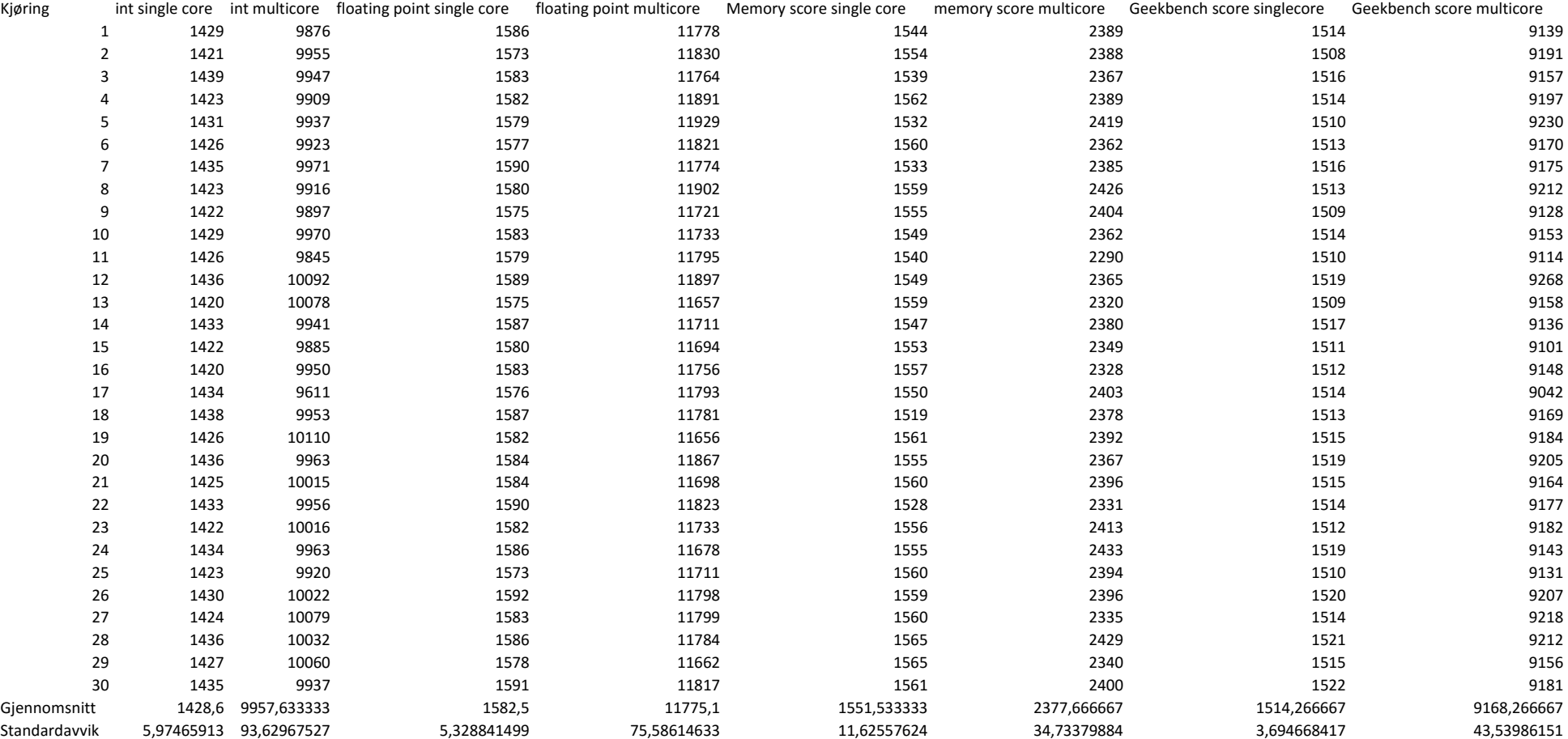

## Host med 5 vms (idle)

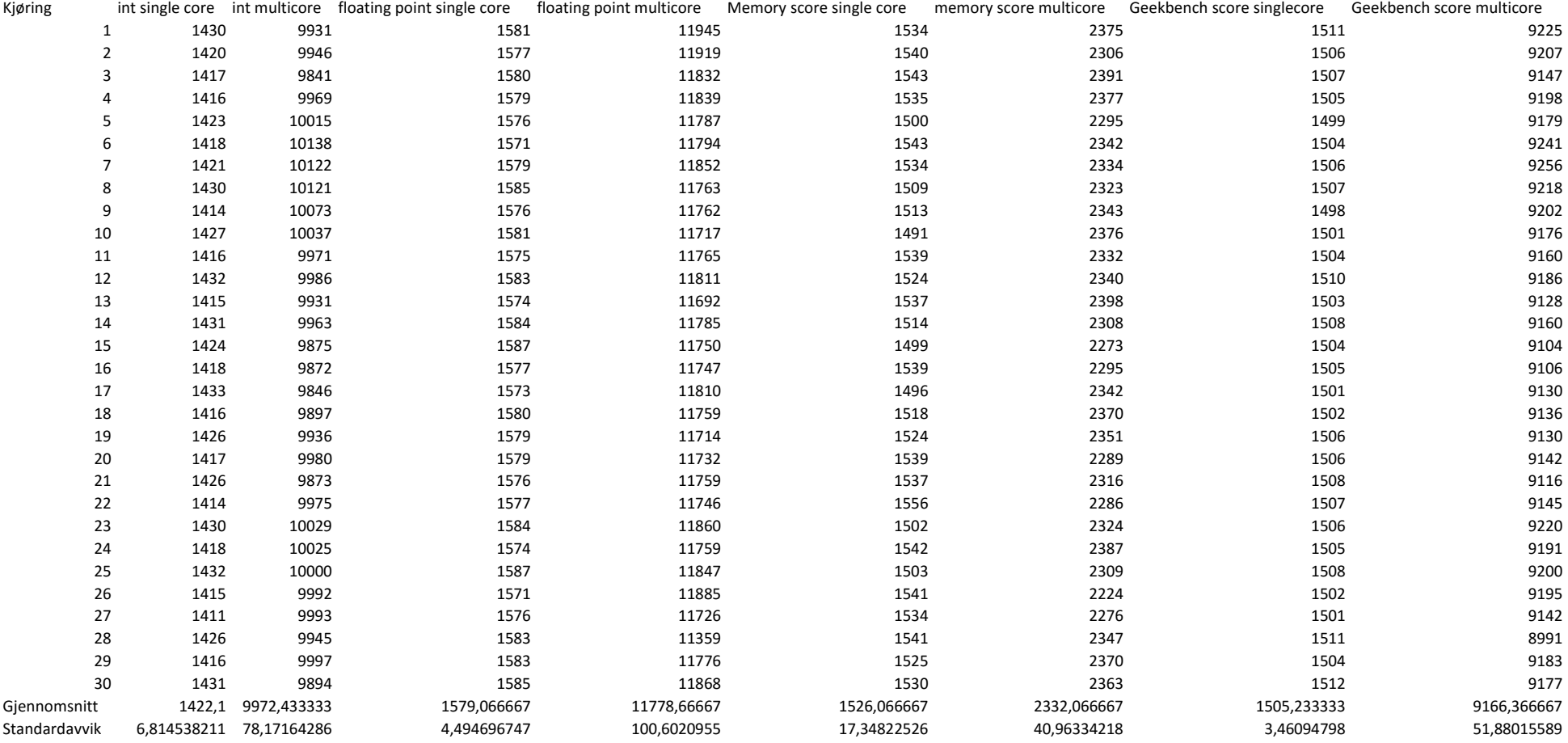

## Host med 5 vms under load (1 cpu pr)

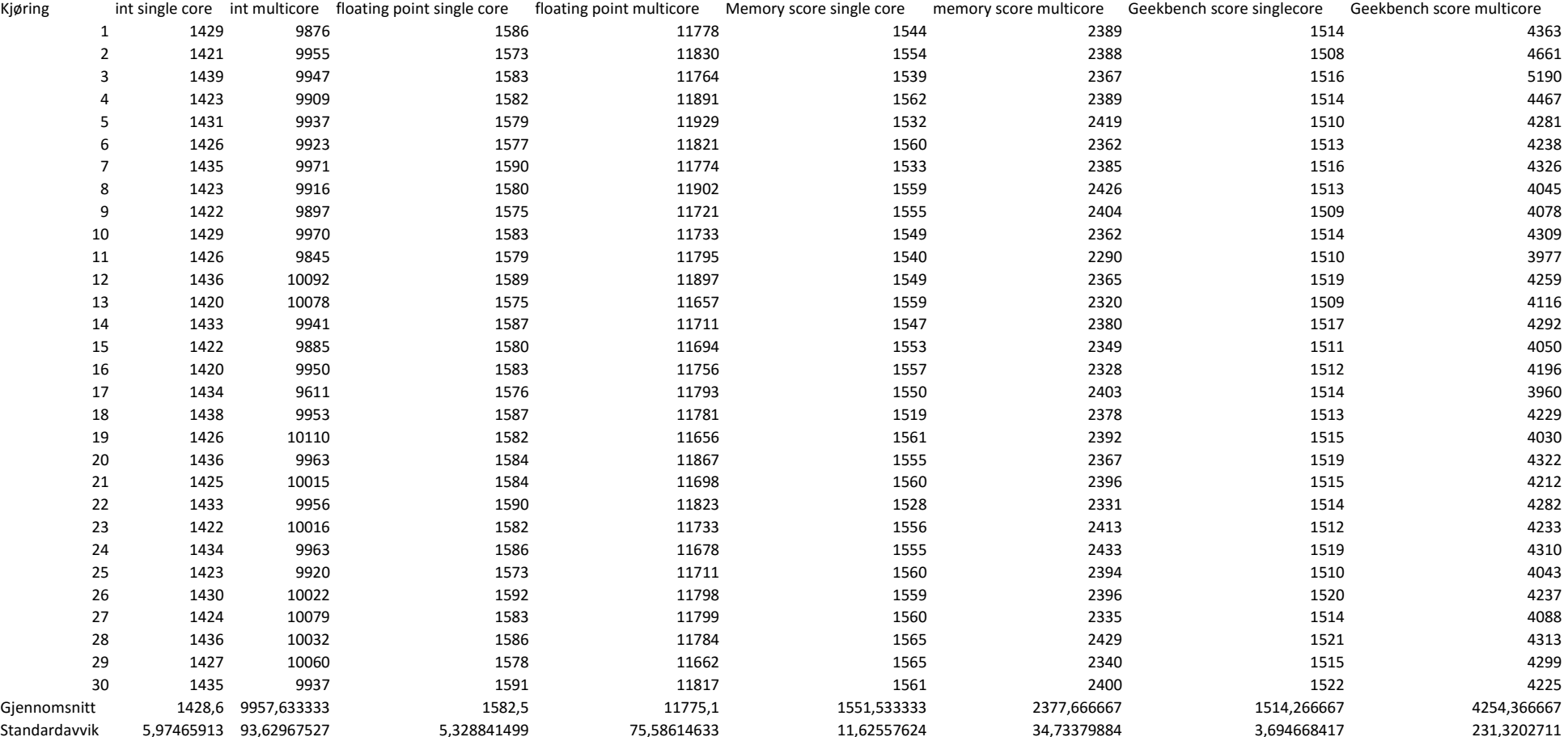

#### Host under load

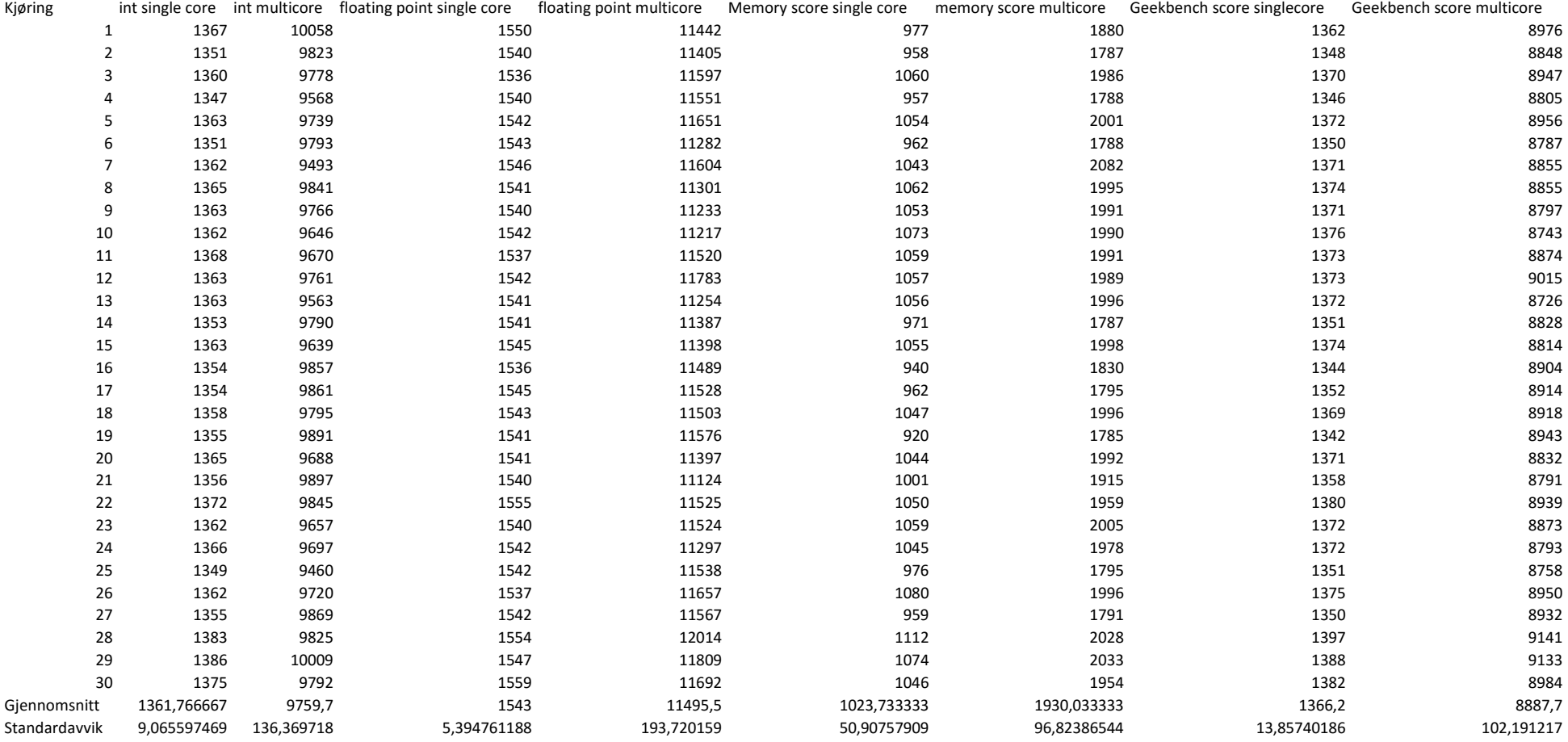

#### Host med en vm med 5 container under load

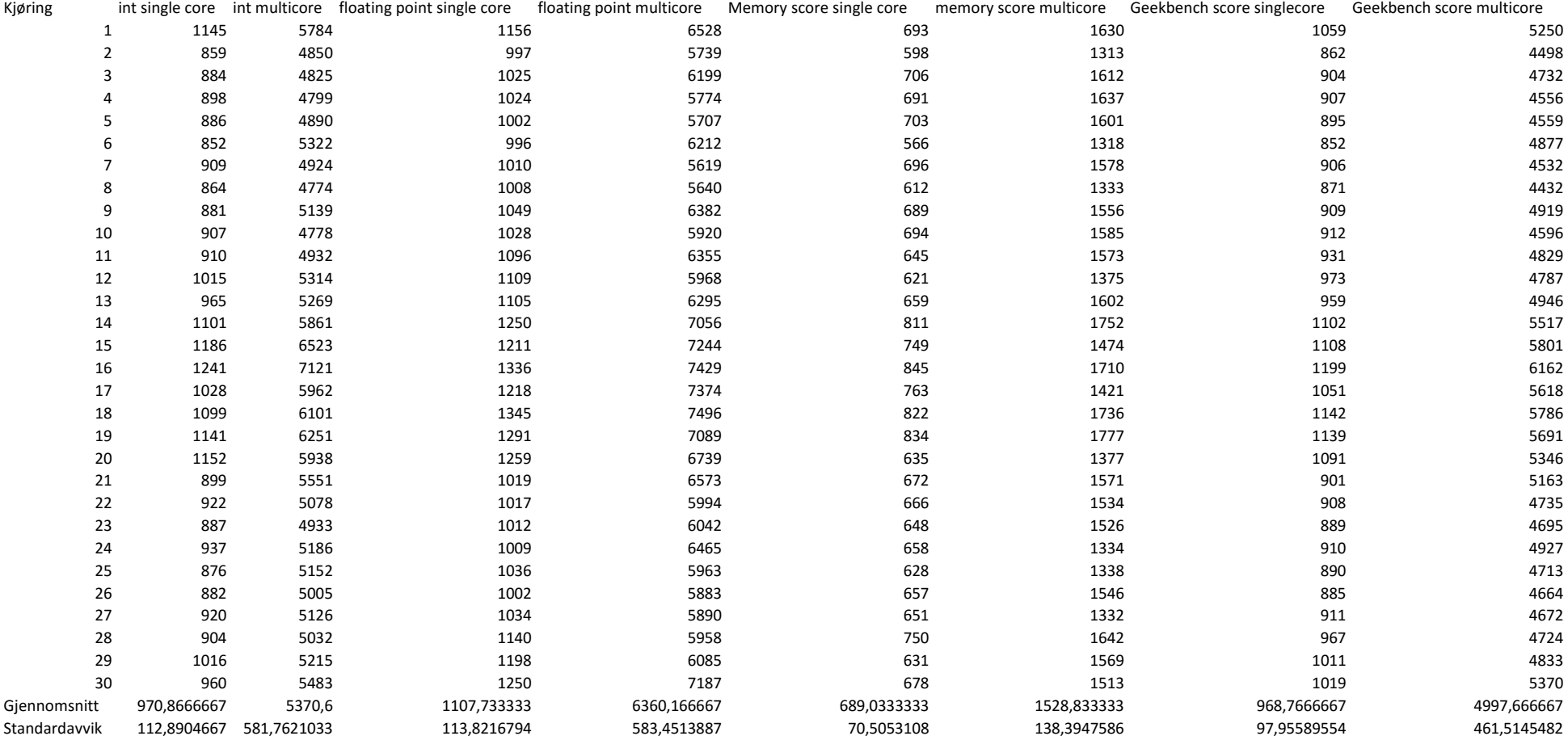

## Host med 5 vms under load (8 cores pr)

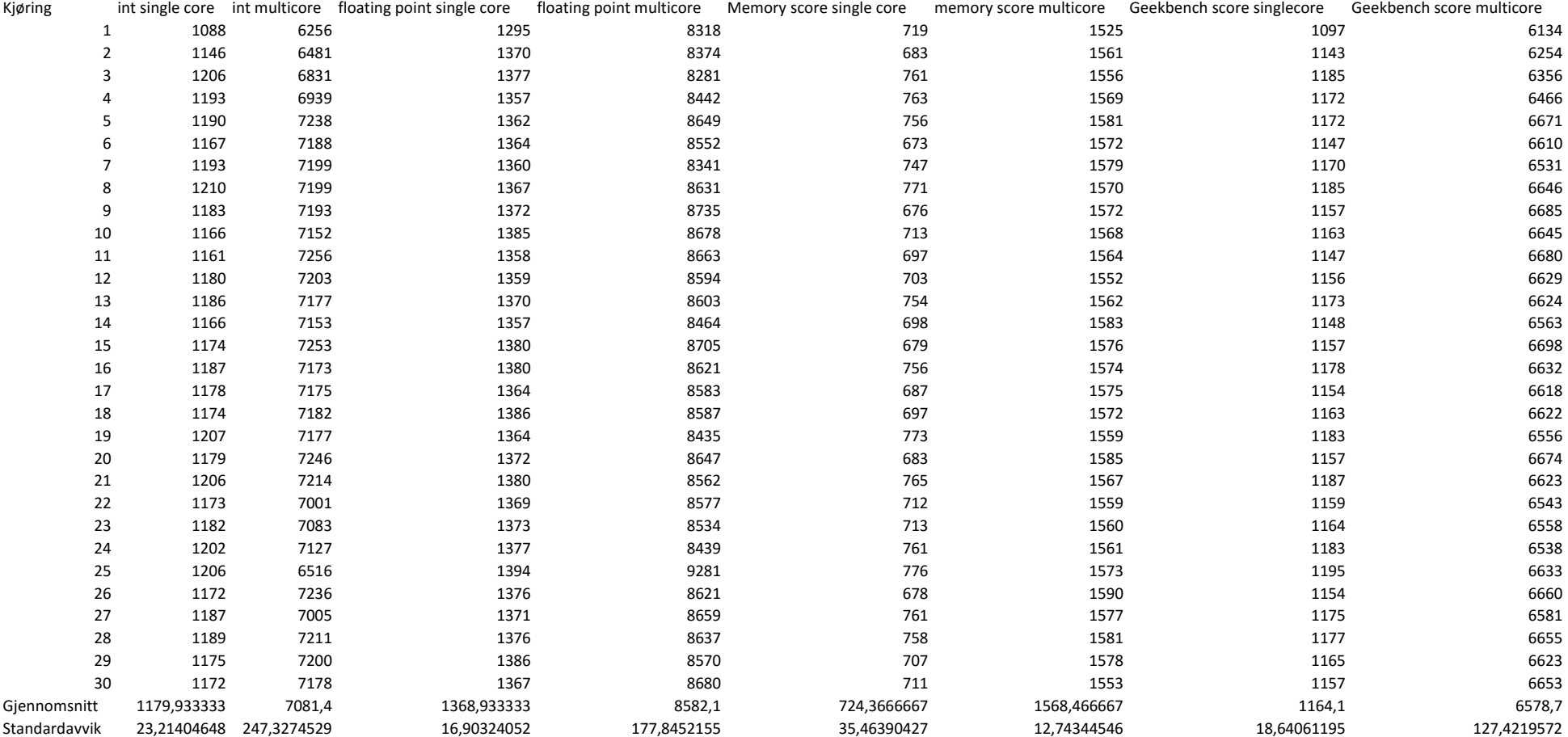

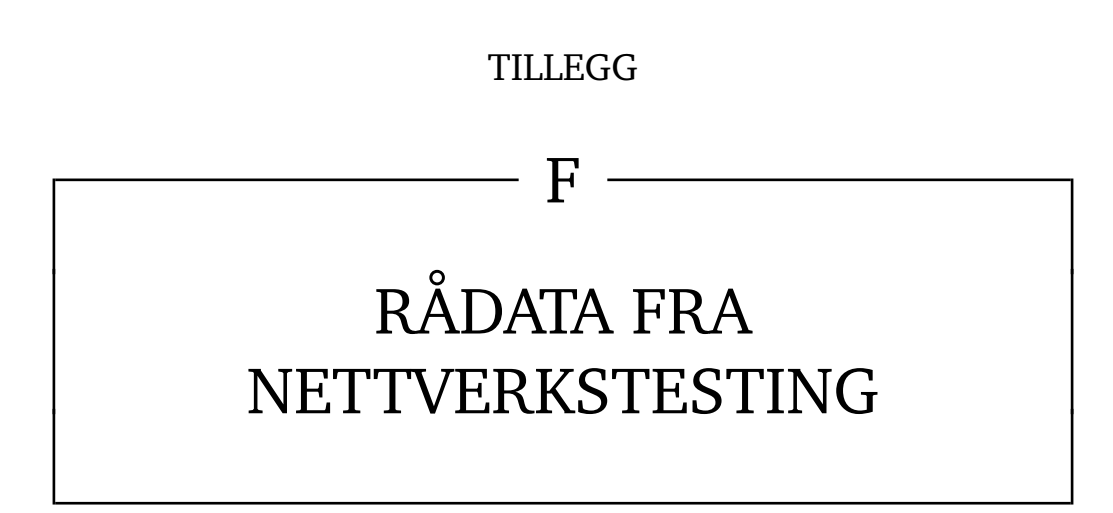

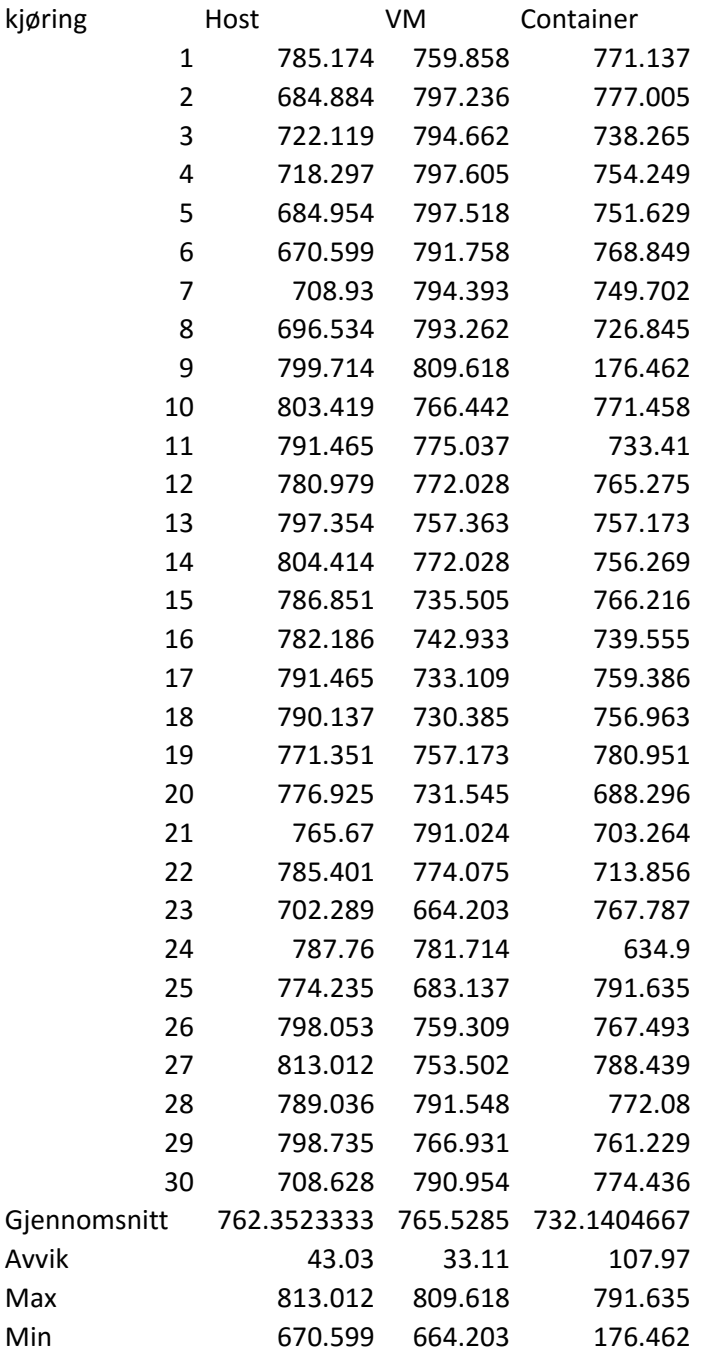

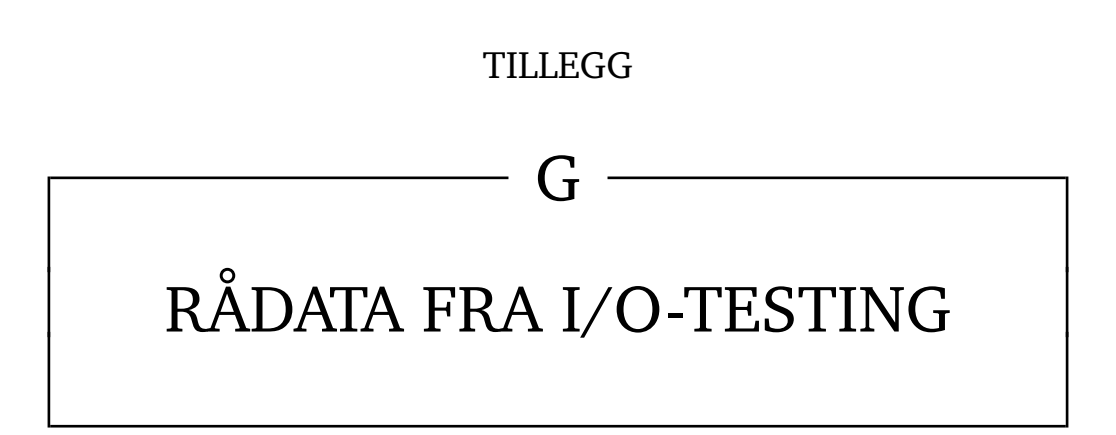

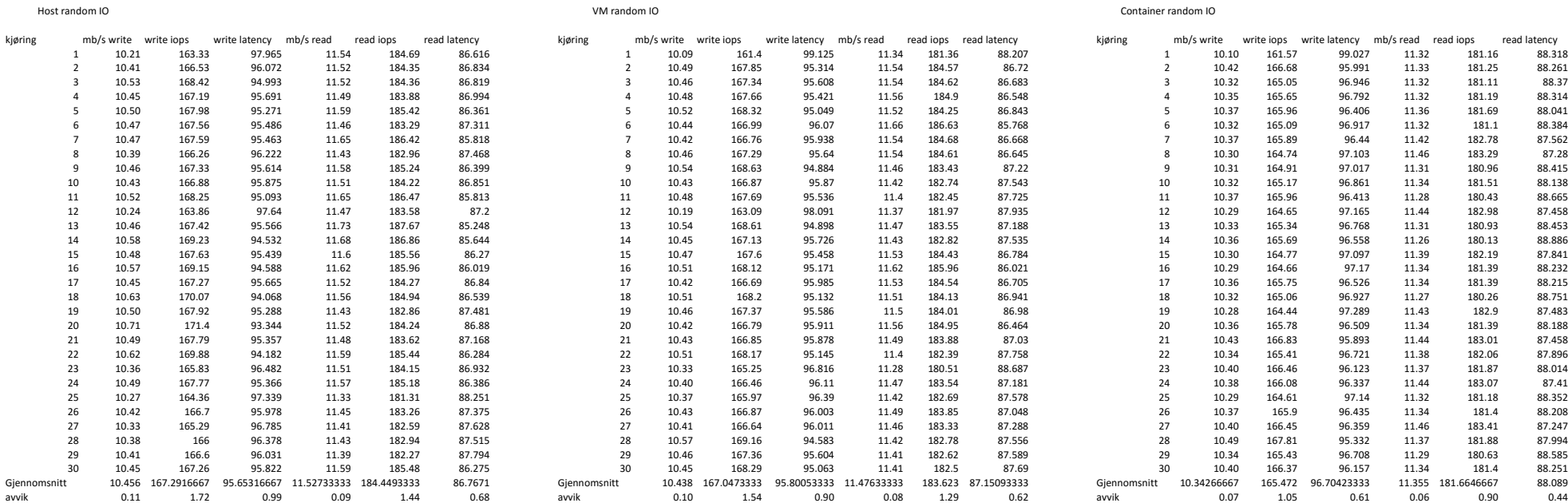

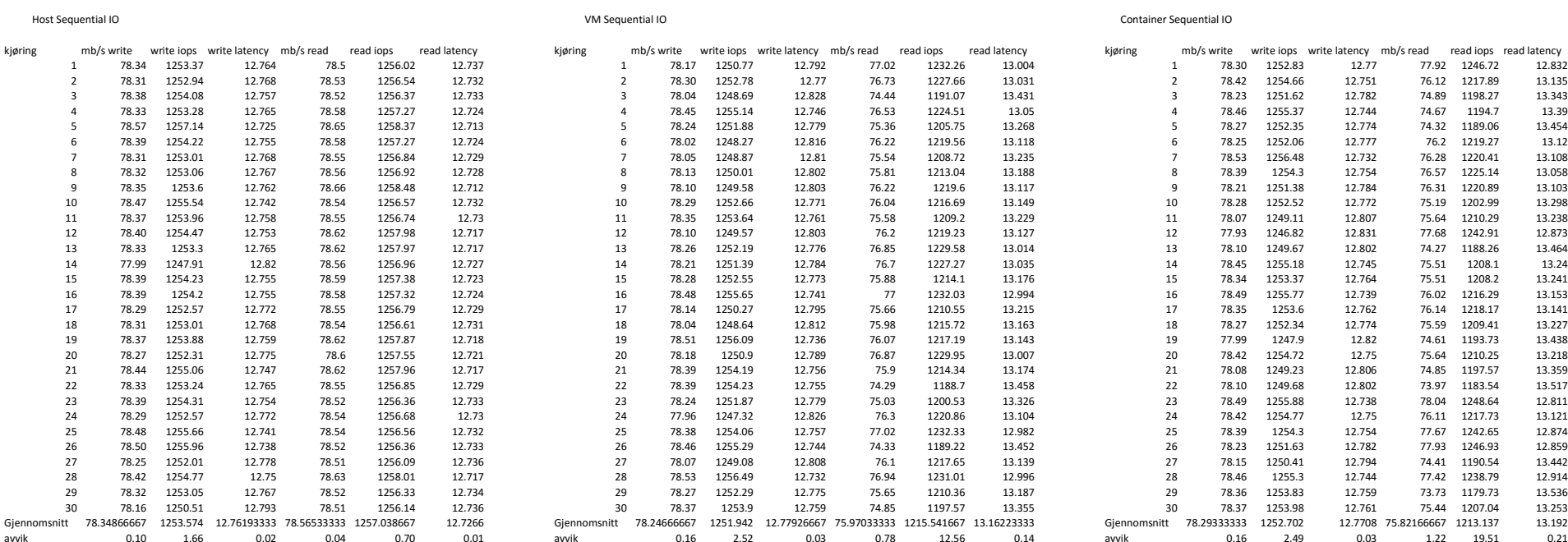

Host mixed IO

VM mixed IO Container mixed IO

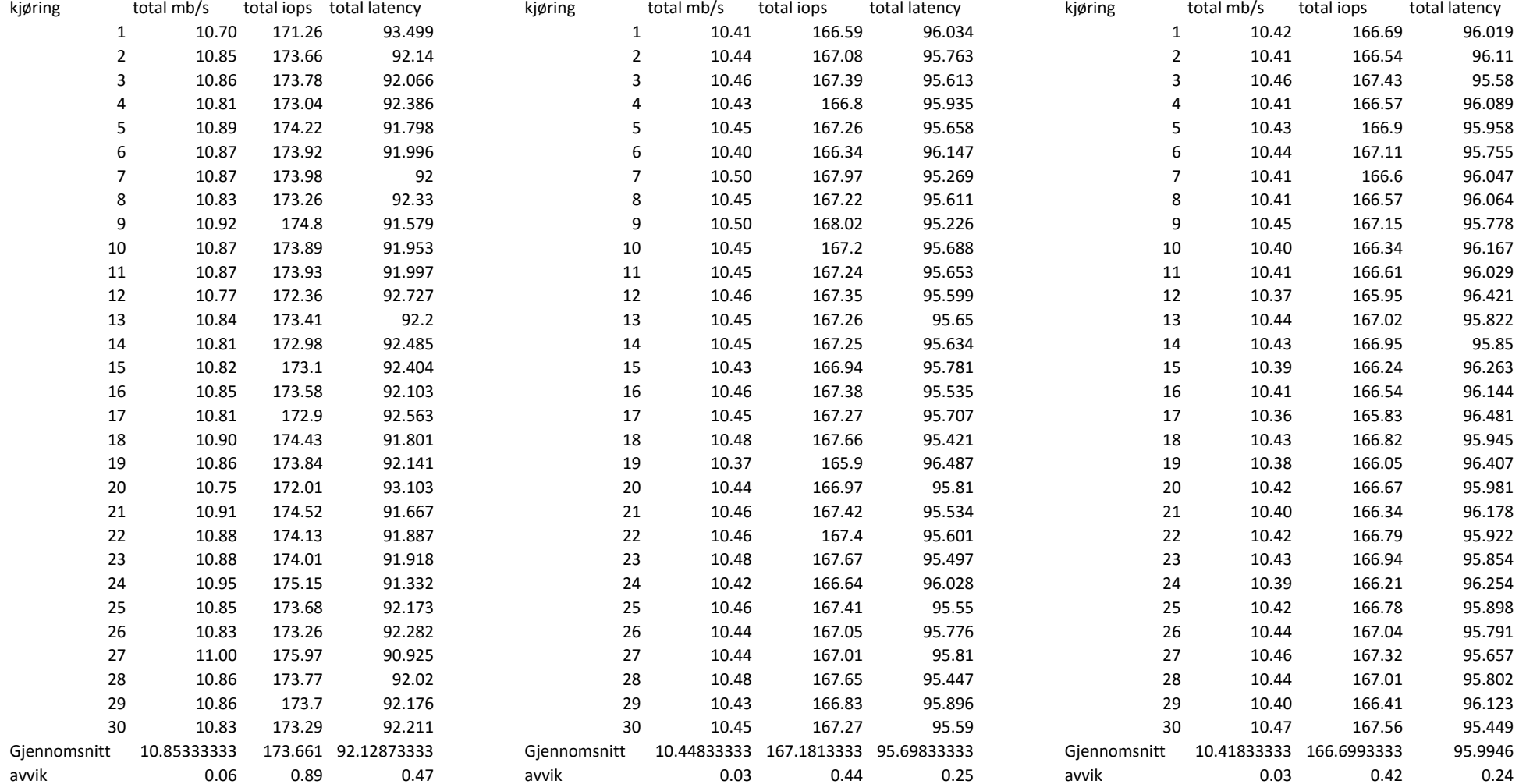

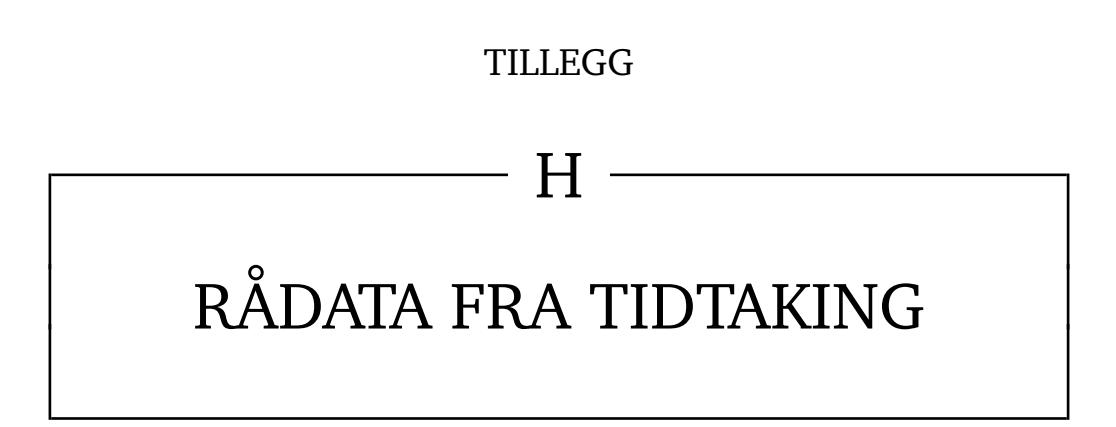

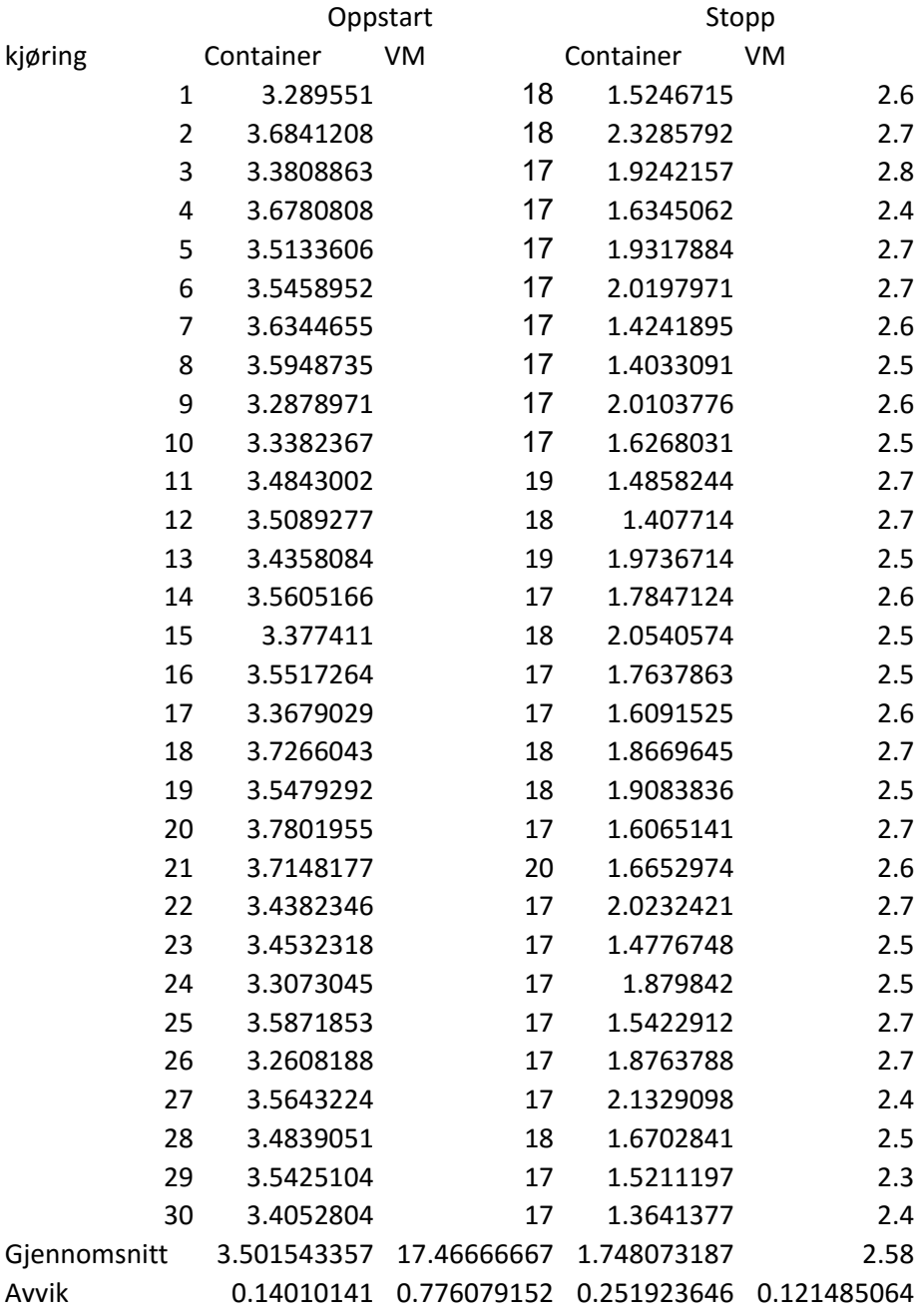

# **TILLEGG**

 $\overline{\phantom{a}}$   $\overline{\phantom{a}}$   $\overline{\$ 

# EKSEMPELUTSKRIFT FRA EN KJØRING AV GEEKBENCH DIREKTE PÅ SERVER

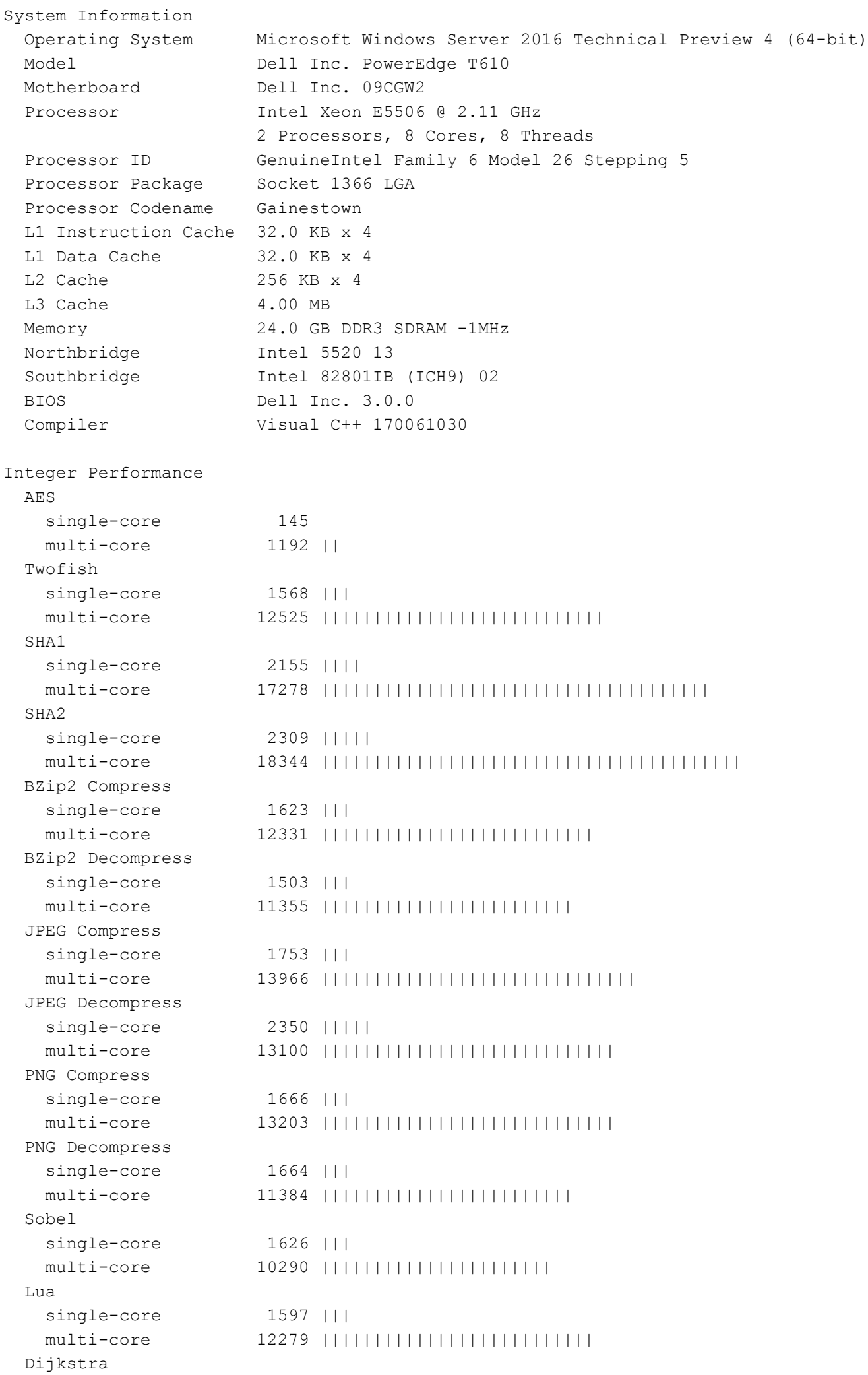

G:\User\Documents\Dropbox\HIG\Bachelor Thesis\geekbench scores\host\run 1.txt 9. mai 2016 00:50

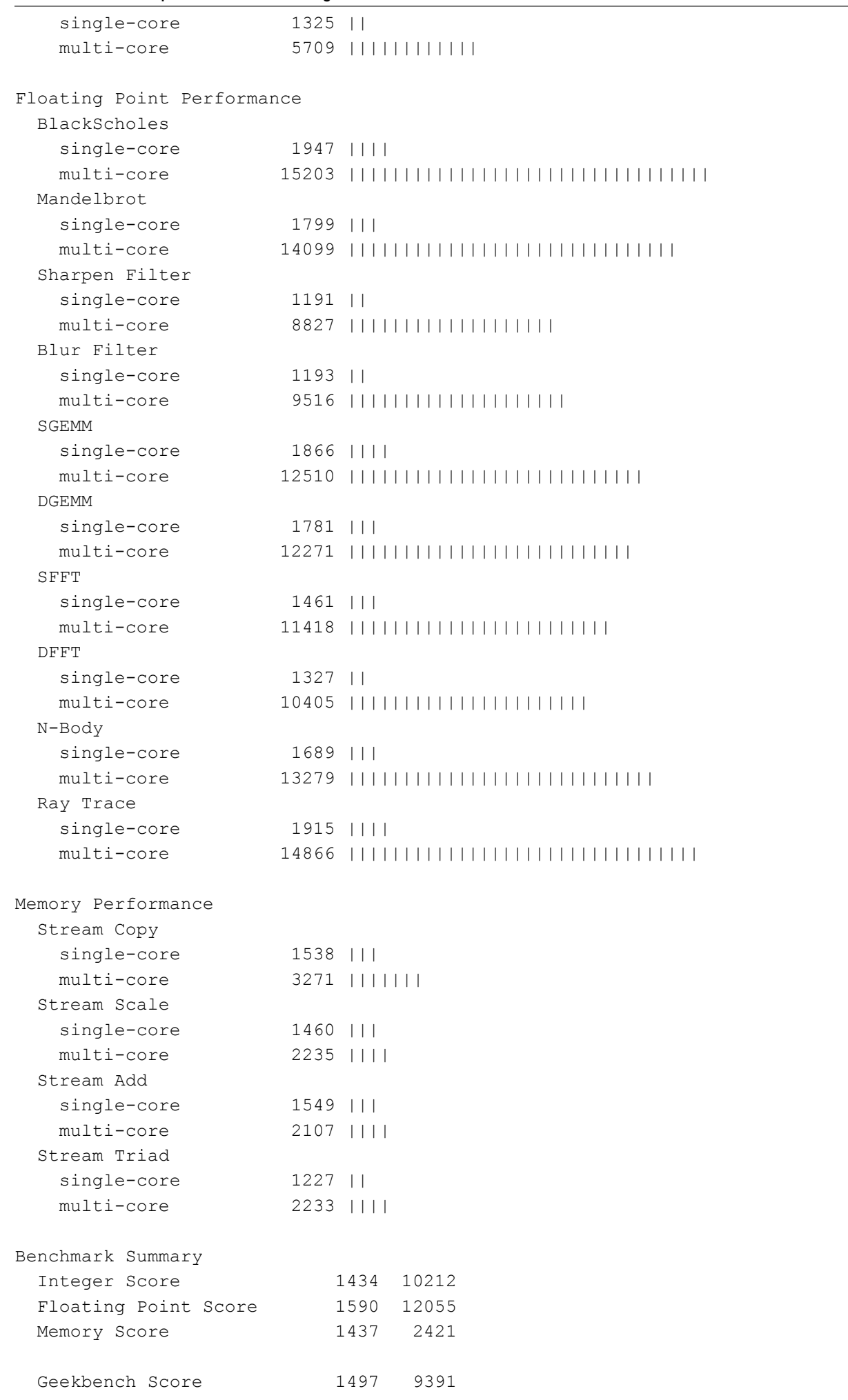

# **TILLEGG**

 $\overline{\phantom{a}}$   $\overline{\phantom{a}}$   $\overline{\phantom{a}}$   $\overline{\phantom{a}}$ 

# EKSEMPELUTSKRIFT FRA EN KJØRING AV DISKSPD PÅ LAPTOP

G:\testFile1.dat

Input parameters:

timespan: 1 ------------ duration: 120s warm up time: 5s

cool down time: 0s measuring latency random seed: 0 path: 'G:\testFile1.dat' think time: 0ms burst size: 0 software cache disabled hardware write cache disabled, writethrough on write buffer size: 1073741824 performing write test block size: 65536 using random I/O (alignment: 65536) number of outstanding I/O operations: 16 thread stride size: 0 threads per file: 1 using I/O Completion Ports IO priority: normal Results for timespan 1: \*\*\*\*\*\*\*\*\*\*\*\*\*\*\*\*\*\*\*\*\*\*\*\*\*\*\*\*\*\*\*\*\*\*\*\*\*\*\*\*\*\*\*\*\*\*\*\*\*\*\*\*\*\*\*\*\*\*\*\*\*\*\*\*\*\*\*\*\*\*\*\*\*\*\*\*\*\*\* actual test time: 120.02s thread count: 1 proc count: 8 CPU | Usage | User | Kernel | Idle ------------------------------------------- 0| 3.92%| 0.16%| 3.76%| 96.08% 1| 0.03%| 0.00%| 0.03%| 99.99% 2| 0.56%| 0.00%| 0.56%| 99.44% 3| 0.07%| 0.00%| 0.07%| 99.95% 4| 0.25%| 0.08%| 0.17%| 99.75% 5| 0.01%| 0.00%| 0.01%| 100.00% 6| 0.03%| 0.00%| 0.03%| 99.97% 7| 0.07%| 0.00%| 0.07%| 99.95% ------------------------------------------ avg.| 0.62%| 0.03%| 0.59%| 99.39% Total IO thread | bytes | I/Os | MB/s | I/O per s | AvgLat | LatStdDev | file ---------------------------------------------------------------------------------------------- ------- 0 | 1269432320 | 19370 | 10.09 | 161.40 | 99.125 | 35.262 | G:\testFile1.dat (5120MB)

Command Line: C:\diskspd\amd64fre\diskspd.exe -c5G -d120 -r -w100 -t1 -o16 -b64k -h -L -Z1G

-1-

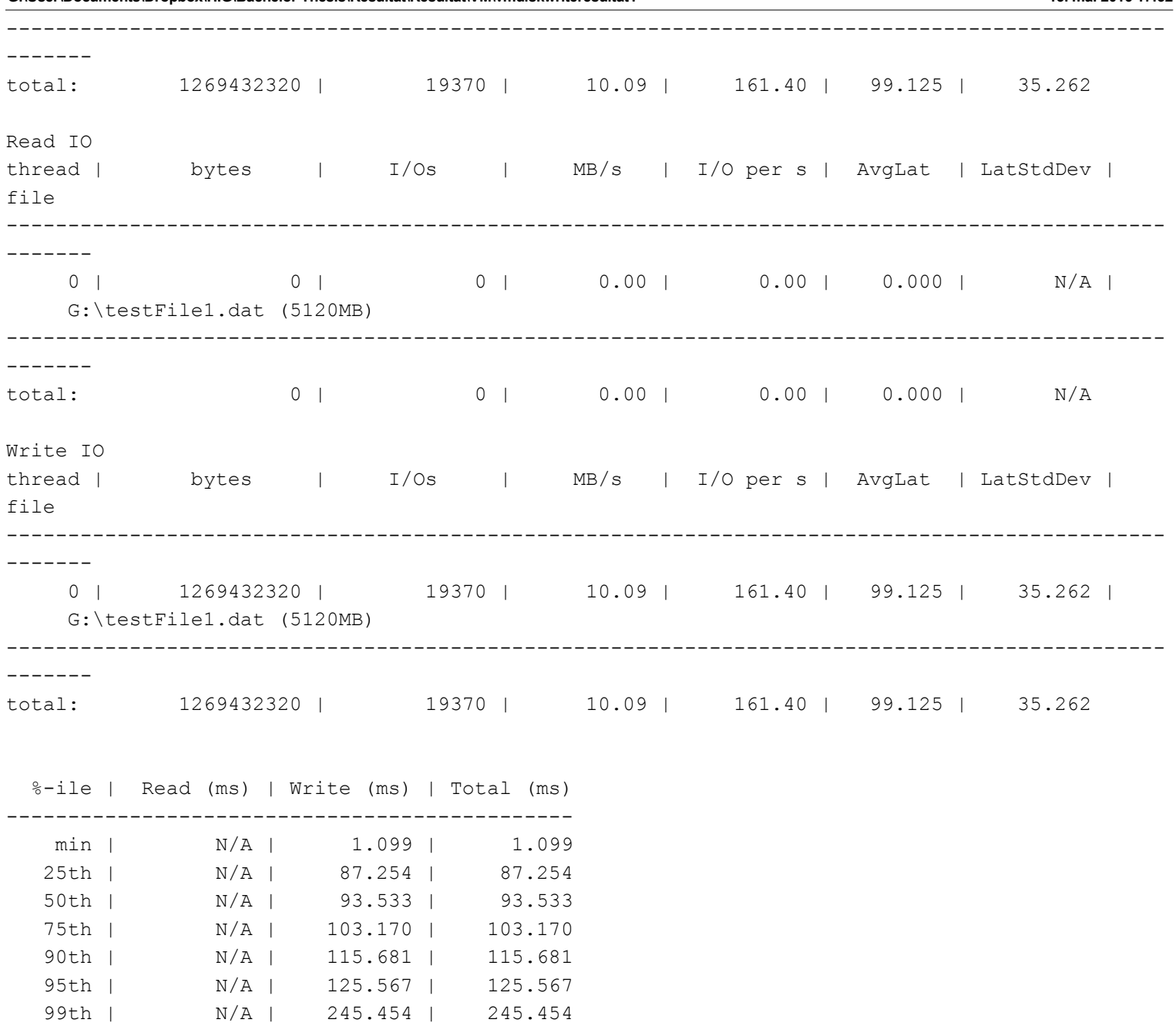

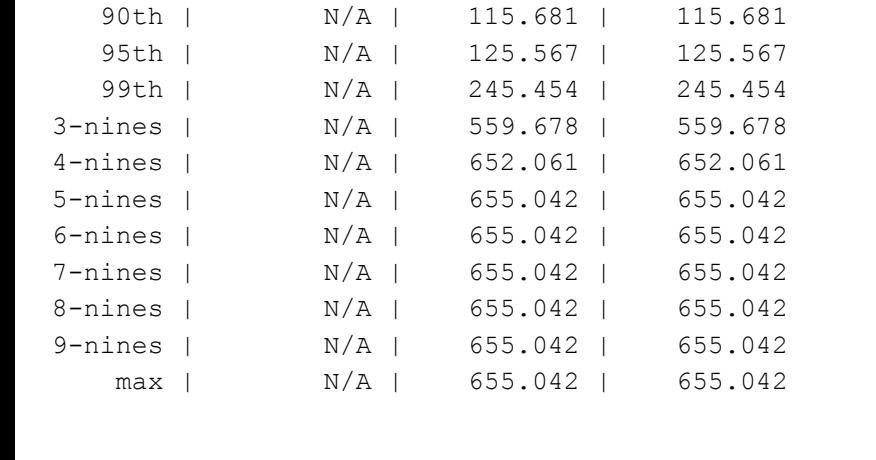

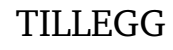

 $\overline{\phantom{1}}$  K  $\overline{\phantom{1}}$ 

# EKSEMPELUTSKRIFT FRA EN KJØRING AV NTTTCP

<ntttcps computername="WIN-VA718QLRIN6" version="5.31">

```
<parameters>
    <send_socket_buff>0</send_socket_buff>
    <recv_socket_buff>-1</recv_socket_buff>
    <port>5009</port>
    <sync_port>False</sync_port>
    <async>True</async>
    <verbose>False</verbose>
    <wsa>False</wsa>
    <use_ipv6>False</use_ipv6>
    <udp>False</udp>
    <verify_data>False</verify_data>
    <wait_all>False</wait_all>
    <run_time>15000</run_time>
    <warmup_time>7500</warmup_time>
    <cooldown_time>7500</cooldown_time>
    <dash_n_timeout>10800000</dash_n_timeout>
    <br />bind sender>False</bind sender>
    <sender_name></sender_name>
    <max_active_threads>8</max_active_threads>
</parameters>
<thread index="0">
    <realtime metric="s">15.032</realtime>
    <throughput metric="KB/s">11683.587</throughput>
    <throughput metric="MB/s">11.410</throughput>
    <throughput metric="mbps">95.712</throughput>
    <avg_bytes_per_compl metric="B">131072.000</avg_bytes_per_compl>
</thread>
<thread index="1">
    <realtime metric="s">15.032</realtime>
    <throughput metric="KB/s">12279.689</throughput>
    <throughput metric="MB/s">11.992</throughput>
    <throughput metric="mbps">100.595</throughput>
    <avg_bytes_per_compl metric="B">131072.000</avg_bytes_per_compl>
</thread>
<thread index="2">
    <realtime metric="s">15.032</realtime>
    <throughput metric="KB/s">11939.059</throughput>
    <throughput metric="MB/s">11.659</throughput>
    <throughput metric="mbps">97.805</throughput>
    <avg bytes per compl metric="B">131072.000</avg bytes per compl>
</thread>
<thread index="3">
    <realtime metric="s">15.032</realtime>
    <throughput metric="KB/s">12092.342</throughput>
    <throughput metric="MB/s">11.809</throughput>
    <throughput metric="mbps">99.060</throughput>
    <avg_bytes_per_compl metric="B">131072.000</avg_bytes_per_compl>
</thread>
<thread index="4">
    <realtime metric="s">15.032</realtime>
    <throughput metric="KB/s">11070.454</throughput>
    <throughput metric="MB/s">10.811</throughput>
    <throughput metric="mbps">90.689</throughput>
    <avg_bytes_per_compl metric="B">131072.000</avg_bytes_per_compl>
</thread>
<thread index="5">
```

```
<realtime metric="s">15.032</realtime>
        <throughput metric="KB/s">12696.960</throughput>
        <throughput metric="MB/s">12.399</throughput>
        <throughput metric="mbps">104.013</throughput>
        <avg_bytes_per_compl_metric="B">131072.000</avg_bytes_per_compl>
    </thread>
    <thread index="6">
        <realtime metric="s">15.032</realtime>
        <throughput metric="KB/s">11377.021</throughput>
        <throughput metric="MB/s">11.110</throughput>
        <throughput metric="mbps">93.201</throughput>
        <avg_bytes_per_compl metric="B">131072.000</avg_bytes_per_compl>
    </thread>
    <thread index="7">
        <realtime metric="s">15.032</realtime>
        <throughput metric="KB/s">10993.813</throughput>
        <throughput metric="MB/s">10.736</throughput>
        <throughput metric="mbps">90.061</throughput>
        <avg_bytes_per_compl metric="B">131072.000</avg_bytes_per_compl>
    </thread>
    <total_bytes metric="MB">1381.750000</total_bytes>
    <realtime metric="s">15.031000</realtime>
    <avg bytes per compl metric="B">131072.000</avg bytes per compl>
    <threads avg bytes per compl metric="B">131072.000</threads avg bytes per compl>
    <avg_frame_size metric="B">1459.491</avg_frame_size>
    <throughput metric="MB/s">91.927</throughput>
    <throughput metric="mbps">771.137</throughput>
    <total_buffers>11054.000</total_buffers>
    <throughput metric="buffers/s">735.413</throughput>
    <avg_packets_per_interrupt metric="packets/interrupt">0.701</avg_packets_per_interrupt>
    <interrupts metric="count/sec">29824.696</interrupts>
    <dpcs metric="count/sec">16561.706</dpcs>
    <avg_packets_per_dpc_metric="packets/dpc">1.262</avg_packets_per_dpc>
    <cycles metric="cycles/byte">50.901</cycles>
    <packets_sent>992723</packets_sent>
    <packets_received>314265</packets_received>
    <packets_retransmitted>7892</packets_retransmitted>
    <errors>0</errors>
    <cpu metric="%">28.821</cpu>
    <bufferCount>9223372036854775807</bufferCount>
    <bufferLen>131072</bufferLen>
    \langle i_0 \rangle2\langle i_0 \rangle</ntttcps>
```